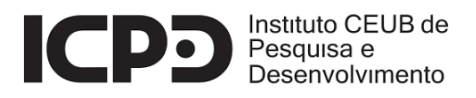

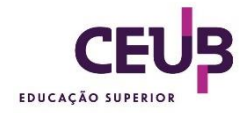

## **INSTITUTO CEUB DE PESQUISA E DESENVOLVIMENTO – ICPD CENTRO UNIVERSITÁRIO DE BRASÍLIA – UniCEUB**

## **PROGRAMA DE MESTRADO EM ARQUITETURA E URBANISMO ÁREA DE CONCENTRAÇÃO - CIDADE E HABITAÇÃO LINHA DE PESQUISA - CIDADE, INFRAESTRUTURA URBANA, TECNOLOGIA E PROJETO**

**ALEXANDER RODRIGUES JUSTI**

# **PERSPECTIVAS PARA O** *CITY INFORMATION MODELING* **EM BRASÍLIA COM BASE EM UMA SUPERQUADRA**

Brasília 2021

## ALEXANDER RODRIGUES JUSTI

## **PERSPECTIVAS PARA O** *CITY INFORMATION MODELING* **EM BRASÍLIA COM BASE EM UMA SUPERQUADRA**

Dissertação de Mestrado apresentada ao Programa de Pós-graduação do Instituto CEUB de Pesquisa e Desenvolvimento do Centro Universitário de Brasília (UniCEUB) na área de Cidade e Habitação, como requisito para obtenção do título de mestre em Cidade, Infraestrutura urbana, Tecnologia e Projeto, sob orientação do Prof. Dr. Gustavo Alexandre Cardoso Cantuária (UniCEUB) e coorientação da Prof. Dra. Regina Coeli Ruschel (Unicamp)

Brasília 2021

JUSTI, Alexander Rodrigues

Perspectivas para o *City Information Modeling* em Brasília com base em uma superquadra / Alexander Rodrigues Justi. – Brasília, 2021

*(ficha catalográfica a ser elaborada)*.

Dissertação de Mestrado em Arquitetura e Urbanismo Instituto CEUB de Pesquisa e Desenvolvimento – ICPD Programa de Mestrado em Arquitetura e Urbanismo Centro Universitário de Brasília, Brasília, 2021. Orientador: Prof. Dr. Gustavo Alexandre Cardoso Cantuária Coorientadora: Prof. Dra. Regina Coeli Ruschel 1. *City Information Modeling*. 2. Tecnologias. 3. Gestão Urbana. 4. Cidades inteligentes

Título

CDU

## ALEXANDER RODRIGUES JUSTI

# **PERSPECTIVAS PARA O** *CITY INFORMATION MODELING* **EM BRASÍLIA COM BASE EM UMA SUPERQUADRA**

Dissertação de Mestrado apresentada ao Programa de Pós-graduação do Instituto CEUB de Pesquisa e Desenvolvimento do Centro Universitário de Brasília (UniCEUB) na área de Cidade e Habitação, como requisito para obtenção do título de mestre em Cidade, Infraestrutura urbana, Tecnologia e Projeto, sob orientação do Prof. Dr. Gustavo Alexandre Cardoso Cantuária (UniCEUB) e coorientação da Prof. Dra. Regina Coeli Ruschel (Unicamp)

Brasília, 26 de fevereiro de 2021.

**Banca Examinadora**

\_\_\_\_\_\_\_\_\_\_\_\_\_\_\_\_\_\_\_\_\_\_\_\_\_\_\_\_\_\_\_\_\_\_\_\_\_\_\_\_\_\_\_\_\_\_\_\_\_\_\_\_\_\_\_\_\_\_\_\_\_\_\_\_ Prof. Gustavo Alexandre Cardoso Cantuária, Dr. (Orientador, Membro Interno)

\_\_\_\_\_\_\_\_\_\_\_\_\_\_\_\_\_\_\_\_\_\_\_\_\_\_\_\_\_\_\_\_\_\_\_\_\_\_\_\_\_\_\_\_\_\_\_\_\_\_\_\_\_\_\_\_\_\_\_\_\_\_\_\_\_ Profa. Regina Coeli Ruschel, Dra. (Coorientadora, Examinadora Externa)

\_\_\_\_\_\_\_\_\_\_\_\_\_\_\_\_\_\_\_\_\_\_\_\_\_\_\_\_\_\_\_\_\_\_\_\_\_\_\_\_\_\_\_\_\_\_\_\_\_\_\_\_\_\_\_\_\_\_\_\_\_\_\_\_\_\_ Prof. Leonardo Pinto de Oliveira, Dr. (Examinador Interno)

\_\_\_\_\_\_\_\_\_\_\_\_\_\_\_\_\_\_\_\_\_\_\_\_\_\_\_\_\_\_\_\_\_\_\_\_\_\_\_\_\_\_\_\_\_\_\_\_\_\_\_\_\_\_\_\_\_\_\_\_\_\_\_\_\_\_ Prof. Manuel Guedes, Dr. (Examinador Externo)

Dedico esse material à minha falecida esposa Edméa, aos meus pais, amigos e à minha equipe do Grupo AJ. Chegar nesse ponto, além de uma vitória pessoal, é uma homenagem à essas pessoas que sempre confiaram em meu potencial e não mediram esforços ou se sacrificaram para eu ser quem sou hoje e chegar à essa conquista.

### **AGRADECIMENTOS**

Agradeço a DEUS por ter me dado forças para conseguir passar por esse período de grande esforço pessoal na busca e conquista desse mestrado. Agradeço a ele por ter me guiado para sair de um momento de grande tristeza pessoal com o falecimento de minha esposa Edméa e trabalhar na pesquisa desse assunto que vejo ser de grande importância para o crescimento de todo o Brasil.

Fazer esse mestrado é uma homenagem à memória dela, por ter confiado em mim e por sempre me levantar nos momentos mais difíceis. Mesmo doente, sempre com um sorriso no rosto, me fazia levantar a cabeça e seguir em frente na direção dos meus sonhos, desejos e me superar a cada dia. Foi minha principal incentivadora em fazer esse mestrado.

Agradeço imensamente à minha família, em particular aos meus pais e minha irmã, por sempre acreditarem em mim e me incentivarem a crescer e ajudar o próximo, independentemente de qualquer tipo de reconhecimento por terceiros. Agradeço aos meus pais por todo o sacrifício que fizeram em suas vidas para que eu tivesse uma formação de qualidade. Sou o que sou hoje por conta deles. A minha base familiar é minha estrutura principal, minha fundação profunda e segura.

Agradeço aos meus amigos que também me incentivaram em seguir em frente. Difícil de citar todos os nomes aqui e não quero ser injusto em esquecer ninguém. Apesar disso, gostaria de destacar meus amigos Júlio Cesar Pires de Almeida, Tylor Borges e Victor Daniel, por serem meus amigos e sócios, e tomarem conta da nossa empresa, na minha ausência durante o período de desenvolvimento do mestrado.

Agradeço ao meu orientador Gustavo Cantuária e minha coorientadora Regina Ruschel, por terem me dado as direções corretas na pesquisa e no desenvolvimento desse material. Por terem acreditado em mim e me dado o suporte certo e necessário para eu transformar minha visão e meu conhecimento em um material acadêmico completo.

Agradeço ao professor Eli Siqueira pelo grande incentivo para me inscrever no programa de mestrado. Agradeço também a ajuda dos demais professores do programa de Pósgraduação do UNICEUB pelas aulas que permitiram criar um caminho mais fácil em direção à conclusão dessa dissertação.

Agradeço às empresas FLUG e empresa SuperMAP pela parceria no desenvolvimento da Superquadra estudada.

Por fim, agradecer aos meus colegas de mestrado e outras pessoas não citadas, que sempre me apoiaram ou incentivaram em buscar o melhor de mim e contribuíram de alguma forma no desenvolvimento dessa dissertação.

*Uma pessoa caminhando na praia viu um jovem que recolhia estrelas-do-mar da areia para que, uma por uma, pudesse jogá-las novamente de volta ao oceano.*

*"Por que está fazendo isso?" perguntou o andarilho.*

*"A maré está baixa e o sol está forte. Elas irão secar e morrer se ficarem aqui na areia".*

*"Meu jovem, existem milhares de quilômetros de praias por este mundo afora, e centenas de milhares de estrelas-do-mar espalhadas pela praia. Que diferença faz? Você joga umas poucas de volta ao oceano. A maioria vai perecer de qualquer forma."*

*O jovem pegou mais uma estrela na praia, jogou de volta ao oceano e olhou para o andarilho e disse: "Para essa aqui eu fiz a diferença".*

*Naquela noite o andarilho não conseguiu dormir. Pela manhã, voltou à praia, procurou o jovem, uniuse a ele e, juntos, começaram a jogar estrelas-domar de volta ao oceano.*

*Sejamos a diferença!*

*Autor desconhecido*

*Nunca tenha medo de mudar o mundo, mesmo achando que possa ser algo impossível. Com certeza, sua ação irá ajudar alguém, mesmo que seja apenas uma pessoa, pois fará toda a diferença para ela.*

*Alexander Justi.*

#### **RESUMO**

A gestão de uma cidade envolve o trabalho de levantamento e análise de diversas informações do ambiente urbano e do seu patrimônio. Serviços são oferecidos para a população por diversos agentes públicos (prefeituras e órgãos de governo) que precisam gerir essas informações. Grande parte dessas informações são textuais, numéricas e gráficas. Boa parte delas está descentralizada e desatualizada. Dificilmente é encontrado algum sistema compartilhado de informações entre os agentes públicos. Cada agente público é responsável pelo seu método de levantamento de dados e pela maneira que as informações são dispostas ao usuário final. A falta de acesso compartilhado gera desconhecimento. Exemplificando, quando uma concessionária resolve fazer uma obra na malha urbana, se utilizar seu próprio banco de dados, onde apenas constam os dados das tubulações que são de sua responsabilidade, não consegue identificar tubulações paralelas de outras concessionárias localizadas próximas a tubulação que irá trabalhar, resultando na colisão com a tubulação existente. A partir desse conflito, temos um problema para definição de culpados e responsabilidades, sofrendo, o cidadão, das consequências de uma interrupção de serviços, retrabalho e dinheiro dos impostos sendo mal usado. Diversos estudos de tecnologias, no contexto do projeto urbano e gestão das cidades, têm sido realizados para encontrar soluções para os vários problemas de um organismo vivo que muda a cada minuto, que é a cidade. Fazendo parte desses estudos temos o CIM (*City Information Modeling*) como um novo paradigma que está em constante desenvolvimento, e poderá ser uma ferramenta de relevância para a gestão de uma cidade, principalmente aquelas que tem intenção de se tornarem cidades inteligentes (*Smart Cities*). Dessa forma, esse manuscrito, visa apresentar o CIM como metodologia e ferramenta de apoio a gestão pública na ótica urbana, para planejamento, fiscalização, execução e manutenção de obras urbanas, devendo trabalhar com os menores investimentos possíveis em todos esses serviços e evitar gastos desnecessários. Será apresentada uma conceituação sobre o CIM, sobre o BIM (*Building Information Modeling*), sobre o GIS (*Geographic Information System*) e sobre Gêmeos Digitais, com um breve panorama do uso do BIM no Brasil. Seguiremos para a explicação sobre o aumento da escala do BIM em nível de um edifício para o nível de uma cidade, portanto o CIM, com os mesmos benefícios. O trabalho terá como área de estudo a superquadra 107/108/307/308 da Asa Sul/DF, onde serão apresentados os levantamentos e projetos da região para uma possível modelagem CIM. Além disso, teremos um panorama dos problemas encontrados na gestão das informações das cidades e benefícios do uso do CIM e das tecnologias embarcadas para a modelagem 3D de uma cidade e a criação de um banco de dados conjunto entre os agentes públicos com informações encontradas na própria cidade e dentro dos setores de projetos, planejamento, execução de obras e manutenção, em substituição à metodologia baseada em CAD. Pretende-se discutir como o CIM pode ajudar na centralização das informações e da atualização de dados para serem compartilhados entre todos os agentes envolvidos.

**Palavras-chave:** *City Information Modeling.* Tecnologias. Gestão Urbana. Cidades inteligentes

### **ABSTRACT**

The management of a city involves the survey and analysis of various information about the urban environment and its heritage. Services are offered to the population by sundry public agents (city halls and government agencies) who need to manage this information. Much of this information is textual, numerical and graphic. Major portions of them are decentralized and out of date. It is difficult to find any shared information system between public agents. Each public agent is responsible for their method of collecting data and the way that information is made available to the final user. The lack of shared access creates ignorance. For example, when a concessionaire decides to do a work on the urban network, if it uses its own database, where only the data of the pipelines that are on its responsibility are listed, it cannot identify parallel pipelines from other concessionaires located near the pipeline that will work resulting in collision with the existing piping. As a result of this conflict, we have a problem in defining the culprits and responsibilities, the citizen suffering from the consequences of a service interruption, rework and tax money being misused. Several technology studies, in the context of urban design and city management, have been carried out to find solutions for the various problems of a living organism that changes every minute, which is the city. As part of these studies we have CIM (City Information Modeling) as a new paradigm that is constantly developing, and could be a relevant tool for the management of a city, especially those that intend to become smart cities (Smart Cities). Thus, this manuscript aims to present the CIM as a methodology and tool to support public management in the urban perspective, for planning, inspection, execution and maintenance of urban works, and must work with the lowest possible investments in all these services and avoid unnecessary costs. A concept will be presented on the CIM, on the BIM (Building Information Modeling), on the GIS (Geographic Information System) and on Digital Twins, with a brief overview of the use of BIM in Brazil. We will move on to the explanation about the increase on the BIM scale from the level of a building to the level of a city, therefore the CIM, with the same benefits. The study area will have the super square 107/108/307/308 of Asa Sul / DF, where the surveys and projects of the region for a possible CIM modeling will be presented. In addition, we will have an overview of the problems encountered in managing city information and the benefits of using CIM and embedded technologies for 3D modeling of a city and the creation of a joint database among public agents with information found in the city itself. City and within the project, planning, construction and maintenance sectors, replacing the CAD-based methodology. It is intended to discuss how the CIM can help in centralizing information and updating data to be shared among all agents involved.

**Keywords:** City Information Modeling. Technologies. Urban Management. Smart cities

## **LISTA DE ABREVIATURAS E SIGLAS**

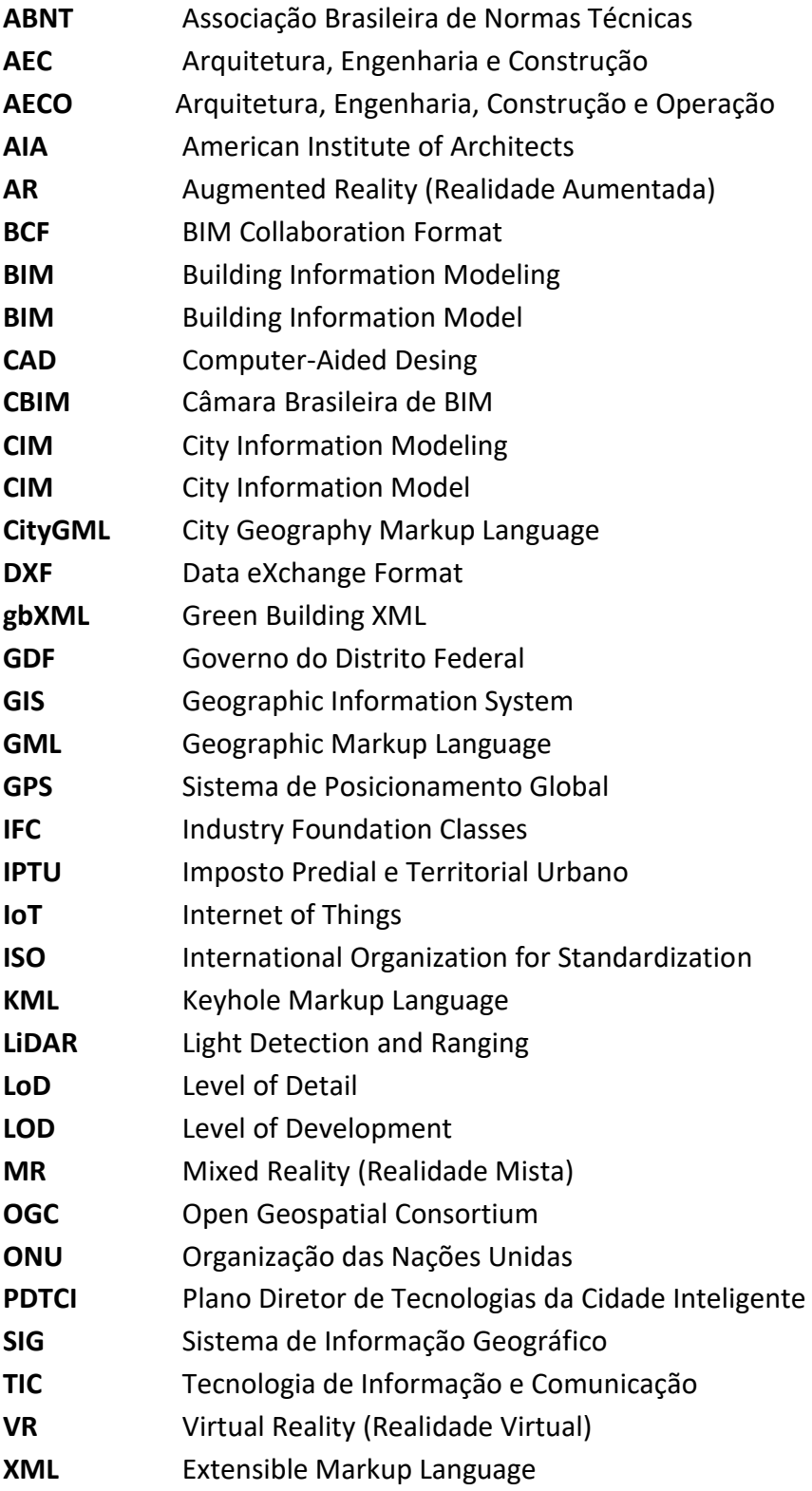

## **LISTA DE FIGURAS**

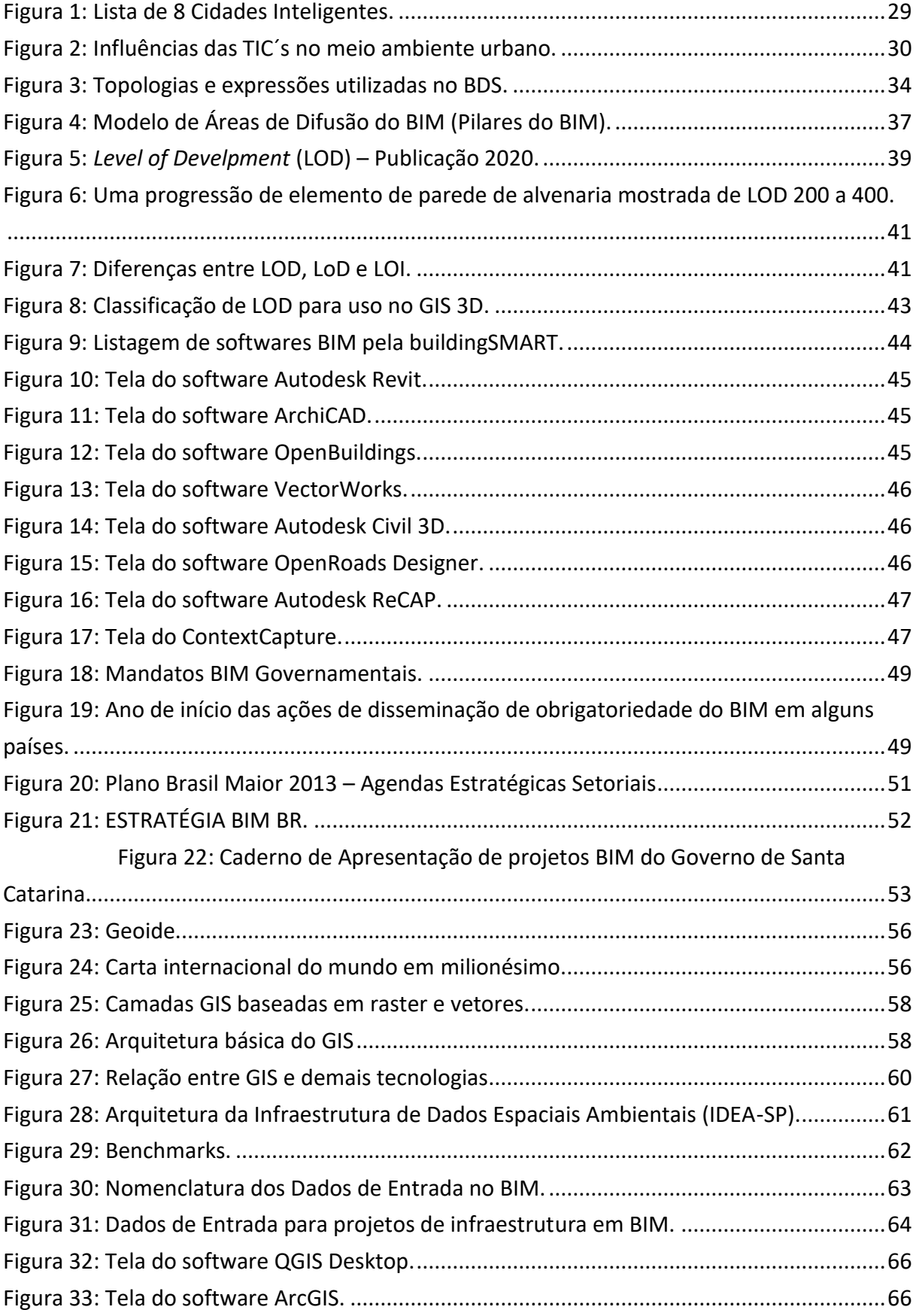

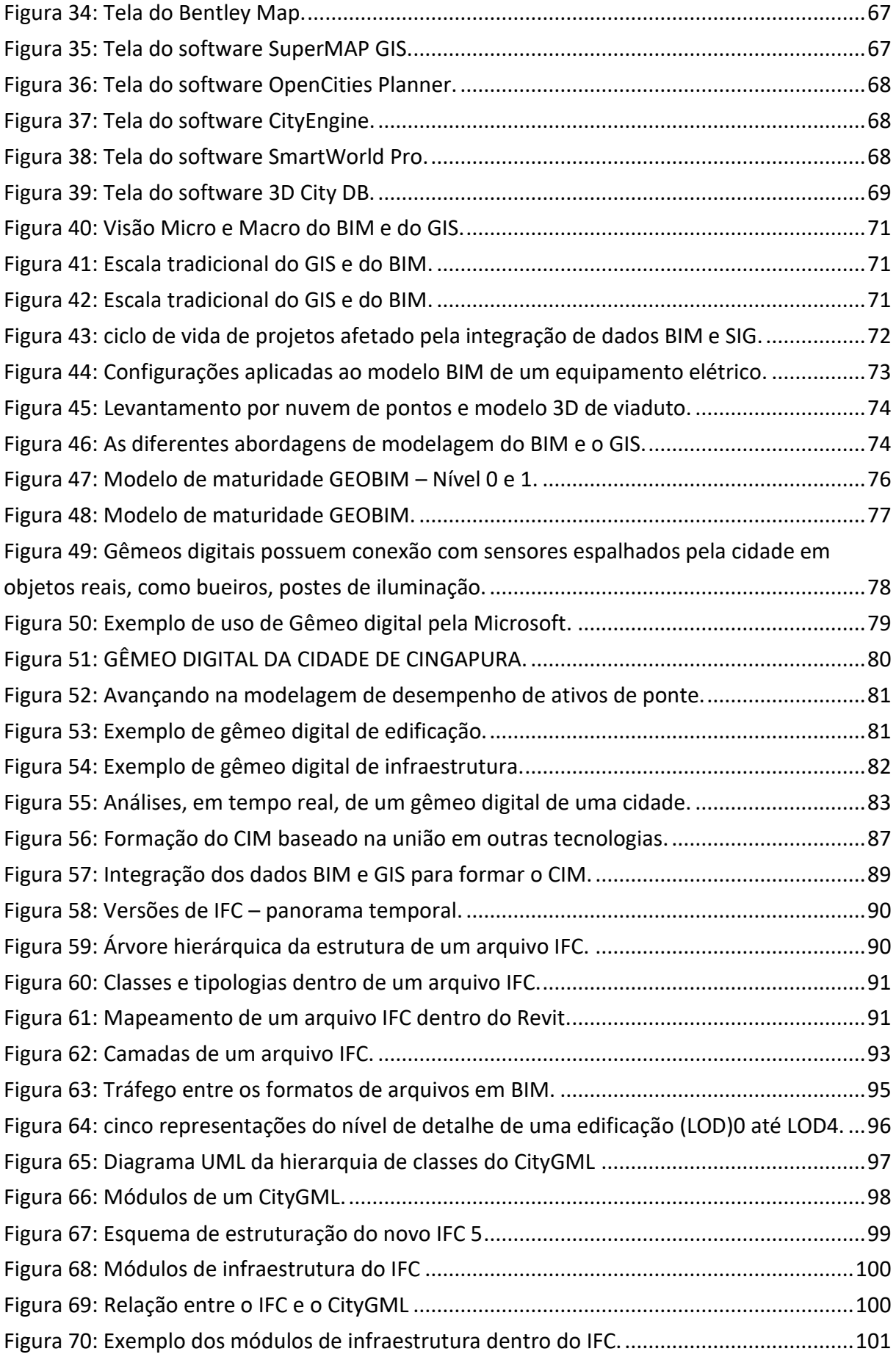

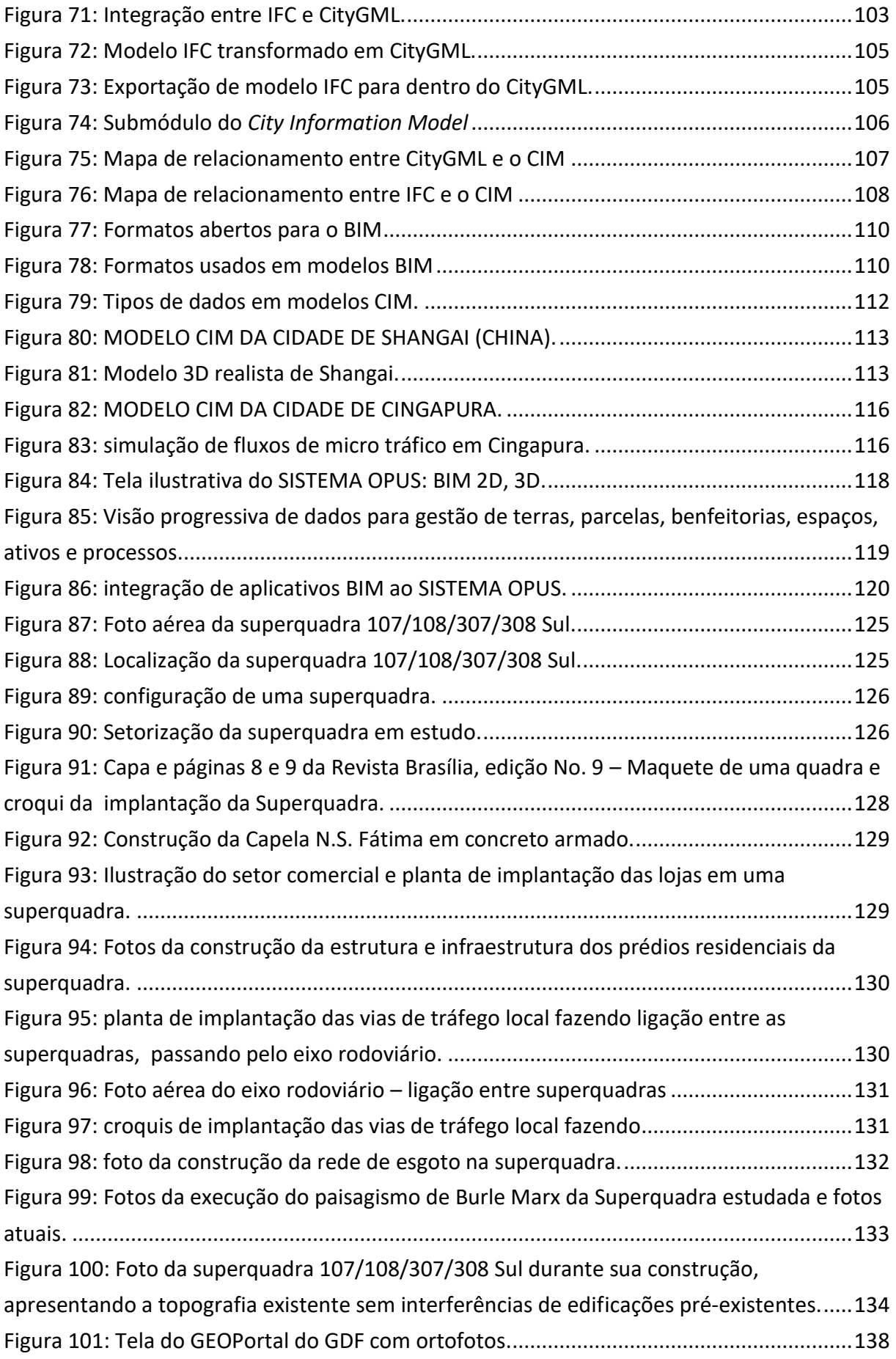

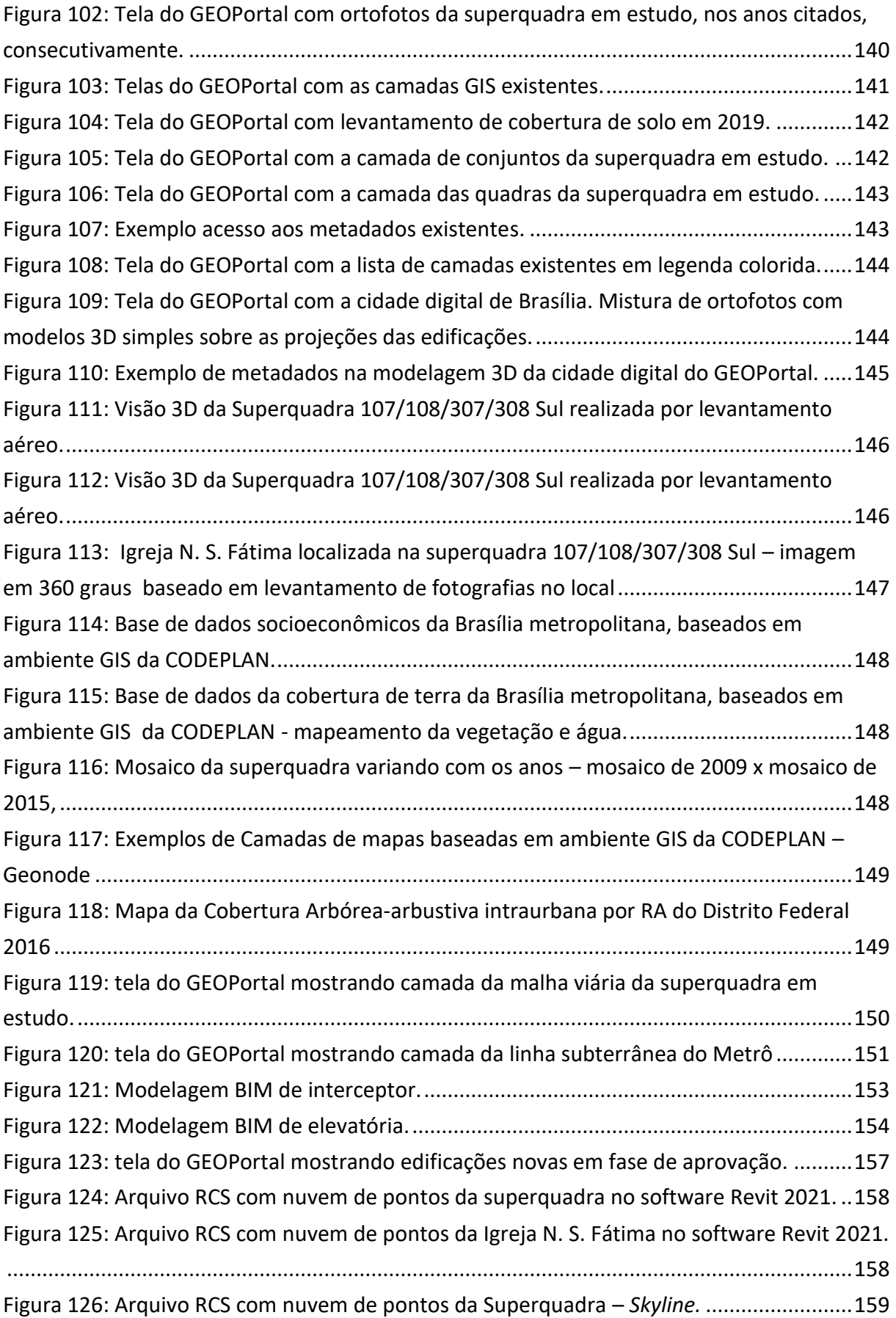

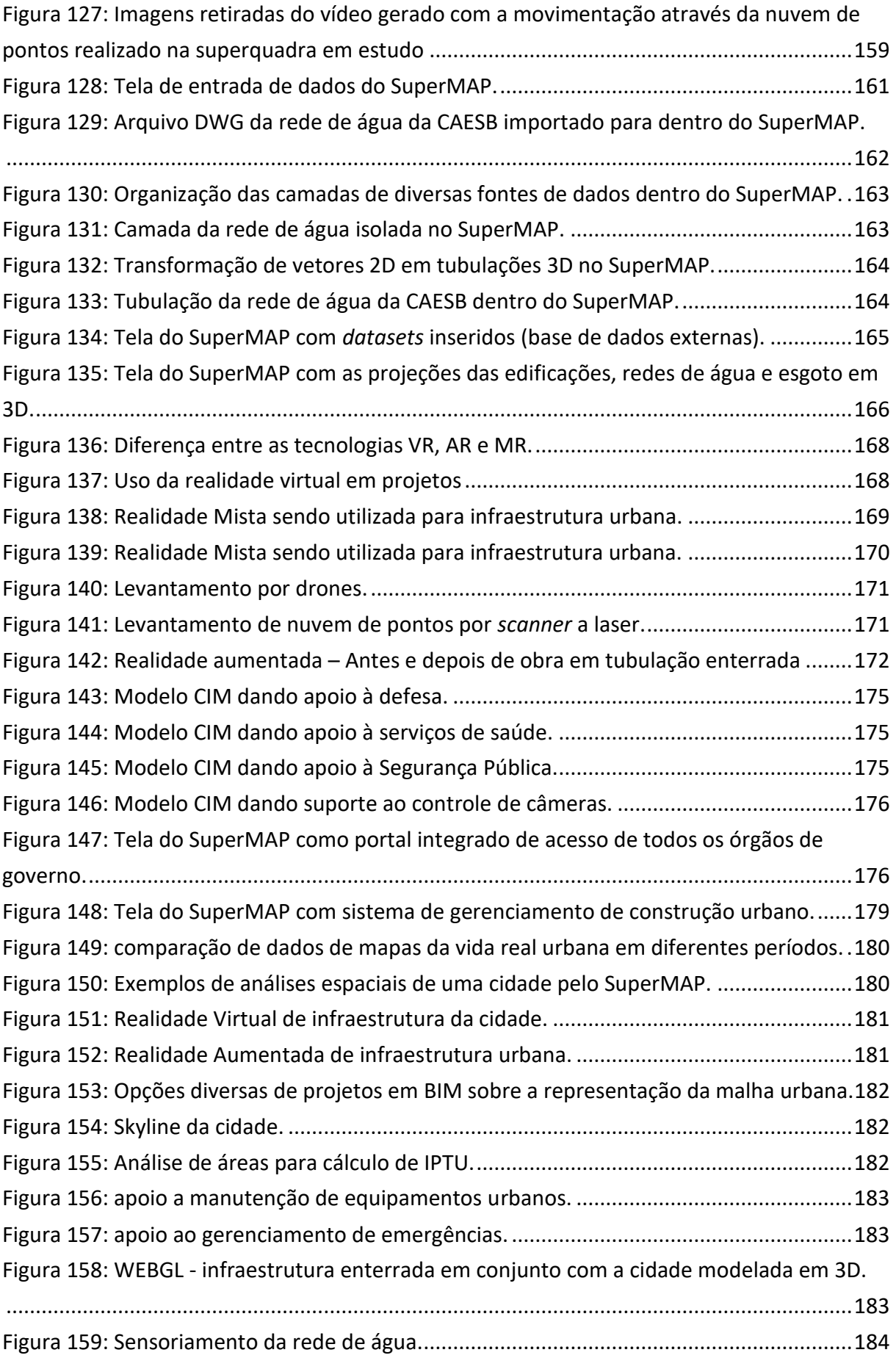

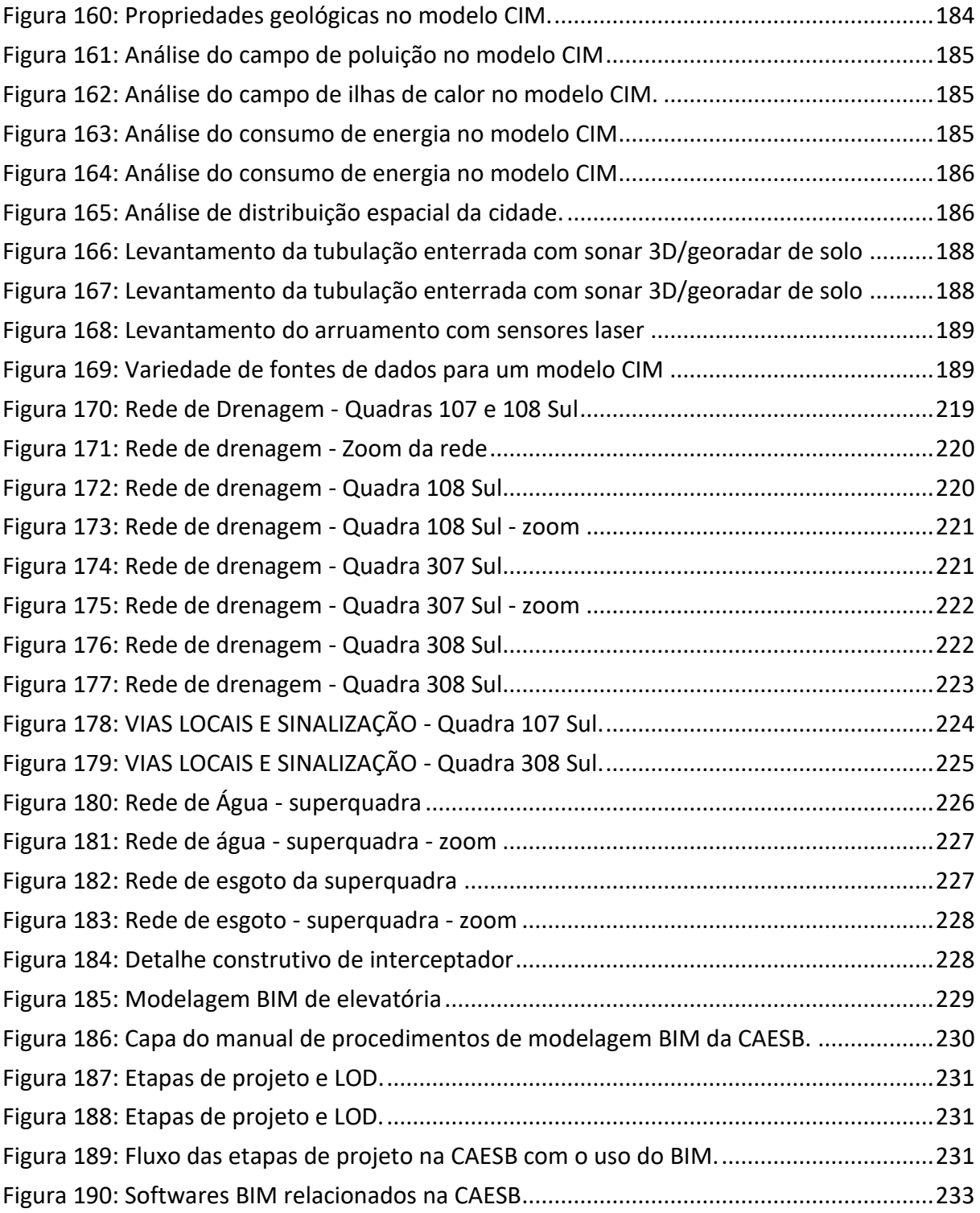

## **LISTA DE TABELAS**

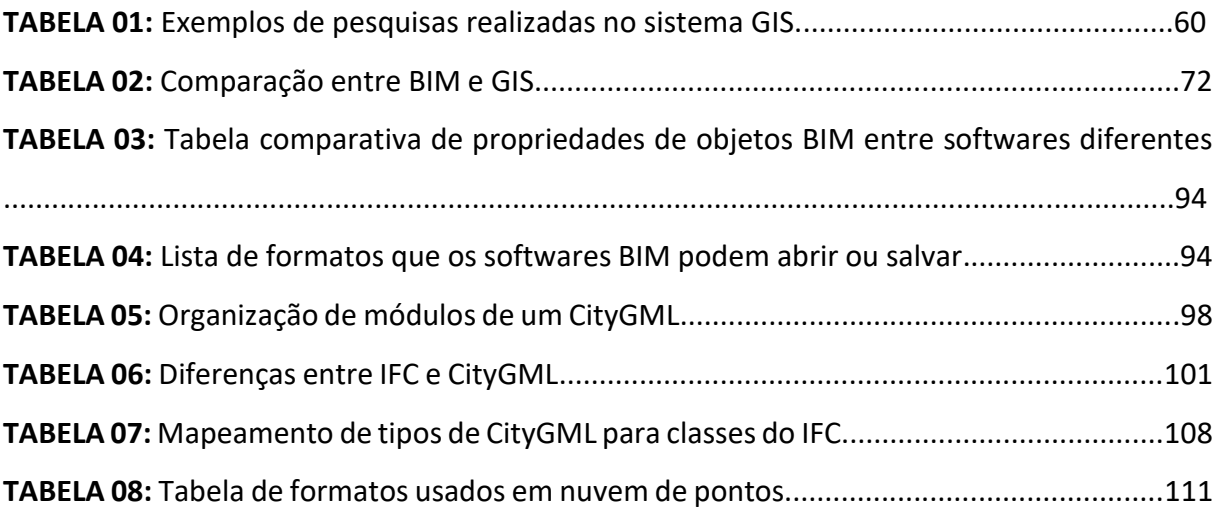

## **SUMÁRIO**

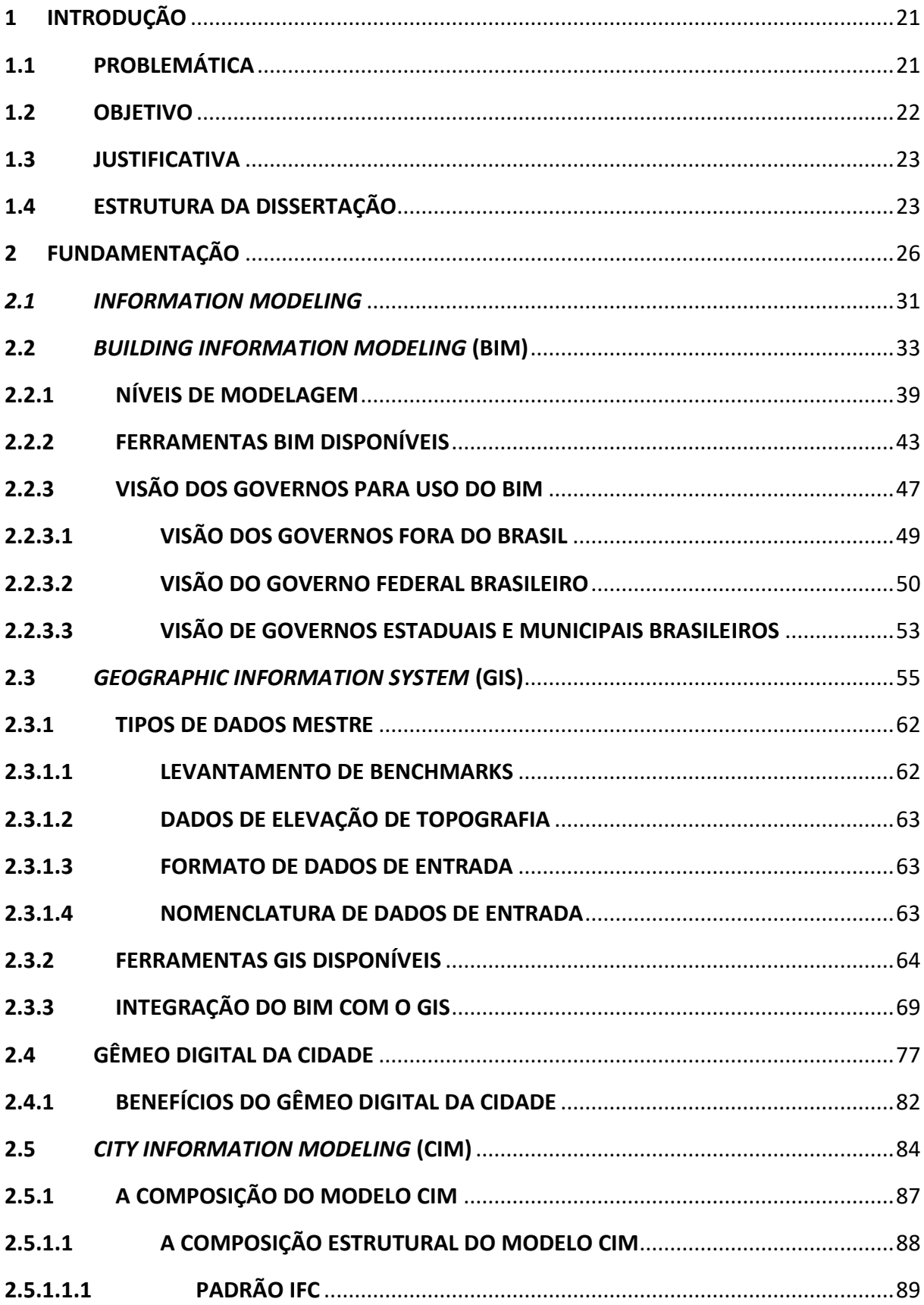

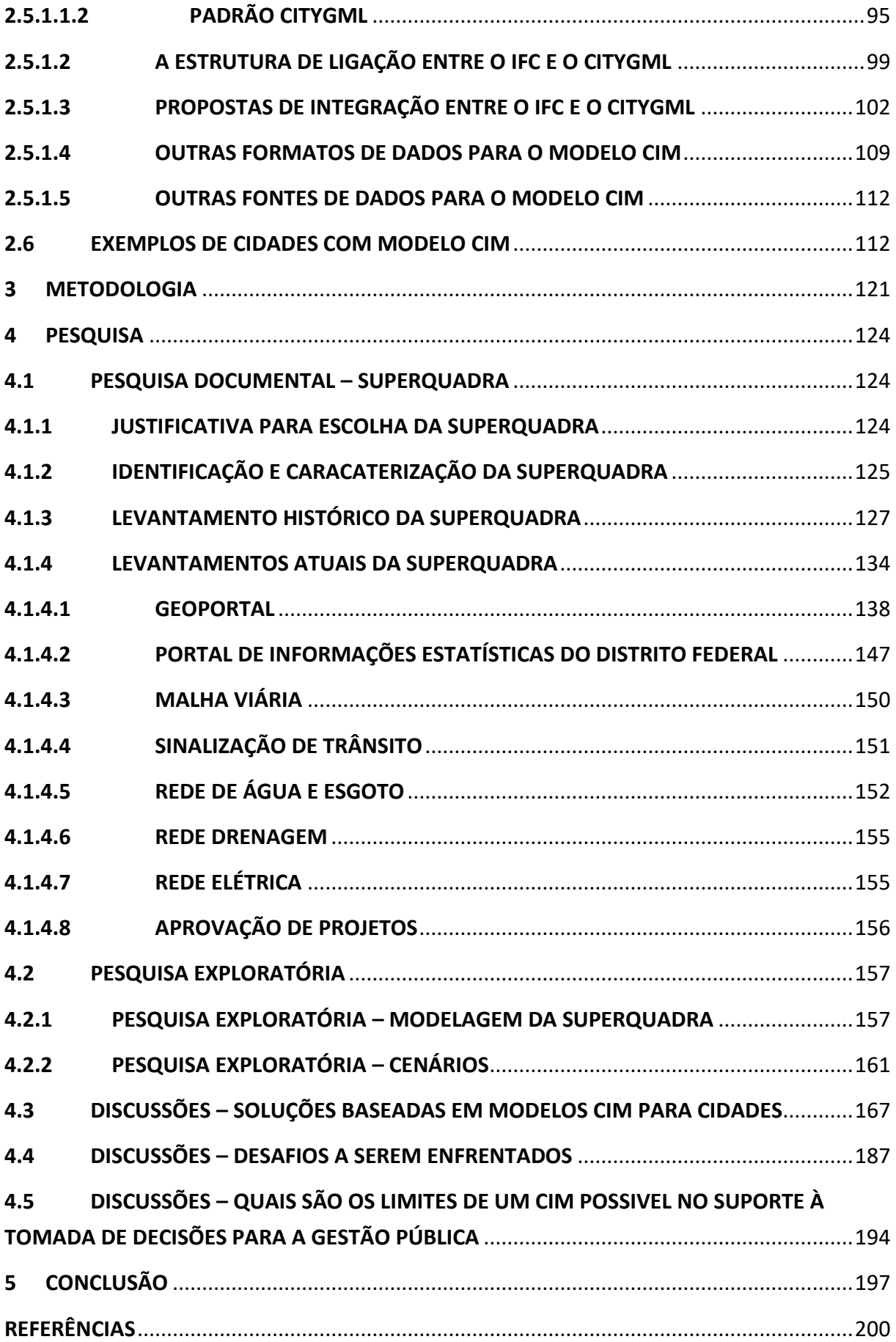

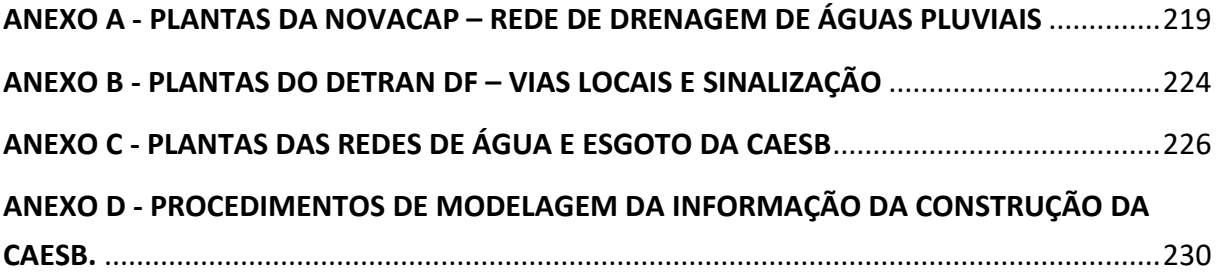

## **1 INTRODUÇÃO**

### **1.1 PROBLEMÁTICA**

Se pensarmos que qualquer cidade possui um órgão gestor, tal como uma prefeitura, em conjunto com seus órgãos e/ou secretarias de governo, e concessionárias de serviços públicos, e eles não se comunicam entre si de forma harmônica. Isso demonstra a falta de integração dos dados entre órgão gestor municipal e seus órgãos e/ou secretarias de governo, concessionárias de serviços públicos.

A falta de dados atualizados dos sistemas que integram toda a rede de informações de uma cidade, a descentralização dessas informações entre todos esses participantes, no contexto urbano, ajuda no aumento de gastos desnecessários em obras de manutenção corretiva, retrabalhos, quantitativos de obras com excessos, orçamentos superfaturados, aumento dos prazos de aprovação de projetos etc. Resumindo, desperdício do dinheiro público por gestão ineficiente ou por falta de qualidade das informações para tomada de decisões mais assertivas.

A falta de um ambiente comum para visualização e alimentação de dados por todos os atores envolvidos e acesso simples para os mesmos e para a população. Não é difícil de perceber a dificuldade em aprovação de projetos e fiscalização de obras devido as legislações estarem separadas e não integradas.

O Governo poderia trabalhar com manutenção preventiva para evitar gastos exagerados em retrabalho, principalmente por conta de obras que acontecem em locais que atuam outros agentes no mesmo local, e que pela falta de informações atualizadas e integradas, acabam por interferir em infraestrutura já definida, estável, completa, em uso, só que de responsabilidade de outro agente.

Os levantamentos de dados geográficos e cartográficos são realizados, em grande maioria, por tecnologia antiga, permitindo falhas de precisão em medições. Fora o tempo que se leva para fazer os levantamentos em campo. O desconhecimento de novas tecnologias, por

parte desses agentes públicos, permite um ciclo de trabalhos mal projetados, mal executados e mal mantidos do patrimônio público.

Para o local escolhido para o trabalho, boa parte das plantas de arquitetura e engenharia não foram atualizadas e ainda são da década de 1950 feitas a mão. Até hoje, não houve atualização desses projetos para o CAD de forma vetorial, sendo armazenadas em mapotecas físicas. Esse registro histórico dos projetos originais de Brasília foi apenas digitalizado, ou seja, escaneados para formato digital em arquivos PDF. As exceções são para os casos de algumas concessionárias e órgãos do governo, onde os desenhos das redes e seus projetos já estão em arquivos digitais vetoriais em CAD 2D, e alguns incursões de modelagem BIM em processo inicial de implantação da metodologia.

No caso do controle das informações da cidade, o Governo do Distrito Federal (GDF) possui um GEOPortal com sua base de dados organizada em imagens, manchas coloridas baseadas em legendas que identificam tipologias diversas sobre edificações públicas, privadas, áreas verdes etc. Parte dessas imagens, executadas entre 1960 e os anos 2000, com equipamentos analógicos que permitiam imagens pixeladas e com precisão questionável.

Por vezes, se faz necessário ir aos locais para analisar, de perto, uma situação de risco, de manutenção, de futura obra, por não saber o que realmente acontece no local por falta de informações. Gastando tempo e dinheiro para solucionar problemas que grande parte das vezes é urgente para a população e não se gera soluções rápidas por conta de falta de informações.

## **1.2 OBJETIVO**

O objetivo principal desse estudo é caracterizar o processo de trabalho com o *City Information Modeling* e Gêmeo Digital restringindo-se a uma superquadra em Brasília através de análise de suas potencialidades como perspectiva de uso pela gestão pública.

O objetivo principal apresentado é concretizado a partir dos objetivos específicos listados a seguir:

- a) Conceituar as tecnologias *Building Information Modeling* (BIM), *Geographic Information System* (GIS) e *Digital Twins* (Gêmeos Digitais) para embasamento da conceituação sobre o *City Information Modeling* (CIM);
- b) Descrever a superquadra 107/108/307/308 Sul, em Brasília;
- c) Levantar os projetos (edificações e infraestrutura) ou modelos existentes da superquadra e tecnologias existentes;
- d) Levantar os serviços distritais e das bases de dados e tecnologias utilizadas;
- e) Criar o Modelo CIM da superquadra composto de componentes do levantamento;
- f) Criticar o atendimento do modelo CIM obtido visando a integração com a informação dos serviços distritais;
- g) Discutir aplicações possíveis do modelo para CIM e Gêmeos Digitais visando se tornar uma Cidade Inteligente (*Smart City*).

## **1.3 JUSTIFICATIVA**

Apresentar uma solução para resolver diversos problemas de gestão de uma cidade e mostrar que ter informações de uma cidade de forma organizada, centralizada e compartilhada entre todos os agentes públicos, e em 3D para facilitar o entendimento de todos, permitindo ter mais acertos que erros. Permitindo antecipar problemas e encontrar soluções antes que esses problemas aconteçam. E se acontecerem, terem agilidade para solucioná-los. Além disso, mostrar que o modelo CIM é o primeiro passo para a criação de uma cidade, realmente, inteligente, onde a melhorias dos processos de trabalho entre os órgãos do Governo tem a consequência da melhoria da tomada de decisões dos governantes e economia dos cofres públicos, onde melhores decisões definem o melhor uso do dinheiro público e melhores soluções para a população.

### **1.4 ESTRUTURA DA DISSERTAÇÃO**

Com a finalidade a alcançar o objetivo principal dessa dissertação, assim como seus objetivos específicos, a pesquisa foi separada em pesquisa documental e pesquisa exploratória, com a ideia de desenvolver uma linha de raciocínio completa ao leitor dos passos a serem seguidos a fim de criar as condições de uso de modelo CIM com base na superquadra estudada.

As referências encontradas sobre o assunto permitiram unir diversos pontos distintos para montar um pensamento lógico de como tirar proveito dessa tecnologia/metodologia de trabalho em prol do bom uso das informações da cidade para a sua gestão.

Com uma pesquisa bibliográfica qualitativa, foi possível observar o paradigma que é o CIM e os diversos pensamentos e a abrangência sobre o assunto, ainda pouco discutido no meio acadêmico e no mercado. A visão dos fabricantes de softwares acaba sendo utópica ou futurista para certas realidades, como o caso da maioria dos municípios brasileiros que não teriam dinheiro para colocar em prática a gestão baseada em modelos CIM. Se hoje, esses mesmos municípios já possuem dificuldades para trabalhar com a metodologia baseada em CAD 2D, o que podemos imaginar sobre as dificuldades que passarão para migrar para a metodologia BIM, e na sequência, chegar ao CIM?

Apesar de sabermos que essa realidade é distante para esses municípios, temos que dar os primeiros passos nessa direção. Por mais que saibamos que irão demorar a colocar em prática todos os benefícios do BIM, dos gêmeos digitais e do CIM, já tivemos um ponto de partida por conta do Governo Federal Brasileiro e de alguns estados e municípios que já começaram a implantar o BIM e alterar legislação a fim de fazer funcionar os novos processos de trabalho em ambiente 3D.

Para que mais gestores públicos possam compreender esses benefícios, é necessário conceituar tecnologias já existentes e novas tecnologias que passam a trabalhar em conjunto. O CIM é a união de várias tecnologias e para isso, na fundamentação, iremos conceituar o BIM, mostrando o que é essa metodologia de trabalho na construção civil; a visão dos governos para o uso do BIM, sendo as visões dos governos de fora do Brasil e as visões do Governo Federal do Brasil, de alguns estados e municípios, mostrando que o caminho está sendo criado e pavimentado para gerações futuras.

Além do BIM, iremos falar do GIS e como devemos fazer a integração entre o BIM e o GIS dentro de um modelo CIM, conhecendo as principais ferramentas de cada tecnologia existente no mercado. Também falaremos sobre a estrutura dos arquivos de um modelo CIM

sendo baseado na junção de arquivos IFC e CityGML, devendo existir uma integração entre esses padrões que são bastante parecidos entre si.

Também iremos conhecer um pouco sobre gêmeos digitais, com ênfase ao gêmeo digital de uma cidade e quais benefícios podemos tirar proveito disso para a gestão pública. Ao falar sobre o assunto, iremos acabar com pensamentos equivocados de gêmeo digital sendo igual apenas ao modelo digital 3D de algo, sendo muito além disso. Também iremos conhecer alguns exemplos de Gêmeos digitais de cidades que já existem pelo mundo.

Nesse material, também teremos uma descrição de toda a metodologia desse trabalho acadêmico, mostrando como devemos chegar ao modelo CIM da superquadra. Através das pesquisas executadas, documental e exploratória, foi possível analisar a superquadra através de um levantamento histórico dos projetos e de sua construção, mostrando que diversas informações foram perdidas por não terem sido documentadas e pelo fato das informações terem sido alimentadas através de métodos de levantamento mais antigos e imprecisos.

Além desse levantamento histórico, foram levantadas informações dos projetos atuais e banco de dados diversos, encontrados no próprio GDF e em seus órgãos e concessionárias. Devido ao fato dessa pesquisa ter sido realizada em período da pandemia do COVID-19, diversas informações foram limitadas pela falta de acesso presencial aos locais de pesquisa e por conta da burocracia interna para liberação das informações. Apesar disso, foi possível desenvolver uma pesquisa exploratória, pois foram encontradas informações suficientes para montar um modelo CIM de um trecho da superquadra com a finalidade de analisar e caracterizar o modelo e suas perspectivas de uso para a gestão pública.

Finalizando esse manuscrito, teremos uma discussão sobre as soluções baseadas em modelos CIM para cidades, apresentando suas vantagens para a gestão pública, para o projeto e o planejamento urbano, e até mesmo para a iniciativa privada e a própria população. E ainda, falaremos dos desafios para a implantação do CIM que devem ser enfrentados e falaremos sobre os limites de um CIM possível, na superquadra, no suporte à tomada de decisões para a gestão pública.

### **2 FUNDAMENTAÇÃO**

Esse material irá apresentar uma sequência de tecnologias e ações que permitem chegar à uma cidade inteligente de forma mais adequada.

As cidades inteligentes são consideradas todas as cidades que possuem um pensamento coletivo em busca de respostas aos problemas urbanos em todos os seus aspectos sociais, econômicos, ambientais, políticos e urbanos. O pensamento de ações e tecnologias que tornem a cidade sustentável e que integre o público com o privado, oferecendo à população acesso a informações e serviços de maior qualidade, com maior eficiência e com menos desperdício do dinheiro público.

Países em desenvolvimento, como o Brasil, ainda não utilizam tecnologias avançadas de forma ampla no urbanismo. Em grande parte, por falta de apoio da gestão pública. Porém, algumas cidades do Primeiro Mundo já perceberam os benefícios de operar o município a partir do ambiente CIM, que são aquelas conhecidas como Cidades Inteligentes em nível avançado, como Copenhague (Dinamarca), Montreal (Canadá), Song Do (Coreia do Sul) e Dubai.

Cidades Inteligentes utilizam as tecnologias de informação e comunicação para compartilhar informações com o público e gerar mais eficiência operacional e qualidade de vida para a população. Nas Cidades Inteligentes, não apenas os governantes municipais ditam a dinâmica da cidade para melhorar suas funções urbanas, mas também a população, entidades de classe, agentes públicos e empresas, que podem somar dados ao sistema por meio da conectividade.

Mas o conceito de Cidades Inteligentes não se trata apenas do uso de tecnologias avançadas, mas sim de tornar as cidades mais humanas, com atendimento real das necessidades da própria população. Com essa participação efetiva, a gestão pública pode conhecer as intervenções urbanas em todos os setores e melhorar a sua eficiência.

O conceito de cidade inteligente integra diversas informações da cidade, em tempo real, através de dispositivos físicos conectados à internet, permitindo que a tecnologia da informação e comunicação melhorem a eficiência de serviços e ações oferecidas para os cidadãos em uma cidade e sua gestão pública. Com esse pensamento, iremos fazer a conexão das cidades inteligentes com gêmeos digitais das cidades.

De acordo com a FGV (Fundação Getúlio Vargas), no texto O QUE É UMA CIDADE INTELIGENTE? "Segundo a União Europeia, as *Smart Cities* são sistemas de pessoas interagindo e usando energia, materiais, serviços e financiamento para catalisar o desenvolvimento econômico e a melhoria da qualidade de vida".

Trazendo esse movimento para o Brasil, em Brasília, o Governo do Distrito Federal (GDF) criou a Subsecretaria de Tecnologias de Cidades Inteligentes e aprovou a LEI DISTRITAL Nº 6.620 (DISTRITO FEDERAL, 2020) que criou o Plano Diretor de Tecnologias da Cidade Inteligente (PDTCI) que estabeleceu medidas e projetos para estimular o desenvolvimento científico e a pesquisa sobre o assunto.

Entre as propostas que serão aplicadas à cidade de Brasília, temos a digitalização de atendimento ao cidadão; o Wi-Fi social, com acesso gratuito por toda a cidade; carros elétricos compartilhados; acompanhamento, em tempo real, de horários e trajetos de ônibus; aplicativo e-GDF, que oferece serviços e informações dos órgãos do GDF; serviços de saúde, com marcação de exames e prontuário eletrônico; terminais de autoatendimento do Na Hora em estabelecimentos comerciais; sistema de iluminação com Wi-Fi e câmeras capazes de identificar situações de risco e identidades automaticamente e parcerias com startups para fornecer propostas à população baseadas nas informações disponibilizadas pela Lei da Transparência.

> O uso da tecnologia pode, sim, dinamizar uma série de serviços públicos para os cidadãos. Uma Cidade Inteligente, na concepção plena do termo, deve proporcionar que muitos dos seus serviços sejam executados por meios digitais. Isso também significa acesso de um maior número de pessoas à internet. Por isso, além de pensar em oferecer serviços digitais de qualidade dentro da sua estrutura, e que seja de fácil utilização, é preciso pensar em como garantir conexão de acesso à internet para as pessoas, especialmente, naquelas áreas onde o mercado não tem interesse comercial, geralmente locais de baixo IDH. Nesse sentido, possibilitar pontos públicos de acesso que funcionem é uma política pública que também está inserida

na agenda de uma cidade que se pretende ser inteligente. Agora, um ponto importante: uma Cidade Inteligente também deve ter transparência e garantir para os cidadãos um tratamento de dados pessoais adequado, com segurança e manutenção da privacidade. Sem regras claras de tratamento de dados e de manutenção da privacidade das pessoas, as Cidades Inteligentes podem se tornar grandes arenas de vigilância e, com isso, tornar a tecnologia um maleficio. (URUPÁ, 2020, p. 15).

A discussão sobre Cidades Inteligentes se tornou algo bastante comum em vários congressos no Brasil e no exterior, como a Smartcity Session 2020 e Smart City Summit & Expo 2021 em Taipei, o Portugal Smart Cities Summit 2020 e o Smart City Expo World Congress 2019, assim como em comitês em vários países, como o exemplo da Comissão de Desenvolvimento Urbano (CDU) da Câmara dos Deputados, no Brasil, através da Subcomissão Especial de Cidades inteligentes, que discutem sobre seus benefícios para a população, seus benefícios para a iniciativa privada, para a gestão pública, sobre os desafios a serem superados e como concretizá-las.

Existem várias definições para as Cidades Inteligentes, não existindo um conceito único. Para Barrionuevo *et al.* (2012, p. 50) "ser uma cidade inteligente significa usar toda a tecnologia e recursos disponíveis de maneira inteligente e coordenada para desenvolver centros urbanos que sejam integrados, habitáveis e sustentáveis".

Fazendo uma busca simples pela internet, podemos encontrar soluções como sensores que apontam vagas de carro vazias pela cidade para os motoristas, câmeras de monitoramento pelas ruas que podem avisar aos bombeiros sobre acidentes, sensores que avisam sobre entupimento de bocas de lobo, entre outras soluções para energia, saúde, segurança, mobilidade, entre outras.

De acordo com o site PUBLIMETRO, demonstrado na figura 1, temos o exemplo de uma lista de 8 cidades inteligentes e algumas soluções aplicadas às cidades.

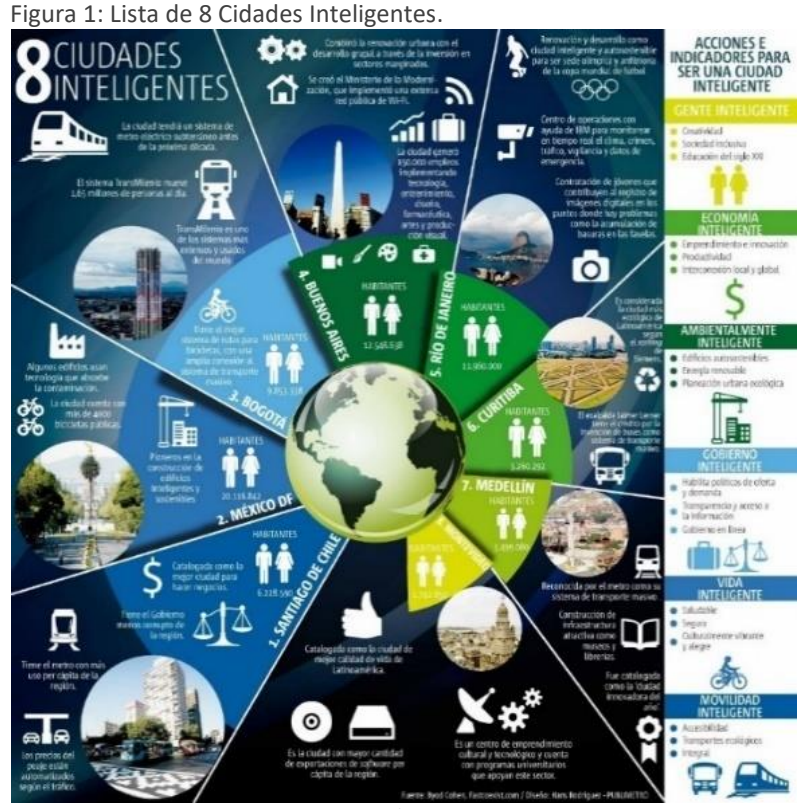

Fonte: (COHEN, B. Fastcoexist.com/Imagem: RODRIGUES, H.- PUBLIMETRO).

Várias cidades espalhadas pelo mundo já implantaram seus projetos de cidades inteligentes, principalmente com uma visão de sustentabilidade. De acordo com a Smart Cities Awards, as 10 cidades inteligentes identificadas em 2020 para a Netexplo-UNESCO são: Austin (EUA), Dakar (Senegal), Espp (Finlândia), Medellín (Colômbia), Shenzhen (China), Santiago (Chile), Cingapura, Surat (Índia), Tallin (Estônia) e Viena (Áustria). Essas cidades são citadas pelos projetos aplicados em seu plano urbano para melhorar a qualidade de vida de seus moradores, evitar desperdícios e poluição do meio ambiente. A Netexplo é um observatório francês fundado em 2007 com objetivo de analisar o impacto da tecnologia digital na sociedade e nos negócios, participando de uma rede internacional de cooperação entre universidades como o MIT, a Oxford, e a ESPM de São Paulo, no Brasil. O observatório trabalha em parceria com a UNESCO.

Com base do que é uma cidade inteligente e sua ligação direta com diversas tecnologias, a ideia desse texto é iniciar o pensamento sobre como criar as cidades inteligentes, no aspecto de projeto urbano e tecnologias que possam ajudar na gestão dessa cidade para se tornar inteligente. Para isso, devemos observar que antigas tecnologias ligadas à área da construção civil estão sendo substituídas por novas que nos permitem ir além de desenhos em papel. Tais desenhos são, em sua grande maioria, em 2D com informações não qualificadas e sem precisão, e onde os problemas são passados para o próximo, na linha da sequência de trabalhos.

De acordo com o relatório preliminar sobre cidades inteligentes para o ano de 2014, gerado pela ISO (INTERNACIONAL ORGANIZATION FOR STANDARIZATION) (2015, p. 5), os principais benefícios de uma cidade inteligente podem ser uma melhor governança da cidade, um meio ambiente melhor para a população, uma infraestrutura mais inteligente, serviços melhores e mais convenientes aos cidadãos e uma economia mais dinâmica.

De acordo com Aquilino (2017, p. 52), demonstrado na figura 2, a tecnologia é um instrumento viabilizador das cidades inteligentes e mesmo sabendo que o modelo de uma Cidade Inteligente não conta com nenhuma padronização, sabe-se que é um consenso entre os especialistas a importância da tecnologia na criação e desenvolvimento de uma cidade inteligente.

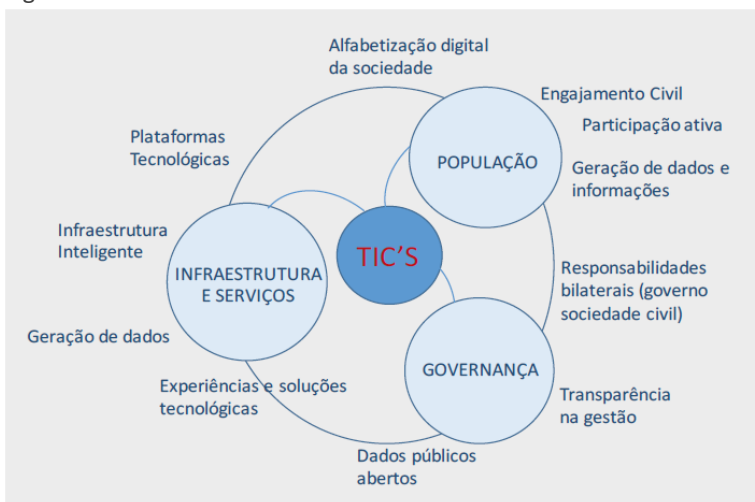

Figura 2: Influências das TIC´s no meio ambiente urbano

Fonte: HABITAT-ONU, 2015 – Adaptado por AQUILINO, A.K.S (2017).

Esse trabalho visa unir tecnologias e metodologias existentes, e em formação, em prol de um novo conceito de trabalho que precisa da integração entre elas. Iremos falar sobre o BIM (*Building Information Modeling* ou *Model* – Modelagem ou Modelo da Informação da Construção), sobre o GIS (*Geographic Information System* – Sistema de Informação Geográfica), sobre Gêmeos Digitais (*Digital Twins*), e por fim, a união dessas tecnologias formando o CIM (*City Information Modeling* ou *Model* – Modelagem ou Modelo da Informação da Cidade).

De acordo com Amorim (2016b, p. 486), o CIM tem um papel de muita importância como indutor da criação de cidades inteligentes, sendo que conceitos e aplicações podem ser considerados complementares. A adoção da modelagem CIM de uma cidade pode ser uma estratégia para melhoria da infraestrutura e os serviços prestados aos habitantes, visando alcançar o status de cidade inteligente.

### *2.1 INFORMATION MODELING*

Para entendermos os conceitos de BIM e CIM, é necessário tratarmos sua fundamentação terminológica sobre o entendimento da modelagem da informação. Por ser vinculado à Tecnologia da Informação e Comunicação (TICs), que são todos os meios técnicos usados para tratar a informação e auxiliar na comunicação, o que inclui os hardwares, softwares e redes digitais em geral, se torna necessário discutir os termos "modelagem" e "modelo".

De acordo com Hein e Kroenke (2013, p. 1), "Um modelo é um objeto, conceito ou conjunto de relações, que se utiliza para representar e estudar de forma simples e compreensível uma porção da realidade empírica." O autor também descreve o modelo "{...} como sinônimos as palavras objeto, protótipo, fenômeno ou sistema empírico para indicar genericamente nosso motivo de estudo mediante a metodologia da modelagem{...}".

Podemos considerar então, que um modelo provém de uma ordem sequencial de ações. Essa ordem se inicia com o processo de modelagem, vinculado ao verbo modelar, indicando uma ação de criação de um modelo. A modelagem então, trata-se do procedimento de passos necessários para elaboração de um modelo.

De acordo com Jaime (2019, p. 77), "a palavra "model" dentro do contexto do termo BIM é "um substantivo e está relacionado ao modelo BIM, um produto do processo de projeto, um modelo de dados multidisciplinares." A mesma autora segue com a explicação sobre a palavra "Modeling" dentro do mesmo contexto, "se refere a uma ação, referente ao processo de projeto em si, o ato de criar o modelo."

De acordo com Almeida (2018, p. 21), "{...} a modelagem da informação ocupa-se da construção de estruturas de símbolos baseados em computação (*computer-based*) os quais capturam o significado da informação e lhe organiza de modo a torná-lo compreensível e útil às pessoas."

Para o autor, apenas o termo "modelagem" gera diversos tipos de interpretações que, dentro da área da construção civil, podemos entender como modelagem 3D digital de uma edificação ou obra, com uma representação gráfica, por vezes, realista através de uma "renderização" (ou produto final de uma apresentação).

Ainda de acordo com Jaime (2019, p.77), "o processo ou técnica de elaboração de modelos é conhecido como modelagem. Na "modelagem", estaria o processo de ligar os modelos, de acordo com seus requisitos estabelecidos."

Ainda de acordo com Almeida (2018, p.24 e 25), "o emprego de ontologias na modelagem da informação não é apenas comum, mas necessário". Ele afirma que:

> ao observamos a cidade como um macromodelo de informação manifestado como um sistema composto por vários subsistemas, é possível identificar oportunidades para a concepção de várias ontologias distintas, desde aquelas relacionadas à gestão urbana de infraestruturas (ontologias que articulam elementos físicos no território urbano, como sensores, vias, arvores, mobiliário etc) e de instituições (ontologias que articulam relacionamentos de e entre secretarias públicas, empresas, associações etc.) como aquelas relacionadas a desenho urbano (ontologias que estabelecem relações paramétricas entre entidades presentes em projetos digitais). Em simultâneo, interoperam sistemas que lidam com distintos domínios urbanos (cadastro, população, planejamento, meio ambiente etc.), escalas (região metropolitana, município, região político-administrativa, bairro, unidade censitária etc.) e qualidade de dados (dados 2D/2.5D/3D, topologias corretas e incorretas, diferentes níveis de precisão etc.)

Ainda de acordo com Jaime (2019, p. 78),

Os modelos de informação precisam dar suporte no processo de tomada de decisão, desde o reconhecimento do problema, até a identificação da melhor alternativa a ser tomada para a solução do mesmo. Lembrando que esses modelos representam o diagnóstico da realidade, e servem de suporte para caracterização de etapas de trabalho, como a definição de regras e parâmetros a serem adotados.

Trazendo essas interpretações de modelo e modelagem aos conceitos de BIM e CIM, podemos observar que os termos podem utilizar a letra M de suas siglas para ambas as opções, considerando então, de acordo com a situação, um processo ou um resultado. Sendo assim, o termo BIM como *Building Information Modeling* é utilizado para o processo de modelagem da informação da construção e é utilizado para toda a fase de trabalho de criação e estudos baseado no modelo digital 3D de uma edificação. Já o caso de o termo BIM ser usado como Building *Information Model*, podemos considerar o modelo 3D digital da edificação propriamente dita. O termo BIM ainda possui uma nova utilização para Building Information Management, que foge do contexto de modelo digital de uma edificação para o contexto de gerenciamento de informações da edificação. E seguindo a mesma linha de raciocínio para o termo CIM, podemos encontrar seu significado baseado em *City Information Modeling* e City *Information Model*.

## **2.2** *BUILDING INFORMATION MODELING* **(BIM)**

Seguindo uma sequência cronológica do aparecimento dos acrônimos, para entendermos o que é CIM, devemos dar um passo atrás e conceituar outra sigla que veio primeiro, o BIM. A sigla BIM significa (*Building Information Modeling* ou *Model*) e traduzido no Brasil para Modelagem da Informação da Construção, que passou a seguir com essa nomenclatura a partir da sua definição dentro da ESTRATÉGIA BIM BR (ABDI, 2018), em parceria com o antigo MDIC (Ministério do Desenvolvimento, Indústria e Comércio) do Governo Federal, que mantem-se usando a sigla BIM, porém com a tradução acima citada.

Historicamente, os processos e tecnologias que estudam sobre o BIM tiveram início há pelo menos 40 anos atrás. Os primeiros pesquisadores incluíram Chuck Eastman, Tom Maver, Arto Kiviniemi, John Mitchell e Robin Drogemuller.

Eastman (1975, p. 49) escreveu um artigo nomeado "*THE USE OF COMPUTERS INSTEAD OF DRAWINGS IN BUILDING DESING*" onde descreveu sobre um protótipo "*Building Description System* (BDS)". Tal protótipo já trabalhava com a ideia de um projeto paramétrico, onde permitia traçar desenhos 2D a partir de um modelo, com um banco de dados central que oferecia recursos visuais e análises quantitativas, demonstrado na figura 3.

Figura 3: Topologias e expressões utilizadas no BDS.

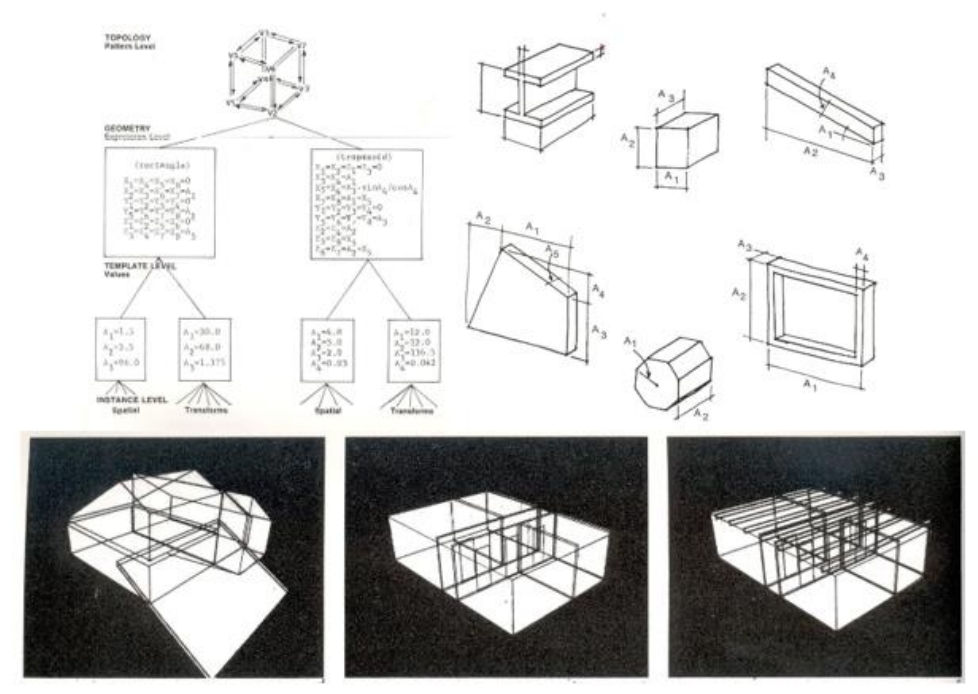

Fonte: EASTMAN. C.M (1975).

Ou seja, é uma tecnologia que vem sendo estudada há décadas, porém, apenas agora vem sendo colocada em destaque e vem chamando atenção. Até porque, na época que nasceu o conceito, não existia a tecnologia de hardware e software que temos atualmente.

Podemos dizer que o BIM é uma metodologia de trabalho que se usa de uma tecnologia de representação gráfica em 3D de edifícios, incorporando um banco de dados central com todas as informações do projeto (arquitetura, estrutura, instalações prediais), gerando dados que serão uteis no orçamento, no planejamento de obra, na execução da obra, na fabricação e na manutenção predial. Essa plataforma de trabalho vem a substituir o sistema CAD (*Computer Aided Desing*) de desenvolvimento de projetos em 2D através de softwares de desenhos vetoriais. De acordo com Andrade e Ruschel *apud* Eastman (2009, p. 603) é "uma tecnologia de modelagem e um grupo associado de processos para produção, comunicação e análise do modelo de construção".

A modelagem paramétrica é usada para que objetos possam ser representados por parâmetros e regras vinculadas à uma geometria. Se fosse feito em CAD, algo como uma parede seria apenas uma sequência de linhas, com atenção a espessura, que precisa ser interpretada em um desenho 2D, e a informação de altura pode estar em outro desenho diferente, e para poder unir as informações e conseguir tirar o valor de uma área, seria necessário fazer cálculos. Já no modelo paramétrico, essa mesma parede, como um objeto modelado em 3D, passamos a ter informações de altura, espessura geral, materiais, espessura dos materiais, áreas e volumes dos materiais, códigos diversos para vínculos a orçamentos, a planejamento de obra, a manutenção, entre outras informações textuais ou numéricas que alimentam um banco de dados para uso futuro dessas mesmas informações.

Ainda de acordo com Andrade e Ruschel (2009, p. 603), "modelos de construção baseados em objetos paramétricos possibilitam a extração de relatórios, checagem de inconsistências de relações entre objetos e incorporação de conhecimentos de projeto, a partir dos modelos." Isso se deve ao fato do banco de dados que foi criado durante a modelagem ter identificação do que foi modelado. Essa identificação dos elementos é que permite essa série de facilidades citadas pelos autores. Diferente de um software 2D que não consegue identificar informações e até mesmo softwares 3D que não são BIM que apenas modelam objetos, mas não criam banco de dados e não conseguem armazenar informações de identificação dos objetos modelados.

Comparando com o sistema CAD, os softwares que trabalham com o BIM geram modelos 3D de uma edificação, permitindo um fatiamento em qualquer direção para analisar a construção e seus detalhes. O CAD nos obriga a desenhar cada parte dessa edificação de forma isolada e independente, desenho por desenho, onde as informações não são atualizadas automaticamente quando parte do projeto é alterado. Gerando inconsistências de informações frequentemente. Já no BIM, concentra-se tudo dentro de um mesmo arquivo, onde é possível observar e analisar todas as disciplinas ao mesmo tempo.

Ao final, é possível, inclusive, criar um manual de manutenção do prédio executado. Mantendo um histórico para sua manutenção, visto que, durante o desenvolvimento dos projetos, as informações foram qualificadas e nomeadas, permitindo que o gestor da edificação tenha acesso rápido e facilitado a todas as informações desse novo edifício.

De acordo com Coelho e Novaes (2008, p. 3) *apud* Florio (2007),

*A base de um sistema BIM é o banco de dados que, além de exibir a geometria dos elementos construtivos em três dimensões, armazena seus atributos e, portanto, transmite mais informação do que modelos CAD tradicionais. Além disso, como os elementos são paramétricos, é possível alterá-los e obter atualizações instantâneas em todo o projeto. Esse processo estimula a experimentação, diminui conflitos entre elementos construtivos, facilita revisões e aumenta a produtividade.*

O BIM aparece como uma solução tecnológica para resolver antigos problemas de agilidade, velocidade e gestão. Porém, nada disso pode dar certo se não existir uma mudança de cultura, de comportamento de profissionais, empresas e governo no modo de agir e trabalhar com projetos e obras. Ter softwares BIM que permitem ter facilidades de trabalho não adiantará se as pessoas e os processos de trabalhos não mudarem e acompanharem as mudanças que as novas tecnologias oferecem.

A necessidade de alterar o comportamento de todos os envolvidos na cadeia produtiva AECO para um trabalho colaborativo, multidisciplinar e integrado é mais importante até que a própria tecnologia em si. Onde todos os participantes têm voz ativa no desenvolvimento de um projeto. Desde os estudos preliminares de arquitetura até a execução da obra, com a visão de todos os envolvidos nas áreas de estrutura, instalações, orçamento, planejamento, execução e o próprio cliente final para chegar a um resultado comum, em conjunto.

O BIM pode ser definido como tecnologia e como metodologia de acordo com Gaspar (2019, p. 32), temos duas variantes sobre o termo:

> [...]um amadurecimento a respeito de sua compreensão a partir do eixo Tecnologia-Processos, dando origem a definições que expandem o uso do termo e do acrônimo para além dos domínios estritamente computacionais e tecnológicos relacionados ao setor da construção civil, levando-os até os limites dos processos de gestão de negócios e da indústria da inovação.
Gaspar complementa, afirmando que:

[...]Existem outros significados que indicam uma especificação do entendimento do termo *Building Information Modeling* sob a ótica das etapas do ciclo de vida de um empreendimento (projeto, construção e operação).

De acordo com Succar e Kassem (2015, p. 68), como metodologia, demonstrado na figura 4, reúne três grandes áreas de difusão, considerados os pilares do BIM (Tecnologia de modelagem 3D de edificações, processos de trabalho colaborativo e pessoas com conhecimento técnico no BIM) e vem substituindo a metodologia de trabalho baseada em trabalho não colaborativo sequencial e a tecnologia *Computer Aided Design* (CAD) com desenhos 2D de projetos com informações por modelos 3D paramétricos permitindo o armazenamento de informações sobre materiais, áreas, volumes, códigos, valores, etc.

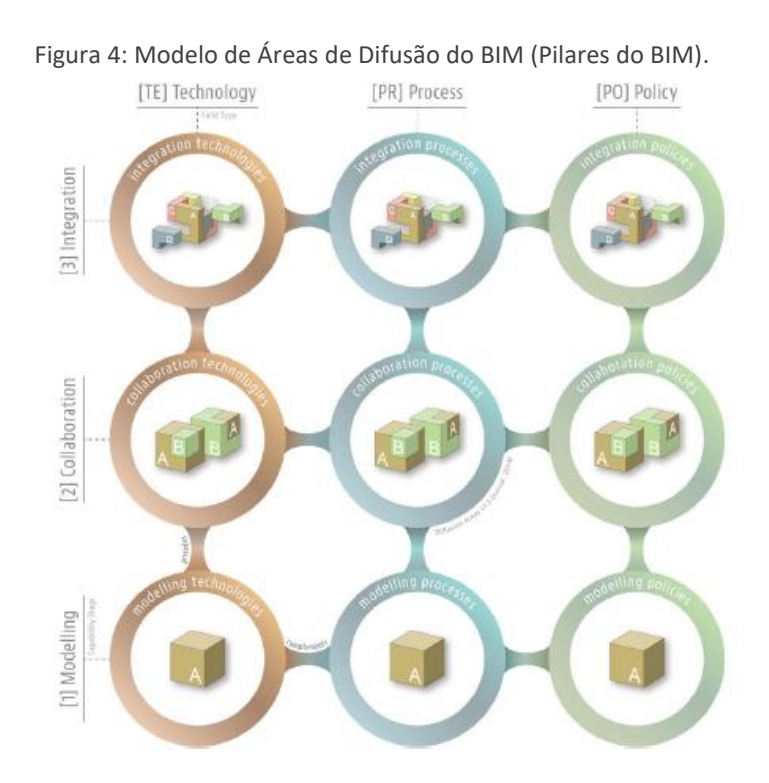

Fonte: *Macro-BIM Adoption: Conceitual Structures* (SUCCAR. B.; KASSEM.M., 2014).

É uma metodologia colaborativa direcionada para o setor AECO, que assegura um processo de trabalho inteligente amparado em um modelo único tridimensional. Com essa metodologia, todas as disciplinas envolvidas na indústria da construção terão ferramentas

tecnológicas para planejar, projetar, construir, gerenciar e operar obras de infraestrutura e edificações comerciais, industriais ou residenciais.

Todas as disciplinas envolvidas em uma edificação vão trabalhar nesse único modelo, que será armazenado em nuvem e permite compartilhamento com todos os envolvidos. Todas as interferências e sugestões podem ser realizadas no mesmo local. Com essa metodologia, a detecção de conflitos ocorre ainda na fase de projeto, antes da construção física.

Com o BIM é possível realizar um design mais aprimorado, detalhamento rico do projeto, alta precisão de informações para o planejamento, orçamentação de custos e análises de desempenho da edificação. A metodologia também permite a realização de diversas simulações, contemplando variados cenários a partir da representação virtual fiel da obra física.

De acordo com Eastman *et al.* (2014, p. 13), BIM é "uma tecnologia de modelagem e um conjunto associado de processos para produzir, comunicar e analisar modelos de construção". De acordo com Penttila (2007, p. 292) o BIM "é uma estrutura digital integrada que forma a base de gerenciamento de informações para toda a colaboração de projetos de construção ao longo da vida útil do edifício".

Com o BIM, os projetistas podem desenvolver projetos de edificações em 3D e terem um enorme banco de dados com todas as informações da edificação, permitindo reduzir os erros de projetos com compatibilização de disciplinas de forma antecipada, permitindo um trabalho colaborativo multidisciplinar em 3D, fornecendo listagem de todos os materiais e orçamentos para obras, antecipando a obra com planejamento ilustrado animado em 3D, e por fim, depois de tudo construído, permitindo a gestão da manutenção predial por conta do banco de dados criado durante todo o processo.

# **2.2.1 NÍVEIS DE MODELAGEM**

Os modelos BIM podem ser feitos com níveis diferentes de modelagem. Dependendo da necessidade sobre as informações do modelo, podemos contar com modelagens mais simples seguindo para modelagens mais complexas.

De acordo com a necessidade, podemos classificar os variados tipos de modelos e objetos a partir de uma classificação numérica criada em 2013 pela AIA (*The American Institute of Archictects*) que é amplamente utilizada em todo o mundo, inclusive aqui no Brasil.

Atualmente, essa classificação é atualizada pelo BIM Fórum.ORG, demonstrado na figura 5, uma organização internacional que atua na melhoria do desempenho do BIM por meio da educação e do desenvolvimento das melhores práticas para as inovações da cadeia produtiva AECO.

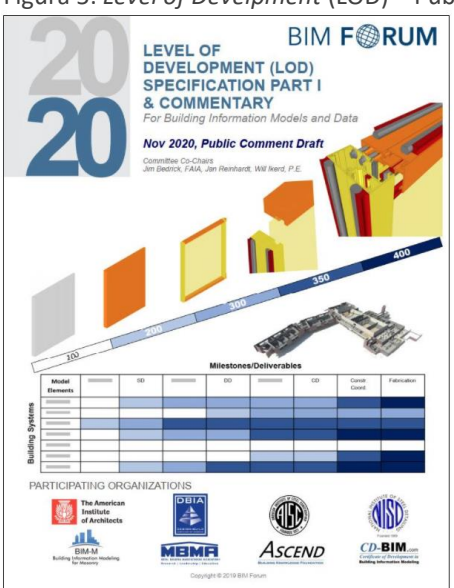

Figura 5: *Level of Develpment* (LOD) – Publicação 2020.

Fonte: BIM Fórum.

Tal classificação é conhecida com o acrônimo LOD (*Level of Development*) ou ND (Nível de Desenvolvimento) do modelo.

> A especificação de nível de desenvolvimento (LOD) é uma referência que permite que os profissionais da indústria de AEC especifiquem e articulem com um alto nível de clareza o conteúdo e a confiabilidade dos Modelos de informações de construção (BIMs) em vários estágios do processo de projeto e construção. A Especificação de

LOD utiliza as definições básicas de LOD desenvolvidas pelo AIA para o Formulário de Protocolo de Modelagem de Informações de Construção G202-2013 do AIA [1] e é organizado pelo CSI Uniformat 2010 [2]. Ele define e ilustra as características dos elementos do modelo de diferentes sistemas de construção em diferentes níveis de desenvolvimento. Essa articulação clara permite que os autores de modelos definam em que seus modelos podem ser confiáveis e permite que os usuários posteriores entendam claramente a usabilidade e as limitações dos modelos que estão recebendo. (BIM FÓRUM, 2020).

O Nível de Desenvolvimento dos elementos BIM apresenta uma descrição precisa de todos os elementos típicos do modelo BIM, tanto em termos de detalhes gráficos dos elementos BIM quanto em termos de dados de tipo de quantidade que o elemento BIM deve conter. O nível de detalhe dos elementos BIM está geralmente diretamente relacionado ao trabalho e entrega de dados em certas fases do projeto, então pode-se concluir com segurança que o nível de detalhe dos elementos BIM define a aparência gráfica dos elementos BIM e o tipo e quantidade de dados alocados aos elementos BIM durante e no final de cada fase do projeto. Melhor compreendido através da figura 6 a seguir:

- LOD 100:
	- o requisitos gráficos geometria 3D mais básica;
	- o parâmetros geometria mais básica sem dados materiais;
- LOD 200:
	- o requisitos gráficos geometria 3D;
	- o parâmetros os dados mais básicos de materiais de elementos;
- LOD 300/350:
	- $\circ$  requisitos gráficos geometria 3D com detalhes suficientes para a preparação da documentação do concurso;
	- $\circ$  parâmetros informação sobre os materiais dos elementos suficientes para a preparação da documentação do concurso;
- LOD 400:
	- o requisitos gráficos geometria 3D detalhada com detalhes suficientes para o projeto de estado de construção;
	- o parâmetros informações sobre os elementos materiais suficientes para o projeto do estado de construção;

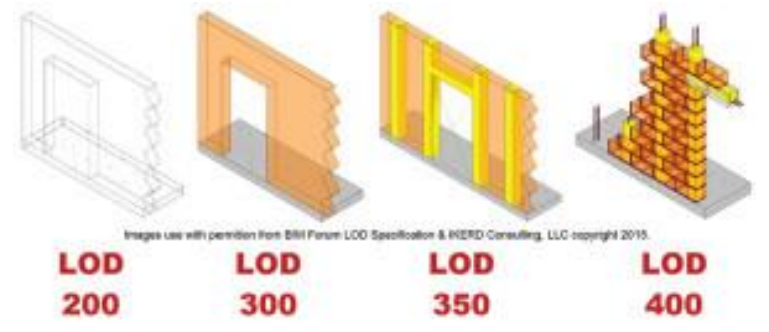

Figura 6: Uma progressão de elemento de parede de alvenaria mostrada de LOD 200 a 400.

Fonte: *BIM Fórum (BIMforum.org/LOD) & IKERD Consulting (IKERD.com)* 2015.

Fora do BIM Fórum.ORG, podemos encontrar o LOD 500 sendo utilizado para os elementos de um projeto *as built*, modelo FM e gêmeo digital. Se refere a verificação de campo e não é uma indicação de progressão para um nível mais alto de geometria do elemento ou informação não gráfica. A representação é verificada em campo em termos de tamanho, forma, localização, quantidade e orientação.

Em conjunto a essa classificação, duas outras aparecem para completar o quadro de informações de um modelo. Os acrônimos LoD e LOI aparecem como *Level of Detail* e *Level of Information*, consecutivamente.

Podemos perceber a diferença de letras entre LOD e LoD, sendo essa última com a letra "o" minúsculo, onde se concentra o detalhamento da modelagem. Esse detalhamento envolve uma modelagem mais complexa frente à uma modelagem básica, contendo mais componentes modelados. Demonstrado na figura 7, em paralelo, o LOI vem como o acréscimo de informações ao modelo ou ao objeto. Por fim, podemos entender que o LOD é igual ao somatório entre o LoD e o LOI.

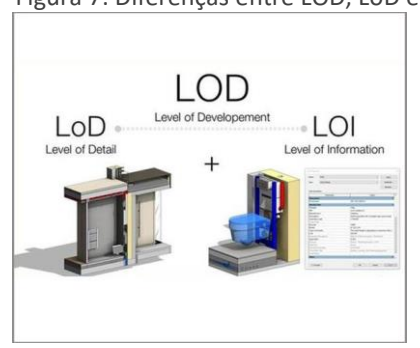

Figura 7: Diferenças entre LOD, LoD e LOI.

Fonte: autor desconhecido.

É importante frisar que, quanto maior o LOD, mais pesado fica o arquivo do modelo ou do objeto BIM. Quanto mais detalhado, mais tempo se leva para detalhar ou alimentar o modelo. Por conta disso, nem sempre a decisão em ter o maior nível de desenvolvimento é a melhor solução a ser tomada. Apesar de, visualmente, ser bastante interessante a aproximação com a realidade, se torna inviável trabalhar e ter resultados mais ágeis contando com modelos mais detalhados e pesados. Por conta disso, vemos com muita frequência o uso de modelagens em um LOD intermediário, contendo um LoD com qualidade gráfica mais baixa, porém, compensando com um LOI mais alto. Afinal, o "i" do BIM é parte muito importante nesse processo. Não adianta nada ter apenas a modelagem, se não tivermos a inteligência incorporada, ou seja, as informações vinculadas dentro dos modelos BIM, normalmente em arquivos IFC.

Tendo esse entendimento, podemos levar a lógica de nível de modelagem para a modelagem de uma cidade. Ao trabalharmos com uma cidade, a quantidade de dados incorporados é gigante. Para isso, precisamos levar em consideração, além das tecnologias, uma metodologia que modelagem que nos permita ter acesso facilitado às informações. Trabalhar com BIG Data em nuvem será uma das necessidades de trabalho, assim como considerar o fatiamento do modelo em pedaços ou uma tecnologia semelhante ao *stream* de leitura de vídeo na internet para termos a capacidade de leitura das informações conforme a necessidade.

Já existe tecnologia para leitura, visualização e edição de grandes modelos em 3D de cidades no mercado. A empresa chinesa SuperMAP Inc. oferece soluções de armazenamento de grande porte, edição, parametrização, gerenciamento, análise de dados em ambiente virtual diretamente na nuvem. Mais à frente, dentro desse material, iremos conhecer em mais detalhes as soluções do SuperMAP para modelos CIM mostrando seus benefícios para a gestão pública.

Ao trabalhar com GIS em 3D, baseado em arquivos CityGML, o pensamento deve ser o mesmo de uma edificação ou obra com o BIM. Fazer modelagens complexas podem impedir ou travar seu manuseio. Com isso, podemos considerar uma classificação de LOD, numa classificação identificada entre LOD0 até LOD3, semelhante ao BIM, para os modelos dentro dos arquivos CityGML conforme a figura 8 a seguir:

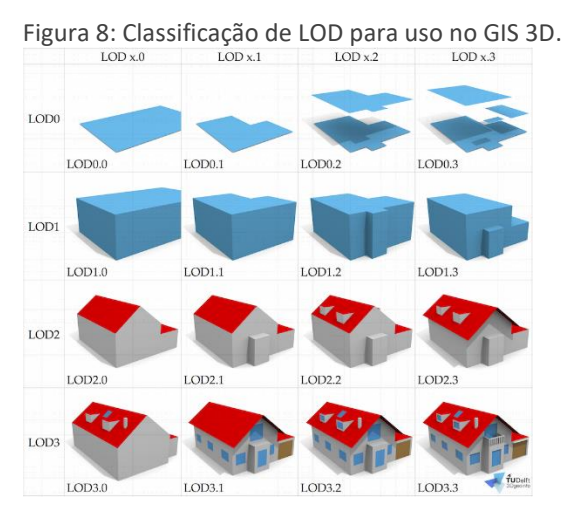

Fonte: BILIJECKI, F., 2019.

Para o modelo da cidade, podemos considerar o uso do LODO para o trabalho baseado nas informações do GIS que são, normalmente, manchas coloridas sobre mapas. Os sistemas de GIS 3D já permitem que, conforme a distância do zoom aplicado, possamos ter acesso à níveis diferentes de LOD. Quanto mais próximo, maior o LOD. Dessa maneira, em distâncias maiores da superfície da terra, começamos em LOD0 e vamos nos aproximando com o LOD1, LOD2 até chegar ao LOD3. Nessa sequência, passando do GIS para o BIM, entramos nos LOD 300, 350, 400 e 500, onde temos o detalhamento dos objetos e edificações ou obras.

#### **2.2.2 FERRAMENTAS BIM DISPONÍVEIS**

De acordo com a buildingSMART International Ltd., no documento disponibilizado em seu site nomeado *BUILDINGSMART INTERNACIONAL STANDARDS IMPLEMENTATION DATABASE*, existem registradas mais de 300 soluções BIM no mercado mundial que atendem aos padrões BuildingSMART internacional. A tabela é dividida em diversas categorias e subcategorias, identificando quem são os softwares de autoria de modelo, visualizadores, gestores etc.

As ferramentas BIM são portas de entrada para um ambiente de trabalho integrado entre diversos atores, que até então, trabalham de forma isolada. Não são softwares que apenas fazem modelos em 3D, mas sim, softwares que criam, analisam e gerenciam um enorme banco de dados com as mais variadas informações de uma construção e trabalham em conjunto. Podemos ver através da listagem de softwares baseados na buildingSMART através da figura 9:

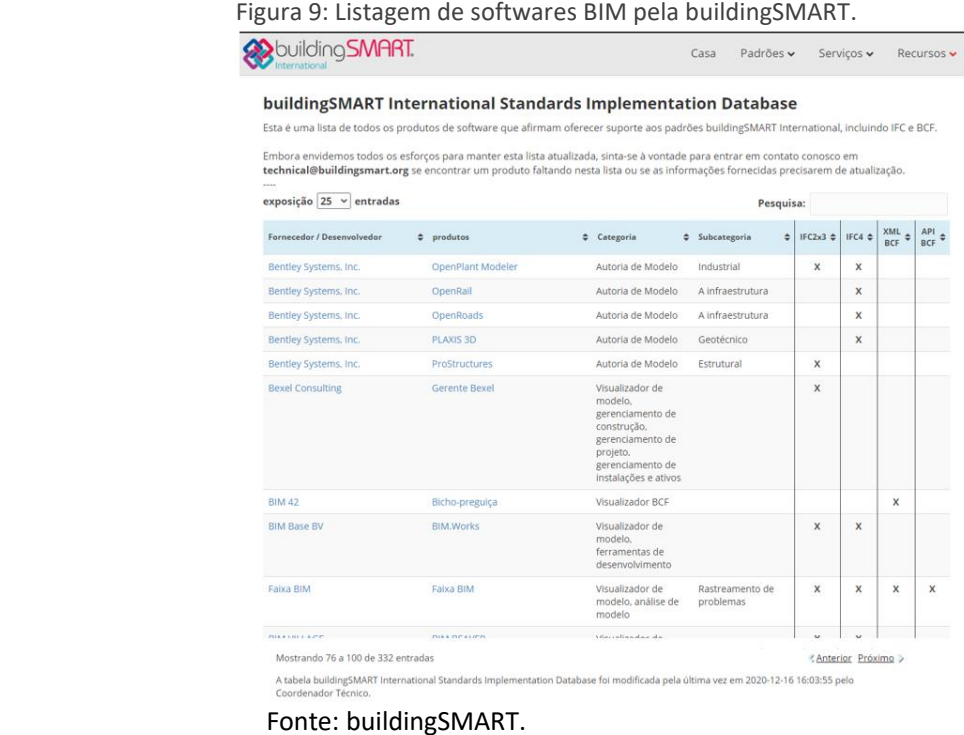

Essa variedade de softwares BIM é separada em softwares generalistas e softwares especialistas. Quando temos um software generalista, ele atende à diversas coisas ao mesmo tempo, porém, não consegue resolver completamente uma necessidade, dependendo de outros softwares para completa execução de uma ação ou de ações. Os softwares especialistas são, como o próprio nome diz, especialistas em algo. Por exemplo, um software de análise estrutural é especialista nesse assunto, e não consegue desenvolver ações para projetos de elétrica ou de hidráulica.

A grande vantagem do BIM é que o padrão IFC faz a integração entre todos esses softwares, e independente da solução escolhida para qualquer fim, o padrão IFC será usado para que esses softwares se conversem e possam se completar nas suas especialidades.

Para a área de BIM, temos várias opções para modelagem de edificações e algumas para modelagem de infraestrutura. Como a listagem de softwares é muito grande, serão listados apenas os mais conhecidos.

> o Autodesk Revit – Software BIM da empresa Autodesk usado para projetos de edificações em geral (figura 10);

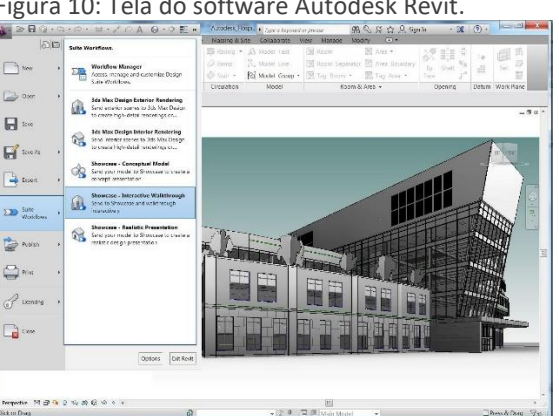

Figura 10: Tela do software Autodesk Revit.

Fonte: Autodesk.

o ArchiCAD – Software BIM da empresa Graphisoft usado para projetos de edificações em geral (figura 11);

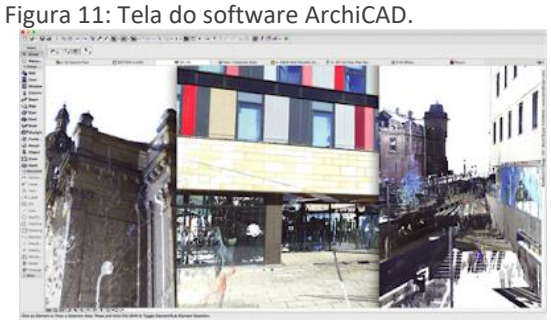

Fonte: Graphisoft.

o OpenBuildings – Software BIM da empresa Bentley Systems usado para

projetos de edificações em geral (figura 12);

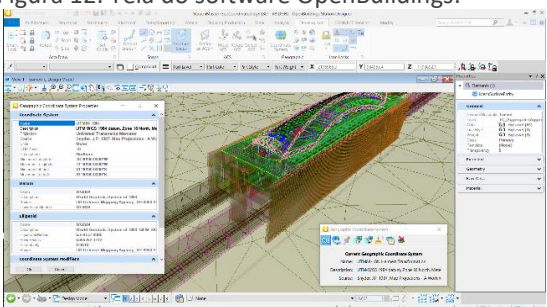

Figura 12: Tela do software OpenBuildings.

Fonte: Bentley Systems.

o Vectorworks – Software BIM da empresa Nemetschek usado para projetos de edificações em geral (figura 13);

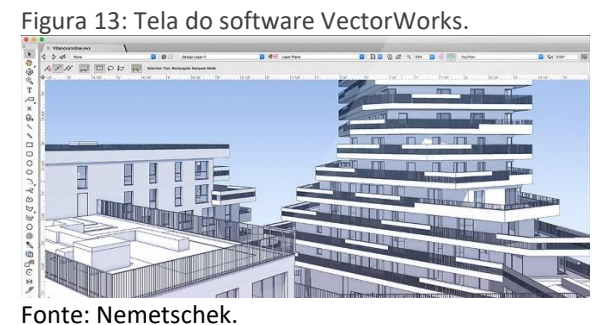

o Autodesk Civil3D – Software BIM da empresa Autodesk usado para projetos de infraestrutura em geral (figura 14);

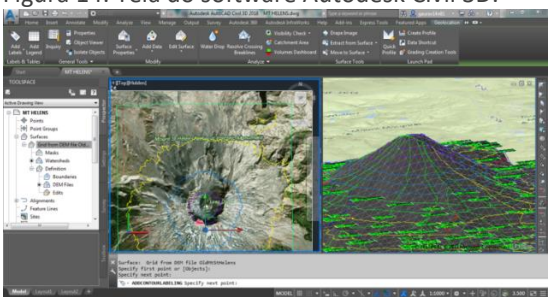

Figura 14: Tela do software Autodesk Civil 3D.

Fonte: Autodesk.

o OpenRoads Designer - Software BIM da empresa Bentley usado para projetos de Estradas e rodovias (figura 15).

Figura 15: Tela do software OpenRoads Designer.

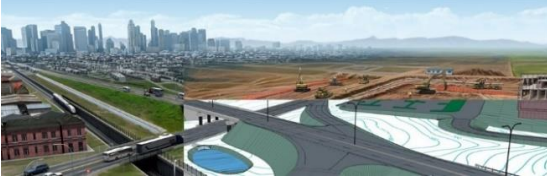

Fonte: Bentley Systems.

Fora os softwares direcionados aos modelos BIM e com integração aos ambientes GIS 2D e 3D que foram apresentados, outras tecnologias também são abarcadas e dependem de softwares específicos para serem trabalhadas. Por exemplo, o levantamento de nuvem de pontos é posteriormente trabalhado em softwares específicos, sendo alguns responsáveis apenas por visualização, edição dos pontos e aproveitamento dos pontos como referência para modelagem.

o Autodesk RECAP – Software da empresa Autodesk responsável por leitura, visualização e edição da nuvem de pontos provenientes de drones e scanners a laser (figura 16);

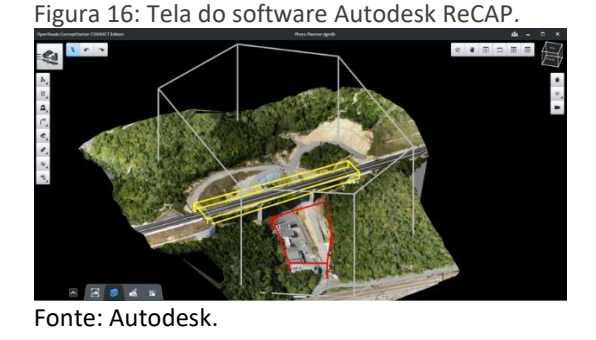

o ContextCapture – Software da empresa Bentley Systems responsável por leitura, visualização e edição da nuvem de pontos provenientes de drones e scanners a laser. Possui uma particularidade interessante que o difere do Autodesk RECAP que é a possibilidade de inclusão de dados dentro da nuvem de pontos, ou seja, não se torna necessário modelar por cima da nuvem de pontos para ter um banco de dados disponibilizado, bastando usar uma ferramenta que seleciona um conjunto de pontos e permite criar parâmetros com dados vinculados aos pontos (figura 17).

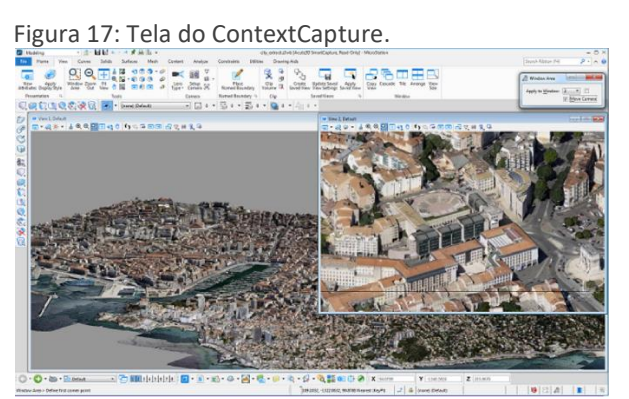

Fonte: Bentley Systems.

# **2.2.3 VISÃO DOS GOVERNOS PARA USO DO BIM**

Em vários países, existe uma movimentação para que a Tecnologia se torne obrigatória. Aqui no Brasil, foram lançados quatro decretos presidenciais, sendo os dois primeiros durante a gestão do ex-presidente Michel Temer e os dois últimos na gestão do

presidente Jair Bolsonaro (BRASIL, Presidência da República. Resolução CE-BIM 1/2017, de 05 de junho de 2017), que instituía a criação do Comitê Estratégico de Implantação. Nos anos seguintes, o decreto acabou sendo alterado e atualizado para a Implantação da ESTRATÉGIA BIM BR (ABDI, 2018), através de novos decretos presidenciais (BRASIL, Presidência da República. Decretos 9.377, de 17 de maio de 2018, Decreto 9.983, de 22 de agosto de 2019 e Decreto 10.306, de 02 de abril de 2020), consecutivamente). Os decretos colocaram em prática a ESTRATÉGIA BIM BR com a ideia de promoção do ambiente adequado ao investimento em BIM e sua difusão pelo país através do Governo Federal, e em paralelo, uma Frente Parlamentar no Congresso Nacional para discutir a obrigatoriedade do uso do BIM no Brasil, a fim de estabelecer as condições e regras de uso no Brasil.

Além disso, decretos estaduais e municipais também começaram a ser criados paralelamente com mesma finalidade de disseminação do BIM de forma local ou regional. Todos os decretos não obrigam ninguém a utilização do BIM, mas orientam e incentivam sua utilização, mostrando o futuro caminho desses governos no uso dessa tecnologia, incentivando os prestadores de serviços a migrarem para o BIM e os órgãos públicos na busca do conhecimento e condições de trabalharem com as novas tecnologias, sendo obrigados a rever editais e contratos.

Em 10 de dezembro de 2020, o Senado Federal brasileiro foi aprovado um Projeto de Lei (PL) (SENADO FEDERAL, PL 4.253/2020) que criou o marco legal para substituir a Lei das Licitações (Lei 8.666/1993). O texto encontrado no parágrafo 3 do artigo 19 do Substitutivo diz o seguinte:

> ...será preferencialmente adotada a Modelagem da Informação da Construção (*Building Information Modeling* – BIM) ou tecnologias e processos integrados similares ou mais avançados que venham a substitui-la.

> O BIM é instrumento moderno de planejamento de obras e quem o efeito de aumentar significativamente a precisão do projeto, reduzindo as margens de erros e gerando economia. Portanto, sugerimos o acolhimento da redação aprovada na Câmara.

# **2.2.3.1 VISÃO DOS GOVERNOS FORA DO BRASIL**

Fora do Brasil, a implantação e disseminação do BIM vem acontecendo já a alguns anos. Alguns governos já consideraram como Plano de Estado, para não depender de nenhuma transição de governo, tamanha a importância como fator estratégico para fortalecimento da economia e crescimento desses países. Desde cedo, perceberam que o BIM não era apenas uma mudança de software, e sim, de uma cultura de trabalho que viria a beneficiar toda a cadeia produtiva, a população e o próprio governo. Podemos observar diversos países que já trabalham com o BIM desde 2001, demonstrado nas figuras 18 e 19.

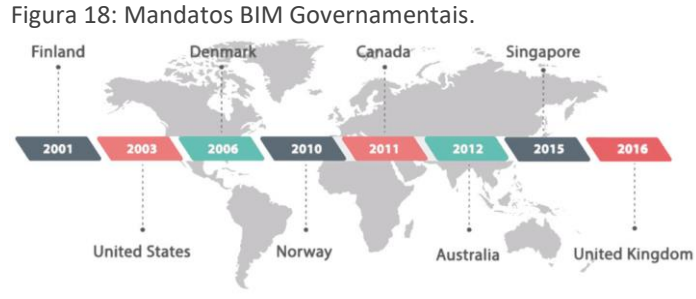

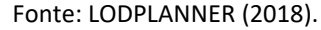

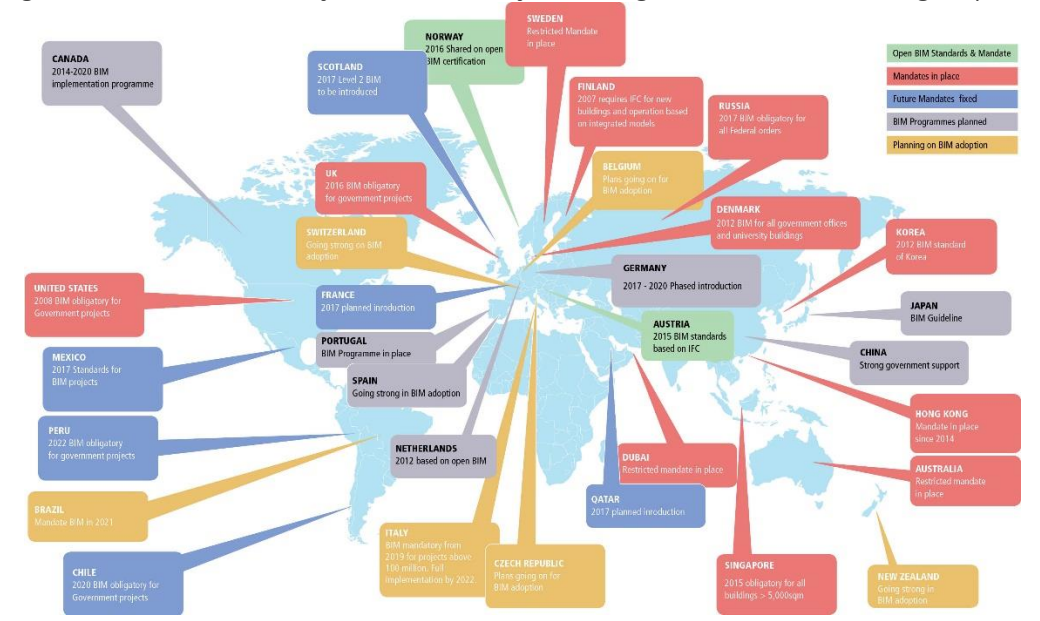

Figura 19: Ano de início das ações de disseminação de obrigatoriedade do BIM em alguns países.

De acordo com o site GEOSPATIAL WORLD (2020b), temos alguns exemplos de movimentos de implantação de BIM em alguns governos citados na imagem anterior:

Fonte: GEOSPATIAL WORLD (2020a).

Em Cingapura, o BIM é identificado como uma tecnologia-chave que facilita sua jornada em direção à nação inteligente. Assim, a Building and Construction Authority (BCA) e a building SMART Singapore têm promovido o uso do BIM na indústria da construção. Em 2010, o BCA elaborou um Roteiro de BIM com o objetivo de aspirar que pelo menos 80% da indústria da construção use o BIM até 2015. Para tornar isso bem-sucedido, ele exigiu a apresentação eletrônica do BIM, tornando obrigatório para os profissionais a apresentação de planos de arquitetura ou engenharia no formato BIM para aprovação regulamentar.

o Reino Unido tem a estratégia de BIM mais árdua e radical do mundo, que visa melhorar a imagem global dos designers, empreiteiros e fabricantes de produtos do Reino Unido para traduzir a conquista de novos trabalhos, oportunidades de crescimento e aumento de empregos no país. Se você não tem queixa de BIM Nível 2, simplesmente não pode colocar as mãos em nenhum projeto governamental no Reino Unido. Então, imagine o destaque do BIM no Reino Unido.

Em 2014, o governo francês lançou um projeto de pesquisa e desenvolvimento na área de construção, denominado MINnD, para desenvolver padrões BIM para projetos de infraestrutura. No mesmo ano, o governo também decidiu desenvolver 500.000 casas usando o BIM até 2017. Em 2015, o governo alocou um orçamento de € 20 milhões para digitalizar a indústria da construção. A iniciativa fez parte do Plano de Transição Digital do governo para a construção civil.

Em 2017, a França tornou o BIM obrigatório. O roteiro oficial de padronização da França foi divulgado em abril de 2017, como parte da estratégia francesa de digitalização da indústria da construção. Os objetivos incluem melhorar a qualidade dos dados trocados, prazos e redução dos custos gerais do projeto.

A Noruega foi um dos primeiros a adotar. Os padrões ou requisitos de BIM do setor público já estão em vigor na Noruega. É parceira no desenvolvimento de padrões openBIM e trabalha com a parte 3D do BIM em projetos públicos há pelo menos uma década. Os nórdicos também estão progredindo nos sistemas do estilo de Cingapura para automatizar as aprovações de construção e permissão de planejamento.

### **2.2.3.2 VISÃO DO GOVERNO FEDERAL BRASILEIRO**

Foi durante o governo da ex-presidente Dilma Rousseff que o assunto BIM apareceu na pauta do Governo Federal. O PLANO BRASIL MAIOR (ABDI, 2013), foi um programa do Governo Federal brasileiro para aumentar a competitividade da indústria nacional, sob o lema "Inovar para Competir". Ele traçou uma nova política industrial, tecnológica, de serviços e de comércio exterior do governo, demonstrado na figura 20.

Entre as demandas setoriais, a construção civil mostrou destaque no apoio do Governo Federal no uso de TI aplicada a construção civil e a implantação do sistema de classificação da informação da construção – NORMAS BIM (ABNT, 2011, 2012, 2014 e 2015).

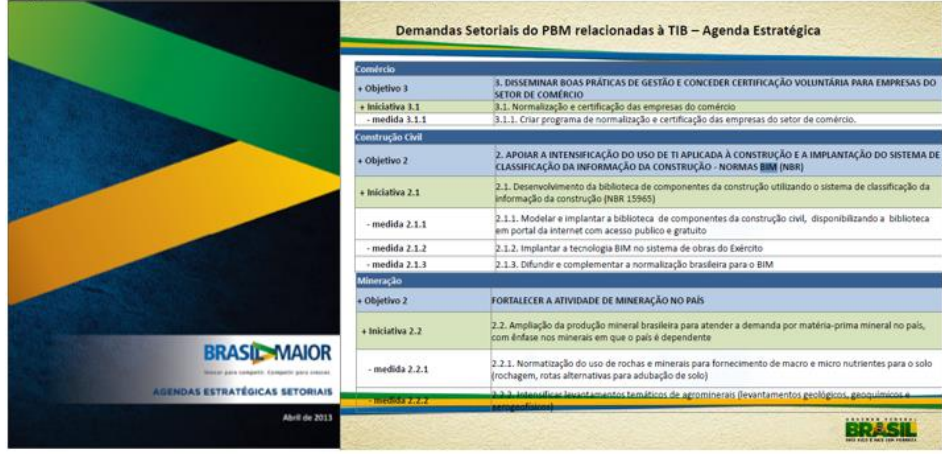

Figura 20: Plano Brasil Maior 2013 – Agendas Estratégicas Setoriais

Fonte: ADBI

Várias licitações começaram a surgir solicitando que os projetos fossem entregues em BIM. Mesmo sem obrigatoriedade, diversos órgãos dos governos começaram a fazer pedidos e iniciaram um movimento sobre os editais para contratação em BIM. A falta de experiência de vários desses órgãos no novo processo de trabalho e nas tecnologias causaram vários problemas no início. Falta de *know-how* das equipes internas de projetos de alguns órgãos começou a atrapalhar os resultados. Muitos questionamentossobre o BIM começaram a acontecer sobre seus resultados e muitas dúvidas surgiram sobre se valeria a pena migrar para a nova tecnologia.

Dentro da ESTRATÉGIA BIM BR, demonstrado na figura 21, foi definida a obrigatoriedade do uso do BIM para alguns projetos piloto do Governo Federal e prazos para a execução de fases para esses projetos. Inicialmente, a participação exclusiva destas fases pelo Ministério da Defesa, por meio do Exército Brasileiro e da Marinha do Brasil, e o Ministério dos Transportes, Portos e Aviação Civil, por intermédio das atividades coordenadas e executadas pela Secretaria Nacional de Aviação Civil e pelo Departamento Nacional de Infraestrutura de Transportes (Programas Piloto). A ESTRATÉGIA BIM BR não impede que outros órgãos ou entidades se vinculem posteriormente ao programa ou desenvolvam iniciativas de indução, utilização ou exigência do BIM. O primeiro prazo determinado foi para 2021, e determina que os projetos de arquitetura, estrutura e instalações sejam entregues em BIM por esses órgãos do governo listados como fazendo parte da lista de projetos piloto.

Uma situação interessante acabou acontecendo por conta disso. A falta de leitura cuidadosa dos decretos gerou falhas de interpretação e levou diversos órgãos a buscarem a implantação de BIM por conta do calendário limite de 2021. O movimento, apesar de equivocado, por entenderem que a obrigatoriedade seria para todos, acabou sendo benéfico para acabar com a inércia de diversos órgãos em mudar de metodologia de trabalho.

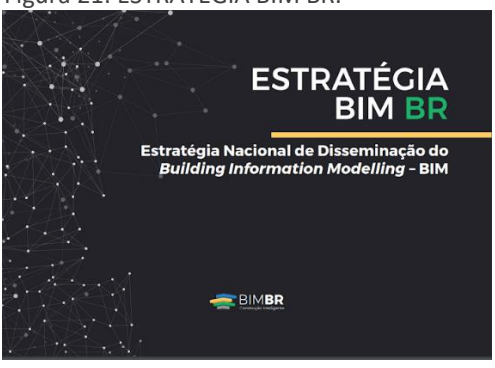

Figura 21: ESTRATÉGIA BIM BR.

Fonte: MDIC.

Em paralelo, dentro do Congresso Nacional, houve o movimento da criação de uma Frente Parlamentar do BIM (CONGRESSO NACIONAL, 2015), cujo objetivo seria garantir mais eficiência e segurança para a construção civil, bem como reduzir custos. A frente foi encabeçada pelo ex-deputado federal Julio Lopes que disse "é fundamental que os projetos no Brasil tenham mais qualidade e previsibilidade; para isso, é imprescindível a adoção como exigência nas concorrências de obras públicas — de ferramentas e serviços certificados, como o *Building Information Modeling* (BIM)."

Em 2019, a frente parlamentar foi reaberta com novo número e nova representação (CÂMARA DOS DEPUTADOS, FRENTE PARLAMENTAR Nº 2742/2019) e encabeçada pelo Deputado Hildo Rocha (MDB/MA) a fim de criar leis para a obrigatoriedade do uso do BIM em projetos públicos. Tal movimento culminou no Substitutivo aprovado pelo Senado Federal, em 10 de dezembro de 2020, citado anteriormente, a fim de que o BIM, efetivamente, seja algo a ser considerado em projetos e obras públicas em qualquer contexto (federal, estadual ou municipal).

### **2.2.3.3 VISÃO DE GOVERNOS ESTADUAIS E MUNICIPAIS BRASILEIROS**

Além da movimentação do Governo Federal, tivemos movimentações consequentes e/ou paralelas por parte de estados e municípios. Antes mesmo da ESTRATÉGIA BIM BR ser lançada, o Governo do Estado de Santa Catarina lançou o CADERNO DE APRESENTAÇÃO DE PROJETOS EM BIM (SANTA CATARINA, 2014), sendo o primeiro Governo a lançar regras claras para contratação de projetos em BIM, demonstrado na figura 22.

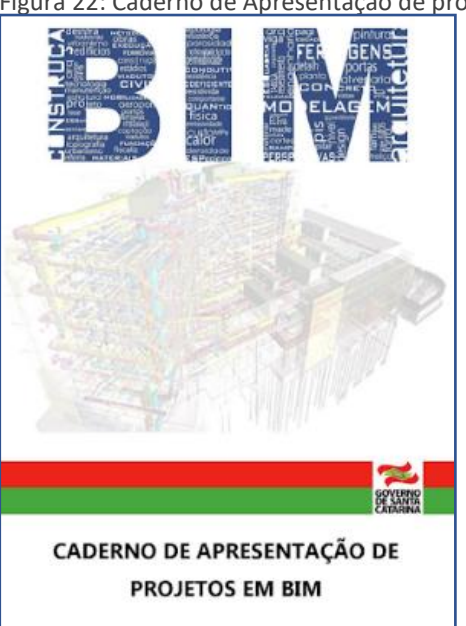

Figura 22: Caderno de Apresentação de projetos BIM do Governo de Santa Catarina.

A partir dos decretos presidenciais sobre o BIM, começaram a surgir movimentos estaduais e municipais na mesma direção, com decretos locais para disseminação do BIM em algumas regiões do Brasil.

O primeiro estado a lançar um decreto foi o do Rio de Janeiro (RIO DE JANEIRO, DECRETO nº 46.471, 2018) teve base no primeiro decreto presidencial e cria a base para difundir o BIM pelo estado. Também já temos decreto no estado do Paraná, realizado no final de 2019. Da mesma maneira, encontramos decretos municipais que foram criados com o mesmo intuito. O primeiro decreto municipal brasileiro foi da cidade de Cachoeiro de Itapemirim/ES (CACHOEIRO DE ITAPEMIRIM/ES. DECRETO nº 28831/2019).

Fonte: Secretaria de Estado de Planejamento de Santa Catarina.

Em julho de 2020, a cidade de Campo Grande/MS criou uma Lei municipal (CAMPO GRANDE/MS. Lei Municipal 6.476/2020) definindo a Estratégia Municipal de Disseminação do *Building Information Modeling* no Município

Em 29 de outubro de 2019 foi assinado um acordo entre os estados na Região Sul e da Região Sudeste, Durante a quinta reunião do COSUD (CONSÓRCIO DE INTEGRAÇÃO SUL E SUDESTE, 2019), realizada em Florianópolis (SC). Firmaram Acordo de Cooperação Técnica para a instituição de uma Câmara Temática da Estratégia do BIM (*Building Information Modeling*).

De acordo com texto desenvolvido pela COSUD,

*A organização funcionará como órgão consultivo do Grupo de Trabalho Logística e Transportes do Cosud e terá o intuito de definir e gerenciar as ações necessárias para a implantação da modelagem BIM nos Estados que integram o acordo. A Câmara deverá, ainda, verificar a coerência, conforme as ações definidas, das iniciativas e projetos de órgãos e entidades públicas estaduais, que contratam e executam obras públicas.*

*Além disso, o grupo deverá compartilhar informações e avaliar o impacto das iniciativas setoriais e estaduais relacionadas ao BIM, visando promover eficiência e sinergia entre as medidas tomadas por órgãos e entidades públicas estaduais.*

*Os integrantes da Câmara serão indicados pelos secretários de Estado de Infraestrutura, Logística e Transporte ou por algum órgão equivalente em cada um dos sete Estados que fazem parte do Acordo de Cooperação Técnica.*

*Poderão, ainda, ser instaladas equipes de trabalho para auxiliar nos trabalhos e será permitido convidar representantes de órgãos e entidades públicas ou privadas, especialistas, pesquisadores e técnicos do setor para participar das atividades da Câmara e subsidiar suas deliberações.*

A partir disso, já existe movimentação para criação de decretos em vários outros estados. Como exemplo, a prefeitura de Salvador/BA já saiu na frente no desenvolvimento de um ambiente de aprovação de projetos em BIM. A informação foi passada para vários estados e chegou ao Portal de BIM do Governo do Estado do Paraná (Portal BIM Paraná, 2018), que publicou que a implantação de BIM em Salvador permitirá o seguinte: "O sistema irá analisar, previamente, mais de 400 itens do Plano Diretor de Desenvolvimento Urbano, Código de Obras e da Lei de Ordenamento do Uso e da Ocupação do Solo de projetos elaborados na plataforma BIM".

Outras prefeituras e governos estão querendo seguir os mesmos passos, e estão em estudo de como proceder a implantação do sistema. A troca de experiências, positivas e negativas, tem sido discutida entre os integrantes dos comitês encarregados dessas prefeituras com apoio de associações como a CBIM e a ABIM que atuam em diversos estados no Brasil com a intenção de promover o BIM e orientar sua implantação.

Se olharmos a quantidade de legislações que possuímos para aprovar nossos projetos de construções, passando por diversos órgãos diferentes em vários casos (código de obras municipal, Corpo de Bombeiros, Meio Ambiente, Patrimônio Histórico, DETRAN etc.), com legislações distintas, temos um ambiente de trabalho confuso por existir regras conflitantes. Para completar, os analistas possuem uma interpretação particular sobre as legislações, permitindo respostas de análise diferentes do mesmo projeto ao passar por analistas diferentes e atrasos na aprovação de projetos e perdas financeiras desnecessárias de várias partes até que um projeto seja aprovado.

Com o BIM, é possível criarmos um ambiente parametrizado com a legislação em vigor, proveniente de todos os órgãos onde um projeto deva ser aprovado e que permita analisar, através de seu modelo BIM, esses diversos parâmetros para termo uma resposta ágil aos problemas que precisam ser corrigidos.

### **2.3** *GEOGRAPHIC INFORMATION SYSTEM* **(GIS)**

A tecnologia GIS aparece, cronologicamente, quase na mesma época do BIM. Em 1967, através do geógrafo britânico Roger Tomlinson, surgiu o primeiro sistema GIS que conhecemos. O acrônimo identificado como GIS significa *Geographic Information System*, cuja tradução ao português oferece outro acrônimo identificado como SIG (Sistema de Informação Geográfica).

Para entendermos sobre o GIS, é necessária uma base de conhecimento inicial sobre como fazemos a leitura e interpretação do nosso próprio planeta Terra. Diferentemente do que a maioria das pessoas imagina, o planeta Terra não é uma esfera perfeita. Essa forma totalmente irregular, também conhecida como geoide, é a forma real do planeta Terra.

E apesar de desforme, conseguimos mapear o planeta em áreas retangulares para que possamos ter uma leitura planificada das informações do geoide, demonstrado na figura 23.

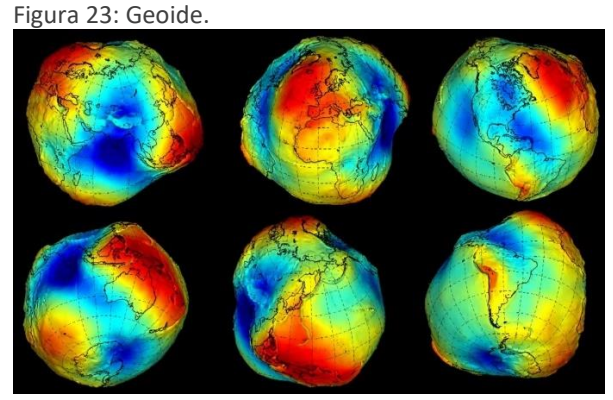

Fonte: Autoria Pixabay.

A projeção planificada do geoide leva em consideração a curvatura da terra, porém é fortemente considerado em grande escala para distâncias muito grandes. No caso da escala urbana, essa curvatura quase não influencia nas medidas. Como exemplo, nos projetos de arquitetura, quando identificamos o azimute para apresentar a diferença entre o norte verdadeiro e o alinhamento do projeto. Dada a distância de um ponto qualquer até a posição do norte verdadeiro, qualquer inclinação, por menor que seja, significa quilômetros de diferença. E seguindo a mesma lógica, a divisão planificada do geoide, também conhecida como carta internacional do mundo ao milionésimo (CARTOGRAFIA CRÍTICA NA VEIA, 2015), permite mapear o planeta em diversos retângulos planificados, demonstrado na figura 24.

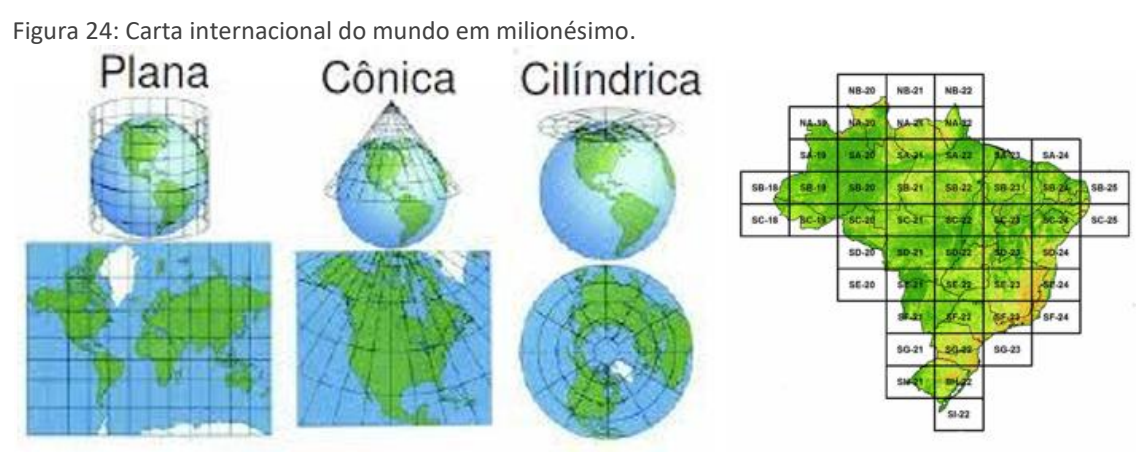

Fonte: Cartografia Desvendada.

O GIS trabalha por cima desse mapeamento definido pela carta internacional do mundo em milionésimo, visto que a sua principal base é a cartográfica. Cartografia e Geoprocessamento são importantes não só para a correta utilização de softwares GIS, como também para uma adequada manipulação e análise dos dados geoespaciais.

De acordo com o IBGE (2017, p. 8), "Um dado geográfico ou geo-espacial ou georreferenciado é um dado espacial em que a dimensão espacial está associada à sua localização na superfície terrestre, em determinado instante ou período de tempo."

A base cartográfica tem a intenção de representar modelos do mundo real. Para isso acontecer, é necessário criar um modelo conceitual ou abstrato do mundo real. Nesse modelo, precisamos reunir um conjunto de entidades percebidas da realidade, nomeando-as e referenciando-as. Em seguida, é necessário criar um mundo geoespacial. Nesse passo, temos ferramentas que simplificam a realidade com tratamento da informação adequando o modelo conceitual a um banco de dados geográficos. Em seguida, é necessário um universo de discussão, onde temos uma visão do mundo real adaptada pelo processo de abstração do mundo conceitual e das restrições do modelo geoespacial. Por fim, temos o terreno nominal, que possui os conjuntos de dados ideais com regras especificadas que podem ser comparadas ao mundo real.

Dessa maneira, podemos criar diversos conjuntos de dados específicos sobre uma cartografia. Cada conjunto de dados específicos irá gerar uma camada de informações isolada da outra, tendo a cartografia como base de referência geográfica. O GIS irá trabalhar com a manipulação das informações desses dados específicos, podendo trabalhar com vetores, imagens raster ou com ambas, sendo uma das principais ferramentas utilizadas no Geoprocessamento.

De acordo com informações da GEODEN, o Geoprocessamento é um conjunto de ferramentas computacionais e matemáticas que coletam, criam, armazenam, visualizam e tratam informações de um espaço ou dados georreferenciados. Ainda de acordo com a GEODEN, dados georreferenciados são dados que possuem um sistema de coordenada

geográfica dentro de suas propriedades internas. Esses dados georreferenciados são utilizados para identificar a localização de um objeto dentro do globo terrestre.

A figura 25, a seguir, demonstra as camadas baseadas em vetores e/ou com imagens raster aplicadas em conjunto apresentando um GIS teórico:

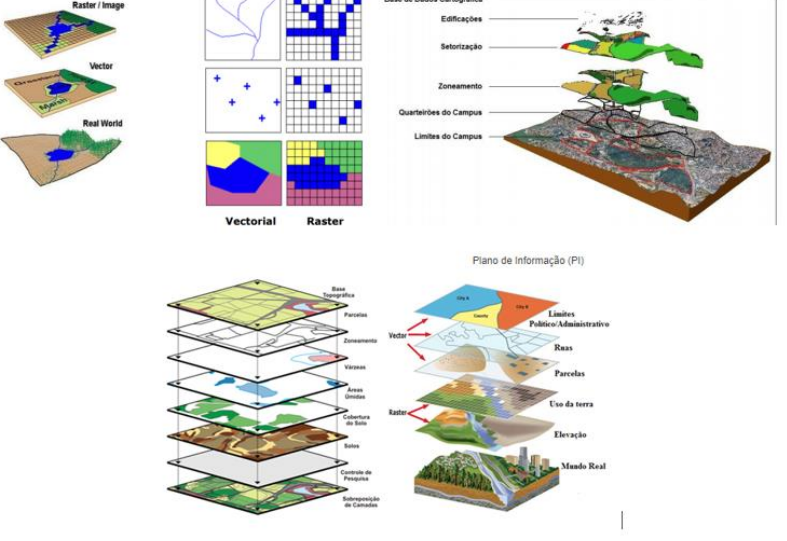

Figura 25: Camadas GIS baseadas em raster e vetores.

Fonte: CAVALCANTE, R. (2015).

A união de geometrias com atributos forma o banco de dados geográfico acessado dentro da plataforma GIS, demonstrado na figura 26.

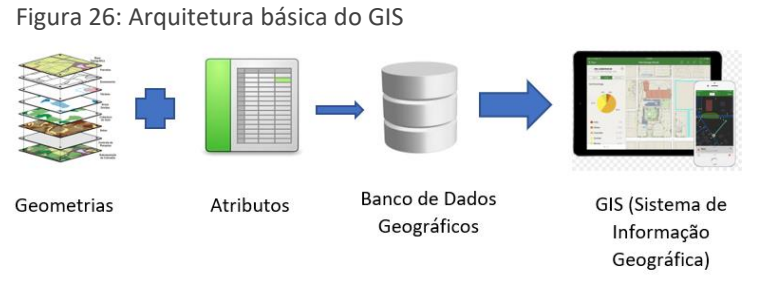

Fonte: Autor

Segundo Longley *et al.* (2005, p. 158-173), é uma ferramenta que serve para representar o espaço e fenômenos que ocorrem nesse mesmo espaço, sendo composto por seis partes que trabalham em conjunto:

A primeira parte é a rede, a qual é localizado todo o sistema de informações. Como padrão, a principal rede utilizada é a internet, utilizada para armazenar, compartilhar e acessar todos os dados geográficos. A segunda parte são os hardwares cuja função é a conexão entre o mundo real e o mundo digital. A terceira parte são os softwares que permitem as operações acima citadas. A quarta parte é o banco de dados com as informações geográficas. A quinta parte são os procedimentos para controlar e manter o sistema em funcionamento atendendo a todos os usuários e por último, os usuários propriamente ditos, que são responsáveis pelo manuseio das informações.

O GIS é um sistema que processa diversos dados geográficos e não geográficos para análise espacial e de superfícies. O GIS é "um banco de dados indexados espacialmente, sobre o qual opera um conjunto de procedimentos para responder a consultas sobre entidades espaciais." (SMITH *et.al.*,1987. p. 13-31).

Entre as informações que podemos encontrar dentro de um sistema GIS, podemos listar algumas como: sistema de informações cadastrais, sistema de informações baseada em imagens, sistema de dados terrestres, sistema de gerenciamento de dados naturais, sistema de informações de análise de mercado, sistema de informações de propriedades, sistema de informações espaciais, sistema de informação urbana, entre outras.

Os dados geográficos de um elemento trabalham em conjunto com atributos e posicionamento referenciado. Por exemplo, limites das cidades, rede de infraestrutura enterrada, limites dos lotes, informações sobre trânsito, censo populacional, e qualquer outro tipo de informação que seja pertinente à gestão da cidade pode ser encontrado ou definido dentro de um sistema GIS.

Originalmente, o GIS foi criado para trabalhar em conjunto com o sistema CAD (*Computer Aided Design*), com cartografia computacional, sensoriamento remoto e gerenciamento de banco de dados.

Conforme ilustração apresentada na figura 27, de Smith *et. al.*, (1987, p. 13-31), podemos perceber o relacionamento entre o GIS e essas tecnologias:

Figura 27: Relação entre GIS e demais tecnologias

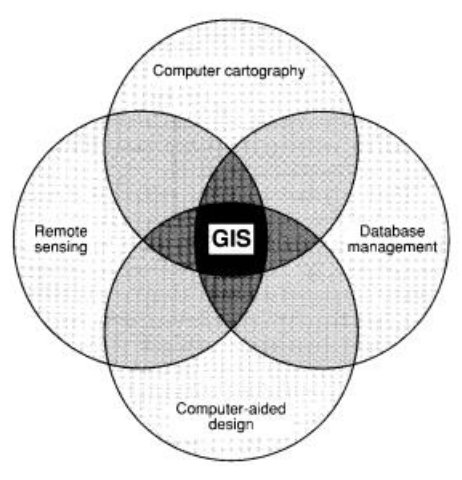

Fonte: SMITH et. al, (1987)

O GIS trabalha com análise espacial. Isso significa que trata os dados geográficos que possuem uma localização geográfica, ou seja, que possui coordenadas geográficas e atributos que descrevem alguma coisa. Essa descrição pode ser desde o nome de uma rua, ao tipo de comercio existente, até a cota de inclinação da rede de tratamento de esgoto. Para funcionar, é necessária a união de representação gráfica com esses dados geográficos. Para tal, é importante entender alguns tipos de análise espacial que podem ser feitos através da tabela 1 a seguir:

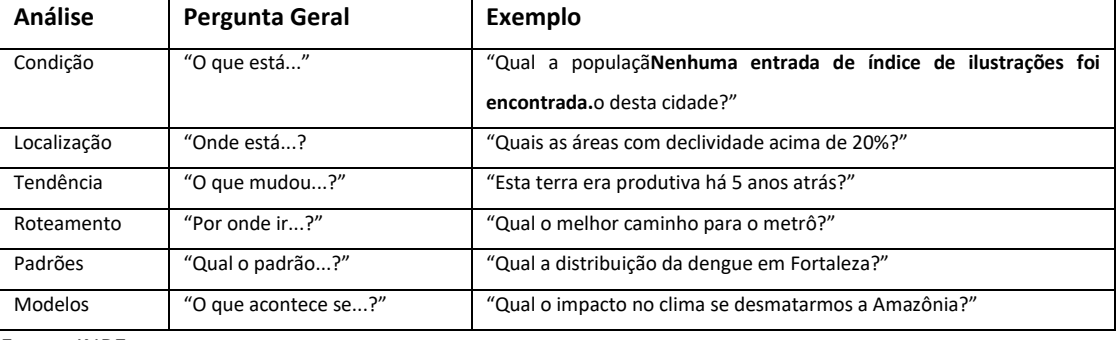

**Tabela 1:** Exemplos de pesquisas realizadas no sistema GIS.

Fonte: INPE.

De acordo com a Divisão de Processamento de Imagens (DPI) que faz parte da Coordenação Geral de Observação da Terra (OBT) do Instituto Nacional de Pesquisas Espaciais (INPE, 1991), a base de imagens é capturada de diversas formas, podendo ser através de satélites, fotografias aéreas, drones ou scanners. As imagens são armazenadas como matrizes,

onde cada elemento de imagem, também conhecido como "pixel" tem um valor proporcional à refletância do solo para a área imageada.

De acordo com Ohata e Neves (2012), em seu estudo sobre o gerenciamento de dados dos órgãos do Governo do Estado de São Paulo, verificou-se diversos gargalos pela falta do uso do sistema GIS. Por exemplo: problemas de velocidade da rede, link e disponibilidade da rede, tráfego de grande quantidade de dados, diferentes datas, armazenamento em diversos dispositivos diferentes, necessidade de tratamento das informações, ausência de informações na origem dos dados, dados duplicados e dificuldade de localização dos dados.

A partir da criação do GEOPortal DataGEO pela Secretaria do Verde e do Meio Ambiente (SVMA) do Estado de São Paulo, foi criada uma Infraestrutura de Dados Espaciais Ambientais (IDEA-SP) em 2013. Quando da disponibilização ao público em 2014, passou a fornecer as bases de informações ambientais e territoriais do Sistema Ambiental Paulista (OHATA, 2015) oferecendo um sistema de gerenciamento de metadados geoespaciais, um serviço web de catálogo, uma base de informação territorial ambiental, um geoportal com visualizador e um sistema de manutenção e administração do DataGEO. Com a centralização das informações, os órgãos do Governo do Estado de São Paulo passaram a ter todos os dados territoriais integrados sob a mesma plataforma GIS, demonstrado na figura 28.

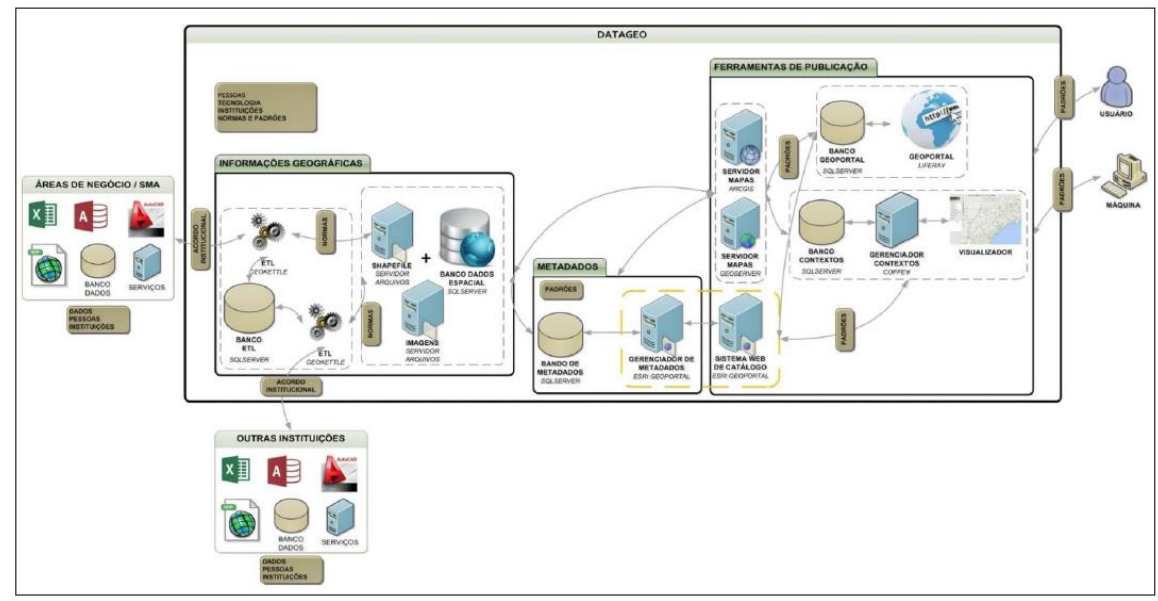

Figura 28: Arquitetura da Infraestrutura de Dados Espaciais Ambientais (IDEA-SP).

Fonte: OHATA (2015).

### **2.3.1 TIPOS DE DADOS MESTRE**

### **2.3.1.1 LEVANTAMENTO DE BENCHMARKS**

Benchmarks são os pontos de referência e controle geodésico em um determinada ordenada de altura em um sistema de referência adotado. Os benchmarks são usados como pontos de referência para medições, servindo para definir o layout de novos projetos ou como referência para o sistema de controle de uma máquina automatizada.

Esses pontos são bastante utilizados para configurar nuvem de pontos, medições fotogramétricas e medições a laser. Servem também para medir superfícies diversas, mostrando a diferença entre uma situação existente e uma situação projetada. Nesse caso, bastante útil para levantamento de ruas e estradas. Essas marcações geram a precisão necessária para as construções, pois são pontos fixos localizados no solo de onde partem as medições e levantamentos.

Quando iniciamos um levantamento, é importante planejar onde serão posicionados os benchmarks, demonstrado na figura 29, com antecedência, observando a amplitude das lentes para descobrir o cone de abertura das imagens que serão geradas. Com isso, observar se existirão pontos que não terão interpolação das imagens e, consequentemente, vazios de levantamento.

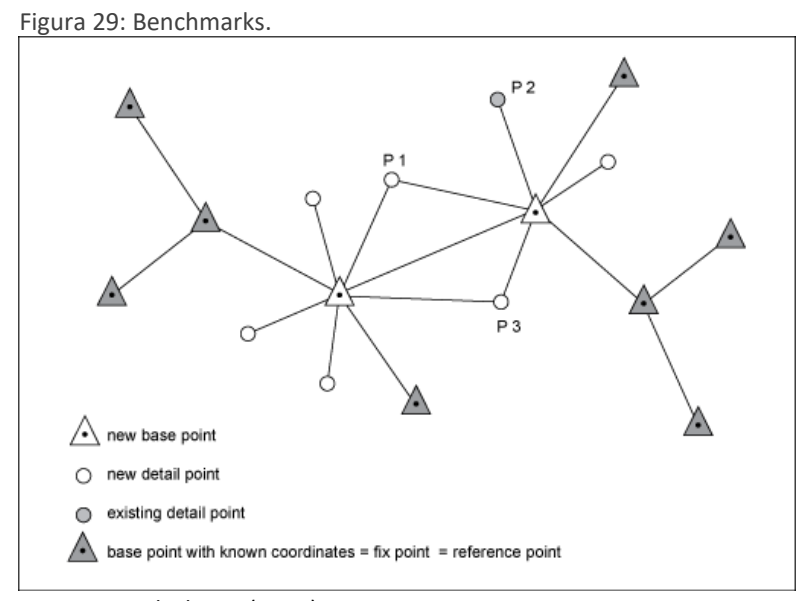

Fonte: Autodesk Inc. (2014).

# **2.3.1.2 DADOS DE ELEVAÇÃO DE TOPOGRAFIA**

Os dados de elevação descrevem a elevação do terreno acima ou abaixo do nível do mar. Muitos projetos se utilizam da chamada cota de soleira que identifica um valor baseado no nível do mar, identificando a cota inicial de um terreno em uma obra. Esses dados podem ser levantados em uma nuvem de pontos ou por equipamentos geodésicos. No caso de nuvem de pontos, a quantidade de dados é absurda e precisam ser processados. A solução ideal é que os dados sejam enviados na forma de uma grade de triângulos DTM.

# **2.3.1.3 FORMATO DE DADOS DE ENTRADA**

Os dados de entrada podem ter o formato variável, dependendo da situação. Os dados de elevação, contendo a topografia em forma de grade, são fornecidos no formato LandXML. Nuvens de pontos nos formatos XYZ e LAS. Dados GIS em formato SOSI e SHP. Os benchmarks são fornecidos no formato KOF. O ortofotomapa é salvo no formato ECW ou TIFF. Para completar, os formatos DWG e DGN são bastante comuns por serem abertos em diversos softwares.

# **2.3.1.4NOMENCLATURA DE DADOS DE ENTRADA**

De acordo com o site BIM CORNER, a nomenclatura dos dados deve seguir o padrão com siglas para facilitar a identificação, demonstrado na figura 30.

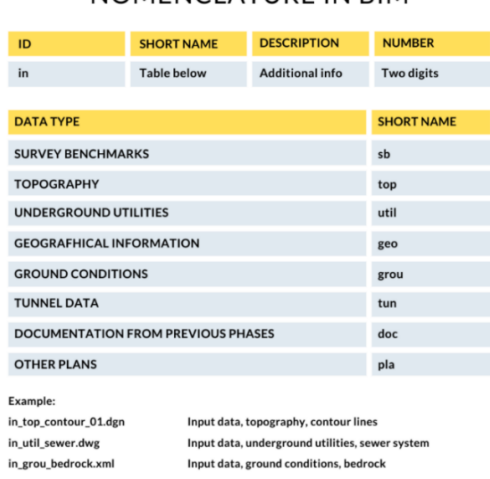

 Figura 30: Nomenclatura dos Dados de Entrada no BIM. **INPUT DATA** NOMENCLATURE IN RIM

Fonte: BIM CORNER.

Também de acordo com o BIM CORNER, a lista de formatos para projetos de infraestrutura em BIM, demonstrado na figura 31:

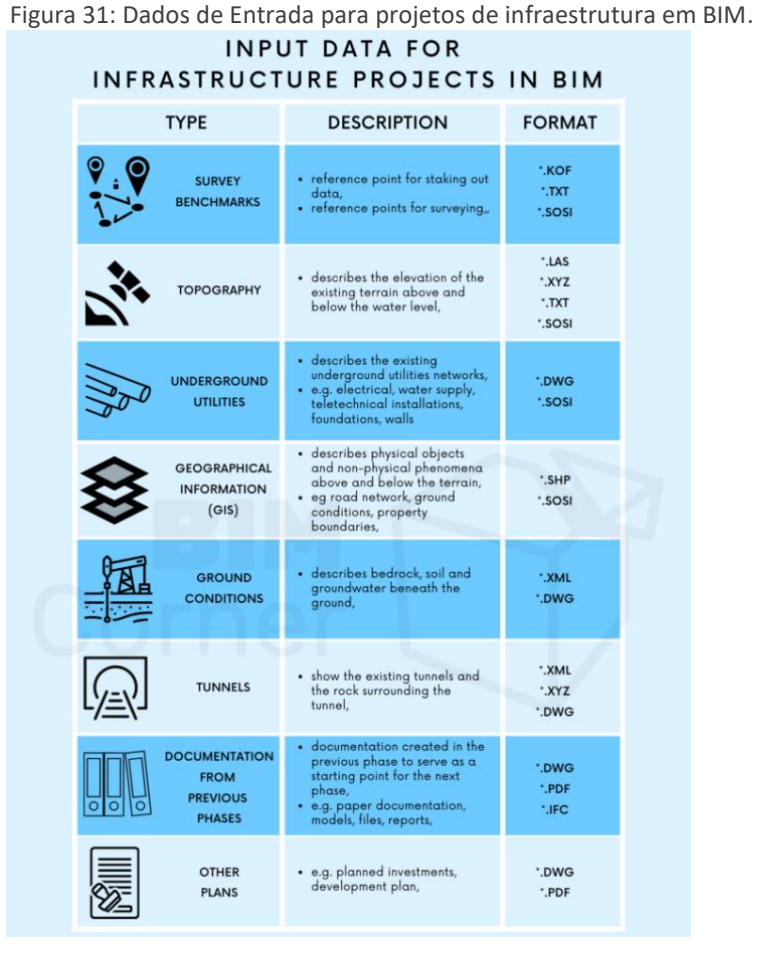

Fonte: BIM CORNER.

### **2.3.2 FERRAMENTAS GIS DISPONÍVEIS**

Existe uma gama muito grande de ferramentas GIS no mercado sendo comercializada por grandes empresas desenvolvedoras de softwares.

De acordo com Lêdo et. al (2020), podemos encontrar uma lista de ferramentas GIS gratuitas:

- a) ESRI Open Data Hub conta com mais de 250.000 conjuntos de dados abertos de mais de 5.000 organizações em todo o mundo. O formato de download é baseado em planilhas, KML e shapefile;
- b) Natural Earth Os dados encontrados nesse sistema são de domínio público, podendo usar, modificar e divulgar de qualquer maneira. É apoiado pela

Sociedade de Informação Cartográfica da América do Norte (NACIS). O formato é baseado em dados físicos, vetores, imagens raster;

- c) USGS Earth Explorer Acesso a diversas fontes de dados como imagens de satélites Landsat, Sentinel e SRTM (Shuttle Radar Topography Mission). O formato de dados é baseado nas imagens Landsat, Sentinel-2 e cobertura do solo, com modelos digitais de elevação como o ASTER e o SRTM da NASA;
- d) OpenStreetMAP É um mapa do planeta de uso livre e licença aberta. É considerada o maior "estoque de edifícios" do mundo. O formato de dados é baseado em vetores de alta resolução espacial, como prédios, estradas, rios, etc;
- e) OpenTopography Abriga os dados LiDAR com 300 conjuntos de alta resolução. O formato é baseado em imagens raster;
- f) NASA Earth Observations Acessa informações climáticas e ambientais do planeta Terra. Trabalha com mais de 50 conjuntos de dados globais relacionados, principalmente ao clima. O formato é baseado em imagens JPEG, GeoTIFF e para uso no Google Earth;
- g) IBGE (Instituto Brasileira de Geografia e Estatística) Possui um portal de mapas para baixar shapefiles de limites de várias áreas, municípios, estados etc. O formato é baseado em dados vetorizados com as informações físicas e socioeconômicas vinculadas;
- h) MMA (Ministério do Meio Ambiente) Possui um portal web chamado i3Geo com base em plataforma livre que permite baixar dados espaciais de clima, vegetação, solo, geologia, relevo e recursos hídricos. Também é possível ver as informações dos satélites Cber, Landsat e do sensor ASTER. O formato de dados é baseado em imagens raster;
- i) INDE (Infraestrutura Nacional de Dados Espaciais) Através do catálogo de geoserviços, é a principal fonte de informações espaciais do Brasil. O formato de dados é baseado em KML, KMZ, CSV, GML, shapefile, geojson e através de uma URL do serviço WMS do dado em questão. O INDE usa o padrão do Open Geospational Consortiom OGC para especificação dos geoserviços.

E através de pesquisa complementar, foi encontrado outro software gratuito que é o QGIS, demonstrado na figura 32. É um software de código aberto disponível para diversas plataformas (Windows, Mac, Linux, BSD e Android).

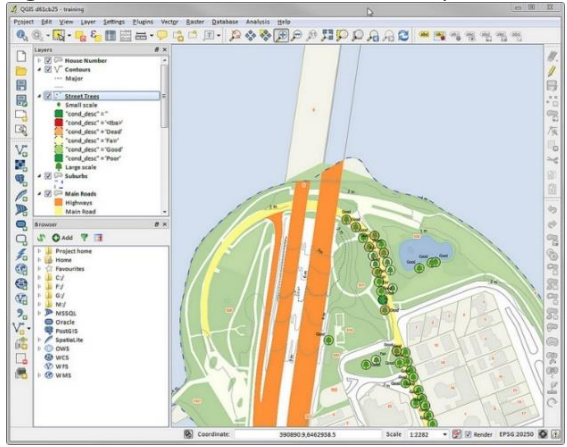

Figura 32: Tela do software QGIS Desktop.

Fonte: QGIS.org.

Seguindo agora para as versões comerciais, podemos destacar alguns softwares a partir da listagem a seguir:

> a) ArcGIS - é um conjunto de softwares para GIS da empresa ESRI composto de alguns aplicativos com funcionalidades específicas - Arc View, é a principal ferramenta do ArcGIS, utilizada para visualização de dados, query, análise e capacidade de criar, editar e integrar elementos geográficos simples; o ArcEditor adiciona ao ArcView, a capacidade de editar elementos em um geodatabase com múltiplos utilizadores e coberturas; o ArcInfo inclui capacidades avançadas de geoprocessamento; o ArcSDE, interface de programação para cesso aos dados; e ArcIMS que disponibiliza dados e mapas SIG via web. Os Serviços são baseados em nuvem que permite a visualização de dados 2D, 3D e GIS em um modelo CIM (figura 33);

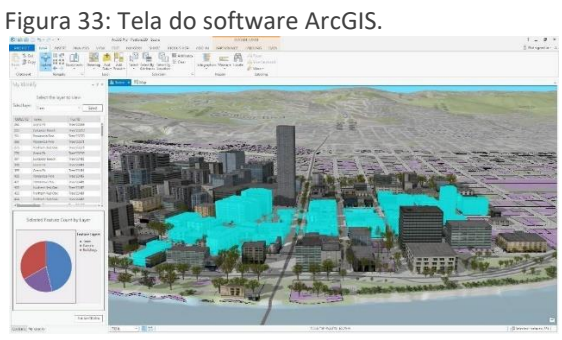

Fonte: ESRI.

b) O Bentley MAP e o Bentley MAP Mobile para gerenciamento de mapas, ContextCapture Center para captura da realidade baseada em nuvem de pontos, Bentley LumenRT para a criação da representação gráfica de realidade baseada em renderização, OpenRoads para projetos de estradas e vias e o ProjectWise, para o gerenciamento das informações (figura 34);

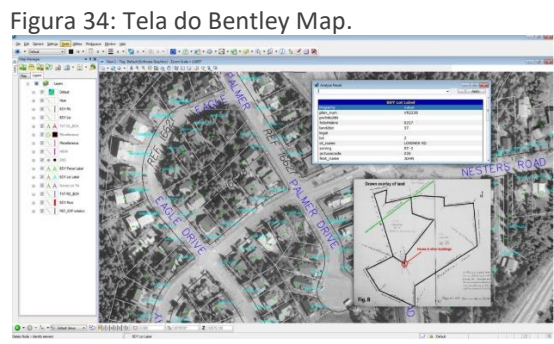

Fonte: Bentley Systems.

c) SuperMAP GIS – Software da empresa chinesa SuperMAP para gerenciamento de dados baseados em qualquer tipo de modelagem BIM ou fonte de dados GIS existente. Trabalha com a condição de seu um sistema GIS em 3D já integrado com o BIM e soluções IoT, trabalha com tecnologia GIS integrada entre 2D e 3D, combinando fotogrametria oblíqua, BIM, nuvem de pontos, campo 3D e outros dados heterogêneos de múltiplas fontes e define um modelo 3D geoespacial aberto Padrão de formato de dados "(S3M) e" interface de serviço de dados de modelo 3D Geopatial "para oferecer suporte ao sistema padrão GIS. Oferece uma solução que trabalha o gerenciamento eficiente de todo o processo de dados 3D em tempo real, como modelo fotogramétrico oblíquo e nuvem de pontos. Por fim, ainda integra tecnologias de TI de WebGL, VR, AR, AI, impressão 3D etc (figura 35);

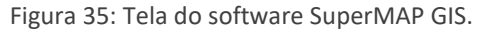

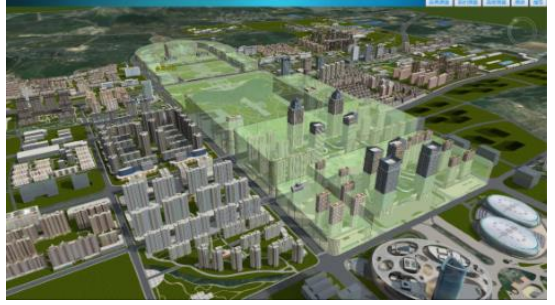

Fonte: SuperMAP.

a) OpenCities Planner – Serviço baseado em nuvem da empresa Bentley que permite a visualização de dados 2D, 3D e GIS em um modelo CIM (figura 36);

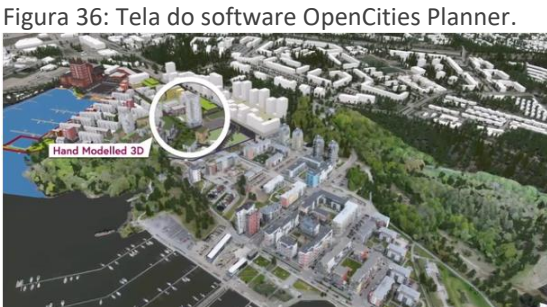

Fonte: Bentley Systems.

b) CityEngine – Software de modelagem 3D da empresa ESRI que permite a criação de um modelo CIM (figura 37);

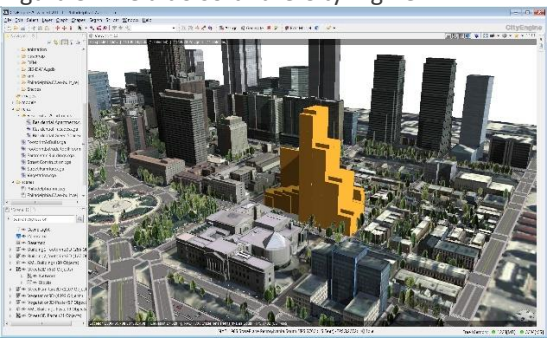

Figura 37: Tela do software CityEngine.

Fonte: Esri.

c) SmartWorldpro – Software da empresa CITYZENITH que trabalha com análise e visualização de dados de vários sistemas dentro de um modelo BIM (figura 38);

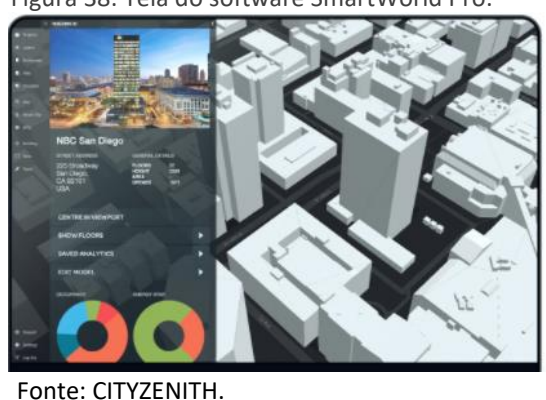

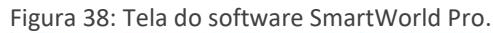

d) 3D City DB – é um sistema GIS 3D gratuito que permite visualização de dados provenientes dos demais softwares já relacionados (figura 39).

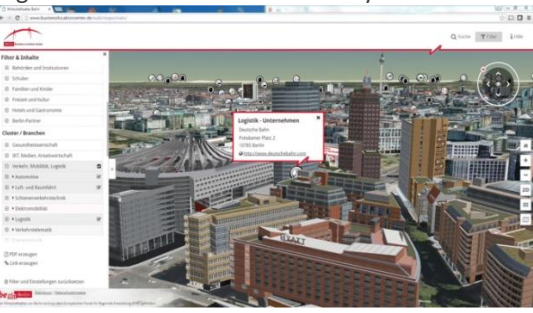

Figura 39: Tela do software 3D City DB.

Fonte: 3DCityDB.

# **2.3.3 INTEGRAÇÃO DO BIM COM O GIS**

O fluxo de trabalho com o GIS segue a linha de raciocínio da criação de um banco de dados através de mapas, legendas, gráficos, coordenadas geográficas e, posteriormente, a ligação ao BIM com os modelos 3D.

De acordo com Cardoso et al., (2019, p. 4-7), o GIS assimila todos os parâmetros do meio ambiente real dentro de um simples modelo virtual e associado a outra plataforma que suporte mapas poderá aplicar mudanças ou fazer simulações diversas. Na sequência do desenvolvimento de informações no GIS, primeiro é marcado o espaço geográfico onde o projeto será ou está implantado. O sistema trabalha baseado em marcação de polígonos que possuem orientação geográfica.

Para melhorar o desenvolvimento de projetos urbanos e melhorar a eficiência do gerenciamento das cidades, temos a possibilidade de unir as duas tecnologias (BIM e GIS) para formar uma solução de integração do sistema de banco de dados das edificações e obras com o sistema de banco de dados das informações geográficas, formando um conjunto de dados de maior qualidade para que os agente públicos possam trabalhar com maior eficiência e a população possa usufruir de informações da sua própria cidade ou região.

Como já discutido, o BIM trabalha com processos colaborativos e integrados dentro de uma mesma obra ou edificação envolvendo diversas disciplinas ao mesmo tempo. Essa integração permite uma maior qualidade dos projetos, melhores resultados nas obras e melhor controle e administração da edificação durante seus anos seguintes de uso. Os processos do BIM podem ser copiados para a escala de uma cidade, porém, sendo necessário algo a mais que os modelos BIM não possuem, que são as informações geográficas provenientes do GIS.

O BIM trabalha com modelos 3D das obras e edificações, enquanto o GIS trabalha, na maioria das vezes, baseados em informações baseadas em textos, números e gráficos 2D. Dessa maneira, podemos considerar que o próximo passo do GIS é trabalhar em 3D oferecendo a mesma base de dados dentro de modelos tridimensionais das cidades, permitindo uma análise espacial completamente diferente da situação atual, que se lê ou interpreta os dados através de legendas coloridas sobrepostas a mapas.

> ao associar dados SIG com um conjunto de modelo tridimensionais inteligentes (BIM), atingindo assim o nível 3 de maturidade BIM toda a movimentação do ambiente virtual passa a ser progressivamente simulada. Essa interação entre BIM e SIG é possível de maneira que uma ferramenta complementa a outra, ou seja, enquanto o SIG analisa os objetos e os pontos de interesse que se apresentam no ambiente, o sistema BIM atua na criação de um ambiente virtual inteligente.

> Portanto, o BIM tem como função complementar o serviço prestado pelas ferramentas SIG, em que a primeira tem o foco em um ambiente interno com um alto Level of Detail (LOD – Nível de detalhamento) e o segundo foca no ambiente externo com um baixo LOD.

> Ao combinar BIM e SIG, utilizando os formatos IFC para exportar os dados BIM e uma extensão do CityGML para aderir a semântica e as propriedades do IFC e possível integrar estas ferramentas. (CARDOSO et al., 2019, p. 4-7).

Podemos considerar que o contexto do texto acima escrito por Azevedo descreve uma situação específica do estudo realizado para um sistema de transmissão de energia elétrica, onde descreve o uso da união das tecnologias BIM e GIS em subestações elétricas. Por esse motivo, o pensamento de considerar o foco das tecnologias em ambientes internos e externos, consecutivamente, é baseado exclusivamente nas condições desse tipo de estudo.

Dito isso, é possível considerar um nível de detalhamento maior em ambientes externos também. Porém, devido a quantidade de informações e o peso dessas informações no contexto urbano, é ideal seguir o pensamento de Azevedo, podendo existir exceções de acordo com situações pontuais e necessidades especificas de modelagem mais avançadas do contexto urbano.

De acordo com a empresa SuperMAP, um dos desenvolvedores de softwares GIS do mercado, a integração entre BIM e GIS segue o mesmo conceito acima, porém, acrescenta a condição do BIM trabalhar na escala micro e o GIS trabalhar na escala macro, demonstrado na figura 40.

Figura 40: Visão Micro e Macro do BIM e do GIS.

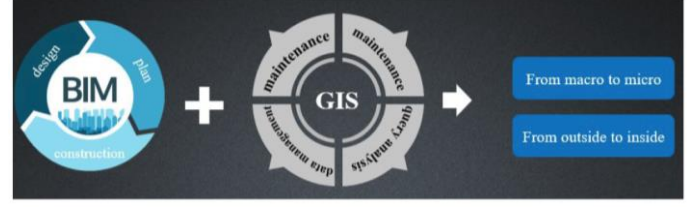

Fonte: SuperMAP.

O GIS atua numa escala muito maior que o BIM, podendo trabalhar na escala no planeta inteiro. Já o BIM, trabalha numa escala bem menor, sendo a escala da edificação ou da obra. Para contextualizar melhor essa diferença, podemos observar na figura 41 as escalas citadas:

Figura 41: Escala tradicional do GIS e do BIM.

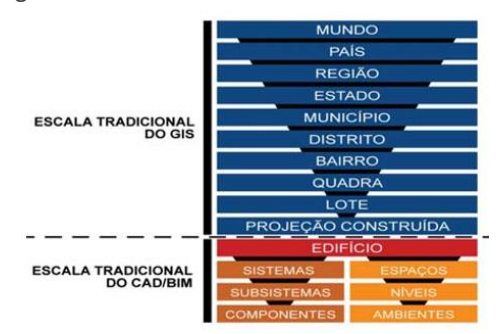

Fonte: Almeida e Andrade (2015).

De acordo com a empresa Autodesk, um dos desenvolvedores de softwares BIM e GIS do mercado, o ciclo de vida de projetos afetado pela integração de dados BIM e GIS fica de acordo com a figura 42, a seguir:

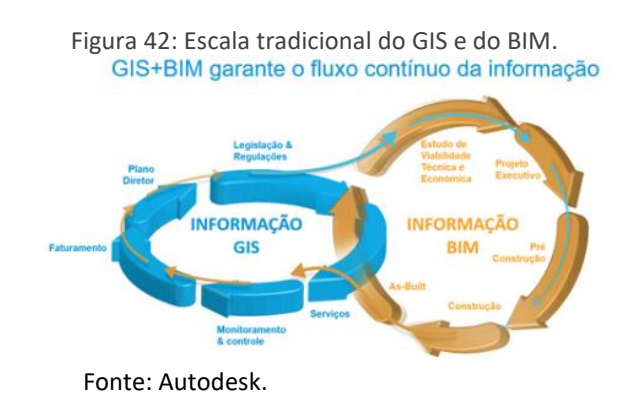

A união dessas tecnologias permite a criação de um sistema de gestão urbana que irá fornecer melhores informações para um maior controle da gestão pública de uma cidade. Para isso acontecer, é necessário seguir um novo fluxo de trabalho onde a modelagem BIM é georreferenciada, demonstrado na figura 43.

Figura 43: ciclo de vida de projetos afetado pela integração de dados BIM e SIG.

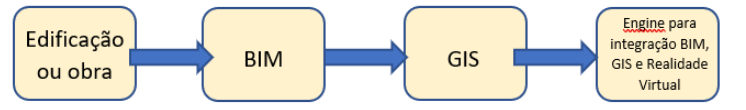

Fonte: Cardoso (2019) — adaptado pelo autor.

Em paralelo às novas tecnologias, temos que nos preocupar com normatização e regularização delas. Não basta saber usar softwares BIM e GIS se não seguirem padrões que permitem uma interoperabilidade entre os participantes. A oficialização da ISO 19650-1: 2018 terá o nome como Organização e digitalização de informações de ambientes construídos e obras de engenharia civil, incluindo modelagem da informação da construção (BIM); Gerenciamento de informações usando modelagem da informação da construção. Dessa maneira, também evoluirá o conceito para uma integração do BIM e GIS com conceitos de segurança da informação (27002), gestão de ativos (55000), gerenciamento de projetos (21500) e qualidade (9001).

As tecnologias podem trabalhar em conjunto, porém, é importante destacar suas diferenças. A seguir, temos a tabela 2 com a comparação entre o BIM e o GIS:

|                               | GIS                                        | <b>BIM</b>                            |
|-------------------------------|--------------------------------------------|---------------------------------------|
| <b>MEIO AMBIENTE MODELADO</b> | Foco no posicionamento geográfico e        | Foco no mejo ambiente interno         |
|                               | mejo ambiente externo                      |                                       |
| SISTEMA DE REFERÊNCIA         | são<br>Dados<br>geoespaciais               | Objetos BIM possuem seu<br>próprio    |
|                               | são<br>georreferenciados.<br>Objetos       | sistema de coordenadas                |
|                               | definidos no mundo físico com<br><b>um</b> |                                       |
|                               | sistema de coordenadas global              |                                       |
| <b>DETALHAMENTO</b>           | Criados através de objetos<br>pré-         | Criado em uma escala maior com um     |
|                               | existentes. Ele cobre uma área muito       | alto nível de detalhamento            |
|                               | extensa com um nível de detalhamento       |                                       |
|                               | mais baixo e uma escala menor              |                                       |
| <b>APLICAÇÕES</b>             | Area urbana                                | Unidades singulares e seus próprios   |
|                               |                                            | atributos de construção               |
| <b>MODELOS 3D</b>             | Usados de forma limitada no modelo 2D      | Usado de forma muito rica em detalhes |
|                               |                                            | no modelo 3D                          |

 **Tabela 2:** Comparação entre BIM e GIS.

Fonte: Cardoso (2019) - adaptada pelo autor.
Como exemplo, o sistema elétrico de uma cidade depende de diversas informações georreferenciadas. Diversos equipamentos fazem parte do sistema de energia que alimenta uma cidade e, a partir de softwares de modelagem BIM, podem ser representados em ambiente virtual 3D. De acordo com Cardoso (2019), o uso de plantas CAD georreferenciadas a partir de análises topológicas e morfológicas do solo com todas as informações do terreno permitem o desenvolvimento de um modelo BIM com todas as informações integradas, contendo desenhos 2D, documentação de todas as disciplinas de todas as fases de projeto, facilitando estimativas de custo, planejamento de manutenções preventivas, corretivas e preditivas dos equipamentos. Dessa maneira, qualquer necessidade de realocação ou expansão se tornará mais fácil por concentrar todas as informações em um único local, e ainda de fácil entendimento por estar em modelo virtual em 3D, demonstrado na figura 44.

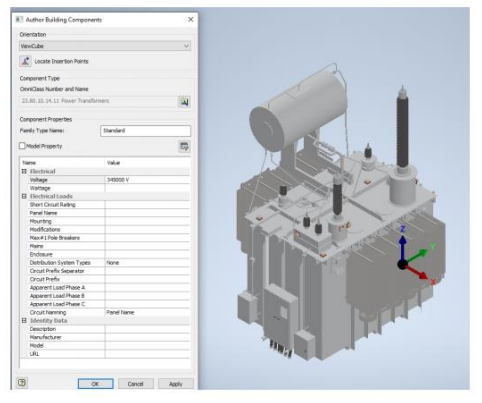

Figura 44: Configurações aplicadas ao modelo BIM de um equipamento elétrico.

Fonte: Cardoso (2019).

Outro exemplo possível é do levantamento de estruturas e obras de artes especiais de uma cidade, como o caso de um viaduto. É possível fazer o levantamento com precisão milimétrica de toda a estrutura de um viaduto e seu entorno através um scanner 3D a laser. Tal equipamento permite o levantamento, inclusive, das texturas (baseado em uma sequência de fotos que é realizada ao mesmo tempo que o disparo do laser) e de possíveis patologias no concreto ou no asfalto, conseguindo identificar a espessura e a profundidade de uma rachadura. Em paralelo a isso, é possível ter o modelo 3D da estrutura com todo o banco de dados vinculado ao modelo com as informações completas do projeto, como exemplo, das ferragens, da quantidade de concreto usado, tipo de concreto etc., demonstrado na figura 45, a seguir. Esse método já é bastante utilizado no mercado, porém, a necessidade de executar uma modelagem 3D para inclusão de banco de dados já pode ser considerada resolvida com o aparecimento de tecnologia de leitura de nuvem de pontos que já permite aplicar as informações dentro de um acúmulo de pontos, sem a necessidade de modelagem. A empresa Bentley é uma das empresas que oferece essa tecnologia através do software Context Capture.

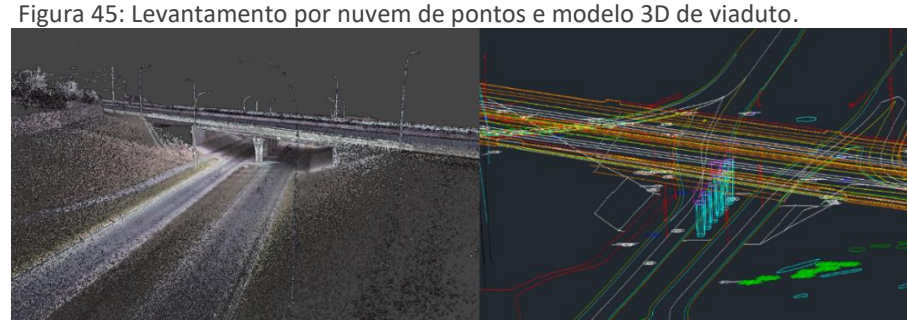

Fonte: SOLV3D.

A fronteira entre o BIM e o GIS está se rompendo, apesar da dificuldade da integração perfeita entre modelos IFC e CityGML. Será uma questão de tempo para conseguirmos completa integração entre as tecnologias. O assunto é de tanta importância que já se nomeia essa união através de um novo acrônimo nomeado GeoBIM.

De acordo com Stoter *et al.*, (2018) *apud* Claus *et al.* (2009), a principal barreira é a semântica, onde é necessário um mapeamento semântico de recursos de ambos os casos ou na conversão de objetos geométricos. Alguns softwares permitem a conversão de modelos IFC em CityGML como o BIMserver, ifcExplorer e o Safe FME onde as geometrias são convertidas em uma estrutura de dados GIS.

Ainda de acordo com os autores, através da figura 46, existem diferentes abordagens para o modelo BIM baseado em uma coleção de elementos volumétricos e para o GIS com os espaços modelados por meio de superfícies.

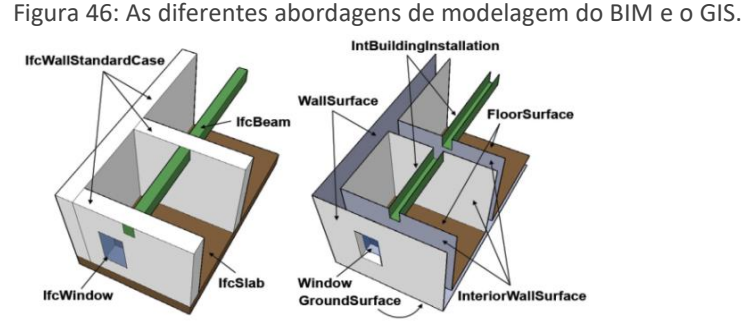

Fonte: Stoter *et al.*, (2018) *apud* Claus *et al.* (2009).

Apesar de não ser um problema para a visualização, temos limites que precisam ser convertidos para o melhor entendimento dos modelos e utilização de recursos como áreas e volumes.

O GEOBIM tem se tornado uma realidade, apesar dos problemas que precisam ser ultrapassados. É facilmente percebido que a construção digital se torna a nova rotina da construção civil, e que a integração com soluções GIS, formando o GEOBIM, irá melhorar a produtividade em todos os processos de construção e controle de uma cidade. Ainda sendo necessário que legisladores e empresas se abram para esse potencial, permitindo a utilização de sensores sem fio, equipamentos automatizados e robóticos, captura da realidade, soluções imersivas entre outros avanços tecnológicos. Deve-se perceber o quanto o GEOBIM passará a ser uma ferramenta estratégica para planejar, executar e controlar uma cidade.

De acordo com o relatório GEOBIM Market in AEC Industry, da Geospatial Media, que é um relatório anual que cobre todo o espectro de tecnologias geoespaciais, BIM e Gêmeos Digitais na indústria global e regional de AEC, da mesma maneira que o BIM, temos um amadurecimento do uso do GEOBIM em níveis de maturidade que nos permitem avaliar suas fases de crescimento em direção de um modelo CIM e dos Gêmeos digitais de uma cidade.

Seguindo o relatório, o modelo de maturidade do GEOBIM segue marcos progressivos, onde o primeiro modelo é o convencional, o segundo é o colaborativo e o terceiro é do ambiente conectado.

No modelo tradicional, que atende os níveis 0 e 1, como o próprio nome já diz, trabalha com tecnologias tradicionais como levantamentos realizados em teodolitos, estações totais, geração de mapas em papel, utilizando softwares CAD. Nesse nível, não são utilizados softwares BIM e não temos nenhum trabalho colaborativo, demonstrado na figura 47.

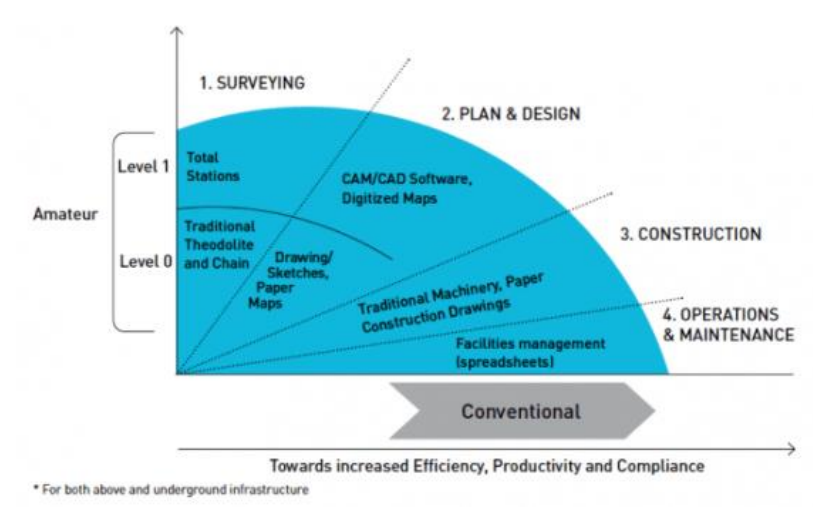

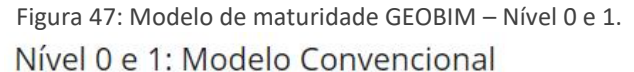

No modelo colaborativo, que atende o nível 2, passamos a ter a integração de dados e informações geoespaciais com o BIM, com base em trabalho colaborativo. Nesse nível, as informações espaciais e não espaciais são trocadas dentro de um *Common Data Environment* (CDE). No levantamento, temos ferramentas de digitalização 3D e sensoriamento remoto através de imagens de satélite, ferramentas RTK e EML para mapeamento subterrâneo, que aliás, não temos no nível 1 esse tipo de levantamento, demonstrado na figura 48, a seguir.

No modelo com ambiente conectado, temos a adoção de tecnologias 4IR (AI, IoT, análise de BIG Data e colaboração em nuvem), soluções imersivas como o AR e o VR durante todo o ciclo de vida de uma construção. Nesse nível, temos várias soluções BIM em evolução que são usadas em conjunto com os dados coletados de tecnologias de captura de dados como o LiDAR, drones, radar de penetração de solo (GPR), entre outras.

De acordo com a WIKIPÉDIA, LiDAR (da sigla inglesa *Light Detection And Ranging*) é:

uma tecnologia óptica de detecção remota que mede propriedades da luz refletida de modo a obter a distância e/ou outra informação a respeito um determinado objeto distante. O método mais utilizado para determinar a distância a um objeto é a utilização de laser pulsado. A distância a um objeto é determinada medindo a diferença de tempo entre a emissão de um pulso laser e a detecção do sinal refletido, de forma semelhante à tecnologia do radar, que utiliza ondas de rádio.

Fonte: GEOBIM Market in AEC Industry Report.

Figura 48: Modelo de maturidade GEOBIM.

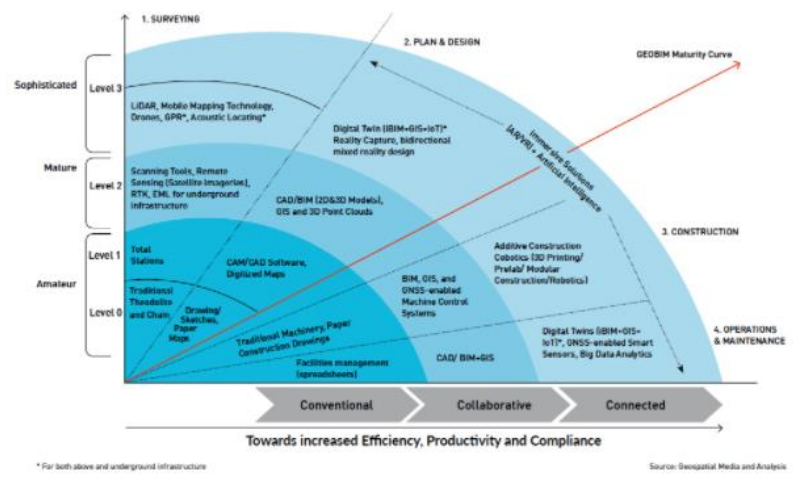

Fonte: GEOBIM Market in AEC Industry Report.

Ainda de acordo com o relatório:

Usando o modelo de maturidade GEOBIM, os provedores de tecnologia também têm a oportunidade de entender como suas ofertas de soluções de tecnologia são desenvolvidas e identificar o escopo da inovação para ser um divisor de águas no domínio da ConTech para interromper os modelos de negócios, reduzir a divisão físico-digital e permitir as partes interessadas da AEC devem interagir na era digital. Muitos dos grandes fornecedores de tecnologia, como Esri, Autodesk, Bentley Systems, Trimble, etc., já fizeram a transição para fornecer soluções geoespaciais e BIM integradas por meio de fusões e aquisições estratégicas e parcerias. Portanto, o tempo é crucial para a indústria de AEC absorver o Modelo de Maturidade GEOBIM como parte de sua estratégia de transformação digital.

### **2.4 GÊMEO DIGITAL DA CIDADE**

Os Gêmeos Digitais foram utilizados, por anos, na fabricação e na aviação. Atualmente, já se encontra na indústria construtiva com o BIM. O Gêmeo Digital é definido da seguinte maneira:

> A ideia do gêmeo digital não é nova. Em 2002, Michael Grieves, engenheiro de computação, mencionou, durante uma palestra com John Vickers, diretor de Tecnologia da NASA, na Universidade de Michigan, sobre a possibilidade de criar representações digitais de sistemas físicos que teriam uma identidade própria. Menos de duas décadas depois, mais especificamente em 2018, a empresa de consultoria Gartner colocou os digital twins como uma das dez tendências tecnológicas do ano. (KPMG e DELOITTE, 2020).

Esse conceito tem ganhado muita força a partir do crescimento do uso do BIM em torno do mundo e do surgimento do CIM, que permite o mesmo tipo de modelagem na escala das cidades. Os Gêmeos Digitais existem, basicamente, com o advento da IoT (*Internet of Things* - Internet das Coisas). Os Gêmeos Digitais usam tecnologias que permitem que as cidades fiquem mais inteligentes não só do ponto de vista tecnológico, mas também do social. Pode ser definido como o estágio final da aplicação do CIM (*City Information Modeling*) associado ao BIM (*Building Information Modeling*).

Os Gêmeos Digitais são réplicas virtuais fiéis ao objeto físico. No caso das edificações, são cópias exatas de prédios residenciais ou comerciais, casas ou obras de infraestrutura, que são a base do BIM.

No caso das cidades, é a réplica virtual de uma cidade e tem relação direta com as Cidades Inteligentes, que fazem uso das tecnologias para tornar a vida dos seus habitantes mais facilitada, como também maior eficiência na gestão administrativa do município.

Tudo isso porque os Gêmeos Digitais usam dados em tempo real e muitas fontes de aprendizado, recalibragem dinâmica e raciocínio para suas análises. Isso significa que podem aprender continuamente com várias fontes para obter informações importantes sobre lucratividade de um projeto, desempenho e operação de um projeto concluído ou mesmo em andamento, demonstrado na figura 49.

Esses pares virtuais promovem essa digitalização completa do real com coleta de dados sobre as estruturas, seja de um edifício ou de uma cidade, por meio de drones, sensores, algoritmos, *machine learning* e tecnologias utilizadas por meio da conectividade.

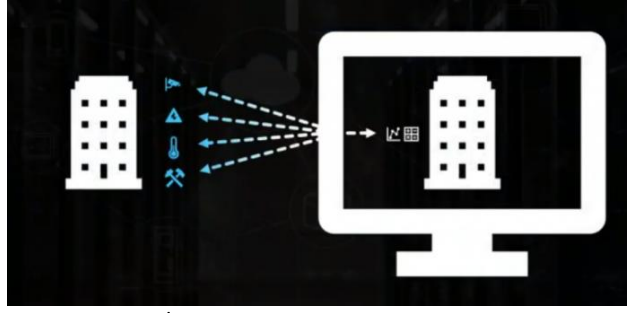

Figura 49: Gêmeos digitais possuem conexão com sensores espalhados pela cidade em objetos reais, como bueiros, postes de iluminação.

Fonte: TMook/Youtube.

Com o BIM, na construção e urbanismo, um gêmeo digital serve tanto para modelagem, como para visualização, documentação, análises e planejamento, demonstrado na figura 50.

Figura 50: Exemplo de uso de Gêmeo digital pela Microsoft.

Fonte: Microsoft Digital Twins.

Para a criação de um gêmeo digital, é necessário ter uma representação digital idêntica da realidade. Essa representação digital pode ser de um ativo, de um processo ou de um sistema. Para que seja considerado um gêmeo digital, e não apenas um modelo digital, é necessário que exista um banco de dados integrado com informações vinculadas ao modelo, podendo ser textuais, numéricas, imagens, vídeos etc. Além disso, deverá responder, em tempo real, a situações que acontecem na realidade, respondido através de sensores. Dessa maneira, através de sincronização contínua de múltiplas fontes, podemos observar no modelo digital, o que acontece no mundo real, prevenindo situações, otimizando performance ou atendendo à manutenção.

Hoje, se faz necessário um controle mais próximo das cidades, através de meios digitais que nos permitam ter agilidade e assertividade na tomada de decisões. As cidades estão em constante crescimento e podemos considerá-las como um organismo vivo e em constante transformação com mudanças frequentes. Com a possibilidade da criação de um gêmeo digital de uma cidade será possível prever as mudanças, fazer testes e simulações, trabalhar uma manutenção preditiva e interagir com outras infraestruturas.

Um dos exemplos que podemos encontrar de Gêmeos digitais de cidades é da cidade estado de Cingapura. Devido às intenções do Governo de Cingapura em transformar a cidade em uma cidade inteligente, foi executado um plano de levantamentos de toda a cidade e a

criação de uma réplica digital dela. Trabalhando em conjunto com o BIM e o GIS, a cidade foi toda mapeada e modelada em 3D. Esse modelo é utilizado para várias possibilidades, desde planejamento urbano até controle de segurança e trânsito. A cidade possui diversos sensores que reagem diretamente no modelo tridimensional do centro de controle da cidade. Qualquer problema é facilmente identificado através do modelo 3D, que contém um banco de dados integrado dos modelos BIM e do GIS 3D, ou seja, um banco de dados no modelo CIM.

Os gêmeos digitais são uma tecnologia disruptiva que irá revolucionar a indústria da construção civil e demais indústrias 4.0. Todas as peças produzidas serão personalizadas e adaptadas às demandas e exigências dos clientes. Os processos serão mais eficientes gerando redução significativa em emissões de poluentes. Além disso, haverá análise de dados e simulações que permitirão observar comportamentos preditivos com a ideia de otimizar resultados. Como exemplo, a cidade de Cingapura, demonstrado na figura 51.

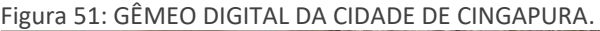

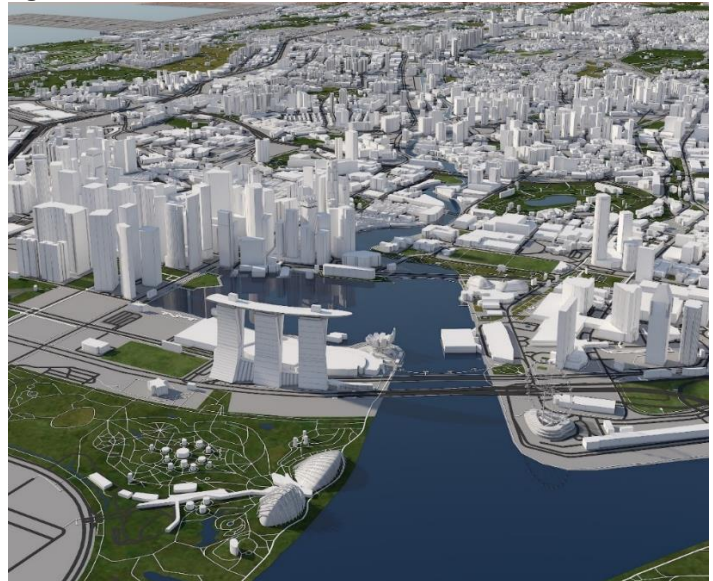

Fonte: turbosquid.com.

Ao pensarmos no gêmeo digital de uma cidade, não podemos pensar exclusivamente em uma cópia digital em 3D da cidade. Muitas pessoas confundem gêmeos digitais com apenas a representação gráfica 3D da mesma. Levantamentos baseados em nuvem de pontos ou modelagens provenientes do BIM não são suficientes para dizermos que foi feito um gêmeo digital de uma cidade. Vai além disso. A cidade precisa responder, em tempo real, às suas ações dentro do modelo digital. Com uma base de dados bem alimentada de informações da cidade, como trânsito, rede de infraestrutura, segurança etc., podemos vincular sensores diversos pela cidade para responderem dentro do modelo. Tal situação permite que o planejamento urbano se torne mais fácil, que o controle sobre a cidade seja rápido e preciso. Facilita ainda a integração dos vários atores (públicos e privados) que atuam na cidade gerando benefícios na implementação de uma cidade mais inteligente e humana, ou seja, permitindo a criação de uma cidade inteligente fácil de planejá-la e de entendê-la.

Para isso, o uso de diversos tipos de sensores aplicados às estruturas, à infraestrutura e aos equipamentos urbanos da cidade devem ser implantados para que respondam dentro do modelo digital. Como exemplo, O Instituto Nacional de Ciência e Tecnologia de Ulsan (UNIST, 2020) desenvolveu uma plataforma para o gerenciamento de pontes. Os sensores trabalham sobre um modelo 3D desenvolvido de uma ponte, mostrando, em tempo real, o desempenho da mesma, demonstrado na figura 52.

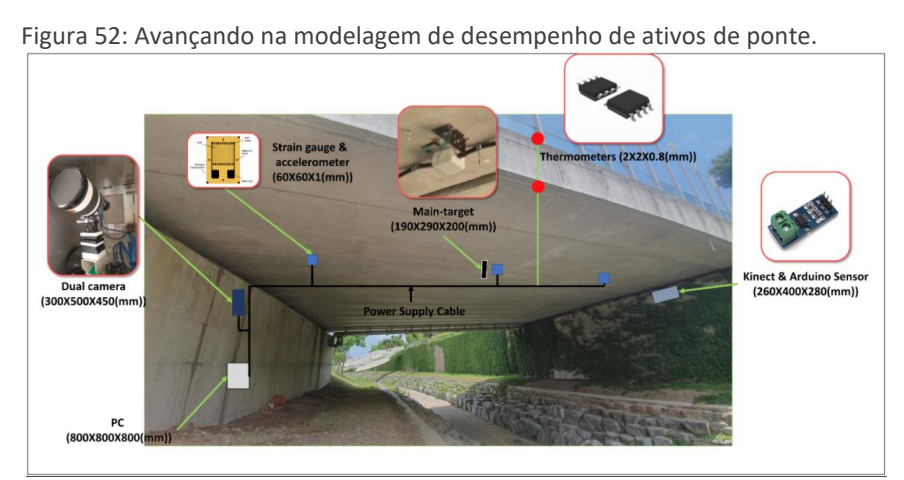

Fonte: Instituto Nacional de Ciência e Tecnologia de Ulsan (INIST, 2020).

A utilização de modernos métodos analíticos computacionais sobre o modelo 3D de uma cidade permitem simular várias situações da cidade, demonstrado na figura 53.

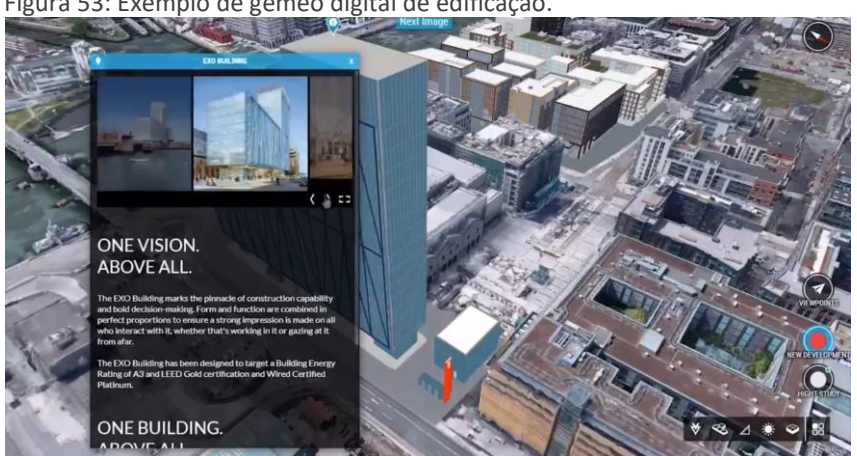

Figura 53: Exemplo de gêmeo digital de edificação.

Fonte: Bentley Systems.

O BIM e os Gêmeos Digitais são caminhos para tornar as cidades mais inteligentes do ponto de vista do uso da tecnologia, mas também no atendimento das demandas sociais de sua população. A metodologia BIM, que começou a revolucionar a indústria construtiva, foi também ampliada para permitir grandes transformações no urbanismo por meio do CIM, com melhor planejamento urbano, controle e monitoramento das cidades. Essa atuação mais responsiva, que os gestores públicos podem conquistar com a modelagem das cidades, rende também mais economia de tempo, dinheiro e qualidade de vida para a população, demonstrado na figura 54.

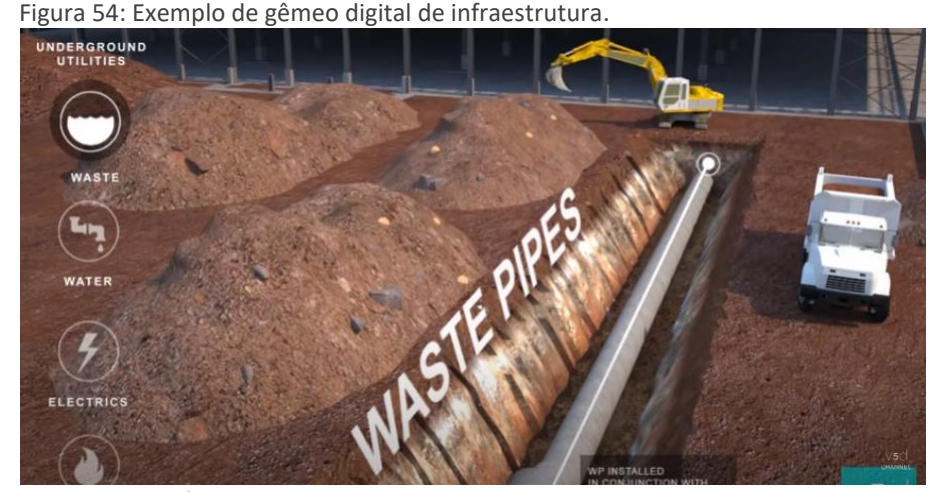

Fonte: Microsoft Digital Twins.

## **2.4.1 BENEFÍCIOS DO GÊMEO DIGITAL DA CIDADE**

Sendo uma ponte entre o mundo virtual e o físico, na indústria construtiva, os Gêmeos Digitais encontram no BIM a plataforma perfeita para permitir análises e simulações que vão prever desempenho e até problemas antes da manifestação no objeto físico.

Com o BIM, os Gêmeos Digitais facilitam todo um processo de operação e manutenção preditiva, com as análises de desempenho e energéticas.

No que se refere às simulações, que estão entre os pontos fortes da metodologia BIM, permitem "adiantar" problemas, antes da manifestação no objeto físico, porque organizam, entendem, preveem e otimizam performances. Essa visão mais ampla e global permite uma melhor tomada de decisão.

Porém, associado ao BIM e ao CIM, essa coleta de informações do Gêmeos Digitais possibilita também a compatibilização de aspectos físicos com os sociais, com aplicações no planejamento urbano, gestão urbana, bem como no monitoramento e controle das demandas da cidade.

Os Gêmeos Digitais associados ao CIM vão permitir maior colaboração entre os diversos ativos em BIM, que vão ajudar em uma melhor atuação dos agentes públicos, assim como mais transparência no atendimento das demandas da população.

Esse é um ponto importante a ser reforçado: a interatividade. Em uma cidade inteligente, a população tem ampla participação nos dados coletados, porque está integrada ao ecossistema local, demonstrado na figura 55, através das informações de demandas elétricas dos prédios de um bairro.

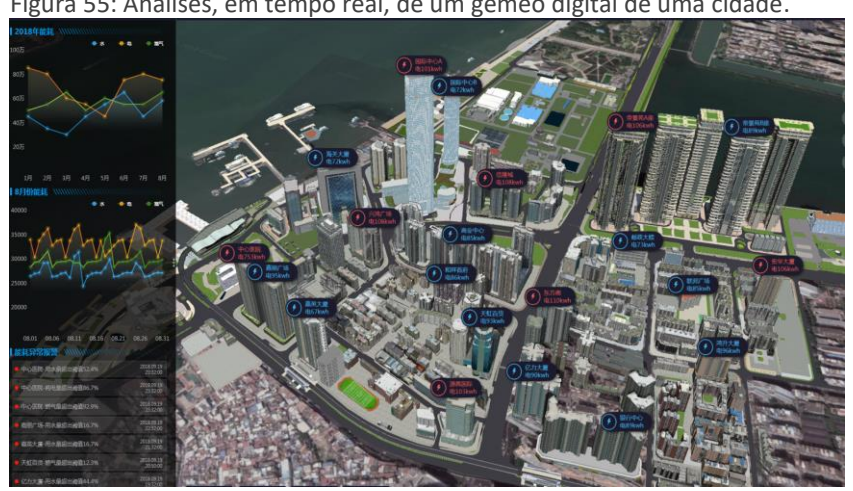

Figura 55: Análises, em tempo real, de um gêmeo digital de uma cidade.

Fonte: SuperMAP.

Com os gêmeos digitais em uma Cidade Inteligente, é possível promover mais apoio para serviços públicos, como a mobilidade urbana, Saúde, Educação e até entender melhor a performance de cada um dos setores, porque facilita a atualização de dados.

Além disso, os gêmeos digitais também podem ajudar na melhoria das infraestruturas e facilitar uma revitalização urbana, porque agrega dados para reconhecer

elementos que estão ultrapassados ou espaços que estão com seus potenciais pouco aproveitados.

Isso porque tanto pode conduzir testes para novos usos e conferir impactos, como também integrar dados históricos do uso anterior da infraestrutura.

De acordo com KPMG e Deloitte (grifo nosso), o que faz um gêmeo digital?

**PENSA** - Analisa dados e faz conclusões por meio de tecnologias de Inteligência Artificial. Aprende com a experiência graças ao Machine Learning. **SENTE** - Coleta dados em tempo real por meio de sensores instalados em máquinas ou tecnologias de Big Data. **AGE** - Resolve incidentes, sugere otimizações e prevê operações. Se você adicionar um processador de voz, ele irá interagir com os técnicos.

Os gêmeos digitais são eficientes não apenas para coletar dados em tempo real, mas também para criar cenários hipotéticos que vão ajudar nas tomadas de decisão sobre os resultados e viabilidade de um projeto de construção ou urbanísticos, ou seja, é uma poderosa arma para aprender lições, sem precisar passar pelo duro aprendizado do erro.

É um ambiente perfeito para compreender a dinâmica de uma cidade ou de um projeto arquitetônico ou de engenharia, que garante muito mais eficiência e resultados otimizados.

## **2.5** *CITY INFORMATION MODELING* **(CIM)**

A Modelagem da Informação da Cidade ou, em sua tradução ao inglês como *City Information Modeling* (CIM), é considerado um novo paradigma que vem sendo discutido após a criação do conceito do BIM, pois depende do conhecimento multidisciplinar em várias áreas de arquitetura, urbanismo, engenharia, geografia, programação, manipulação de dados, entre outros. Tal afirmação é refletida na quantidade de artigos acadêmicos que usaram a palavrachave "*City Information Modeling*" encontrados nas bases de pesquisa Google Academic, ScienceDirect e Scopus sobre o assunto, desde 2005 até hoje, e vem crescendo pela diversidade de opções de assuntos vinculados ao uso de modelos virtuais de cidades.

Apesar do CIM estar bastante difundido na literatura técnica, ainda não existe uma conceituação estabelecida, visto que vários autores visualizam o CIM de várias maneiras diferentes para diversos usos ainda não estabelecidos. (AMORIM, A.L., 2016a, p. 3).

O CIM nasceu da junção do BIM e o GIS trazendo amplas possibilidades de aperfeiçoamento ao urbanismo. O CIM pode ser considerado uma tecnologia em larga escala para ajudar a promover um melhor planejamento urbano e uma gestão urbana aprimorada, com mais eficiência da atuação dos agentes públicos na manutenção, operação e monitoramento de uma cidade.

A primeira vez que encontramos o uso do termo CIM, foi através de Khemlani (2016), fundadora e editora do blog AECbytes quando escreveu que precisávamos do desenvolvimento de um modelo capaz de reunir informações de uma cidade completa que pudesse criar uma plataforma integrada para colaboração, interoperabilidade e controle para propor soluções para a cidade.

O CIM é um termo recente, lançado em referência ao BIM, no qual Almeida e Andrade (2018, p. 28) fizeram "{...} um câmbio entre Building (construção/edifício) e city/urban (cidade ou urbano)" fazendo relação direta às cidades e ao urbano.

"O CIM tem sido apontado por alguns autores como uma extensão do conceito de BIM para o espaço urbano.", sendo a integração de conceitos de CIM e de Cidades Inteligentes na configuração de uma cidade virtual, seria a reunião de duas grandes aplicações ou sistemas urbanos digitais junto com seus bancos de dados. (AMORIM, A.L., 2015, p. 87).

Segundo Stavric *et al.* (2012, p. 3) "O termo modelagem da informação da cidade significa criação de um modelo 3D urbano aprimorado com elementos semânticos".

Montenegro *et al.* (2011, p. 79-86) cita "incorporar todos os aspectos do projeto, desde a informação geográfica, a geometria do edifício, as relações entre seus componentes e finalmente a quantidade e propriedades dos componentes do edifício".

O modelo CIM refere-se a uma cidade e não apenas a um edifício. Segundo os Montenegro, BEIRÃO e Duarte (2011, p. 80) a modelagem de informação da cidade "consiste no processo de criação de um modelo de conhecimento e especificação padronizada sobre o ambiente urbano e o seu processo de desenvolvimento utilizando computador".

Beirão (*apud* ALMEIDA, F. A. S.; ANDRADE, M. L. V., 2018, p. 32) descreve o CIM como:

> [...] uma plataforma para projeto, análise e monitorização de cidade. Congrega informação georreferenciada com ferramentas de análise e projeto especializadas. As ferramentas de projeto são generativas para permitir a geração de cenários de transformação. As ferramentas de análise associadas as ferramentas de projeto permitem analisar (calcular) indicadores de apoio à decisão avaliando objetivamente as qualidades das soluções geradas (as qualidades de cada cenário hipotético gerado pelas ferramentas algorítmicas). (2017, parênteses de Almeida e Andrade (2018)).

De acordo com Stojanovski (2013, p. 4-12), "O CIM é uma analogia do BIM no urbanismo. Ele ainda completa dizendo que é um sistema de elementos urbanos representados por símbolos 2D e 3D no espaço em conjunto." Pela visão do autor, o CIM é como uma ferramenta para planejamento urbano em 2D e 3D.

> O CIM, em sua acepção semântica de cidade, há que pertencer a um controle público, para realmente ser efetivo. É desejável que congregue iniciativas privadas para a consecução de determinadas atividades, mas seu proposito deveria ser a serventia a uma municipalidade (ou menor unidade administrativa, eventualmente) e, por consequência, aos cidadãos. (ALMEIDA, F.A.S e ANDRADE, M., 2016, p. 4).

De acordo com Chen *et al.* (2018, p. 22), "Uma modelagem da informação da cidade (CIM) contém dados espaciais e representações virtuais de todos os objetos de interesse em uma área urbana". Dessa maneira, o autor indica que haverá uma facilidade no desenvolvimento dos trabalhos de planejamento urbano dando acesso fácil às informações como tráfego, congestionamento, conectividade e potenciais impactos naturais.

> {...} a visão de CIM deve necessariamente contemplar uma visão de BIM." Na mesma página, o autor escreve "{...} A informação deve ser centralizada em um único modelo e deve ser acessado e transacionado entre vários subsistemas de CIM e seus administradores. No entanto, aqui está um dos maiores problemas para serem enfrentados, sobre a integração de vários subsistemas e a garantia de interoperabilidade entre eles. (AMORIM, A. L.; KASSEM, M., 2015, p. 96).

### **2.5.1 A COMPOSIÇÃO DO MODELO CIM**

A composição de um modelo CIM parte do entendimento de diversas tecnologias abarcadas. Nosso pensamento inicial segue da lógica de similaridade da nomenclatura e de suas características técnicas de modelagem 3D e banco de dados integrado, fazendo uma ligação imediata à Tecnologia BIM, porém em maior escala, sendo a escala urbana. Apesar dessa forte ligação com o BIM, várias outras tecnologias participam da base dados de um modelo CIM.

"O CIM pode estender o uso do Sistema de Informação Geográfica (GIS) no planejamento urbano como ferramenta de suporte de decisões, através da integração com o Desenho Assistido por Computador (CAD) para tornar-se uma ferramenta de suporte de design". (GIL, J.; ALMEIDA, J.; DUARTE, J. P., 2011, p. 141, tradução nossa).

Assim como o BIM, a integração das tecnologias CAD e GIS se faz necessária para a criação do CIM também como tecnologia, servindo como parte da base de informações que montam um modelo de uma cidade digital. A cidade digital é formada por informações textuais, numéricas e gráficas. Nesse último caso, sendo elas em formato 2D e 3D através de nuvem de pontos, imagens, vídeos, modelos BIM, gráficos etc. Com isso, podemos considerar, em união aos diversos pensamentos sobre o CIM, que é uma tecnologia integradora de outras tecnologias. Ainda é possível unir a esse pensamento, a integração de tecnologias complementares como a Internet das Coisas (IoT), Inteligência Artificial (AI), *BigData, Cloud*, 5G, *Block Chain* entre outras, demonstrado na figura 56.

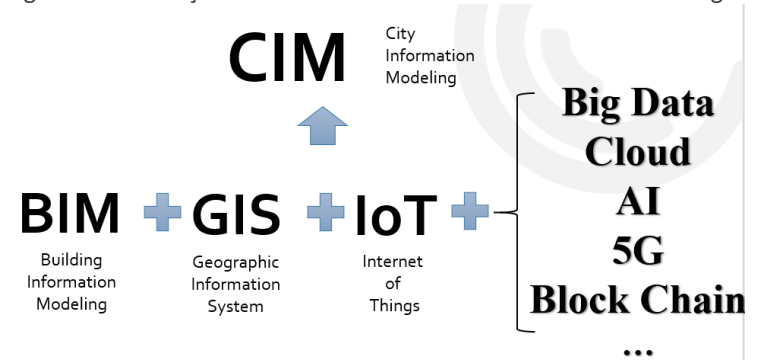

Figura 56: Formação do CIM baseado na união em outras tecnologias.

Fonte: SuperMap.

Sabendo que o CAD e o GIS são fundamentais para a criação da base do CIM, podemos destacar que o CAD é a base de dados vetoriais, preferencialmente em 2D, representando graficamente o desenho da malha urbana, seus prédios e infraestrutura. E o GIS é a base de dados basicamente gráfica, em conjunto com dados textuais e numéricos por baixo dos limites definidos pelos vetores CAD.

De acordo com Maguire (2003), "Os sistemas de softwares CAD e GIS evoluíram amplamente de forma independente, mas em paralelo nos últimos 30 anos. {...}esses sistemas colocam grande ênfase em gráficos 2D{...}."

Ainda de acordo com Maguire, "Os sistemas de software GIS tem modelos de dados mais formais com edição e topologia baseada em regras, bem como ênfase na análise espacial e cartografia de ponta.".

#### **2.5.1.1 A COMPOSIÇÃO ESTRUTURAL DO MODELO CIM**

De acordo com Xu et.al (2014, p. 292-307), "Uma das maiores dificuldades do CIM é a informação da modelagem, que precisa de ambas as informações externas e internas". De acordo com os autores, é possível resolver o problema de algumas maneiras, tais como a medição de objetos existentes e a construção de modelos 3D na sequência, a integração entre modelos CAD e modelos GIS, que nesse caso, não oferecem informações internas e a outra maneira é através união de modelos BIM com informações internas com modelos GIS com informações externas, combinadas através de variadas técnicas de levantamento como scanner 3D a laser e fotogrametria. Entre as opções, a última é a mais factível, permitindo integração o BIM e o GIS de forma automática.

Ainda de acordo com Xu *et al.*, o CIM é compreendido como a junção do BIM com o GIS. E para isso acontecer, a coleta de dados para a criação de um modelo CIM parte da base de dados de modelos BIM, contendo dados de uma edificação ou obra através do padrão IFC e da base de dados de informações geográficas GIS, cujo padrão é CityGML que contém dados externos à edificação. Juntando os dados, formamos o CIM.

A união dessas bases de dados forma a base de dados inicial do modelo CIM, demonstrado na figura 57.

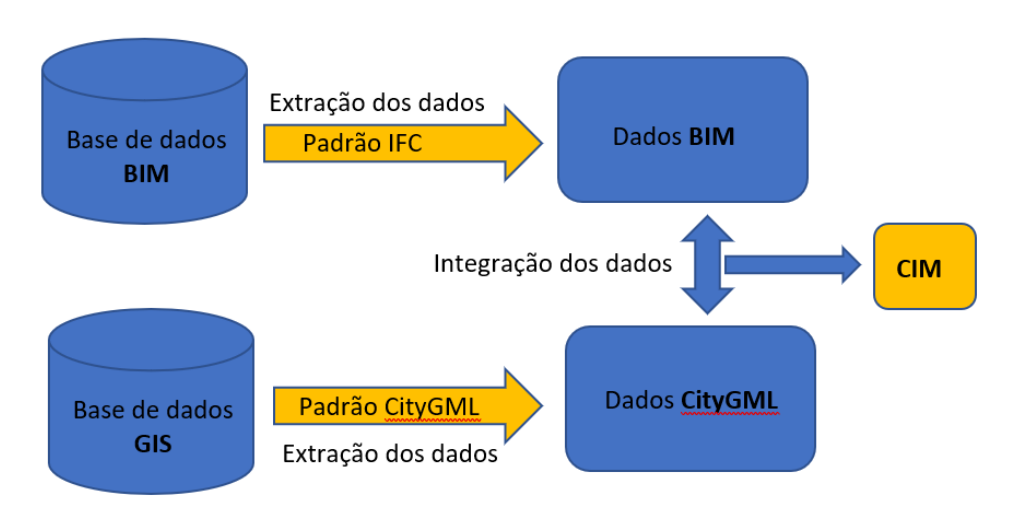

Figura 57: Integração dos dados BIM e GIS para formar o CIM.

Fonte: Adaptado de Xu *et al.* (2014) pelo autor.

# **2.5.1.1.1 PADRÃO IFC**

O IFC (*INDUSTRY FOUNDATION CLASSES*) é um padrão aberto para trocas de dados entre modelos de construção usado por diferentes softwares BIM no mercado. Existem 3 tipos de formatos IFC:

.ifc – formato padrão, baseado no STEP (*Standard for the Exchange of Product Model Data*), sendo o mais utilizado.

.ifcZIP – arquivos comprimido de IFC com tamanho menor.

.ifcXML – arquivo baseado em representação XML dos dados.

Além dos formatos, existem as versões: IFC 2.0, IFC 1.5.1, IFC 1.5 e IFC 1.0 não são mais suportadas na maioria dos softwares. As versões IFC 2x2, IFC 2x3, IFC 4 são as versões mais usuais atualmente. A versão IFC 4.1 já está disponível no mercado substituindo o IFC 4 com novas classes direcionadas ao uso na infraestrutura. E sendo criado, atualmente, o IFC 5 para a integração com o GIS. Podemos encontrar, na Figura 58, as diversas versões de IFC lançadas até hoje pela buildingSMART.

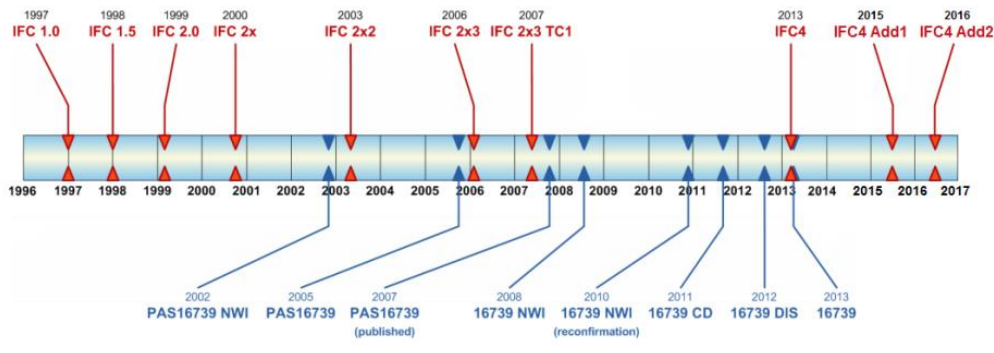

Figura 58: Versões de IFC – panorama temporal.

Fonte: LIEBICH (2013).

O Padrão IFC é utilizado como base de interoperabilidade entre os diversos softwares BIM existentes no mercado, sendo um modelo de dados que representa todos os componentes de um ambiente construído.

A estrutura de um arquivo IFC é pré-definida de acordo com a lógica de hierarquia dos elementos. A hierarquia começa com o projeto, seguindo para a localização, a construção, o nível e por último, o elemento, demonstrado na figura 59.

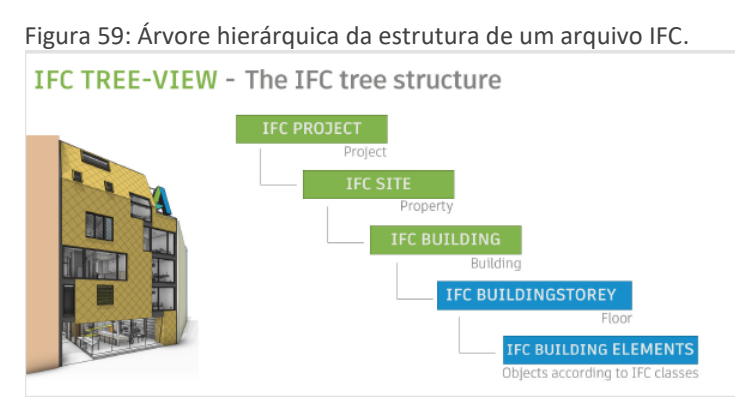

Fonte: AUTODESK, 2018 - **REVIT IFC MANUAL**.

O IFC também é separado em classes e tipologias, demonstrado na figura 60, a seguir. De acordo com o manual IFC da Autodesk, podemos observar que um objeto pode armazenar atributos diversos, porém, dentro de uma classificação correta. A maioria dos softwares BIM possuem ferramentas que já direcionam a modelagem de elementos para a classificação correta, porém, também é possível fazer modelagens genéricas sem classificação específica e por conta disso, podemos ter alguns problemas de interoperabilidade.

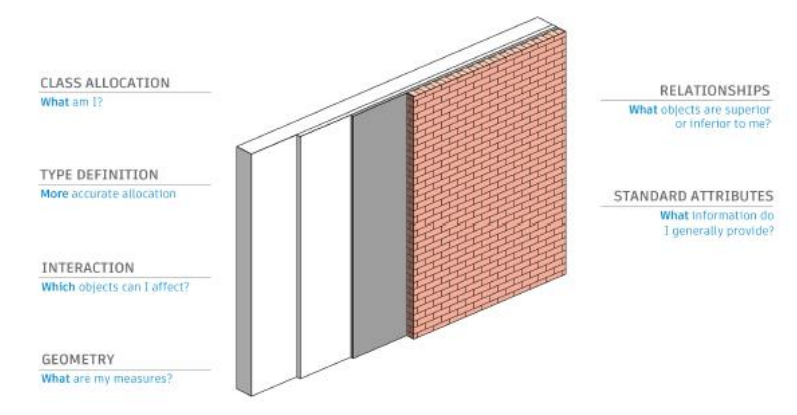

Figura 60: Classes e tipologias dentro de um arquivo IFC.

Fonte: AUTODESK, 2018 - **REVIT IFC MANUAL**.

A classificação interna dos softwares nem sempre bate com a classificação do IFC, porém, é possível vincular essas classificações através de ferramentas de importação e exportação de arquivos IFC. Nesse exemplo, a seguir, o software Revit da Autodesk se utiliza de uma tabela para importação do mapeamento de classes do IFC, demonstrado na figura 61. Uma coluna possui a classe dentro do IFC e, ao lado, a classificação baseada no Revit, que é chamada de categoria.

| Default Template for IFC                                   |                    |                             |                    |              |                 |
|------------------------------------------------------------|--------------------|-----------------------------|--------------------|--------------|-----------------|
|                                                            |                    |                             |                    |              | Browne          |
| Import IFC Class Mapping:                                  |                    |                             |                    |              |                 |
| C:\ProgramData\Autodesk\RVT_2018\importIFCClassMapping.txt |                    |                             |                    |              |                 |
|                                                            |                    |                             |                    |              |                 |
| <b>IFC Class Name</b>                                      | <b>IFC Type</b>    | <b>Revit Category</b>       | Revit Sub-Category | $\land$      | Load            |
| <b>IfcAirTerminal</b>                                      |                    | <b>Air Terminals</b>        |                    |              | <b>Standard</b> |
| <b>IfcAirTerminalType</b>                                  |                    | <b>Air Terminals</b>        |                    |              |                 |
| <b>IfcAnnotation</b>                                       |                    | <b>Generic Annotations</b>  |                    |              | Save As         |
| IfcBeam                                                    |                    | Structural Framing          |                    |              |                 |
| IfcBeamType                                                |                    | <b>Structural Framing</b>   |                    |              |                 |
| IfcBoiler                                                  |                    | <b>Mechanical Equipment</b> |                    |              |                 |
| <b>IfcBoilerType</b>                                       |                    | <b>Mechanical Equipment</b> |                    |              |                 |
| <b>IfcBuildingElementPart</b>                              |                    | Parts                       |                    |              |                 |
| IfcBuildingElementPartType                                 |                    | Parts                       |                    |              |                 |
| IfcBuildingElementProxy                                    |                    | <b>Generic Models</b>       |                    |              |                 |
| IfcBuildingElementProxyType                                |                    | Generic Models              |                    |              |                 |
| <b>IfcCableCarrierFitting</b>                              |                    | <b>Cable Tray Fittings</b>  |                    |              |                 |
| IfcCableCarrierFittingType                                 |                    | <b>Cable Tray Fittings</b>  |                    |              |                 |
| IfcCableCarrierSegment                                     |                    | Cable Trays                 |                    |              |                 |
| IfcCableCarrierSegmentType                                 |                    | Cable Trays                 |                    |              |                 |
| <b>IfcColumn</b>                                           |                    | Columns                     |                    |              |                 |
| <b>IfcColumn</b>                                           | [LoadBearing]      | <b>Structural Columns</b>   |                    |              |                 |
| <b>IfcColumn</b>                                           | <b>COLUMN</b>      | Columns                     |                    |              |                 |
| <b>IfcColumn</b>                                           | <b>NOTDEFINED</b>  | Columns                     |                    |              |                 |
| <b>IfcColumn</b>                                           | <b>USERDEFINED</b> | Columns                     |                    |              |                 |
| IfcColumnType                                              |                    | Columns                     |                    | $\checkmark$ |                 |

Figura 61: Mapeamento de um arquivo IFC dentro do Revit.

Fonte: AUTODESK, 2018 - **REVIT IFC MANUAL**.

Tal conhecimento da estrutura do IFC é de extrema importância, mais adiante, para entendermos como ele irá conversar com o padrão CityGML usado pelas ferramentas GIS.

Comumente, o mercado compreende o IFC como extensão de intercâmbio entre os softwares BIM. Para que os softwares de diferentes fabricantes possam se comunicar, devem ler e/ou exportar em formato IFC. Devemos entender que o arquivo IFC é utilizado para troca de informações, e não para ser editado em outro software que não seja o de origem do modelo. Outro fator importante, além do técnico, é o fator comercial. Usar um arquivo IFC permite a troca de informações sem a necessidade de trabalhar em uma extensão proprietária, ou seja, que um usuário tenha a obrigação de adquirir um software que trabalha com uma extensão própria e é incompatível com demais softwares de outros fabricantes. Por força de mercado, alguns desses fabricantes se usam de a condição de sua extensão ter se tornado "padrão de mercado" e passa a cobrar *royaltes* pelo uso de sua extensão proprietária em outro software que não seja dele.

Apesar dos principais fabricantes participarem da buildingSMART com a intenção de juntos, definir um padrão IFC comum entre todos. É muito difícil encontrar uma solução definita, pois cada fabricante tem liberdade para desenvolver seus códigos de programação internos e criar padrões quando for conveniente. Com isso, um novo comando ou um novo objeto que um fabricante crie para seu software pode não existir no software do fabricante concorrente.

De acordo com Xu *et al.* (2014), o IFC é a chave padrão para a tecnologia BIM que define uma linguagem comum de comunicação e intercambio entre as informações de edificações, compartilhando informações dos modelos entre os participantes. O IFC é um modelo de dados orientados a objetos com aproximadamente 900 classes. O esquema do IFC é baseado em *layers* e é modular, sendo dividido em 4 *layers* e cada *layer* contendo alguns módulos com várias classes (NAGEL, C.; STADLER, A.; KOLBE, T.H., 2009, p. 46-53). Demonstrado na figura 62, a seguir:

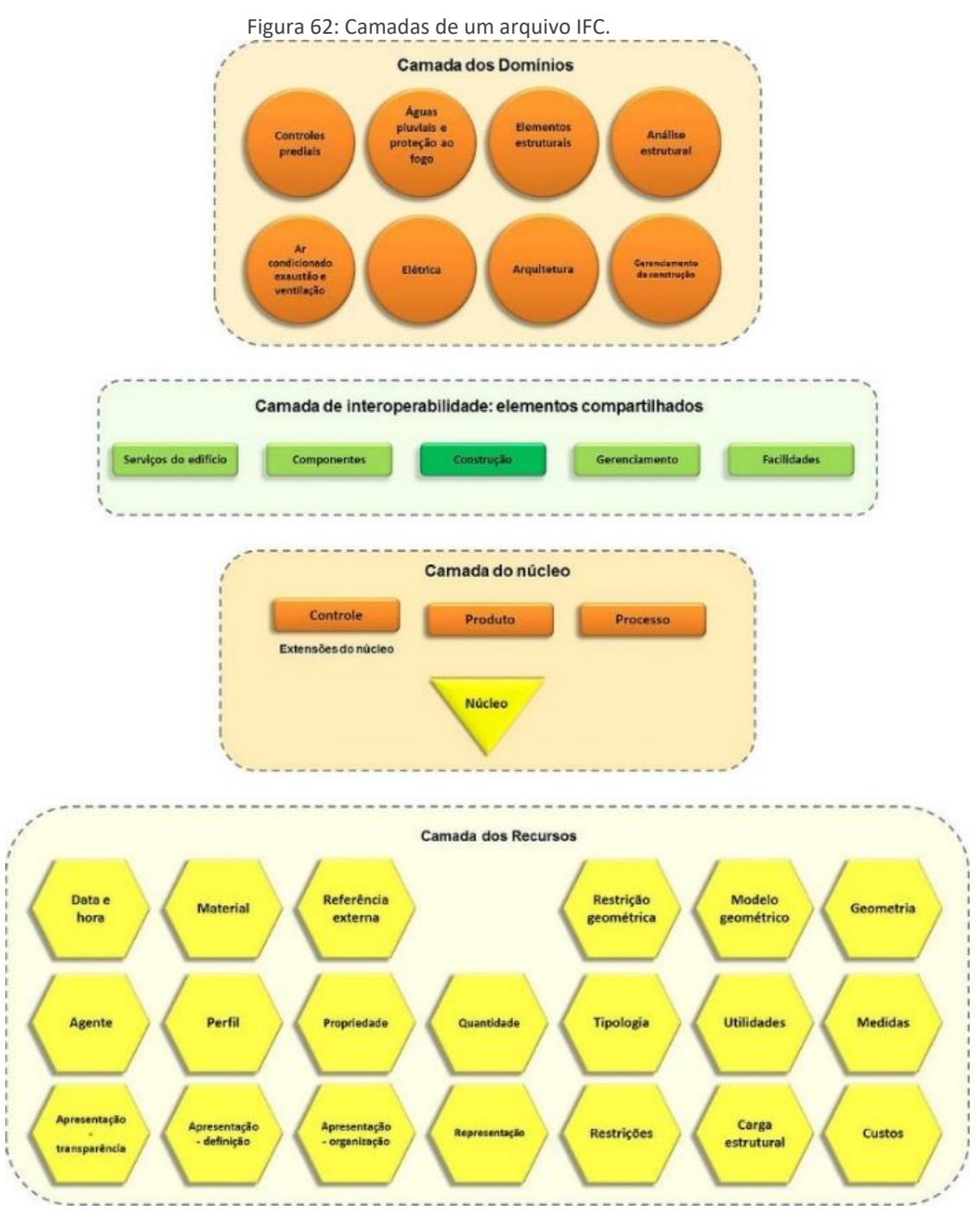

Fonte: buildingSMART Standard Server.

De acordo com a tabela comparativa desenvolvida por Andrade e Ruschel (2009, p. 4) apresentado na tabela 3 a seguir, podemos observar propriedades do objeto "porta" nos softwares ArchiCAD e Revit possuindo nomenclaturas semelhantes em alguns casos e diferentes para outros. Tal situação pode gerar problemas de interoperabilidade entre os softwares, visto que, apesar de terem todas as informações necessárias, os softwares não conseguem encontrar as informações por estarem nomeadas de forma diferente.

| <b>ArchiCAD</b>          | <b>Revit</b>    | <b>ArchiCAD</b> | <b>Revit</b>                    | <b>ArchiCAD</b>     | <b>Revit</b>             |
|--------------------------|-----------------|-----------------|---------------------------------|---------------------|--------------------------|
| Custo                    | Custo           | Classe fogo     | Taxa fogo                       | Operação IFC        | Parâmetro IFC            |
| Fabricante               | Fabricante      | Clas. acústica  |                                 | Tam. porta          | dimensões                |
| Nota/comentário          | Nota/comentário | Tx. trans.calor |                                 | Dim vão/fec.        |                          |
| N. de inventário         | Cód. montagem   | Localização     |                                 | Sobredim. vão       | $\overline{\phantom{a}}$ |
| N. de série              | Modelo          | Acessórios      |                                 | <b>Materiais</b>    | Materiais                |
| $\qquad \qquad$          | Descrição       | Acabamento      | $\hspace{0.1mm}-\hspace{0.1mm}$ | Moldura porta       | $\qquad \qquad$          |
|                          | Des. montagem   | Envidraçado     |                                 | <b>Painel Porta</b> |                          |
|                          | <b>URL</b>      | Fechaduras      |                                 | Detalhes porta      | $\sim$                   |
| $\overline{\phantom{a}}$ | Palavra Chave   | Ano produção    |                                 | Represent. 2D       |                          |
| Tipo de grupo            | Tipo de marca   | Peso            | $\qquad \qquad$                 | Represent, 3D       | $\overline{\phantom{0}}$ |

**Tabela 3:** Tabela comparativa de propriedades de objetos BIM entre softwares diferentes.

Fonte: ANDRADE, M.L; RUSCHEL, R.C. (2009).

O BIM pode conter diversos arquivos em formatos diferentes concentrados dentro do modelo, e através de vínculo a um objeto, o usuário terá acesso a esse tipo de informação. Podemos contar com os seguintes formatos de arquivos de dados em um modelo BIM, de acordo com a tabela 4, a seguir:

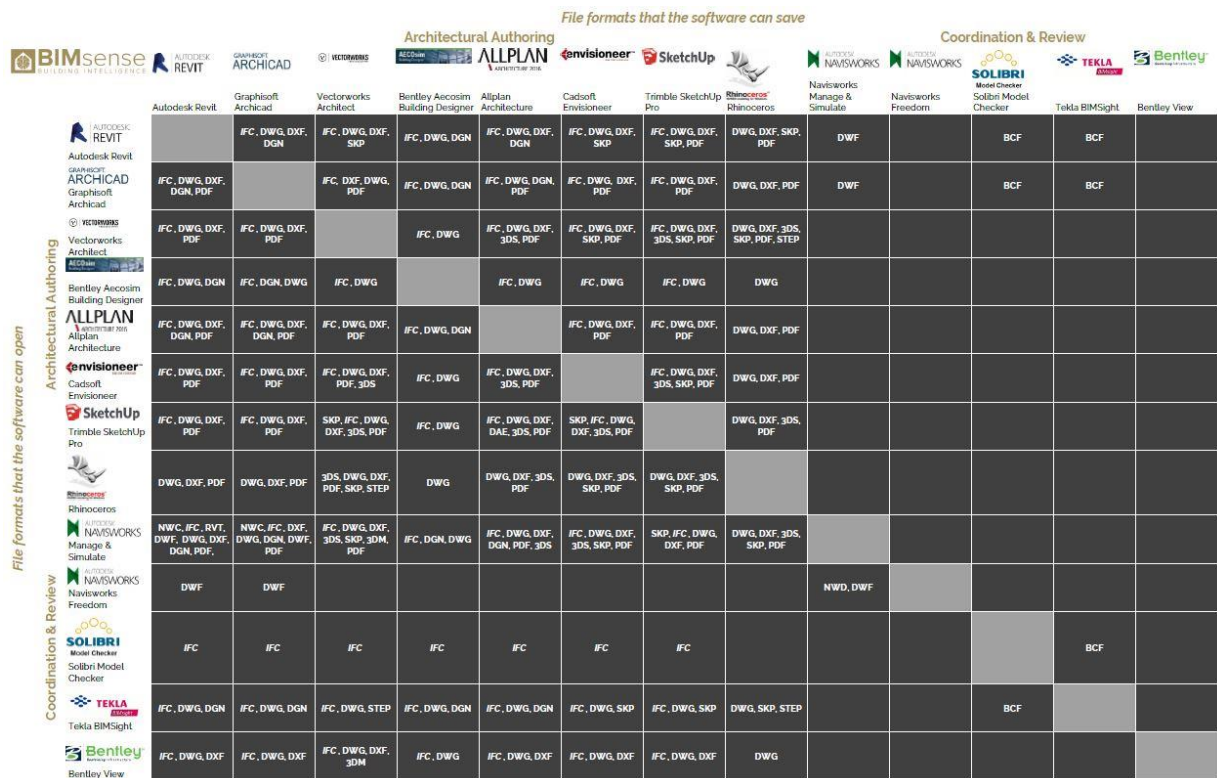

## Tabela 4**: Lista de formatos que os softwares BIM podem abrir ou salvar**

Fonte: BIM TOOLBOX.

De acordo com Arantes e Dias(2016), muitos padrões compartilham base tecnológica com a norma ISO-STEP e que os padrões IFC, CIS/2 e ISO 15.926 (voltada para projetos industriais) são os três maiores padrões (de acordo com a figura 63, a seguir). Ainda de acordo

com os autores, O IFC e a ISO 15926 podem representar geometrias construtivas e que existe sobreposição entre o CIS/2 e o IFC no projeto de aço estrutural, assim como existe sobreposição entre o IFC e a ISO 15.926 nas áreas de tubulações e equipamentos mecânicos.

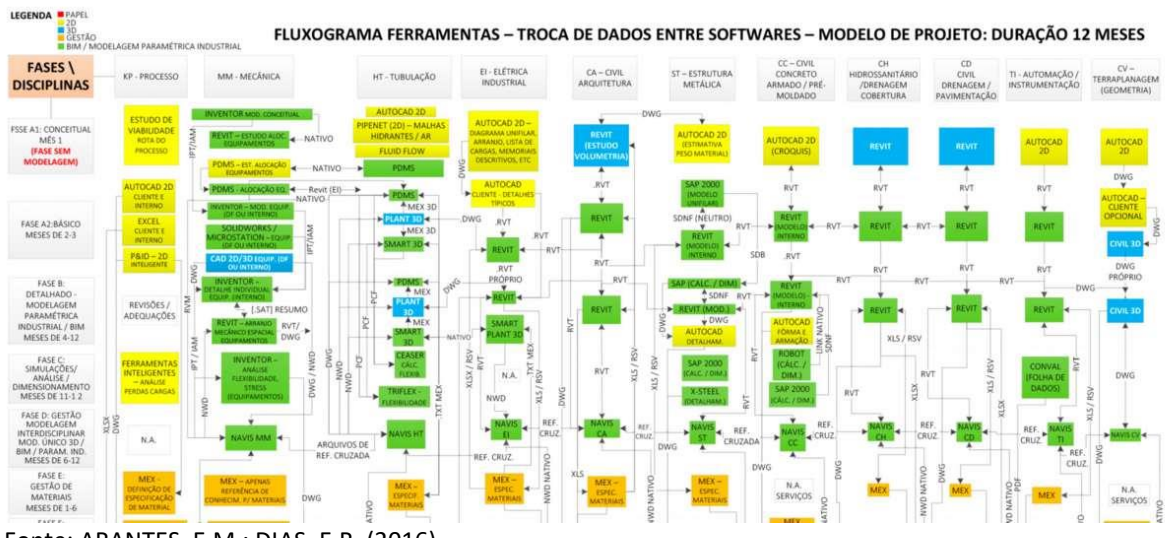

Figura 63: Tráfego entre os formatos de arquivos em BIM.

Fonte: ARANTES, E.M.; DIAS, E.R. (2016).

Esse padrão é controlado pela atual buildingSMART, nascida da união dos fabricantes de softwares para provar ao mercado sobre a interoperabilidade entre as diversas soluções existentes, e acordar classificações comuns entre os fabricantes.

## **2.5.1.1.2 PADRÃO CITYGML**

O *City Geographic Markup Language* (CityGML) é um modelo de dados padronizado e aberto que sustenta informações para a representação 3D de objetos urbanos, contendo classes e relações para os objetos topográficos de uma cidade. Tais modelos contemplam suas geometrias, topologias, semânticas e aparência.

Ele sustenta as mais relevantes entidades do espaço urbano, como edifícios, ruas, túneis, pontes, mobiliário urbano, rios, lagos, vegetação e o terreno.

> Ele define a geometria tridimensional, topologia, semântica e aparência dos objetos topográficos mais relevantes em contextos urbanos ou regionais. Essas definições são fornecidas em diferentes níveis de detalhe bem definidos (modelo de multi

resolução). O foco do CityGML está nos aspectos semânticos dos modelos 3D da cidade, suas estruturas, taxonomias e agregações, permitindo aos usuários empregar modelos virtuais 3D da cidade para análises avançadas e tarefas de visualização em uma variedade de domínios de aplicação, como planejamento urbano, pedestres internos / externos navegação, simulações ambientais, patrimônio cultural ou gestão de instalações. (GROGER, G.; PLUMER, L., 2012, p. 12-33, tradução nossa).

Da mesma maneira que os arquivos IFC, possuem uma estrutura hierárquica para sustentar as informações dentro do modelo. Também comparado ao BIM, permite trabalhar em diferentes níveis de detalhamento dos objetos 3D (LoDs) permitindo representações gráficas distintas para finalidades diferentes como simulações, mineração de dados urbanos, gerenciamento de equipamentos urbanos e pesquisas diversas.

Ainda de acordo com o autor, podemos ter ideia do nível de detalhamento aceito pelo padrão CityGML. Para reforçar o assunto já escrito nesse material anteriormente, os níveis de modelagem ou de detalhes dentro do padrão CityGML atendem à uma classificação que vai da representação na escala da cidade até a representação na escala da edificação, aumentando o nível de detalhe a cada momento. De forma semelhante ao LOD do BIM, define uma representação gráfica diferente em fases distintas de trabalho dentro do CityGML, demonstrado na figura 64.

Figura 64: cinco representações do nível de detalhe de uma edificação (LOD)0 até LOD4.

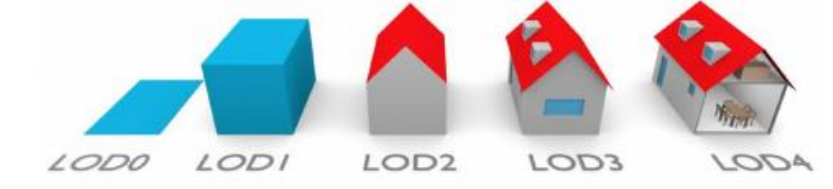

Fonte: Sun, Zhou e Hou (2020).

De acordo com Amorim (2016a, p. 9 apud OGC, 2012), os níveis de detalhe do padrão CityGML estão definidos da seguinte maneira:

> LoD 0 – Representação na escala da cidade, onde o modelo possui o menor nível de detalhe, e se pretende representar a superfície do terreno em grandes extensões;

> LoD 1 – Representação na escala da cidade, onde as edificações são representadas pelos poliedros que as contêm, correspondendo a extrusão do perímetro externo da edificação (footprint) até o ponto mais alto;

LoD 2 – Representação na escala da cidade, onde as edificações são modeladas com a sua volumetria exterior, incluído as superfícies inclinadas dos telhados e outras características principais, com a aplicação da textura correspondente (mapeamento de textura);

LoD 3 – Representação na escala da edificação, onde a parte externa das mesmas são modeladas com suas saliências, reentrâncias e envasaduras e outros detalhes significativos, de forma detalhada, e;

LoD 4 – Representação na escala da edificação, contemplando as suas divisões internas (paredes), espaços, equipamentos e mobiliários, constituindo modelos arquitetônicos exploráveis.

Para sua estrutura, atinge objetos individuais e seus atributos. Os objetos possuem uma geometria que é descrita usando GML, demonstrado na figura 65.

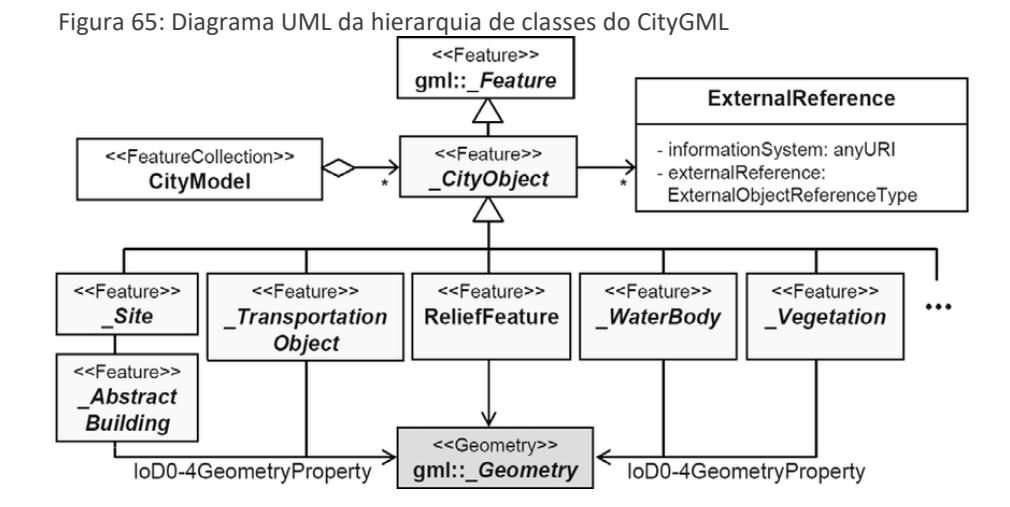

Fonte: NAGEL, C.; STADLER, A.; KOLBE, T.H., 2009.

A estrutura de classes do CityGML é baseada em informações genéricas de modelos de cidades em 3D, incluindo modelo GIS (NAGEL, C.; STADLER, A.; KOLBE, T.H., 2009). O CityGML representa elementos com informações modularizadas em 12 módulos, sendo 11 temáticos e 1 módulos principais, de acordo com a tabela 5 e a figura 66, a seguir.

**Tabela 5**: Organização dos módulos de um CityGML.

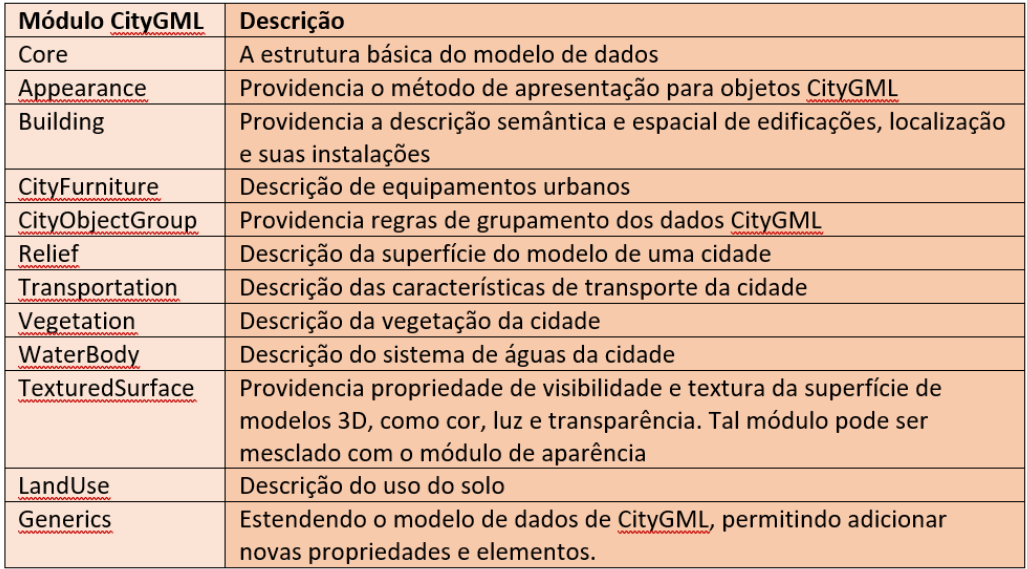

Fonte: Xu *et al.* (2014) – Adaptado pelo autor.

De acordo com Jusuf (2017, p.145-150), "CityGML é uma codificação baseada em linguagem XML para representação, armazenamento e troca de informações de um modelo virtual de uma cidade em 3D e modelos da paisagem urbana".

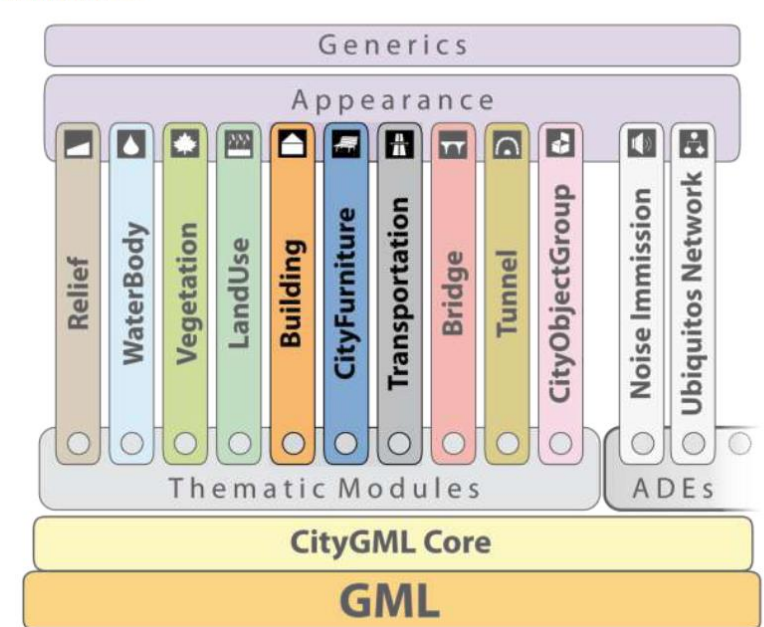

Figura 66: Módulos de um CityGML.

CityGML chosen modules

Fonte: Open Geospatial Consortium, Inc.

Tal codificação trabalha em um modelo de dados aberto com um esquema (GML 3) de Linguagem 3 de *Markups* Geográficos, ou traduzido ao inglês como *Geography Markup Language* 3, sendo uma extensão internacional padrão para troca de informações espaciais definidas, originalmente pela SIG3D *Group* da Alemanha. Hoje, controlada pela *Open Geospatial Consortion* (OGC) e a ISO TC211.

## **2.5.1.2 A ESTRUTURA DE LIGAÇÃO ENTRE O IFC E O CITYGML**

De acordo com a buildingSMART, o IFC 4 (*INDUSTRY FOUNDATION CLASSES Release 4*) publicado em março de 2013, com atualização da ISO 16739-1/2018, promoveu diversas alterações em seus elementos, acrescentando novas características geométricas e paramétricas. Tais mudanças permitiram melhorar alguns fluxos de trabalho com o BIM, principalmente ligados ao planejamento e ao orçamento. Além disso, possibilitaram a interoperabilidade do BIM e o GIS, trazendo melhorias nas áreas de análise térmica e a extensão do padrão IFC para infraestrutura (LIEBICH, 2013).

Atualmente, a última versão disponível é o IFC 4.1. Em desenvolvimento, O IFC 5 é o termo utilizado para o IFC que será voltado para infraestrutura, sendo a junção de todas as entidades relacionadas à infraestrutura. O IFC 5 contará com algumas divisões: *Bridges* (Pontes), *Roads*(Estradas), *Ports & Waterways*(Portos e vias marítimas), *Tunnels* (Túneis), *Rail* (Ferrovias), além do *IFC Common Schema* (Esquema comum) e o *IFC Landscape,* demonstrado na figura 67.

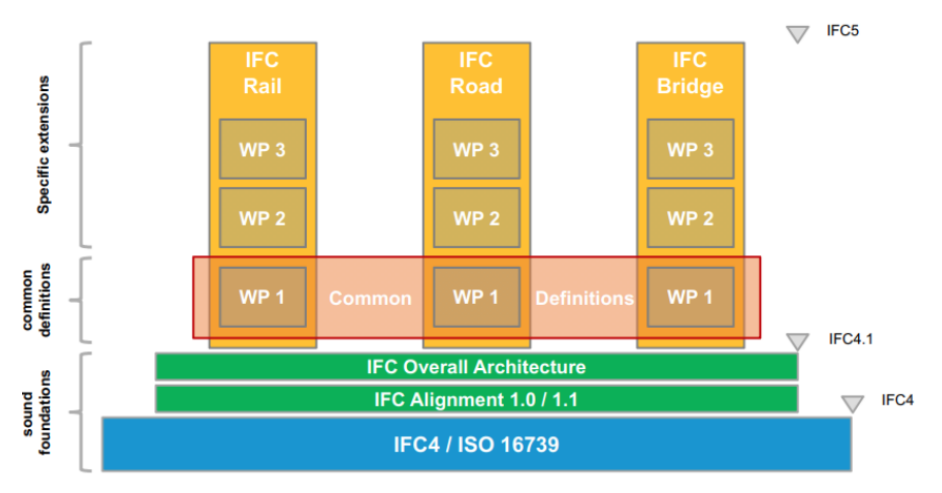

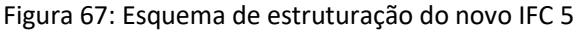

Fonte: *BIM Standards for infrastructure* (2016).

De acordo com Correa e Santos (2015, p. 7), através da figura 68 a seguir, a ideia do IFC 4 era da criação de subdomínios vinculados à infraestrutura como o ifcRoad, ifcTunnel, ifcBridge e ifcAlignment aos domínios presentes no IFC como AVAC, Arquitetura etc. Dessa maneira, passamos a ter os seguintes módulos de infraestrutura dentro do IFC:

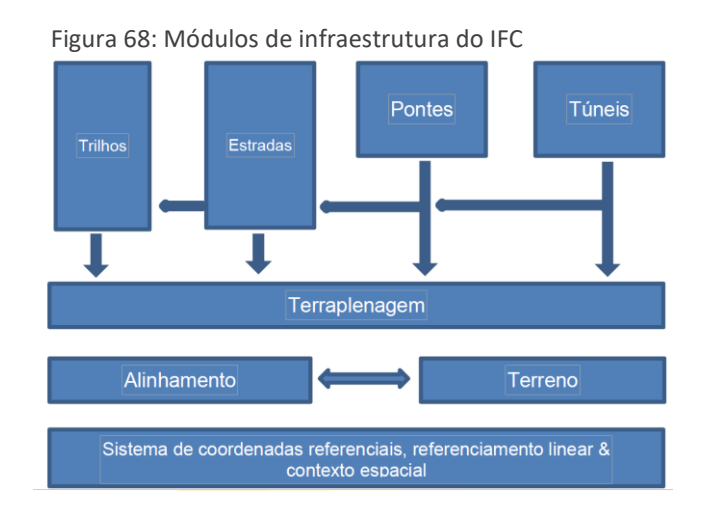

Fonte: buildingSMART – Adaptado por Correa e Santos (2015, p. 7).

Tal gráfico, de 2015 na versão IFC 4, já se encontra incorporado à versão IFC 4.1 (*INDUSTRY FOUNDATION CLASSES Release* 4.1). E visto que a nova versão IFC 5 está sendo criada com base na IFC 4.1, em breve teremos um padrão IFC que conversará com as informações de infraestrutura e que pode ser uma ponte de ligação com as informações provenientes do GIS, baseadas em CityGML. Com isso, a relação entre IFC e o CityGML fica de acordo com a figura 69, a seguir:

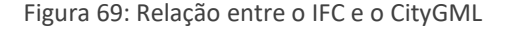

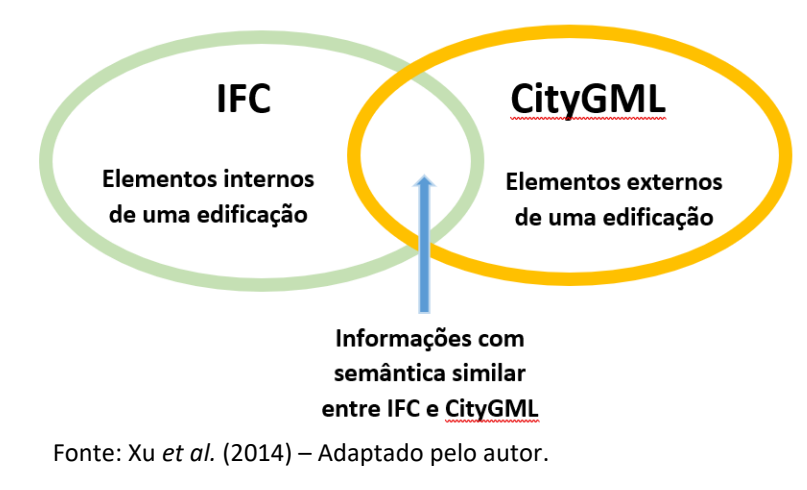

O CityGML compartilha entre 60 e 70 classes com o padrão IFC tendo representação semântica similar. Também é importante observar que nem todos os módulos ficam incluídos dentro do modelo. O arquivo CityGML irá incluir os seguintes módulos: *LandUse*, *CityFurniture, Vegetation, Transportation, Building* e *Relief,* demonstrado na figura 70. Além disso, o objeto da construção é modelado com base em 5 submódulos.

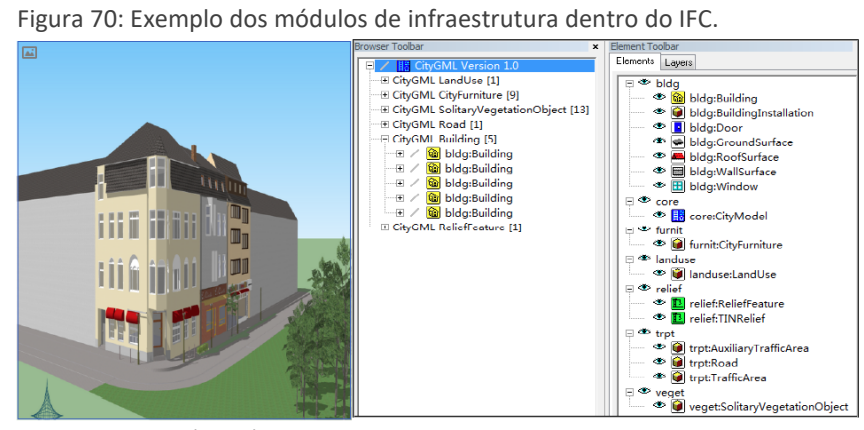

Fonte: XU *et al.* (2014).

"O foco do modelo é na semântica dos objetos. Com a caracterização dos atributos e relações de cada tipo de objeto, diversos resultados podem ser obtidos a partir do modelo {...}. Os autores mostram uma tabela (tabela 6) que compara o IFC ao CityGML. (CORREA, F.R. e SANTOS, E.T., 2015, p. 10).

**Tabela 6:** Diferenças entre IFC e CityGML.

| <b>IFC</b>                                                                                                    | <b>CityGML</b>                                                                                                    |  |  |
|----------------------------------------------------------------------------------------------------|----------------------------------------------------------------------------------------------------|--|--|
| Objetos semânticos focam na construção e<br>no projeto das edificações, provendo assim<br>elementos da construção tais como vigas.<br>lajes e paredes, que tipicamente ocupam a<br>fronteira entre ambientes distintos e<br>simultaneamente são parte da fronteira<br>exterior da edificação. | Descreve como os edifícios são observados<br>e usados e assim os objetos parede e teto<br>são definidos para um ambiente único; |  |  |
| Representação geométrica: CSG                                                                                                    | Representação geométrica: B-Rep                                                                                                 |  |  |
| Foco na edificação                                                                                                    | Objetos relacionados à transporte, terreno,                                                                                     |  |  |
|                                                                                                    | ou recursos hídricos                                                                                                    |  |  |
| Apenas um LoD (apesar de poder conter<br>mais de uma representação geométrica)                                                                                                    | Representação multi-resolução                                                                                                   |  |  |

Fonte: NAGEL; STADLER; KOLBE (2009) – Adaptado por CORREA, F.R. e SANTOS, E.T. (2015).

Todas as informações encontradas dentro do IFC permitem a criação de um modelo CityGML, mesmo com qualquer nível de detalhamento (ISIKDAG, U.; ZLATANOVA, S., 2009b, p. 79-96).

Correndo em paralelo, temos o padrão LandXML que é um modelo de dados bastante utilizado pelos profissionais de engenharia civil e que trabalham com movimentação de terra. Atualmente, temos uma comissão que trabalha na criação de um subconjunto que atenda aos requisitos do GML que substituirá o padrão LandXML e irá se chamar infraGML (ZEISS, G., 2013).

O padrão infraXML está em desenvolvimento atualmente. De acordo com a OGC (*Open Geospatial Consortium*), responsável por sua criação:

> O Escopo do Modelo Conceitual de Terrenos e Infraestrutura são as instalações de infraestrutura de terrenos e engenharia civil. As áreas temáticas previstas incluem instalações, projetos, alinhamento, estrada, ferrovia, levantamento, características do terreno, divisão do terreno e infraestrutura "úmida" (drenagem pluvial, águas residuais e sistemas de distribuição de água). A versão inicial deste padrão tem como objetivo oferecer suporte a todos, exceto à infraestrutura úmida. A terra fornece o ambiente no qual existem instalações de infraestrutura. Este padrão inclui a divisão de terras com base na administração (jurisdições e distritos), bem como interesses em terras (por exemplo, parcelas de terra, servidões e condomínios). O padrão também inclui suporte para topografia (terreno), bem como informações de subsuperfície. Por fim, esta norma diz respeito ao levantamento necessário para localizar as instalações de infraestrutura no terreno de acordo com os interesses fundiários.

> Este OGC infraGML Encoding Standard apresenta instalações de infraestrutura de terra e engenharia civil especificadas no OGC Land and Infrastructure Conceptual Model Standard (landInfra), OGC 15-111r1. As áreas de assunto do modelo conceitual incluem características do terreno, instalações, projetos, alinhamento, rodovia, ferrovia, levantamento (incluindo equipamentos, observações e resultados de levantamento), divisão do terreno e condomínios.

A criação desse novo padrão pode vir a eliminar diversos gargalos de comunicação que iremos encontrar entre o padrão IFC e CityGML, principalmente no que diz respeito às áreas de assunto citadas anteriormente. Uma modelagem CIM deverá possuir um modelo padrão baseado em modelo de dados IFC para a escala das edificações e o modelo de dados infraGML para tratar a escala da cidade. Com isso, bastará dar atenção ao aperfeiçoamento da integração entre o padrão IFC 4.1 e o IFC 5 com o futuro padrão infraGML e o atual padrão CityGML.

## **2.5.1.3 PROPOSTAS DE INTEGRAÇÃO ENTRE O IFC E O CITYGML**

De acordo com Xu *et al.* (2014), existem 5 maneiras de integrar arquivos IFC com arquivos CityGML. A primeira maneira é através do arquivo IFG que é um projeto que tem como objetivo usar arquivos IFC com arquivos GML (*Geography Markyp Language*) para troca de informações entre o GIS e o CAD, sendo a primeira maneira encontrada para a integração do IFC e do GIS.

Nesse projeto, foram identificadas todas as entidades IFC que podem oferecer suporte a aplicativos GIS e, em seguida, mapeadas essas entidades para GML. O projeto IFG criou uma especificação de mapeamento para a troca de IFC para GML.

A segunda maneira é através de conversão 3D com a reunião de modelos gráficos 3D e dados espaço-semânticos integrados com eles para construir um modelo CityGML. Convertendo modelos CityGML para modelos IFC baseado em conceitos similares entre o IFC e o CityGML (BENNER, J.; GEIGER, A.; LEINEMANN. K., 2005, p. 21).

A terceira maneira é a conversão do IFC para CityGML. Para isso, é necessário um algorítimo desenvolvido pelo *Research Centre Karlsruhe and Hochschule Karlsruche* que torna possível a transformação automatizada de modelos IFC em modelos CityGML. Sua limitação é aceitar apenas modelos desenvolvidos em LOD1 e LOD2 do CityGML.

A quarta maneira é através de um software que extrai e integra diferentes formatos, podendo ler e editar arquivos GML. O FME (*Feature Manipulation Engine*) é uma solução da Safe Software Inc. que permite leitura e edição de arquivos CityGML dentro de sua plataforma. Essa solução trabalha com mais de 325 formatos de arquivos, demonstrado na figura 71.

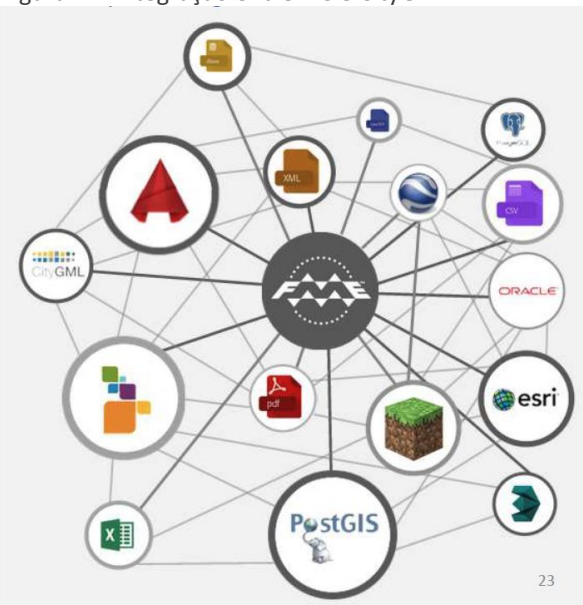

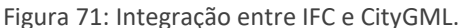

Fonte: safe.com.

De acordo com Jusuf (2017), o fluxo de trabalho com o FME parte da leitura da fonte de dados IFC. O segundo passo é a criação de uma malha única através do MESHCreator\_IFC que permite a criação de um sólido a partir da malha da superfície da edificação proveniente do IFC. Na sequência, é o momento de inserir os atributos. Por fim, configurar o sistema de coordenadas e superfícies. É um processo interno que pode ser demonstrado pela figura 72, a seguir:

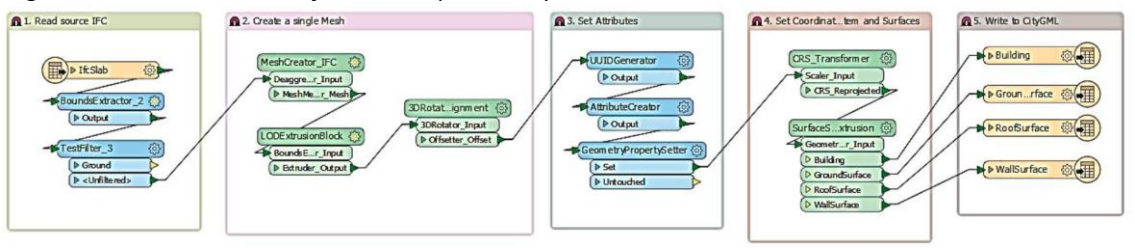

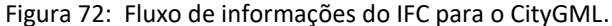

Fonte: JUSUF, S.K. *et al.* (2017).

A última maneira é a geração de edificações no GIS usando IFC. Isikdag e Zlatanova (2009a) conseguiram criar um fluxo de trabalho de conversão de IFC para CityGML que funciona de forma automática.

A estrutura de integração entre o IFC e o CityGML é ponto chave para integração entre o BIM e o GIS. Atualmente, a integração é unidirecional, com opções que permitem levar informações do IFC ao CityGML e do CityGML para o IFC. El-Mekawy (2010) fez uma proposta de unificação de um modelo base que permitia a interoperabilidade entre IFC e o CityGML. Sua proposta em construir um Modelo Unificado de Construção, em sua tradução ao inglês como *Unified Building Model* (UBM), permita capturar informações tanto do IFC quanto do CityGML permitindo uma troca de informações de forma bidirecional.

Ainda de acordo com Xu *et al.* (2014), sabendo que o IFC e o CityGML possuem suas próprias classificações de domínios, sendo bastante diferentes entre si e tendo muito mais campos dentro do padrão CityGML, quando da transformação para o IFC, apenas os elementos de construção são mapeados diretamente. No exemplo criado pelo autor, é observado que a rua, os equipamentos urbanos, a vegetação mudaram bastante durante a migração. Apenas a edificação permaneceu intacta na modelagem, demonstrado na figura 72.

Figura 72: Modelo IFC transformado em CityGML.

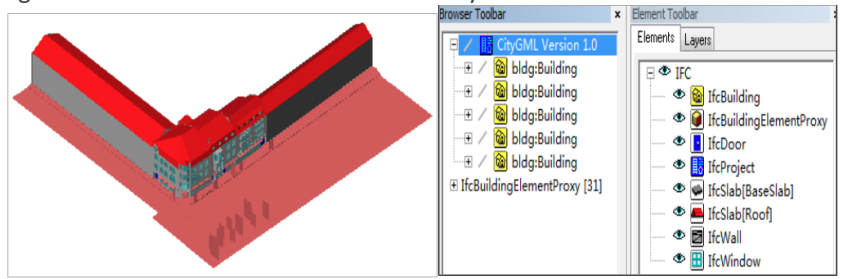

Fonte: Xu *et al.* (2014).

Outro exemplo dessa migração é apresentado por Jusuf (2017), onde podemos observar a perda de detalhes do modelo BIM proveniente de um arquivo IFC sendo levado para o CityGML em nível de detalhe LoD2 apenas mostrando a extrusão da edificação através de superfícies, demonstrado na figura 73.

Figura 73: Exportação de modelo IFC para dentro do CityGML.

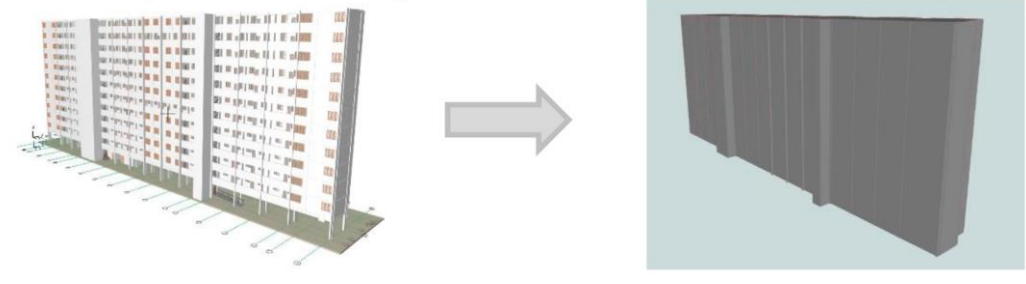

Fonte: Jusuf (2017).

Xu *et al.* (2014) continua e apresenta a solução do problema informando que é possível unificar as regras de classificação do IFC com o CityGML de acordo com as funções da cidade. Dividindo em 5 classes de acordo com os submódulos da cidade.

Essa subdivisão da cidade em submódulos serve para gerar uma hierarquia das informações que viriam a seguir dos levantamentos. Os submódulos de um modelo da informação da cidade (CIM) são definidos na figura 74 da seguinte maneira:

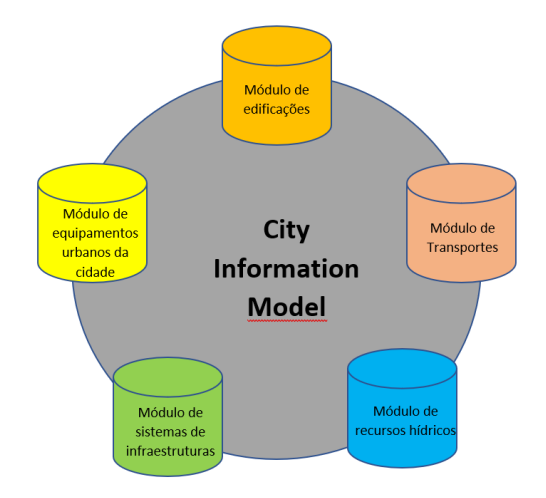

Figura 74: Submódulo do *City Information Model*

Fonte: Adaptado de Xu *et al.* (2014) pelo autor.

Módulo de edificações – As edificações possuem características próprias contendo diversas informações que mostram um histórico dessa construção, desde estilo arquitetônico e estrutural, como materiais, método construtivo, sistemas etc. Prédios mais atuais possuem uma base de dados proveniente de projetos desenvolvidos através do CAD ou do BIM. Prédios mais antigos não possuem essas informações e precisam ser levantados e migrados para uma modelagem 3D em BIM. Para a formação de uma modelo com as edificações da cidades, podemos contar com a base de modelos BIM já existentes e o levantamento das edificações antigas através de tecnologias de escaneamento a laser ou drones, gerando nuvem de pontos em 3D para visualização em ambiente digital.

Módulo de transportes – Esse módulo contém toda a malha viária da cidade, com as ruas e suas medidas, inclinações, informações de alinhamento, de calçamento, de identificação, trabalhando em conjunto com o posicionamento das edificações levantadas. A partir desse módulo, é possível analisar todo o sistema de tráfego da cidade com a criação de um modelo da informação do tráfego da cidade para monitoramento, em tempo real, posicionamento de veículos, gerenciamento de tráfego e consulta de rotas.

Módulo de Equipamentos urbanos da cidade – Esse módulo contém todos os equipamentos urbanos da cidade, tais como jardins, equipamentos públicos como bancos de praça, lixeiras, pontos de ônibus, banheiros públicos etc.

Módulo de Sistemas de Infraestrutura – Esse módulo contém todos os sistemas de infraestrutura enterradas e aéreas de uma cidade, tais como rede de água, esgoto, drenagem de águas pluviais, iluminação pública, energia elétrica, telefonia, rede de internet, etc.

Módulo de recursos hídricos – Esse módulo contém as informações de águas da cidade, tais como, rios, lagos, mares, lagoas, etc. Através desse módulo, é possível analisar recursos hídricos disponíveis para a população para abastecimento de água para a população, análise de poluição, capacidade de reservatórios etc.

Partindo dessa nova organização de um módulo CIM, podemos fazer um mapa de relacionamento entre módulo de CityGML e o modulo de CIM, demonstrado na figura 75, a seguir:

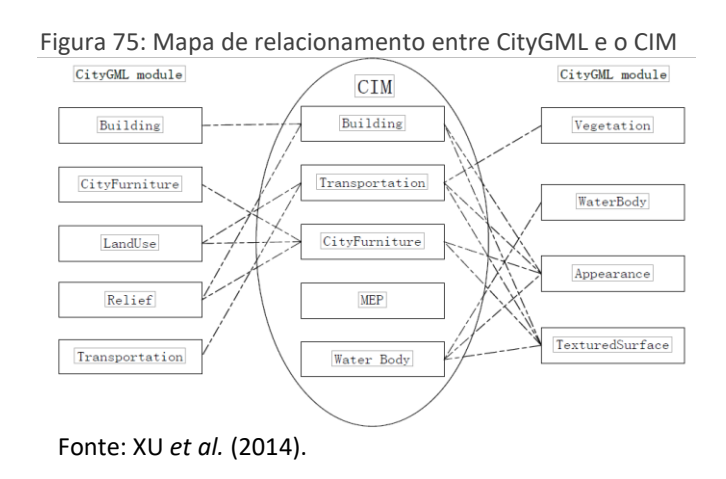

O autor cita que existem 9 módulos que definem entidades para cidades que podem ser mapeadas no módulo CIM e que podem ser encontradas no mapeamento no módulo CityGML. Um exemplo é o módulo de Aparência (*Appearence*) que participa de ambos.

Em contrapartida, o módulo MEP proveniente do CIM não pode ser mapeado em nenhum módulo do CityGML. Isso acontece devido ao foco do CityGML ser na superfície do modelo da cidade.

O próximo passo é apresentar o mapeamento entre o módulo CIM e o módulo IFC com a figura 76, a seguir:

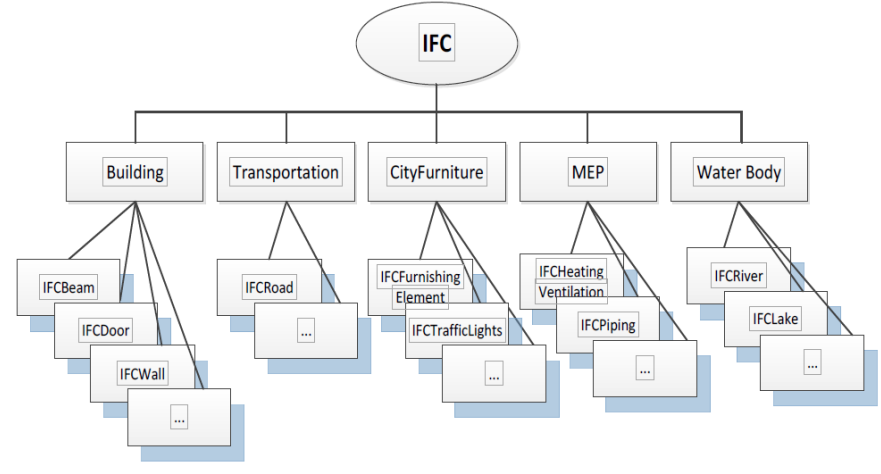

Figura 76: Mapa de relacionamento entre IFC e o CIM

Fonte: Xu *et al.* (2014).

Passamos para o próximo problema da integração que é a semântica dentro do mapeamento entre CityGML e IFC para o CIM. Ainda de acordo com o autor, o próximo problema é a existência de um mesmo objeto com diferentes representações semânticas dentro do IFC e do CityGML. A pesquisa do autor encontrou 15 classes que possuem representação semântica similar de acordo com a tabela 07, a seguir:

| cityGML type    | <b>IFC</b> class       | cityGML type             | <b>IFC</b> class       |
|-----------------|------------------------|--------------------------|------------------------|
| <b>Building</b> | <b>IfcBuilding</b>     | <b>Address</b>           | <b>BuildingAddress</b> |
| WallSurface     | <b>IfcWall</b>         | Door                     | <b>IfcDoor</b>         |
| FloorSurface    | <b>IfcSlab</b>         | Column                   | <b>IfcColumn</b>       |
| RoofSurface     | <b>IfcRoof</b>         | <b>BuildingFurniture</b> | IfcFurnishingElement   |
| FlowTerminal    | <b>IfcFlowTerminal</b> | Room                     | IfcSpace               |
| Railing         | <b>IfcRailing</b>      | Annotation               | <b>IfcAnnotation</b>   |
| Beam            | IfcBeam                | <b>Stair</b>             | IfcStai                |
| Window          | <b>IfcWindow</b>       |                          |                        |

**Tabela 07:** Mapeamento de tipos de CityGML para classes do IFC.

Fonte: Laat e Berlo (2011).

Laat e Berlo (2011) completa dizendo que "o esquema IFC possui mais de 900 classes no total, e que maioria dessas classes não pode ser mapeada em um elemento CityGML". A falta de correspondência semântica inviabiliza a interoperabilidade. Sabendo disso, a melhor maneira de resolver é a possibilidade de alteração das regras de classificação da OmniClass que é um sistema de classificação para a indústria da construção. Ela é uma das bases de classificação de um arquivo IFC. Esse sistema é a combinação de vários sistemas de classificação existentes em um único sistema unificador baseado na ISO 12006-2: 2015,
Organização de informações sobre Obras de Construção – Parte 2: Estrutura para Classificação de Informações.

#### **2.5.1.4 OUTRAS FORMATOS DE DADOS PARA O MODELO CIM**

Além da discussão sobre a integração de arquivos IFC e CityGML, devemos observar que um modelo CIM contempla vários outros formatos e tipos de informações. É importante mostrar que podemos trabalhar uma variedade de fontes de dados além do IFC e do CityGML.

Apesar desse pensamento de integração, a realidade é outra, visto que os softwares dependem de interoperabilidade entre eles na leitura desses formatos. Alguns fabricantes de softwares possuem formatos fechados, permitindo integração completa apenas entre softwares do mesmo fabricante. O trabalho com o padrão aberto, permite que vários desenvolvedores de softwares possam conversar entre si, numa mesma linguagem. O padrão IFC é um exemplo clássico disso, pois alguns fabricantes têm problemas de interoperabilidade com outros fabricantes em seus softwares. Uma analogia que podemos considerar para ficar mais fácil o entendimento do assunto é pensarmos que os fabricantes falam a língua inglesa, porém, um fabricante tem fluência na língua inglesa proveniente dos Estados Unidos da América, outro fabricante tem fluência no inglês proveniente do Reino Unido e um terceiro fabricante tem fluência proveniente da África do Sul. Todos falam a língua inglesa, porém, com seus detalhes linguísticos particulares, permitem que a nomenclatura de determinadas coisas tenha diferença de um lugar para o outro. Isso acontece com o arquivo IFC gerado por alguns fabricantes, principalmente aqueles que não participam da buildingSMART, onde é o local onde os principais fabricantes desenvolvem o padrão IFC acordado entre eles.

O trabalho baseado em *OPEN BIM*, com padrões abertos, permite facilitar o trabalho entre empresas e profissionais que tomam a decisão de utilizar ferramentas diferentes no seu dia a dia entre a grande variedade de opções que existem no mercado, demonstrado na figura 77, a seguir.

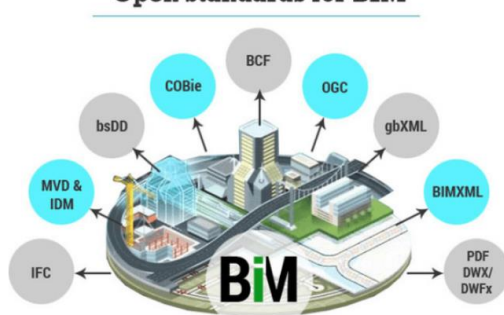

Figura 77: Formatos abertos para o BIM<br>Open Standards for BIM

A interoperabilidade é fundamental para o sucesso de trabalho em um modelo BIM. Consequentemente, incorporado ao CIM, também é fundamental para bom uso das informações pelo modelo da cidade. De acordo com Beraldi (2018) *apud* BIMMODEL:

> Quando os sistemas são capazes de se comunicar uns com os outros usando esses padrões, eles exibem interoperabilidade sintática.

> Para que as ferramentas BIM trabalhem juntas, precisamos mais do que apenas a capacidade de transferir informações. Precisamos da capacidade de transferir significado. O que é enviado deve ser o mesmo que é entendido. Para conseguir isso, ambos os lados devem se referir a um modelo comum de referência de troca de informações. Precisamos de interoperabilidade semântica.

Considerando os principais softwares do mercado que atuam com BIM, podemos exemplificar a ligação entre os diversos formatos de arquivos integrados à um modelo BIM, demonstrado na figura 78:

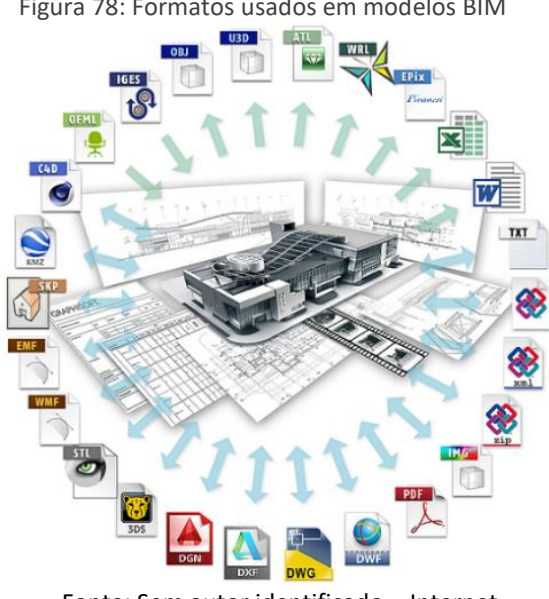

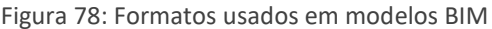

Fonte: Sem autor identificado – Internet

Fonte: BIM MODEL (2018).

De acordo com os manuais técnicos da Autodesk e da Bentley, alguns formatos são específicos para levantamento de nuvem de pontos:

> • ASC, XYB, CLR, POD, BIN, CL3, FLS, FWS, LAS, PTG, PTS, PTX, 3DD, RXP, RSP, RCS, RCP, PCG, ISD, XYZ, IXF, E57 e TXT.

Fora isso, muitas informações são trabalhadas em arquivos específicos de linhas, de pixels, de pontos, de superfícies, de sólidos, da união entre alguns deles ou até mesmo de todos os tipos de dados. Na maioria dos casos, esses formatos são abertos e manipulados em softwares específicos, de acordo com a tabela 8.

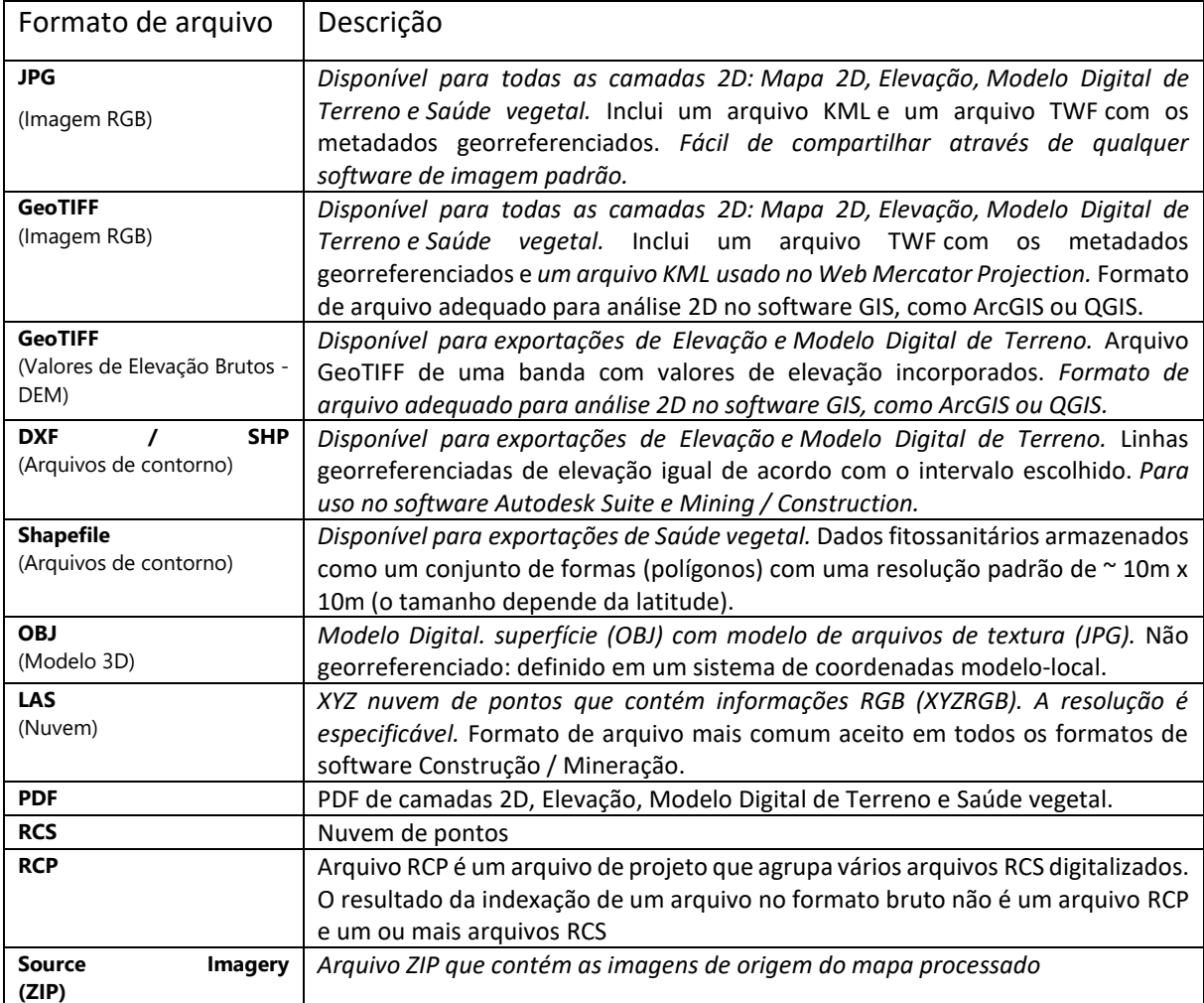

**Tabela 8:** Tabela de formatos usados em nuvem de pontos.

## **2.5.1.5 OUTRAS FONTES DE DADOS PARA O MODELO CIM**

Em alguns casos, não iremos depender de novos formatos de arquivos, e sim, apenas de informações sendo alimentadas no modelo para que possam ser utilizadas de várias maneiras possíveis. A alimentação de configurações especificas sobre o clima, vento, insolação, nuvem de pontos, fotografias, topografia, recursos hídricos, infraestrutura enterrada, informações geológicas, campos invisíveis para o ser humano, como poluição, sinal de rádio e sinal de celular, são exemplos de tipos de dados que precisamos levantar ou analisar baseado nos modelos CIM, demonstrado na figura 79.

Figura 79: Tipos de dados em modelos CIM.

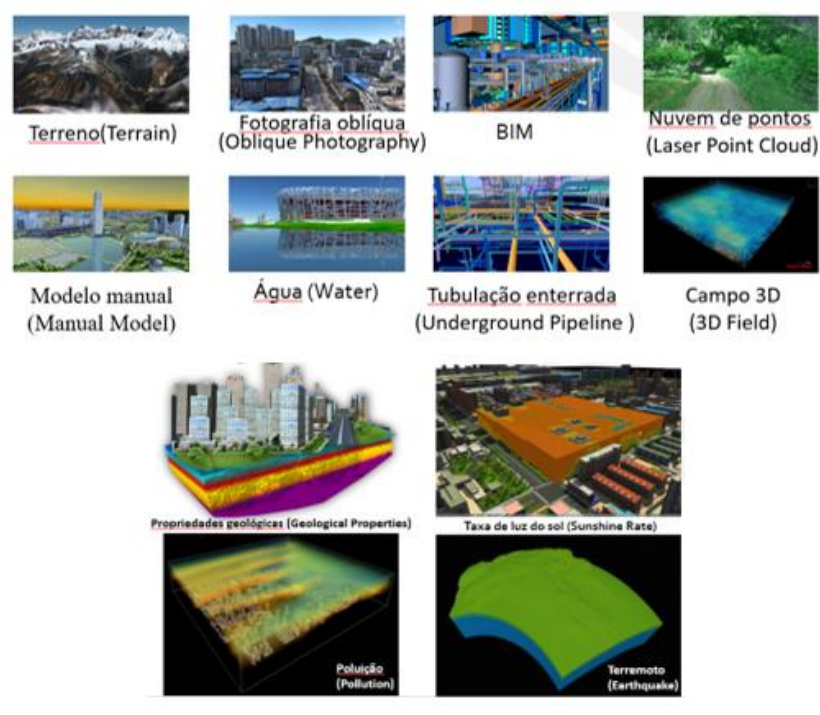

Fonte: SuperMAP.

# **2.6 EXEMPLOS DE CIDADES COM MODELO CIM**

Entre vários exemplos de cidades que já incorporaram a modelagem da informação da cidade, temos como destacar as seguintes:

A cidade de Shangai é um dos grandes exemplos existentes no mundo. Ela foi completamente clonada digitalmente pela empresa chinesa chamada 51World (SAVAGE, A. 2020). O modelo digital da cidade foi criado com tecnologia *Unreal Engine*, cobrindo quase

4.000 km2 e se utilizando de informações provenientes de levantamentos de satélites, drones e sensores espalhados por toda a cidade.

A réplica digital é um conjunto de representações virtuais de todos os ativos da cidade. Por ser uma grande cidade, a modelagem envolveu a variação de níveis de detalhamento, onde alguns prédios mais importantes, como a Pérola Oriental e a Torre de Shangai foram modeladas individualmente, demonstrado nas figuras 80 e 81.

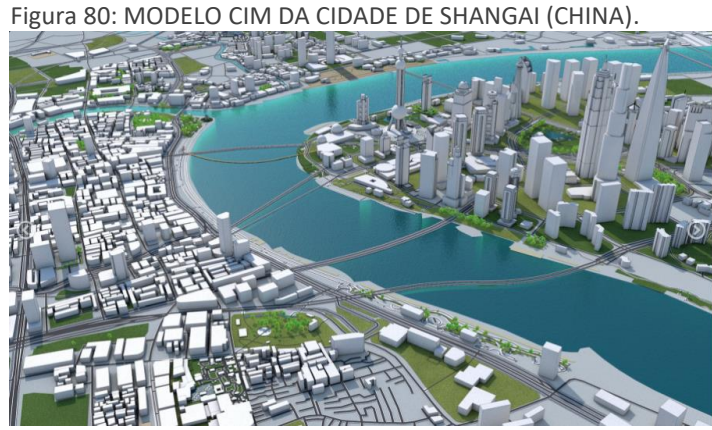

Fonte: artstation.com.

Através de um algoritmo especial, houve a conversão de dados baseados no GIS para a modelagem dos edifícios, estradas, hidrovias e espaços verdes. A intenção da empresa foi a criação de um gêmeo digital, sendo um espelho virtual da cidade, atualizado em tempo real, através da coleta de dados dos sensores GIS, satélites, drones e outras fontes.

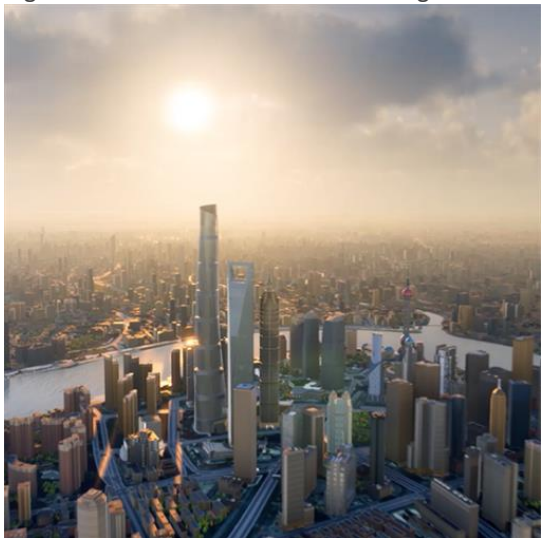

Figura 81: Modelo 3D realista de Shangai.

Fonte: 51World.

Com os gêmeos digitais, será possível o controle remoto de diversos sistemas, tanto para fins privados quanto para fins de gestão pública. Será possível simular situações antes mesmo de acontecerem, como simulação de desastres (inundações, incêndios etc.) e vincular às soluções baseadas na Internet da Coisas (IoT), permitindo, por exemplo visualizar a localização do transporte público, das unidades de segurança pública, entre outras soluções.

A cidade de Cingapura é outro grande exemplo de modelagem CIM. Através da agência nacional de mapeamento de Cingapura, *Singapore Land Authority* (SLA), foi feito um projeto de mapeamento nacional 3D em 2014 para desenvolver um Mapa Avançado da cidade que representasse o complexo ambiente urbano em detalhes. Os dados confiáveis de alta resolução e de código aberto coletados forneceriam uma estrutura digital e ajudaria na transição para uma nação inteligente habilitada para 3D, onde os dados são usados em aplicativos relacionados à segurança nacional, desenvolvimento urbano, adaptação às mudanças climáticas etc.

A cidade-estado de Cingapura é a principal referência internacional que usa o BIM para melhorar sua gestão. A ideia de fazer aprovação de projetos em BIM que temos em Salvador, com já comentado, tem parte da experiência da cidade de Cingapura.

De acordo com Khemlani (2005), a plataforma CORENET (*A Construction and Real Estate Network*) de Cingapura é reconhecida como um dos principais casos do uso de Verificação de Regras automatizado já aplicado, cita Mainardi (2016, p. 40) em sua dissertação de mestrado sobre Verificação de regras para aprovação de projetos de arquitetura em BIM para estações de metrô.

Em sua pesquisa, ele verificou que o sistema era dividido em três plataformas que permitiam a submissão dos arquivos digitais, a análise automática dos projetos enviados para submissão e um sistema na internet que centraliza todas as informações relacionadas a construções em Cingapura.

Outra plataforma usada em Cingapura foi a FORNAX, desenvolvida pela novaCITYNETS Pte. Ltd. que aplicava as regras em modelos IFC.

De acordo com a reportagem da revista digital GW Prime, temos as seguintes informações sobre o processo de criação do modelo 3D de Cingapura:

> A iniciativa SGDSDG 8 milhões para criar e manter um mapa 3D de alta resolução do país foi liderado pela SLA. Foi financiado 50% pelo Governo de Cingapura e 50% por agências, principalmente a Autoridade de Aviação Civil de Cingapura (CAAS) e o Conselho de Serviços Públicos. A iniciativa envolveu a coleta de grande quantidade de dados em vários formatos, totalizando mais de 50 terabytes. A SLA comissionou o Grupo AAM para coletar dados por meio de levantamentos aéreos e terrestres. O projeto foi dividido em duas fases. Na primeira fase, a fotografia aérea e o LiDAR aerotransportado foram usados para capturar os dados de terreno e superfície do país e construir modelos digitais, que formaram a estrutura geral do Mapa Avançado de Cingapura. Como parte da segunda fase do projeto, varreduras a laser montadas em veículos complementaram as imagens aéreas com dados de nível de rua para melhorar muito os detalhes do mapa. Uma pesquisa de mapeamento móvel baseada em veículos foi conduzida para a rede rodoviária nacional de 5.500 km para capturar mais de três milhões de imagens e mais de 600 milhões de pontos LiDAR, e criar modelos 3D altamente detalhados do denso sistema viário urbano. A captura de dados mais rápida possível e técnicas de manipulação de MicroStation da Bentley foram usados para alcançar uma precisão de modelagem de 0,3 me economizar mais de 3.000 dias de recursos e custos associados."

> A SLA contratou a GPS Lands Singapore para desenvolver o Mapa Avançado da plataforma de Cingapura que exibe todas as partes do país em representações 3D altamente detalhadas. A GPS Lands usou o Orbit 3DM Content Manager para integrar e importar todos os dados coletados para a plataforma. O objetivo do projeto Singapore Advanced Map era atender às demandas do maior número possível de agências por dados de mapeamento 3D, para dar suporte às operações diárias, planejamento e gestão de risco, e foi bem-sucedido em atender aos requisitos de agências parceiras, como Public Utilities Board (PUB) e Autoridade de Aviação Civil de Cingapura (CAAS) para aplicações como gerenciamento de inundações e segurança de vôo, respectivamente. Os dados topográficos 3D no Mapa Avançado de Cingapura formam a estrutura para o desenvolvimento da plataforma Virtual de Cingapura, que torna o mapa 3D de Cingapura acessível a uma gama mais ampla de interessados. (GW PRIME, 2020).

Para colocar todo esse material em uso, foi necessária a criação de uma plataforma de acesso comum. A mesma reportagem acima detalha a plataforma a seguir:

> Virtual Singapore é um modelo de cidade 3D dinâmico e uma plataforma de dados colaborativa, a plataforma Virtual Singapore que atua como um gêmeo digital da cidade. Permite que os planejadores urbanos testem soluções sem correr muitos riscos - especialmente relevante no caso de Cingapura, dado que a escassez de terras não deixa espaço para experimentos arriscados. O projeto SGD 73 milhões é liderado pela National Research Foundation (NRF) e é baseado nos dados topográficos 3D do SLA, que foram coletados como parte do projeto 3D National Mapping. A plataforma também integra dados geométricos e de imagem de diferentes órgãos públicos, dados 2D e informações de plataformas geoespaciais e não geoespaciais existentes, como OneMap, People Hub e Business Hub, bem como dados legados e em tempo real de sensores implantados em Cingapura como parte da iniciativa Smart Nation. A NRF usa a oferta de cidade inteligente da Dassault System chamada 3DEXPERIENCity

para criar um modelo digital 3D dinâmico da cidade e conectar todas as partes interessadas em um ambiente seguro e controlado. (GW PRIME, 2020).

A cidade de Cingapura também foi criada pela mesma empresa 51World. Essa modelagem foi criada para a gestão pública permitindo que operadores da cidade monitorem o tráfego, operações de construção, manutenção de pontes e simulem enchentes, por exemplo, demonstrado na figura 82.

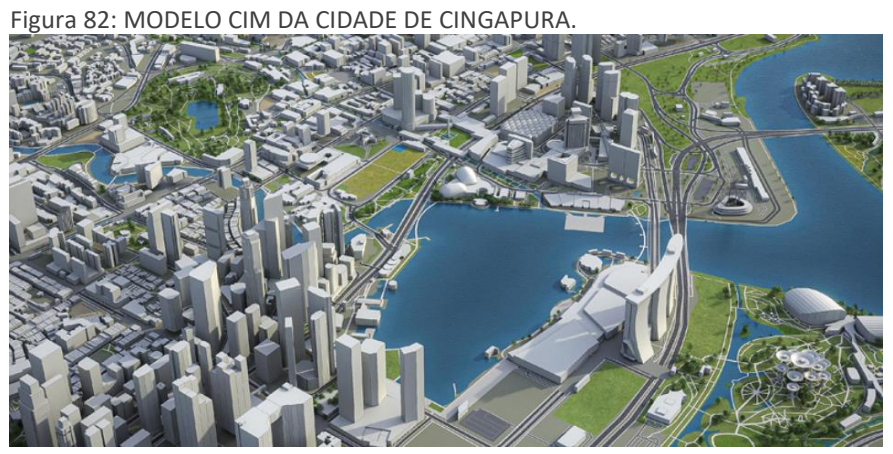

Fonte: gwprime.geospatialworld.net

O Gêmeo digital da cidade de Cingapura integra diversas informações sobre os edifícios, transporte, vegetação, sistemas de infraestrutura e outras mais. Além disso, foram implantados projetos de transporte inteligente onde há monitoramento 3D em tempo real e simulação de fluxos de micro tráfico, demonstrado na figura 83.

Figura 83: simulação de fluxos de micro tráfico em Cingapura.

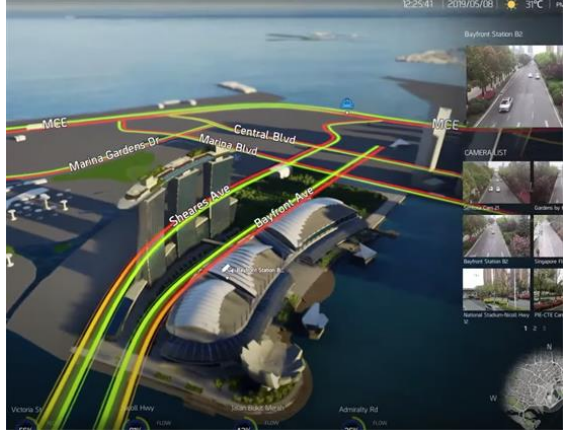

Fonte: 51World.

O trabalho da modelagem da cidade envolve uma renderização em tempo real baseado na *Unreal Engine*, permitindo que o usuário se mova pela paisagem urbana. A simulação é dividida em segmentos de dois quilômetros quadrados. Conforme é dado um zoom nas edificações, o nível de detalhe fica mais forte, podendo perceber detalhes mais precisos. Por fim, a renderização ainda conta com sistema de iluminação em tempo real que simula o sol e a noite.

Podemos encontrar outras cidades que se utilizaram da mesma tecnologia, como a cidade de Helsinki, na Finlândia, desenvolvido pela empresa VR Zoan, permitindo o uso do modelo digital da cidade para passeios imobiliários virtuais em 360 graus até a promoção da cidade em exposições internacionais.

Já na Nova Zelândia, a empresa Buildmedia junto ao Conselho da cidade usaram a mesma tecnologia para digitalizar a cidade de Wellington, com o intuito de integrar os dados ao vivo e criar um gêmeo digital da cidade.

Temos um exemplo no Brasil através do Exército Brasileiro que possui um enorme patrimônio imobiliário distribuído por todos os estados do Brasil e Distrito Federal, sendo possível, inclusive, considerar como o primeiro caso de CIM no Brasil. De acordo com Amorim, e Kassem (2015, p. 87-97) no relatório Diálogos Setoriais para BIM no Brasil e na União Europeia, executado em parceria com a União Europeia e o Governo Federal brasileiro, o Exército é citado como um grande exemplo a ser seguido.

O documento chama a atenção de que o Exército precisa controlar diversas instalações existentes e se preocupar com as novas instalações, levando em consideração mudanças frequentes de localização das unidades por questões estratégicas de defesa e segurança do país. De acordo com o mesmo relatório (AMORIM, S.R.L e KASSEM, M., 2015, p. 40), o setor responsável por todo esse controle é a Diretoria de Obras Militares (DOM), que desde 2006 precisa se preocupar com:

- Acompanhar novas construções e a manutenção de 75.787 benfeitorias (Building) com transparência e resultados, tanto de facilities (FM) como de infraestruturas;
- Gestão do patrimônio correspondente a 1.794 imóveis (representando 86% do Estado de Sergipe em áreas edificadas) e responder por 13.750 solicitações de obras;
- Ineficiência e alta complexidade na gestão de patrimônio, ativos e obras públicas;
- Aderir às complexidades de ordem técnica, administrativa, cultural, normativa, jurídica e legal da esfera pública e privada;
- Permitir compatibilidade entre o planejamento estratégico e a variabilidade da gestão pública (governo);
- Gestão de Terras, Parcelas, Benfeitorias (edificações), Espaços, Ativos e Processos.

De acordo com EXÉRCITO BRASILEIRO, DOM – DEPARTAMENTO DE OBRAS MILITARES, quando viram a necessidade de uma solução que permitisse atender a essa demanda, desenvolveu internamente o SISTEMA OPUS – Sistema Unificado do Processo de Obras – Sistema para Gestão do Ciclo de Vida do Ambiente Construído (PELLANDA, P.C.; NASCIMENTO, A. F., FERREIRA, E. C., 2015), demonstrado na figura 84.

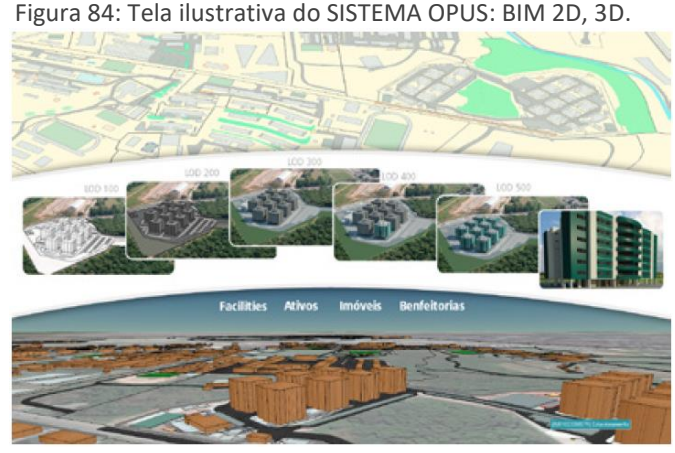

Fonte: DOM.

O que podemos observar, nesse caso particular do Exército, que o SISTEMA OPUS é um ambiente de integração entre o BIM e o GIS onde, na escala das edificações, eles têm acesso completo das informações de cada benfeitoria sobre seu controle, tendo informações sobre os projetos das edificações, sobre as obras em andamento, sobre contratos, sobre os equipamentos existentes, sobre a manutenção desses equipamentos, sobre o controle de patrimônio, controle de pessoas etc.

Também é percebido que, de acordo com a necessidade, os modelos BIM se apresentam em níveis diferentes de modelagem, sendo níveis menos complexos para algumas situações e mais complexos para outras.

O SISTEMA OPUS é organizado em camadas, como um sistema GIS já trabalha originalmente. E por conta disso, também é possível ver camadas de modelos BIM de acordo com a necessidade ou a fase dessa edificação ou obra.

Por ser um sistema GIS, que atua em uma escala de planeta, de forma semelhante ao uso do *Google Earth*, é possível ver o país inteiro e escolher a unidade de Exército a ser trabalhada no ambiente. E conforme o zoom é dado para aproximação da unidade, é possível ver a gestão das terras, parcelas, benfeitorias, espaços e ativos, até chegar ao nível dos processos internos, demonstrado na figura 85.

Figura 85: Visão progressiva de dados para gestão de terras, parcelas, benfeitorias, espaços, ativos e processos.

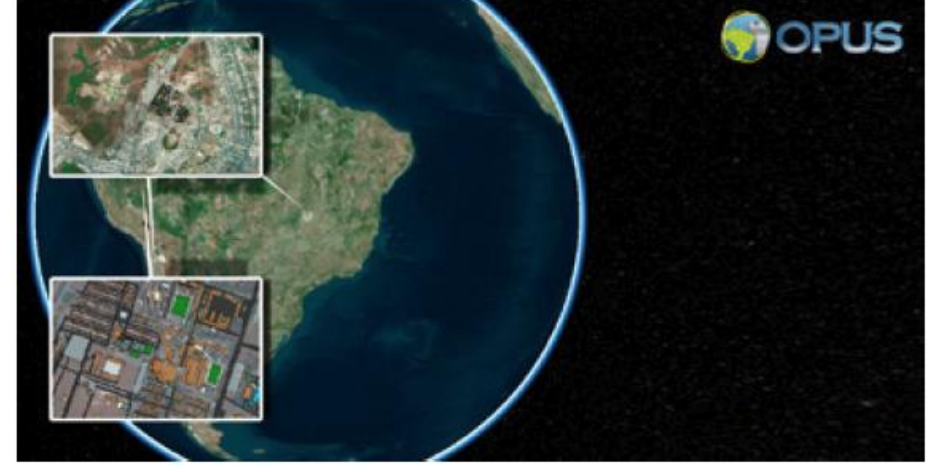

Fonte: DOM.

Dentro do Exército temos diversas áreas diferentes que atuam com o BIM tendo o SISTEMA OPUS como base de integração. De acordo com o mesmo relatório, alguns departamentos já implantaram o BIM como o Departamento de Engenharias (DE), Departamento de Obras Militares (DOM), 12 Comissões Regionais de Obras (CROs) e 650 Organizações Militares. De acordo com a data desse relatório (2015), existiam outros departamentos que ainda iriam começar a implantar o BIM, como o Departamento Logístico, de Pessoal e de Transporte.

O Sistema de trabalho colaborativo entre as áreas com o BIM e GIS, por identificação do próprio Exército, foi identificado como GIM, integrando as ferramentas GIS do OPUS, como o Geo PDOM e o *Infrastructure Modeler* com as ferramentas da Autodesk, como o Revit e o Autodesk Showcase. Atualmente, a variedade de softwares BIM é maior, contando com ferramentas especialistas em estrutura e instalações prediais de outros fabricantes diferentes da Autodesk, demonstrado na figura 86.

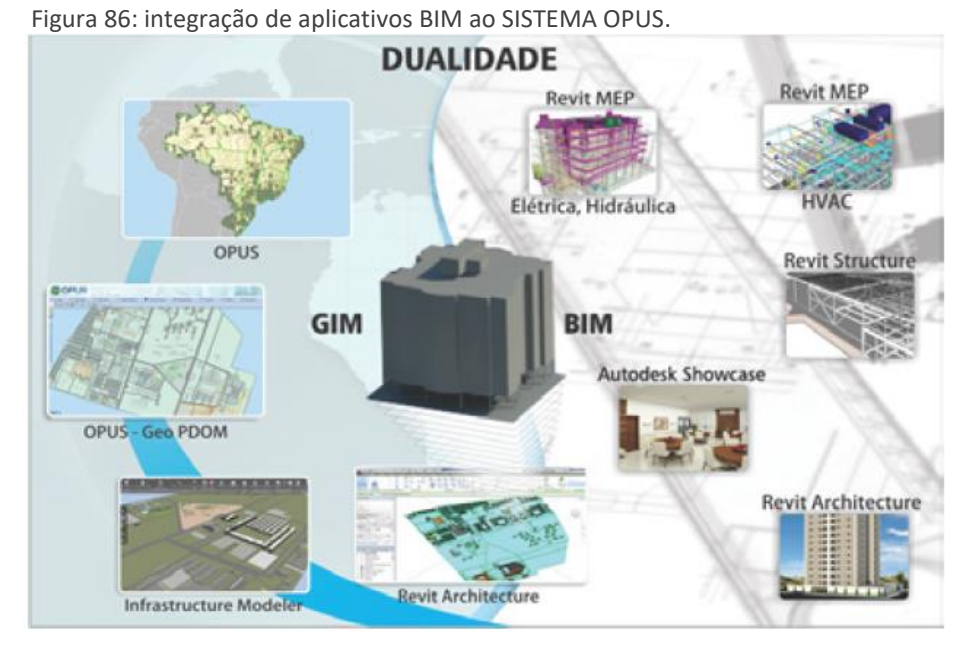

Fonte: DOM.

## **3 METODOLOGIA**

Para estudar a temática proposta, foi utilizada uma abordagem qualitativa. O delineamento metodológico congrega uma pesquisa documental seguida por uma pesquisa exploratória. A pesquisa documental é também complementada por uma pesquisa bibliográfica. A pesquisa documental realiza o resgate histórico com levantamento de cadastros e registros existentes ou acessíveis, de informações em sites do Governo do Distrito Federal e concessionárias públicas. A pesquisa bibliográfica promove a leitura de artigos, teses e dissertações que já pesquisaram o assunto. A pesquisa exploratória baseada na pesquisa documental realizou a criação de um modelo 3D híbrido associado à Banco de Dados interno/externo e subsidiou discussões de aplicações possíveis para CIM e Gêmeos Digitais visando a Cidade Inteligente. O estudo exploratório foi voltado à modelagem digital e informacional de uma superquadra de Brasília visando a discussão do uso e aplicação do modelo CIM para gestão pública. A superquadra estuda foi a 107/108/307/308-Sul.

Além disso, parte da pesquisa foi baseada em informações provenientes de acesso a documentos técnicos dos fabricantes de softwares e hardwares que trabalham diretamente com as tecnologias apresentadas, onde imagens, descrições e estudos de caso têm autoria dos próprios fabricantes.

A pesquisa bibliográfica realizou uma varredura de literatura existente sobre o assunto com o objetivo de identificar e estruturar o tema principal City Information Modeling. Nas bases de dados da Scopus, SciELO e ScienceDirect foram identificados estudos utilizando os City Information Modeling (CIM), City Information Model (CIM), Urban Information Modeling (URBIM), Building Information Modeling (BIM), Cidades Inteligentes, Gêmeos Digitais e Sistema de Informação Geográfica (GIS). Diante dessa varredura, foram selecionados os mais relevantes e citados em outros documentos acadêmicos com a finalidade de conseguir subsídios para a discussão do tema. O resultado desse esforço foi apresentado no capítulo de Fundamentação.

A pesquisa documental requereu o acesso a dados públicos da superquadra junto ao Governo do Distrito Federal (GDF) e concessionárias. Através de carta de apresentação fornecida pela coordenação do curso de Mestrado, foi solicitado acesso aos dados de projetos de arquitetura, urbanismo, infraestrutura, paisagismo, redes enterradas, redes aéreas,

edificações públicas, privadas, equipamentos públicos e legislação da região em estudo. As secretarias e órgãos do Governo que foram solicitados são: Secretaria de Estado de Desenvolvimento Urbano e Habitação (SEDUH), Central de Aprovação de Projetos (CAP), Companhia Elétrica de Brasília (CEB), Companhia de Saneamento Ambiental do Distrito Federal, Corpo de Bombeiros Militar do Distrito Federal (CBMDF), Departamento de Trânsito (DETRAN), Instituto Brasilia Ambiental (IBRAM), Empresa de internet (NET), Arquivo Público do Distrito Federal, Administração Regional do Plano Piloto através do Núcleo de Protocolo e Arquivo – NUPA/RA I.

Devido à pandemia da COVID-19, muitos órgãos listados acima tiveram seus funcionários trabalhando em formato home-office não tendo acesso facilitado à algumas informações solicitadas. Além disso, a grande burocracia para acessar informações que deveriam ser públicas também dificultou parte do trabalho. Em alguns casos, como da CEB (Companhia Energética de Brasília) que passou por um período de greve de funcionários e de leilão público para ser vendida para administração fora do governo também não foi possível acessar as informações de fornecimento de energia da superquadra.

Ainda na pesquisa documental foi feito um resgate histórico da superquadra 107/108/307/308 Sul localizada no Plano Piloto, em Brasília/DF, analisando os dados de cadastros e registros existentes ou acessíveis, como fotos e plantas dos projetos originais, e desenhos em CAD dos projetos mais atualizados. O objetivo era entender a tipologia de dados, sua metodologia de levantamentos, sua precisão, condições de atualização, formas de uso, formas de acesso, questão de segurança, infraestrutura existente de máquinas e softwares utilizados, quando utilizados. O levantamento destacando a tipologia de dados, especificando os tipos de informações existentes no banco de dados de cada um desses agentes públicos e se havia algum tipo de concordância ou conflito entre informações de banco de dados distintos.

Iriam ser anexados fotos e imagens que comprovassem, em campo, problemas pela falta de integração dos bancos de dados de projetos entre concessionarias e governo (fotos e vídeos de própria autoria e/ou cedidos pelos entrevistados). Entretanto, por falta de condições de conseguir informações de campo devido à pandemia e as restrições de movimentação das equipes de campo e burocracia para conseguir registrar essas situações, não foi possível anexar essa documentação comprobatória.

O estudo exploratório partiu do levantamento digital da superquadra por meio de drones ou scanner a laser para geração de nuvem de pontos para criação de um modelo 3D refletindo a realidade atual, sem banco de dados. No levantamento digital tivemos a participação de empresa especializada em levantamento de nuvem de pontos que cedeu, gentilmente, seu trabalho para essa dissertação de mestrado. O levantamento foi realizado apenas acima do solo urbano, que foi a limitação de leitura dos equipamentos de drones e scanners. Uma outra empresa se disponibilizou em ajudar no levantamento da infraestrutura enterrada, com tecnologia para levantamento de solo, porém, o equipamento não estava disponível no Brasil até o momento de defesa dessa dissertação.

Em paralelo, foi realizado o levantamento da superquadra a partir de projetos de arquitetura, engenharia e infraestrutura cedidos pelos agentes públicos anteriormente citados. A superquadra foi modelada no software SuperMAP. No SuperMAP foram também agregados à modelagem 3D da superquadra o modelo baseado em nuvem de pontos e composto um banco de dados de diversas informações já colhidas através dos bancos de dados dos agentes públicos. O resultado foi um modelo 3D híbrido equivalendo a modelagem BIM, nuvem de pontos e banco de dados integrado, aqui compreendido como o modelo CIM resultante.

A discussão do estudo exploratório refletiu as possibilidades de uso do modelo CIM resultante em softwares de gerenciamento de dados específicos para modelos de cidades, neste estudo o SuperMAP. Objetivou-se demonstrar a capacidade do modelo CIM e uso de Gêmeos Digitais (DT) para ações de gestão pública e projetos urbanísticos visando a criação de uma cidade inteligente. Testes e simulações com o modelo CIM com uso da realidade virtual, aumentada, mista, animação gráfica e uso do banco de dados através de dashboards com as informações parametrizadas e alimentadas no modelo. A forma de análise de dados foi através da observação dos tipos de gestão da cidade para a superquadra x objetivo do Gêmeo Digital tendo a possibilidade total (elucubrar) e possibilidade real com o modelo obtido (restringir) e dos tipos de gestão da cidade para a superquadra x objetivo do CIM tendo a possibilidade total e possibilidade real com o modelo obtido.

Como contribuição, definimos quais passos o Governo do Distrito Federal pode seguir para trabalhar com o modelo CIM.

#### **4 PESQUISA**

#### **4.1 PESQUISA DOCUMENTAL – SUPERQUADRA**

## **4.1.1 JUSTIFICATIVA PARA ESCOLHA DA SUPERQUADRA**

A escolha de Brasília para esse trabalho não foi à toa. O fato de ser uma cidade icônica e simbólica, com desafios como qualquer outra cidade em crescer de forma ordenada e melhorar sua gestão para atender sua população, traz para esse material a análise do passado não tão antigo de uma cidade relativamente nova, do passado recente, de um presente e de um possível futuro das relações das informações de projetos, obras realizadas, confirmação das informações projetadas em relação às realizadas nas obras e o que se utilizava hoje como base de dados para reformas, expansões, manutenção e novo urbanismo.

Inicialmente projetada para atender em torno de 500 mil habitantes, e hoje já ultrapassados mais de 3 milhões, de acordo com os dados de população estimada (IBGE, 2020) para o ano de 2020, enfrenta problemas sérios de gestão devido ao tamanho e sua complexidade.

Durante sua criação, ainda nos rabiscos do urbanista Lúcio Costa, a ideia de criar espaços para as pessoas, para o comércio e para a nova gestão federal, com ideias modernistas, principalmente ligadas ao uso de automóveis, teve, em sua concepção, o traçado de várias vias bastante largas e espaços setorizados. Nesse contexto de setorização, a criação de superquadras que atendessem à moradia da nova população que viria a habitar Brasília, e que possuísse autossuficiência de atividades comerciais básicas como padarias, farmácias, açougues, mercados e lojas em geral. Além disso, possuir espaços religiosos, culturais, esportivos, culturais e serviços públicos como postos de saúde próximos a esses moradores.

Lúcio Costa teve a ideia de quebrar o conceito da quadra tradicional com ruas e edificações, criando enormes bosques arborizados com edificações baixas, de até seis pavimentos e pilotis que permitiriam a movimentação de pessoas sem barreiras entre os edifícios.

## **4.1.2 IDENTIFICAÇÃO E CARACATERIZAÇÃO DA SUPERQUADRA**

A área escolhida para análise mais aprofundada e aplicação da modelagem da informação da cidade é a chamada Unidade de Vizinhança que envolve as quadras 107/307/108/308 Sul, formando uma superquadra na Asa Sul, no Plano Piloto, em Brasília/DF, identificada e localizada pelas figuras 87 e 88, a seguir. Sua escolha se deve pelo fato de ter sido a primeira superquadra a ser construída e representa a inovação de viver e morar do projeto urbanístico vencedor do concurso público lançado para construção de Brasilia cujo vencedor foi o urbanista Lúcio Costa.

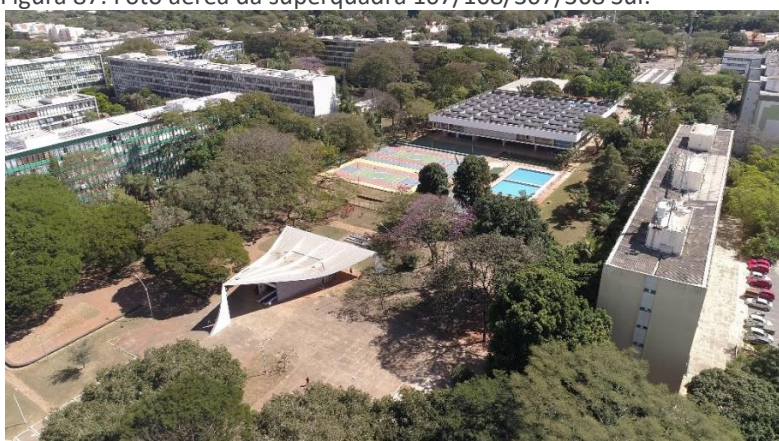

Figura 87: Foto aérea da superquadra 107/108/307/308 Sul.

Fonte: Minha Capital / Arquivo pessoal Stellio Seabra.

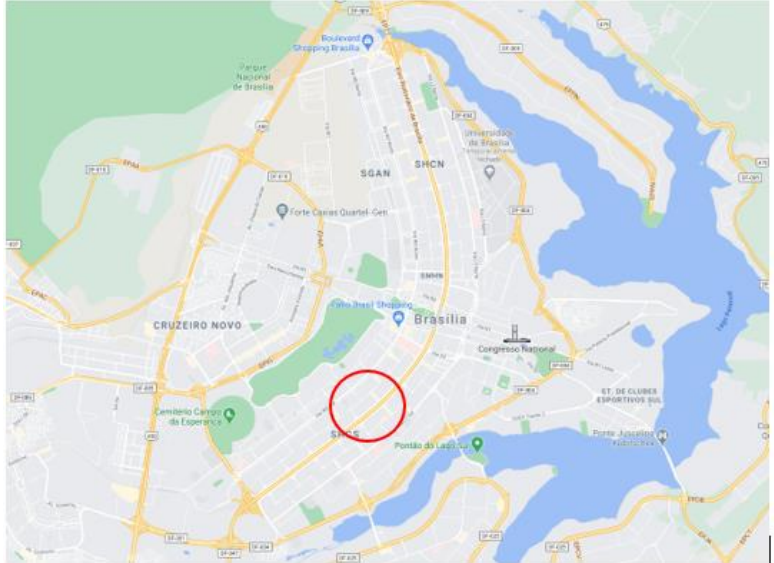

Figura 88: Localização da superquadra 107/108/307/308 Sul.

Fonte: Google Maps.

A configuração base de uma superquadra, de acordo com a figura 89, é formada por prédios residenciais baseados em pilotis vazados, separados em blocos, com estacionamento para veículos dos moradores e visitantes, sendo que estacionamentos para moradores, normalmente, são encontrados nos subsolos dos prédios. Além disso, um setor comercial com lojas para atenderem aos moradores locais, bastante área verde, caminhos de pedestres, geralmente em piso de concreto.

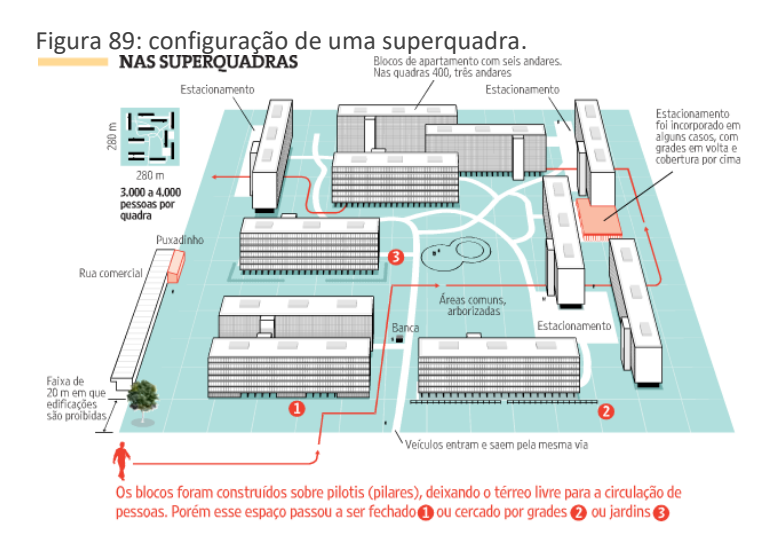

Fonte: Autor desconhecido – Google.

Em particular, a setorização da superquadra 107/108/307/308 Sul tem uma configuração particular, diferente das demais superquadras, quanto a implantação dos prédios, vias de acesso de veículos e equipamentos urbanos. De acordo com a figura 90, a seguir, podemos entender pela legenda, sua setorização:

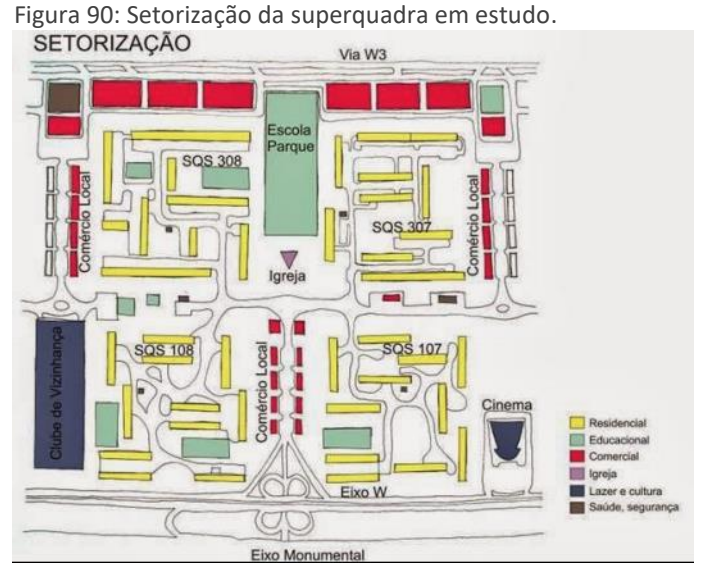

Fonte: FERREIRA, R.B. (2016, p. 13).

#### **4.1.3 LEVANTAMENTO HISTÓRICO DA SUPERQUADRA**

De acordo com informações recolhidas direto do site do IPHAN (Instituto do Patrimônio Histórico e Artístico Nacional) (IPHAN, 2011), a Unidade de Vizinhança integra o Conjunto Urbanístico de Brasília, legalmente protegido em três instâncias: pela UNESCO - Lista do patrimônio Mundial Inscrição nº 445 de 1987, pelo GDF (DISTRITO FEDERAL. Decreto nº 10.829 de 1987) sobre Tombamento Distrital e pelo IPHAN (BRASIL. IPHAN. Portaria nº314 de 08 de outubro de 1992) sobre Tombamento Federal. Já no quadrilátero histórico vigoram o Tombamento Distrital da Unidade de Vizinhança (DISTRITO FEDERAL, Decreto nº 30303, de 27/04/2009); o Tombamento dos Jardins de Burle Marx em Brasília (DISTRITO FEDERAL, Decreto nº 33.04, de 14 de julho de 2011), incluindo o projeto original do paisagismo da SQS 308; o de Tombamento Distrital do Cine Brasília (DISTRITO FEDERAL, Decreto nº 28.519 de 07 de dezembro de 2007); o de Tombamento Distrital da Capela de Nossa Senhora de Fátima (DISTRITO FEDERAL, Decreto nº 6.617 de 28 de abril de 1982); o de Tombamento Distrital da Escola-Parque EQS 307/308 (DISTRITO FEDERAL, Decreto nº 24.861 de 04 de agosto de 2004); o de Tombamento Distrital da Escola Classe SQS 308 (DISTRITO FEDERAL, Decreto nº 11.234 de 02 de setembro de 1988).

Através de pesquisa no Arquivo Público do Distrito Federal, a história da cidade de Brasília vem sendo registrada e catalogada desde o período anterior à sua inauguração, apresentando um panorama histórico até os dias atuais. Entre os diversos documentos encontrados no Arquivo Público, várias edições da revista Brasília, da COMPANHIA URBANIZADORA DA NOVA CAPITAL DO BRASIL (REVISTA BRASÍLIA, edições no.9, 15, 17 e 19), que traz informações importantes que registram a construção das superquadras. Tal material permitiu voltar no tempo e entender como a Superquadra 107/108/307/308 Sul foi planejada e executada, nos fazendo entender um pouco das suas estruturas de formação, demonstrado na figura 91, a seguir.

Figura 91: Capa e páginas 8 e 9 da Revista Brasília, edição No. 9 – Maquete de uma quadra e croqui da implantação da Superquadra.

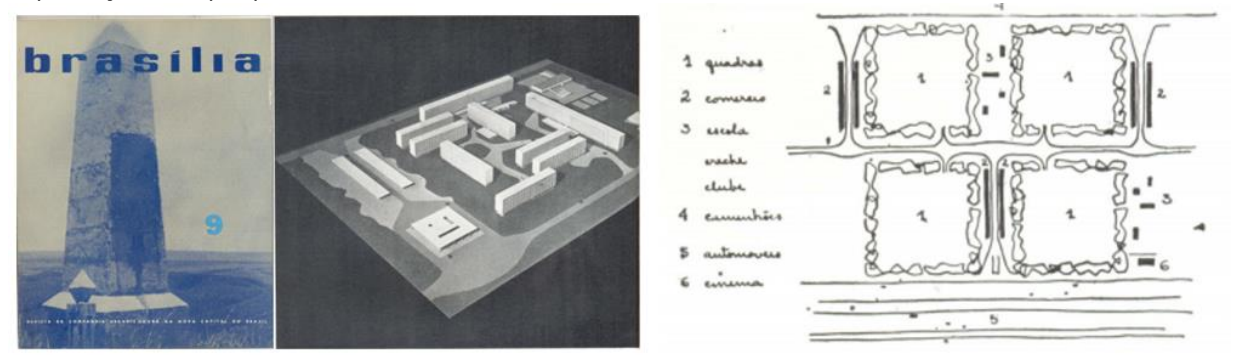

Fonte: Arquivo público de Brasília.

Podemos recortar alguns trechos da página 9, da revista Brasília, edição N.9, que descrevem a Superquadra e onde é possível caracterizar o pensamento do urbanista Lúcio Costa durante sua criação:

> Paralelamente à construção das grandes obras públicas em Brasília, já foi iniciada também a parte relativa a fins residenciais, para assegurar aos funcionários e particular condições imediatas de habitação. Esse setor residencial do planejamento de Brasília obedece, como tudo mais, aos padrões arrojados de arquitetura e urbanismo que imprimem à edificação da nova capital um sentido não só de absoluta atualidade técnica e funcional, mas ainda de vigoroso pioneirismo. {...} Dentro destas "super-quadras" os blocos residenciais podem dispor-se da maneira mais variada, obedecendo, porém, a dois princípios gerais: gabarito máximo uniforme, talvez 6 pavimentos e pilotis, e separação do tráfego de veículos do trânsito de pedestres, mormente o acesso à escola primária e às comodidades existentes no interior de cada quadra.

> Ao fundo das quadras estende-se a via de serviço para o tráfego de caminhões, destinando-se ao longo dela a frente aposta às quadras à instalação de garagens, oficinas, depósitos do comercio em grosso etc., e reservando-se uma faixa de terreno, equivalente a uma terceira ordem de quadras, para floricultura, horta e pomar. Entaladas entre essa via de serviço e as vias do eixo rodoviário, intercalamse então largas e extensas faixas com acesso alternado, ora por uma, ora por outra, e onde se localizam a igreja, as escolas secundárias, o cinema, o varejo do bairro, disposto conforme sua classe ou natureza.

> {...} Na confluência das quatro quadras, localizou-se a igreja do bairro, e aos fundos dela as escolas secundárias, ao passo que na parte da faixa de serviço fronteira à rodovia se previu o cinema, a fim de torná-lo acessível a quem proceda de outros bairros, ficando a extensa área livre intermediária destinada ao clube da juventude, com campo de jogos e recreio.

A mesma revista Brasília, edição No. 15, destaca a construção da Capela N.S. Fátima na 308 Sul e o setor comercial da Superquadra, demonstrado nas figuras 92 e 93, a seguir.

Figura 92: Construção da Capela N.S. Fátima em concreto armado.

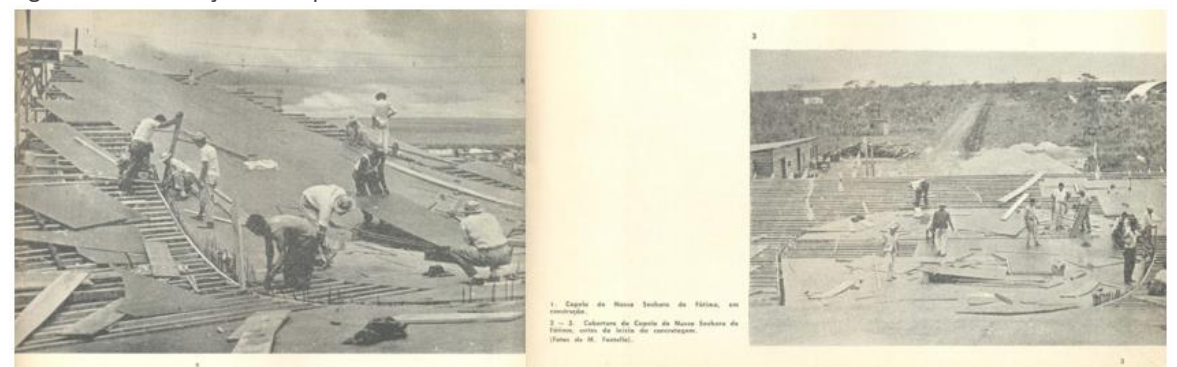

Fonte: Revista Brasília – Edição No.15 – p.3.

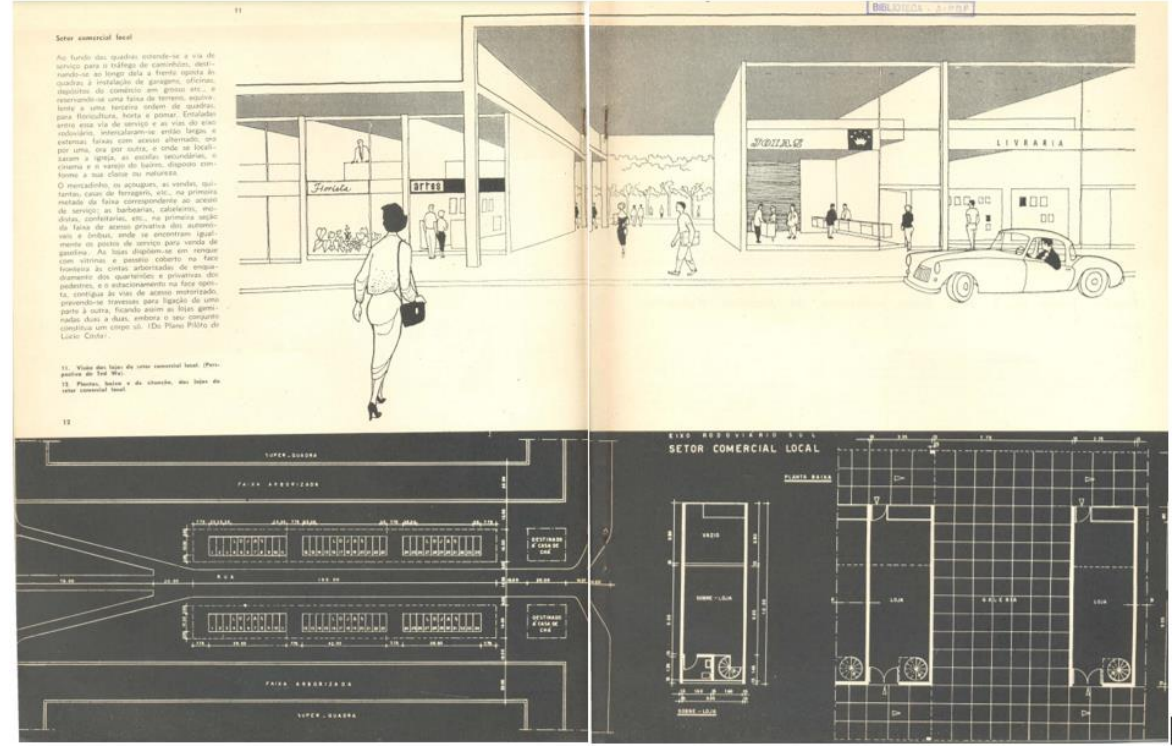

Figura 93: Ilustração do setor comercial e planta de implantação das lojas em uma superquadra.

Revista Brasília – Edição No.15 – p.11, 12.

A revista Brasília, na edição 17, retrata a construção das edificações residenciais da superquadra em questão. Podemos observar a execução da estrutura de concreto que sustenta os edifícios residenciais executados no local, demonstrado na figura 94.

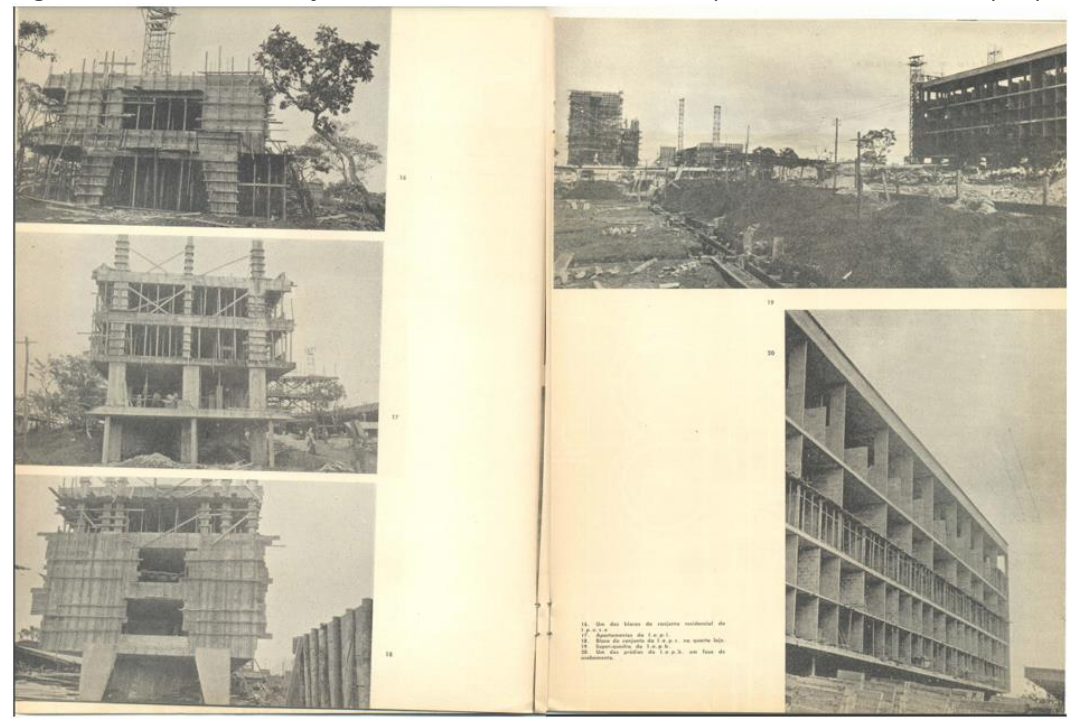

Figura 94: Fotos da construção da estrutura e infraestrutura dos prédios residenciais da superquadra.

Fonte: Revista Brasília, edição No.17 – p.11-12.

Dando atenção à parte de deslocamento de veículos, os trevos que fazem as ligações são chamados, localmente por seus habitantes, de tesourinhas. As tesourinhas conectam as vias locais das superquadras de um lado do eixo rodoviário às vias locais das superquadras do outro lado, demonstrado nas figuras 95 e 96.

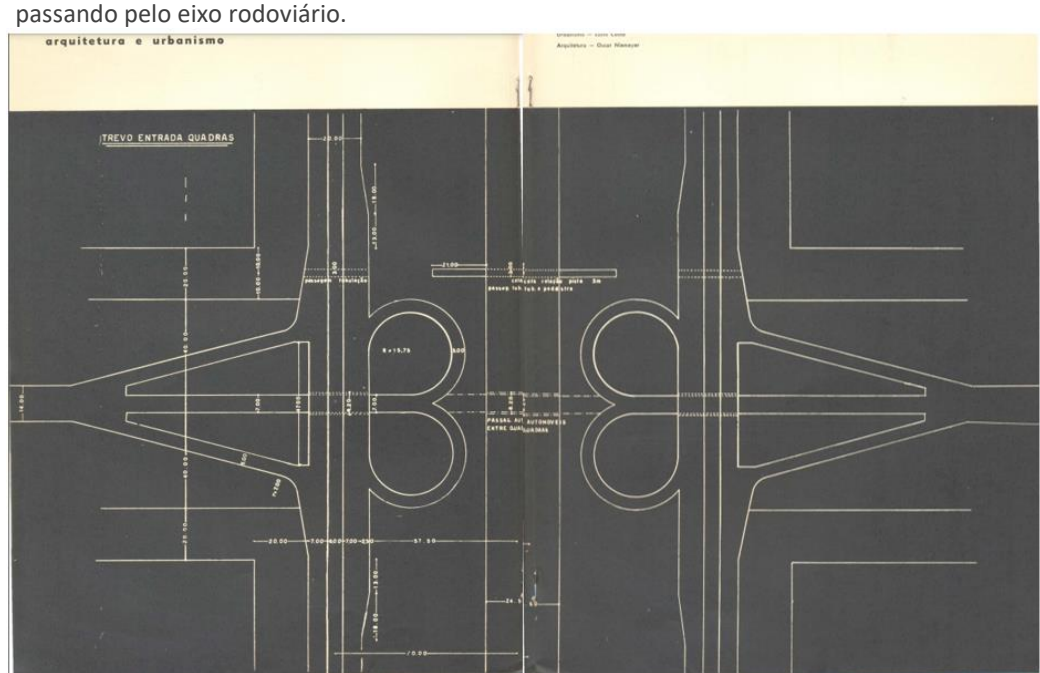

Figura 95: planta de implantação das vias de tráfego local fazendo ligação entre as superquadras,

Fonte: Revista Brasília, edição No.17 – p.13-14.

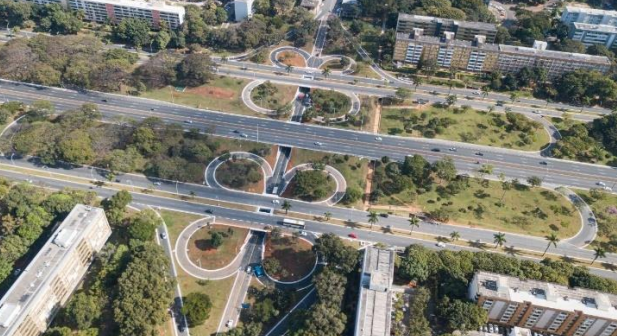

Figura 96: Foto aérea do eixo rodoviário – ligação entre superquadras

Fonte: Diário do Poder – Foto de André Teixeira.

# Ainda na revista Brasilia, edição No.17, podemos destacar a descrição da época sobre os trevos de entrada das quadras, demonstrado na figura 97.

Em Brasília, o trânsito entre as zonas de moradia e trabalho, será feito pelas pistas de tráfego local. A ligação direta e sem cruzamento de um conjunto de quatro superquadras, com ambas as mãos destas pistas, far-se-á por intermédio de trevos e através de faixas de acesso colocadas nos espaços intermediários das super-quadras (80m).

Estes espaços intermediários perpendiculares ao eixo Rodoviário, serão destinados alternadamente: 1) ao acesso às quadras; 2) a zonas isentas de trânsito de veículos, onde se disporão os clubes, igrejas etc.

A colocação dos trevos ao longo das duas pistas de tráfego local será a mesma, ou seja: os trevos da pista Leste estarão dispostos em face aos trevos da pista Oeste. Esta disposição permitirá, quando necessário, a ligação entre os setores Leste e Oeste do Eixo Rodoviário, por meio de uma pista que cruzará em nível inferior a pista de trânsito rápido.

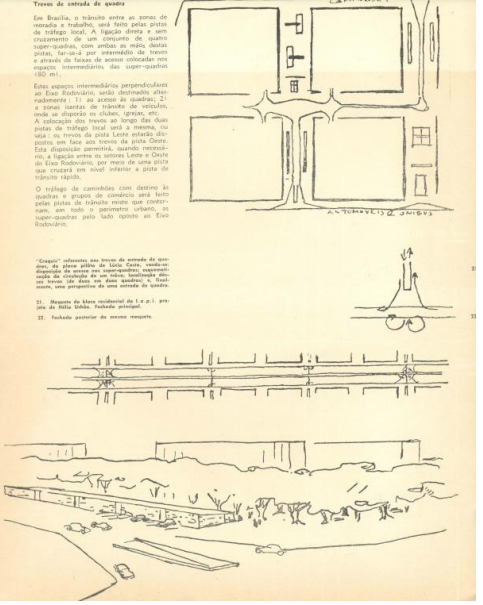

Figura 97: croquis de implantação das vias de tráfego local fazendo

Fonte: Revista Brasília, edição No.17 – p.16

De acordo com a revista Brasília, edição No.17, a infraestrutura de água, esgoto e drenagem projetada para a cidade de Brasília foi desenvolvida pelo engenheiro Saturnino de Brito. Em seu projeto, foi analisada a necessidade de 200 milhões de litros de água diários, cabendo a cada habitante a quota de 400 litros. A fonte de abastecimento viria do acúmulo em reservatórios de superfície alimentado pelos cursos d'água naturais. Na época, pensando para uma população de 500 mil habitantes, tinha um plano reserva para o caso de a população exceder essa quantidade, captando de alguns ribeirões e a possibilidade de criação de linhas adutoras com elevação mecânica. Nos dias de hoje, com a população ultrapassando os 3.240.000 habitantes de acordo com dados do IBGE, e ainda crescendo, parte da rede já foi alterada para atender a essa demanda, principalmente para atender a toda região metropolitana que já ultrapassa os 4 milhões de habitantes, segundo o IBGE (IBGE, 2020).

Em paralelo ao abastecimento de água, foi necessário estruturar a rede coletora de esgoto e drenagem. No Plano Piloto, toda rede coletora é subterrânea e com manilhas de concreto enterradas. De acordo com a revista Brasília, edição No. 19, é possível ver imagens da construção de um trecho dessa rede subterrânea, demonstrado na figura 98.

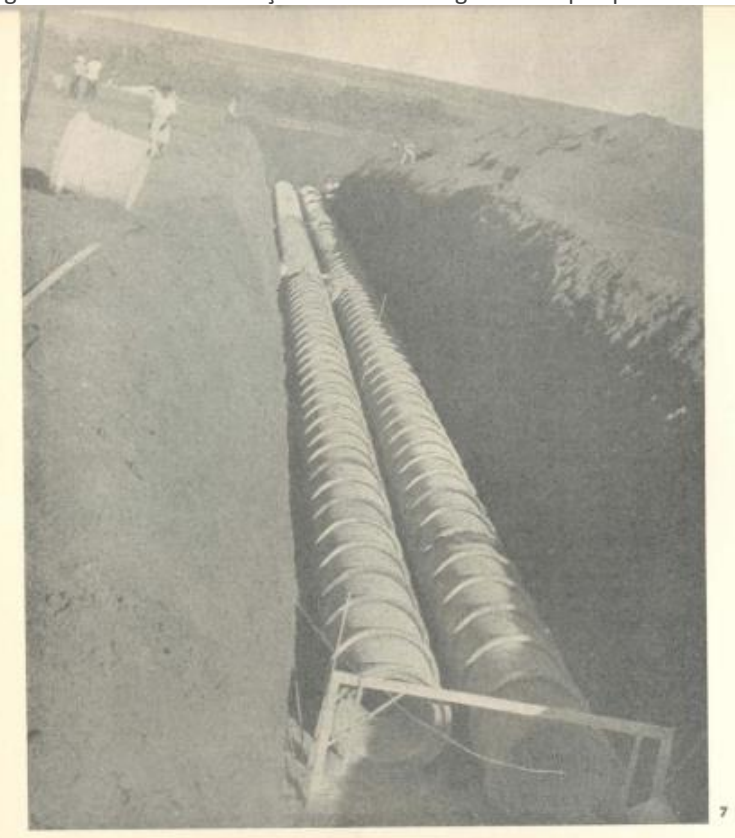

Figura 98: foto da construção da rede de esgoto na superquadra.

Fonte: Revista Brasília, edição No.19 – p. 6.

Outro projeto que teve bastante atenção foi o de paisagismo. A Superquadra 107/108/307/308 Sul é a única superquadra de Brasília que tem a assinatura do paisagista Roberto Burle Marx, demonstrado na figura 99.

Figura 99: Fotos da execução do paisagismo de Burle Marx da Superquadra estudada e fotos atuais.

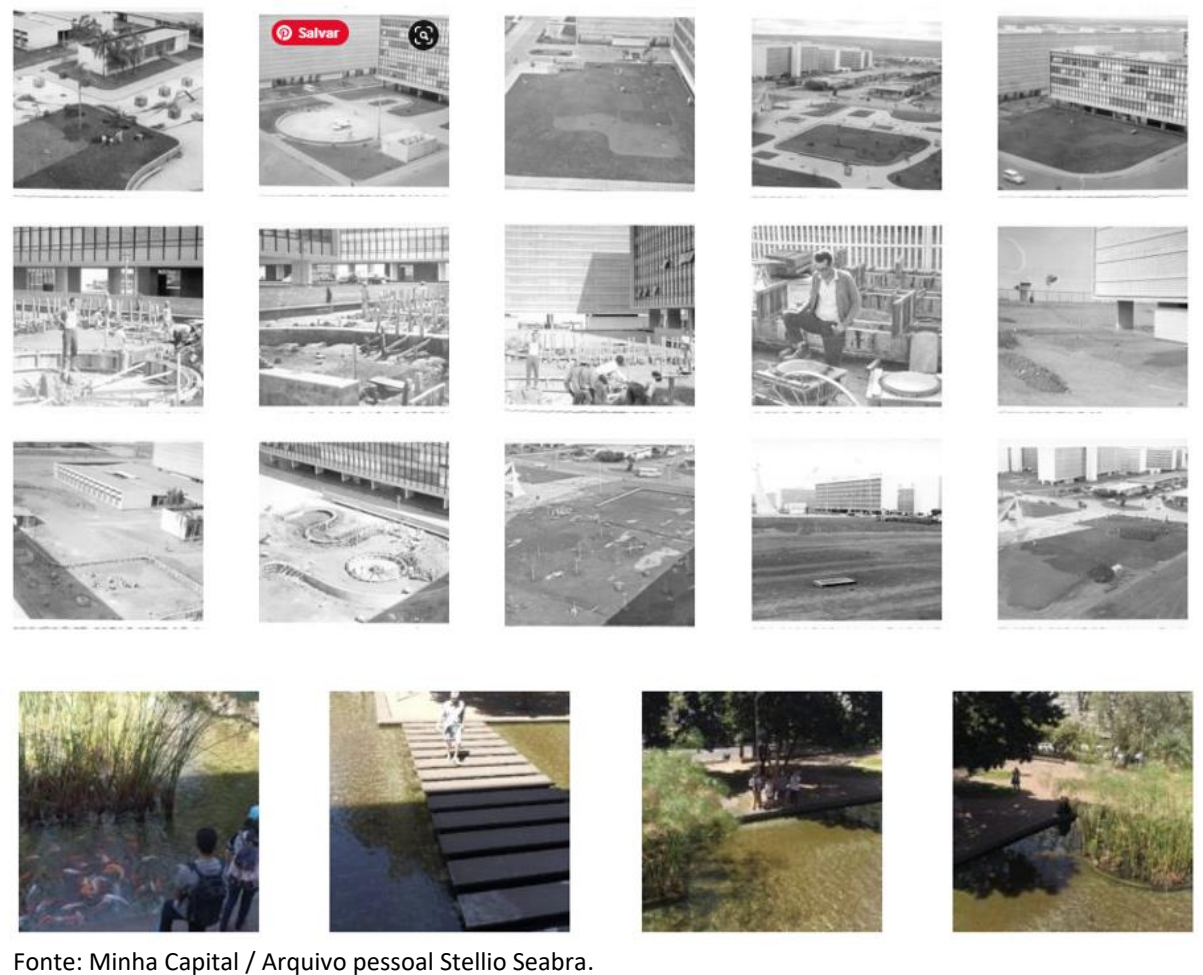

De acordo com o levantamento histórico realizado, é possível observar que a cidade de Brasília nasceu sobre um terreno completamente vazio de outras edificações préexistentes, sem a preocupação de se adaptar ao contexto urbano já existente de outra época. Sua topografia permitiu um projeto horizontal sem a participação de grande elevações ou morros. Praticamente necessário apenas a limpeza do solo para iniciar as construções das edificações, infraestrutura e vias de acesso. Dessa maneira, nos facilita verificar que a atual infraestrutura das superquadras não possui interferências com infraestruturas antigas ou haja preocupação com arqueologia por ter sido executada sobre solo original de cerrado. Diferente de cidades europeias que esbarram em artefatos arqueológicos em cada obra que se faça.

A figura 100 demonstra, perfeitamente, o início de todos os trabalhos dessa superquadra. Ao fundo, cerrado intocado, terreno sem grandes elevações, e toda infraestrutura começando do zero.

Figura 100: Foto da superquadra 107/108/307/308 Sul durante sua construção, apresentando a topografia existente sem interferências de edificações pré-existentes.

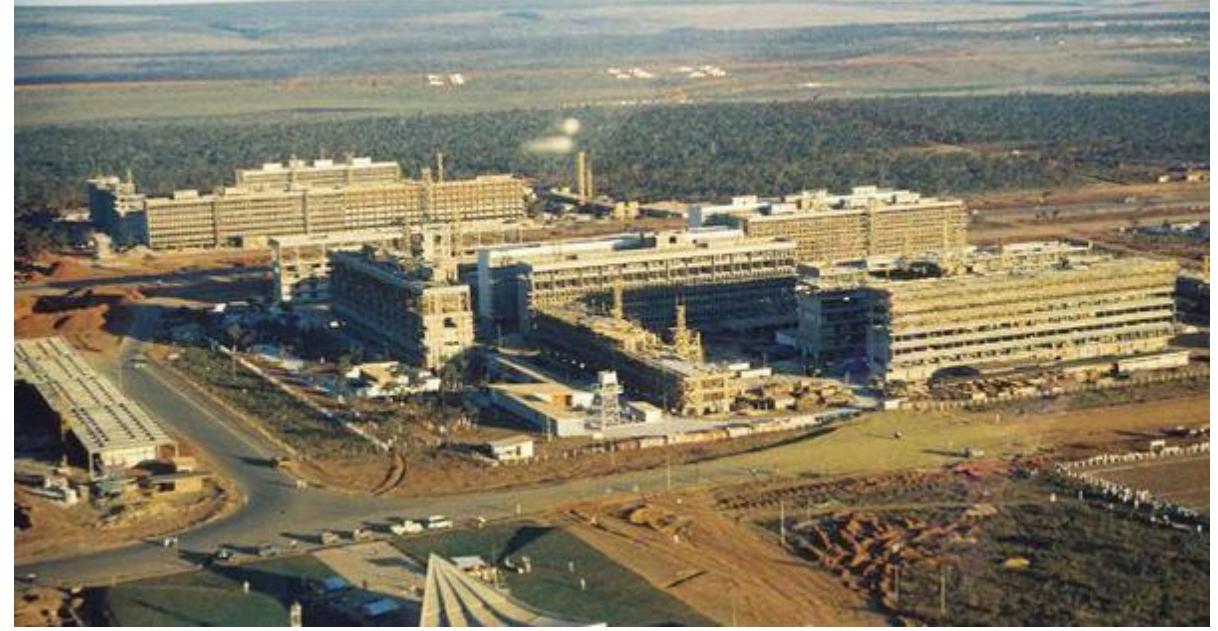

Fonte: Arquivo público de Brasília.

## **4.1.4 LEVANTAMENTOS ATUAIS DA SUPERQUADRA**

Além de todo levantamento histórico realizado, se fez necessário levantar outras informações de projetos mais atuais e possíveis atualizações dos projetos originais.

As superquadras possuem as seguintes informações de projetos:

- Projeto da malha viária
- Projeto de obras de artes especiais
- Projeto de calçamento
- Projeto de acessibilidade
- Projeto de sinalização viária (simbologia pintada na rua, placas)
- Projeto de sinalização viária eletrônica (sinais de trânsito)
- Projeto de fiscalização eletrônica de trânsito
- Rede enterrada de água
- Rede enterrada de esgoto
- Rede enterrada de drenagem pluvial
- Rede enterrada de internet
- Rede aérea de energia
- Rede de iluminação pública
- Rede aérea de telefonia/internet
- Equipamentos urbanos de energia elétrica (postes, transformadores, quadros de controle etc.)
- Equipamentos urbanos de telefonia/internet (caixas de passagem, caixas de controle)
- Projetos de edificações públicas (escolas, igrejas, praças de esporte etc.)
- Projetos de edificações comerciais
- Projetos de edificações residenciais multifamiliares e unifamiliares
- Projetos de estacionamentos
- Projeto paisagístico
- Secretarias de Governo envolvidas:
	- o Cultura
	- o Esporte e Turismo
	- o Fazenda
	- o Gestão de território e habitação
	- o Infraestrutura e serviços públicos
	- o Justiça e cidadania
	- o Saúde
	- o Meio Ambiente
	- o Mobilidade
	- o Planejamento, Orçamento e Gestão
	- o Segurança Pública e Paz Social
	- o Desenvolvimento Urbano e Habitação
		- CAP (Central de Aprovação de Projetos)
		- GEOPortal
			- Camadas
- Equipamentos públicos
- Mapa rodoviário
- Diretrizes urbanísticas
- Consulta de imóveis
- Entidades envolvidas:
	- o ADASA Agência reguladora de águas, Energia e Saneamento do DF
	- o CAESB Companhia de Saneamento Ambiental do Distrito Federal
	- o CEB Companhia Energética de Brasília
	- o CODEPLAN Companhia de Planejamento do Distrito Federal
	- o CODHAB Companhia de Desenvolvimento Habitacional do Distrito Federal
	- o DER/DF Departamento de Estradas de Rodagem do Distrito Federal
	- o DETRAN/DF Departamento de Trânsito do Distrito Federal
	- o IBRAM Instituto Brasília Ambiental
	- o METRÔ/DF Companhia do Metropolitano do Distrito Federal
	- o SLU Serviço de Limpeza Urbana do Distrito Federal
	- o Terracap Companhia Imobiliária do Distrito Federal
- Órgãos envolvidos:
	- o Corpo de Bombeiros Militar do Distrito Federal
	- o Polícia Civil do Distrito Federal

Outras informações das superquadras para uso da gestão pública:

- Identificação da propriedade privada
- Identificação da área total construída da propriedade privada
- Valor de IPTU
- Identificação da tipologia do imóvel (residencial, comercial, público etc.)
- Quantidade de carga elétrica disponível para o imóvel para definir cálculo de demanda da região.
- Legislação para obras de construção e reforma (código de obras, afastamentos, etc)
- Legislação complementar para aprovação de projetos (Corpo de Bombeiros, DETRAN, IBRAM, IPHAN)
- Sistema de câmeras para:
	- o Ações de Segurança pública
	- o Identificação de acidentes para liberação rápido de socorro
- Limpeza pública (armazenamento do lixo para ser recolhido, reciclagem)
- Controle de tráfego

Outros exemplos de informações das superquadras que podem ser usadas pela população, iniciativa privada e gestão pública:

- Identificação dos imóveis vazios disponíveis para venda ou locação
- Identificação dos valores dos imóveis de acordo com a região
- Identificação da qualidade do sinal de internet na região para oferecimento de serviços à população baseados em soluções IoT.
- Informação da localização, em tempo real, de:
	- o Transporte público
	- o Ambulâncias
	- o Carros do Corpo de bombeiros
	- o Polícia
- Soluções baseadas em IoT:
	- o Sensoriamento de vagas de estacionamento para geolocalização de vagas disponíveis aos usuários
	- o Sensoriamento de postes de iluminação e demais equipamentos públicos (transformadores, bombas, sinais de trânsito etc.) para identificação, em tempo real, no modelo 3D da cidade da manutenção a ser feita.
	- Solicitação de atendimento de serviços de manutenção relativos à superquadra ao Governo em locais não monitorados no ambiente 3D através de ambiente baseado na nuvem com o modelo 3D da superquadra, permitindo que a população navegue pelo modelo e identifique o sinistro mantendo um controle sobre as atividades da gestão pública até o problema ser resolvido.

• A partir do controle de tráfego, identificar locais de maior movimentação para promover projetos de sustentabilidade de energia elétrica baseado na passagem continua e frequente de veículos nas ruas, atendendo à própria demanda de energia elétrica para manter equipamentos ligados.

Por conta da gama diversificada de informações e limitação de pesquisa presencial devido ao momento de a pesquisa acontecer durante a pandemia de COVID-19 em todo o planeta durante o ano de 2020, o trabalho foi reduzido ao que foi possível levantar presencialmente no local e através passeios virtuais pela superquadra levantada pela empresa Google através do Google Maps, Google Earth e pelas informações registradas no sistema GEOPortal do GDF. Além disso, em levantamento aéreo com um drone, realizado gentilmente pela empresa Flug em 2019, foi realizado um mapeamento de toda superquadra com a criação de uma nuvem de pontos, permitindo a criação de um modelo 3D virtual da região.

## **4.1.4.1 GEOPORTAL**

O GEOPortal é integrante da Infraestrutura de Dados Espaciais (IDE/DF), vinculado à Secretaria de Estado de Desenvolvimento Urbano e Habitação (SEDUH) e mantem um portal na internet com uma base de dados GIS de acesso público com diversos levantamentos desenvolvidos pelo Governo do Distrito Federal (figura 101). Tal participação no IDE/DF determina que todos os órgãos públicos integrantes do GDF forneçam seus dados no mesmo padrão para serem centralizados numa mesma base de dados.

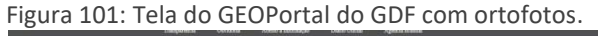

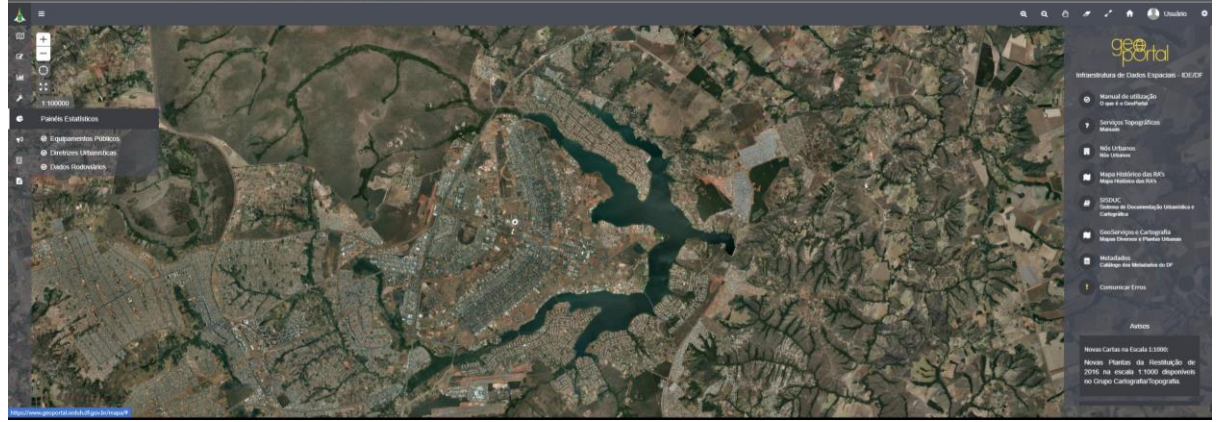

Fonte: GeoPortal do Governo do Distrito Federal.

O GEOPortal é uma base de dados com todas as principais informações relevantes à gestão pública sobre o Distrito Federal, desde informações da malha ciclo viária até lotes escriturados, obras públicas, redes de infraestrutura, entre outras. Trabalha com mapas baseado em levantamentos aerofotogramétricos e levantamentos locais.

Esse sistema é dividido em áreas como a SITURB que é o Sistema de Informações Territoriais e Urbanas do DF, utilizando uma base georreferenciada de apresentar em mapas as informações da cidade. Outra área encontrada no sistema é o Metadados, onde se permite a busca de metadados dos conjuntos de dados geográficos. A área de Geoserviços onde se concentra a base de dados das camadas disponíveis em links e imagens de Brasília. A área nomeada SISDUC que dá acesso ao Sistema de Documentação Urbanística e Cartográfica do DF e por fim, a Área de Cartografia, com toda a cartografia digitalizada.

O GEOPortal é utilizado tanto pelos órgãos públicos quanto pelos profissionais e empresas de arquitetura, engenharia e construção, assim como a população como um todo. As informações cadastradas permitem diversos tipos de trabalhos e projetos, apesar de incompletos, fazendo esses profissionais participarem de uma busca em diversos órgãos diferentes atrás dessas informações não cadastradas. O grande problema, além da falta de integração, é a falta de atualização. Ao buscar informações em um órgão, provavelmente, não esteja atualizado por conta de ações realizadas por outro órgão, havendo então, necessidade de buscar novas fontes de informação para compara-las ou fazer um trabalho em campo, de forma visual, conferindo as informações existentes com as informações registradas.

De acordo com o GEOPortal, todos os levantamentos aerofotogramétricos realizados desde 1964 estão armazenados dentro do sistema para histórico de todo o crescimento da malha urbana do Distrito Federal desde sua criação. A seguir, imagens aéreas da região da superquadra estudada, em 1964, 1975, 1997, 2009 e 2018, consecutivamente, mostrando a evolução da região, demonstrado na figura 102:

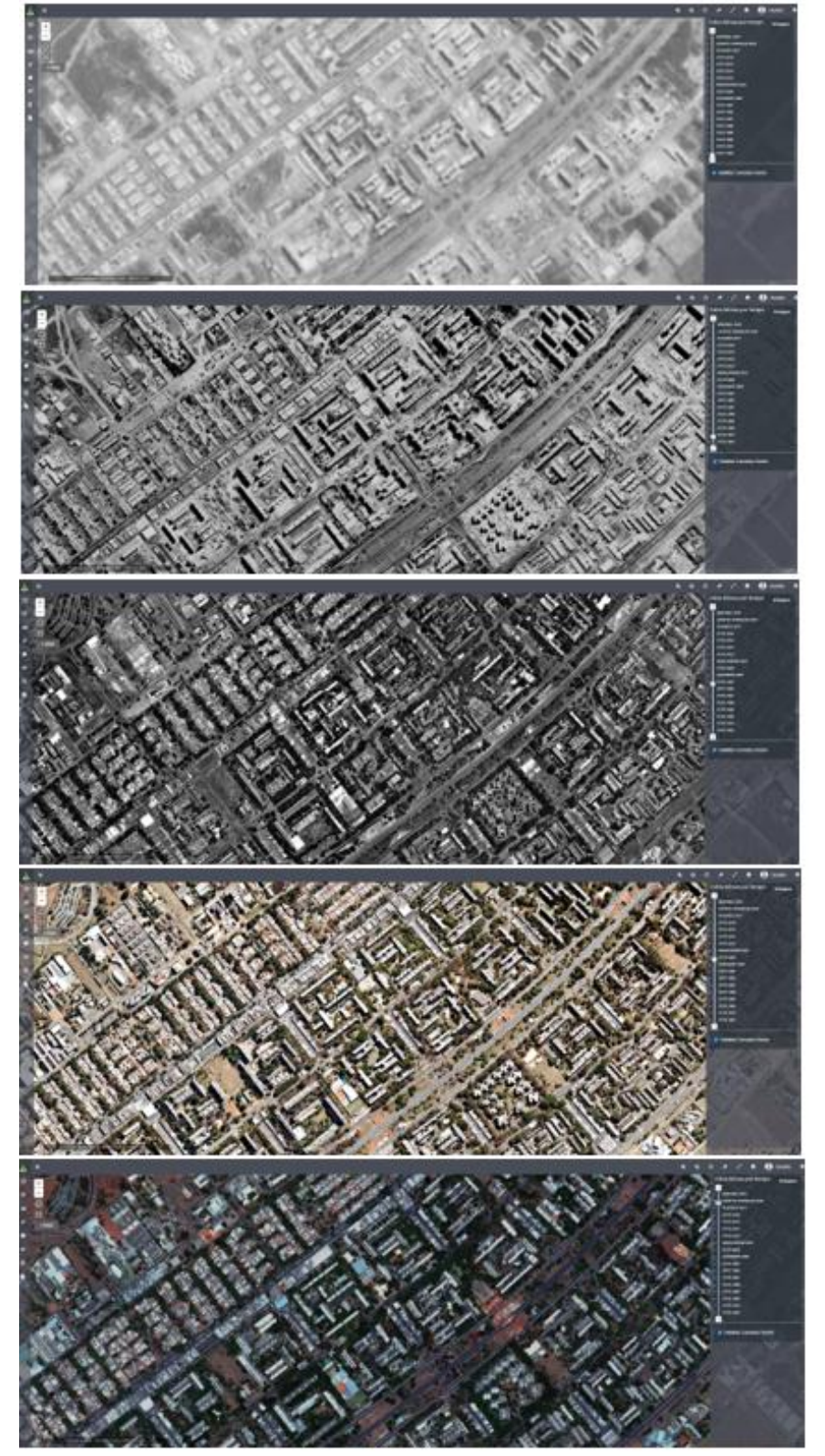

Figura 102: Tela do GEOPortal com ortofotos da superquadra em estudo, nos anos citados, consecutivamente.

Fonte: GEOPortal do Governo do Distrito Federal.

A última foto, datada de 2018, não se refere ao último levantamento realizado pelo GDF no GeoPortal, sendo a imagem de 2019 o último levantamento. O motivo de não ter sido apresentada é a qualidade ruim da imagem que impediu sua representação nesse trabalho.

Esse conjunto de imagens consegue demonstrar a evolução da tecnologia aplicada para o levantamento de Brasília. As imagens mais antigas não são nítidas e em preto e branco.

Como qualquer sistema GIS, é organizado em diversas camadas com as informações separadas em áreas específicas de dados urbanos. A imagem a seguir, é um recorte do GEOportal apresentando a listagem das camadas existentes, demonstrado na figura 103:

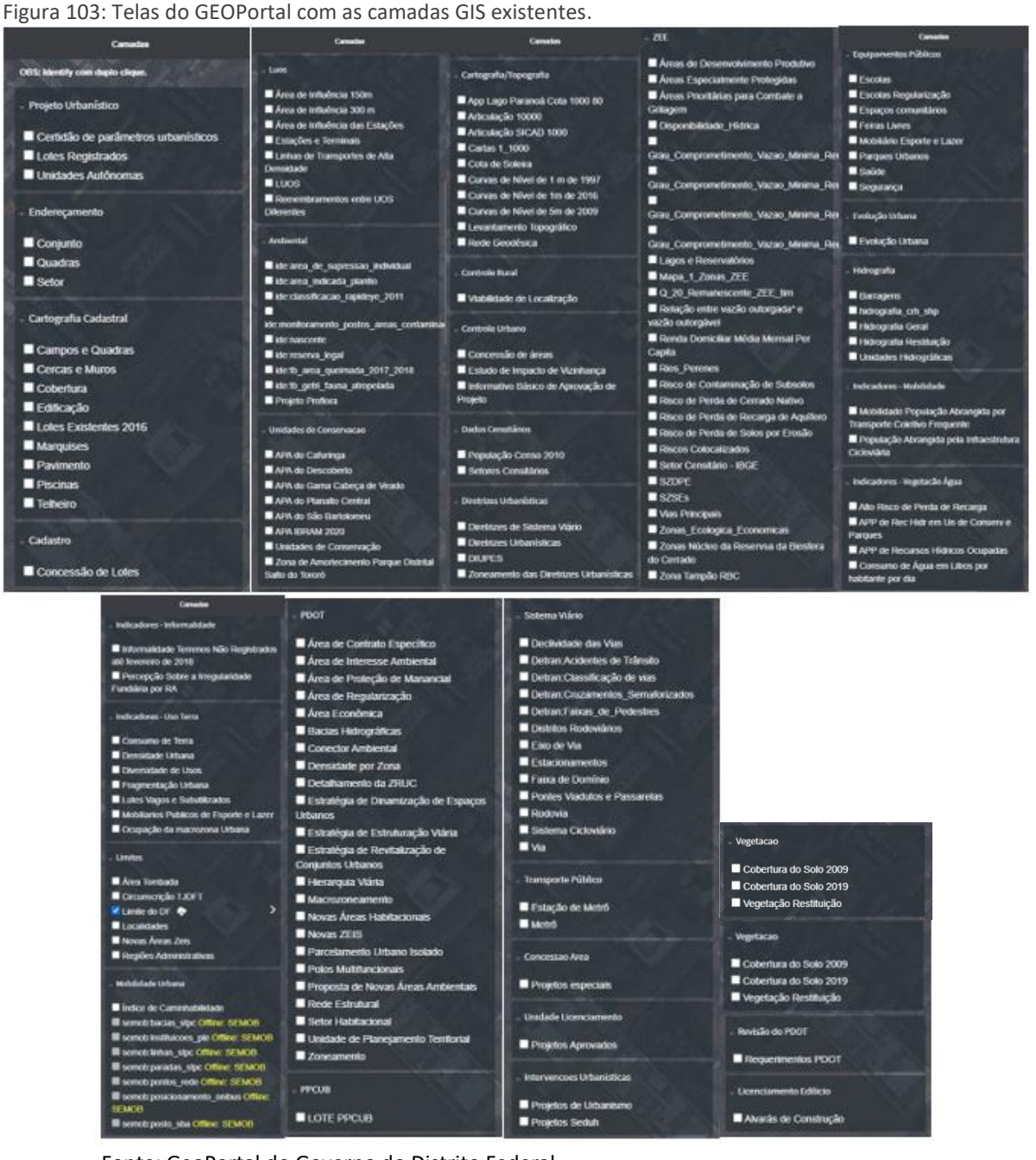

Fonte: GeoPortal do Governo do Distrito Federal.

Numa escolha aleatória entre as diversas camadas, podemos exemplificar com algumas camadas ligadas para apresentar o tipo de resultado é oferecido por esse sistema do GDF. Com a camada de vegetação ligada, uma legenda colorida identificando o tipo de cobertura de solo para o último levantamento de dados realizado em 2019, demonstrado na figura 104:

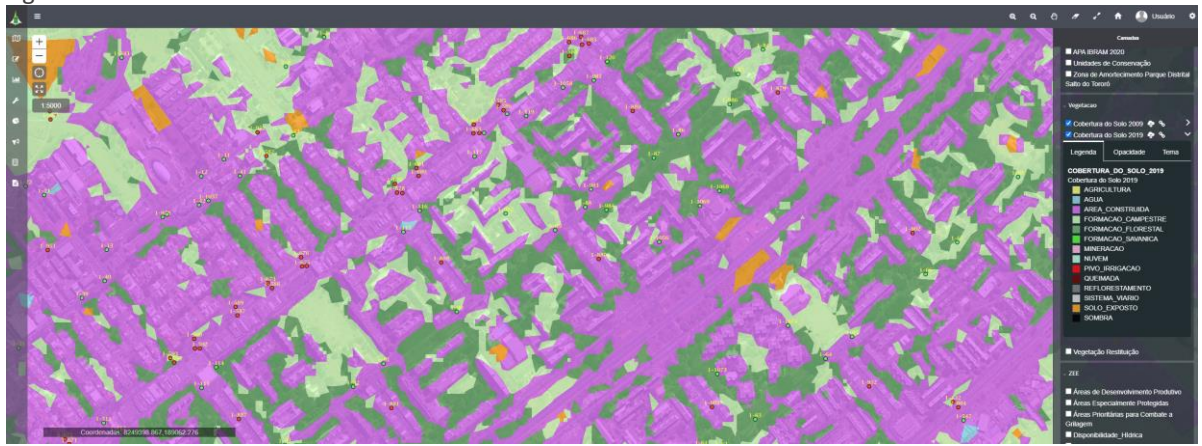

Figura 104: Tela do GEOPortal com levantamento de cobertura de solo em 2019.

Fonte: GeoPortal do Governo do Distrito Federal.

Com a camada de Endereçamento ligada, podemos encontrar os conjuntos, quadras

e setores. Na figura 105, a seguir, a camada de conjuntos da superquadra estudada.

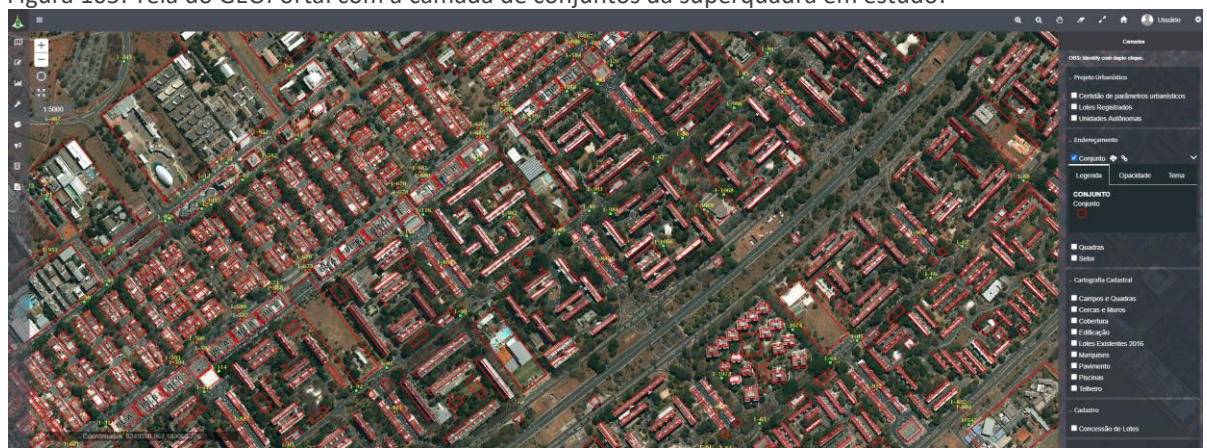

Figura 105: Tela do GEOPortal com a camada de conjuntos da superquadra em estudo.

Fonte: GeoPortal do Governo do Distrito Federal.

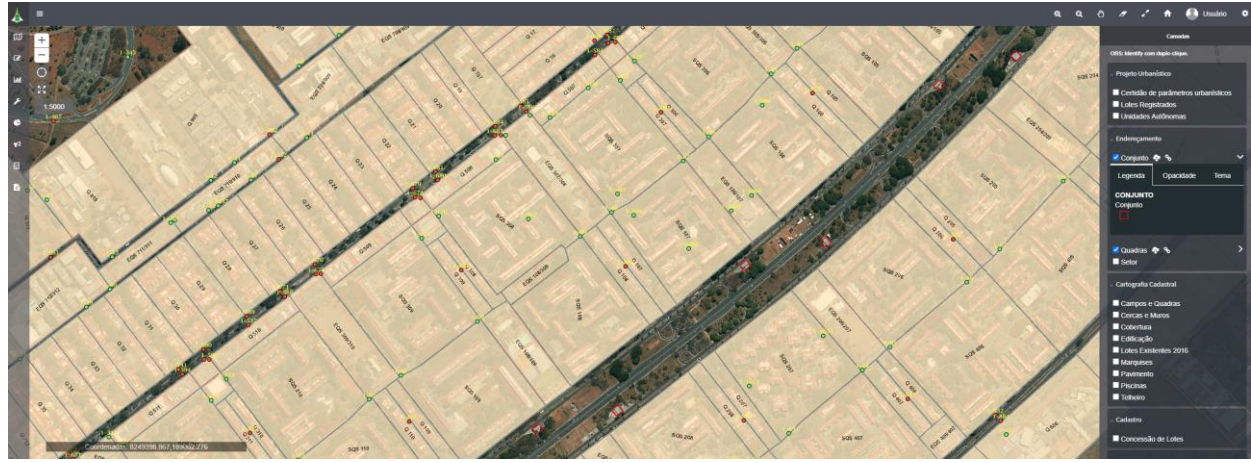

Na figura 106, a seguir, a camada com as quadras da superquadra estudada.

Figura 106: Tela do GEOPortal com a camada das quadras da superquadra em estudo.

Fonte: GeoPortal do Governo do Distrito Federal.

O GEOPortal permite acesso à diversas informações de cadastro baseado em simples pesquisa textual, porém, algumas pesquisas se apresentaram vazias com acesso público. Durante o período de pesquisa desse trabalho, muitas dúvidas poderiam ser respondidas com a visita aos órgãos públicos responsáveis, porém, devido ao momento de pandemia mundial, essas informações não foram recolhidas pela dificuldade de acesso presencial, demonstrado na figura 107.

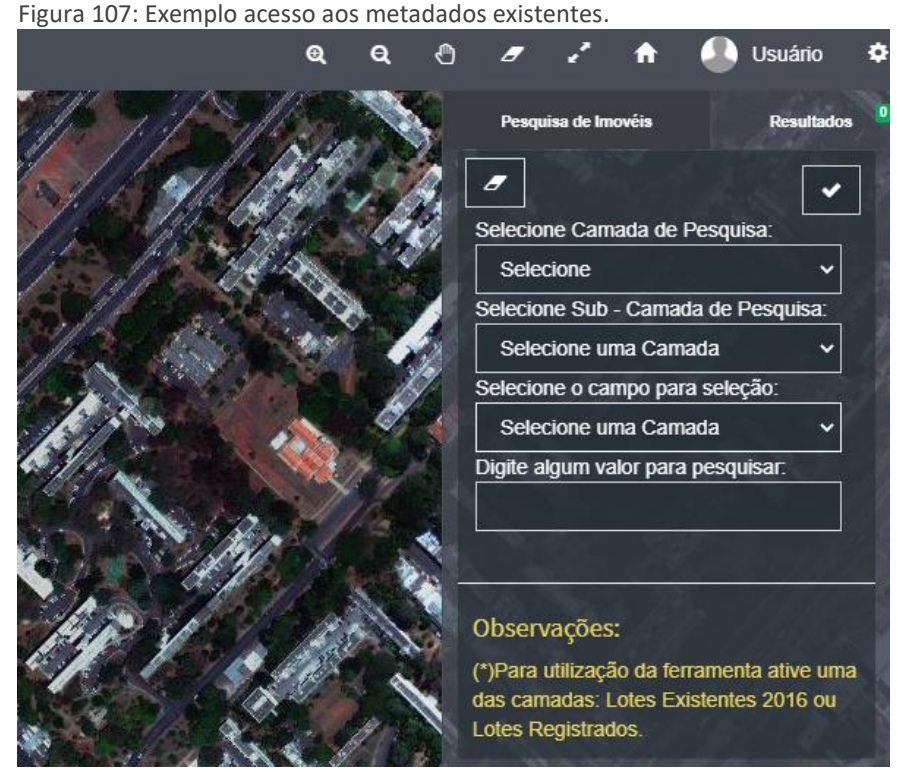

Fonte: GeoPortal do Governo do Distrito Federal.

O GEOPortal abre um novo sistema nomeado GEOSERVIÇOS, vinculado à SEGETH, através do software ArcGIS, da empresa ESRI, onde apresenta uma subclassificação mais detalhada de algumas camadas, apresentando os equipamentos de Saúde, de Esporte e Lazer, de Segurança, de Educação e Regiões Administrativas, demonstrado na figura 108.

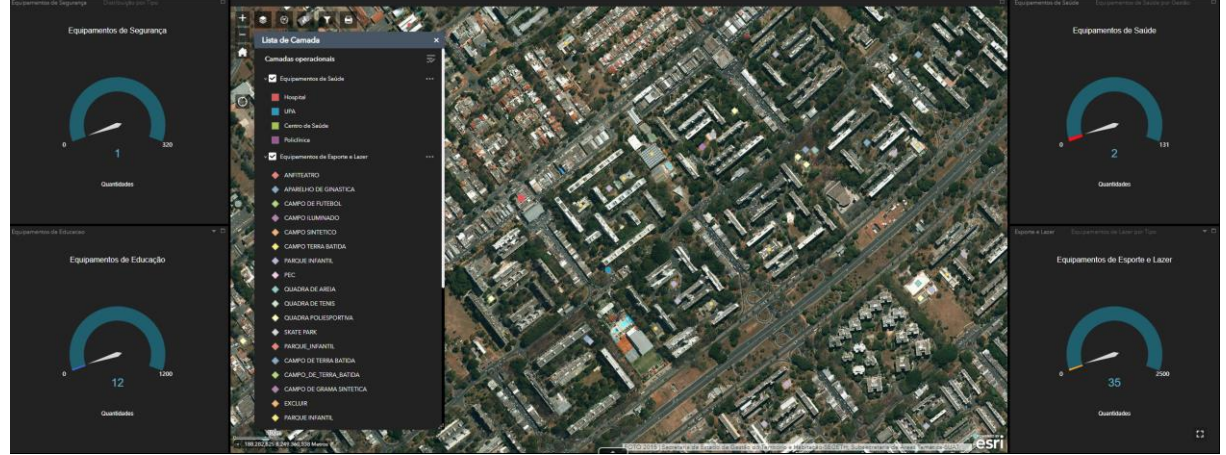

Figura 108: Tela do GEOPortal com a lista de camadas existentes em legenda colorida.

Fonte: GeoPortal do Governo do Distrito Federal.

Também é possível ter acesso à uma cidade digital em 3D, com uso da base de dados vinculada apenas às edificações. A representação gráfica apresentada é uma mistura de ortofotos com uma modelagem simples em nível de detalhamento muito básico apresentando as edificações em formato apenas de cubos.

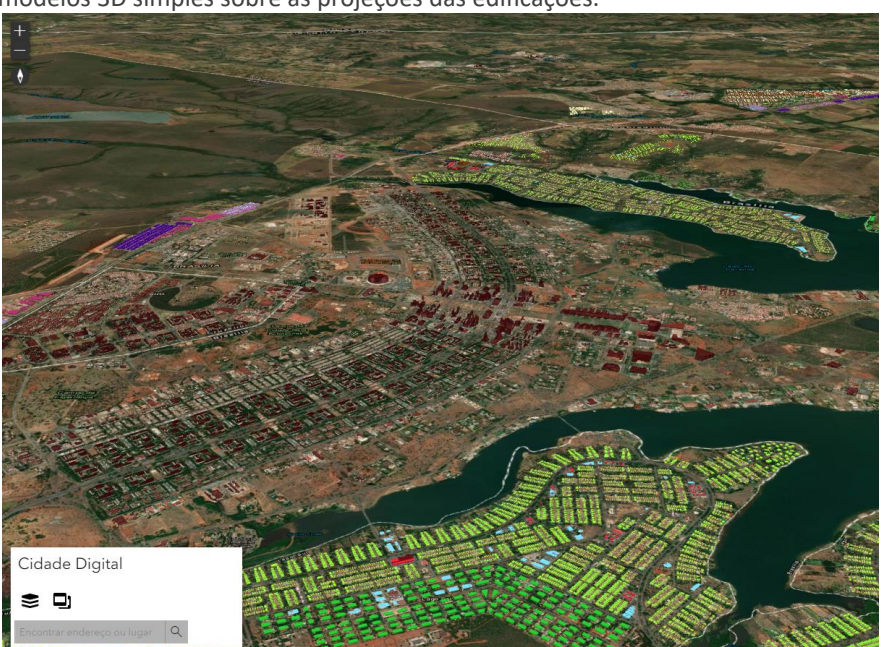

Figura 109: Tela do GEOPortal com a cidade digital de Brasília. Mistura de ortofotos com modelos 3D simples sobre as projeções das edificações.

Fonte: GeoPortal do Governo do Distrito Federal.
Nada além dessas informações é apresentada, ou seja, não temos outras modelagens em 3D como, por exemplo, da infraestrutura enterrada ou demais elementos que fazem parte dos equipamentos urbanos que precisam de atenção do poder público. Ao clicar sobre uma edificação, surgem informações básicas sobre ela. No exemplo a seguir, apenas a informação de altura aproximada foi apresentada, o que demonstra que o sistema ainda é muito subutilizado, demonstrado na figura 110.

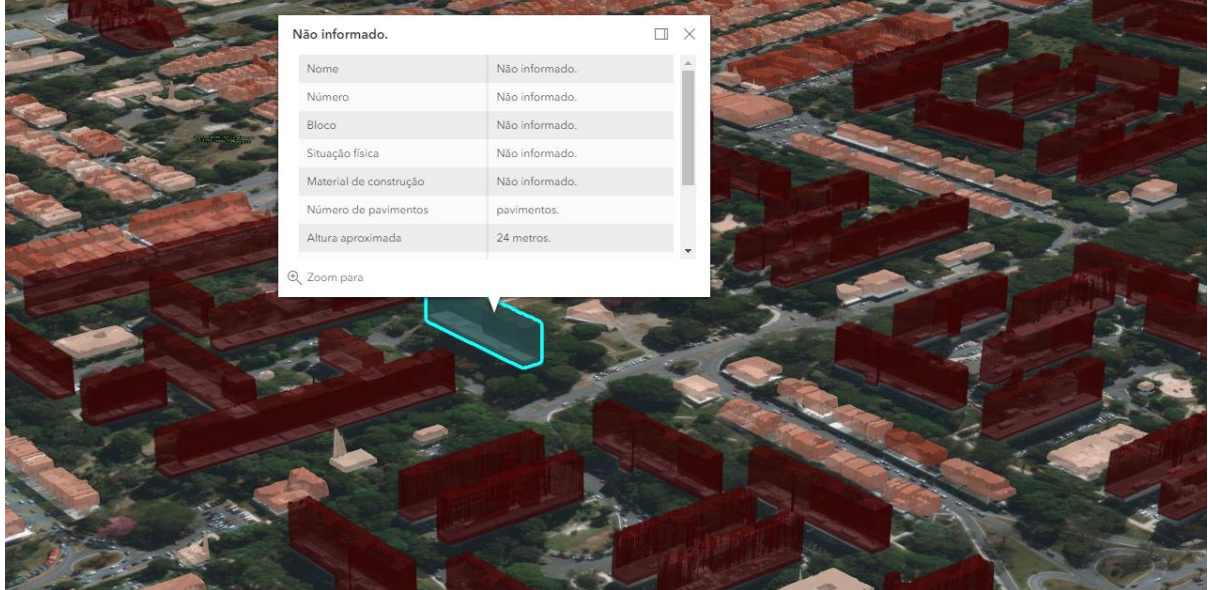

Figura 110: Exemplo de metadados na modelagem 3D da cidade digital do GEOPortal.

Fonte: GeoPortal do Governo do Distrito Federal.

Apesar da falta de diversas informações importantes, é interessante perceber a movimentação do GDF na direção da digitalização da cidade, e em formato 3D, abrindo espaço para a modelagem da informação da cidade, e futuramente, um gêmeo digital.

Aproveitando as informações do GEOPortal, podemos analisar e detalhar a atual base de dados do GDF para, posteriormente, ver a possibilidade de inclusão na modelagem da informação da cidade. Como a base de dados atual é uma mistura de informações textuais, numéricas, gráfica e vetoriais, devemos ver a possibilidade de migração dessas informações para uma nova base de dados em um modelo 3D da cidade. Para tal, cada secretaria de governo ou órgão administrado pelo GDF que gere dados importantes para participarem desse modelo serão analisados a seguir.

Esse mapeamento 3D da cidade tem um forte aliado que é o levantamento da empresa Google. Através dos seus levantamentos por satélite e por estações móveis

localizadas sobre veículos que circulam pela cidade, podemos ter acesso à um material que apresenta a representação gráfica da superquadra em 3D baseado pela tecnologia que faz a união de diversas fotos.

Entre as soluções da Google, temos o serviço Google Maps que é um serviço de pesquisa e visualização de mapas e imagens de satélite da Terra gratuito na web. O serviço é apresentado em 2D e 3D, demonstrado nas figuras 111 e 112.

Figura 111: Visão 3D da Superquadra 107/108/307/308 Sul realizada por levantamento aéreo.

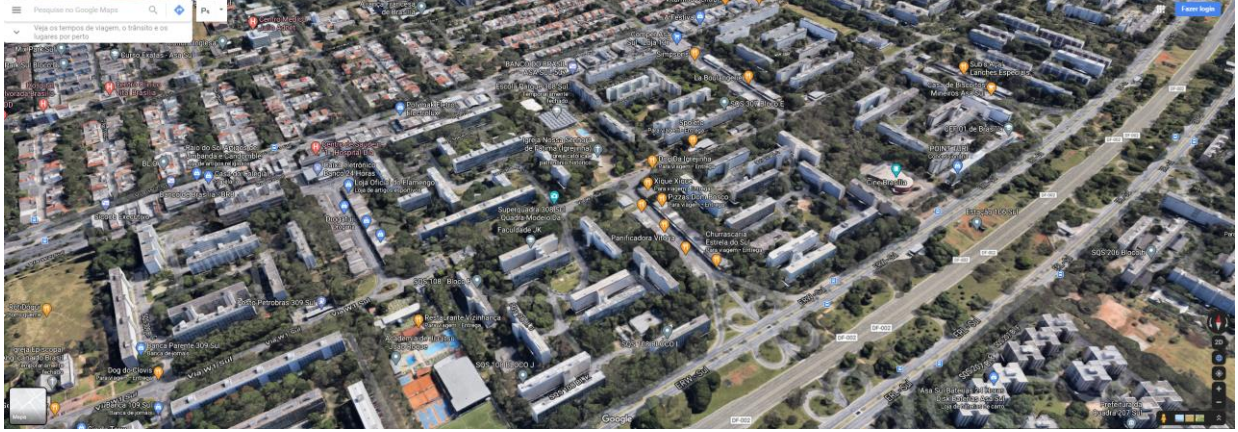

Fonte: Google Maps.

O sistema trabalha com imagens com precisão máxima de 10 metros devido à altura do levantamento feito pelos satélites. A escala é encontrada no canto inferior direito da imagem.

Figura 112: Visão 3D da Superquadra 107/108/307/308 Sul realizada por levantamento aéreo.

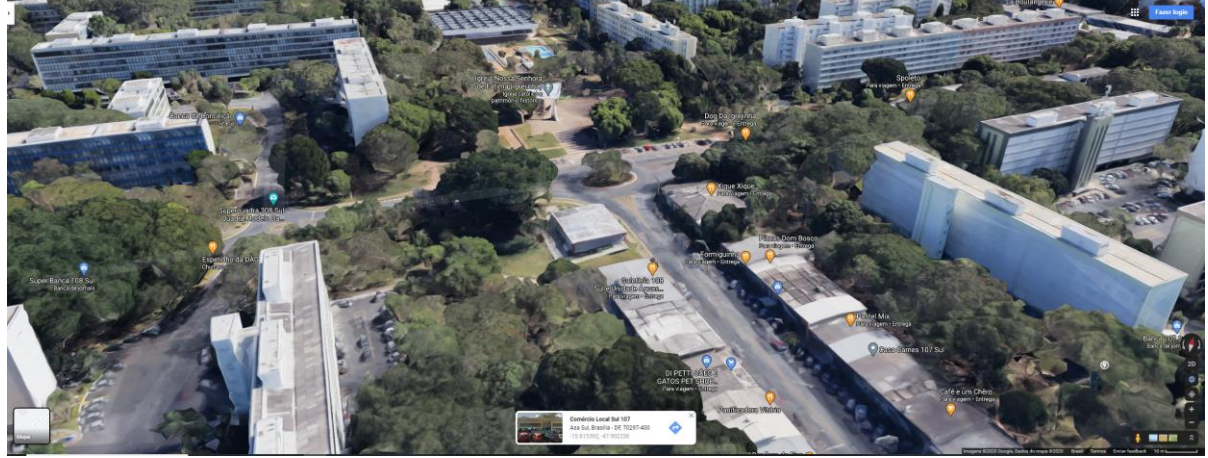

Fonte: Google Maps.

Além disso, com apoio dos levantamentos em solo, é possível ter um panorama em uma visão de 360 graus a partir de qualquer ponto levantado, demonstrado na figura 113.

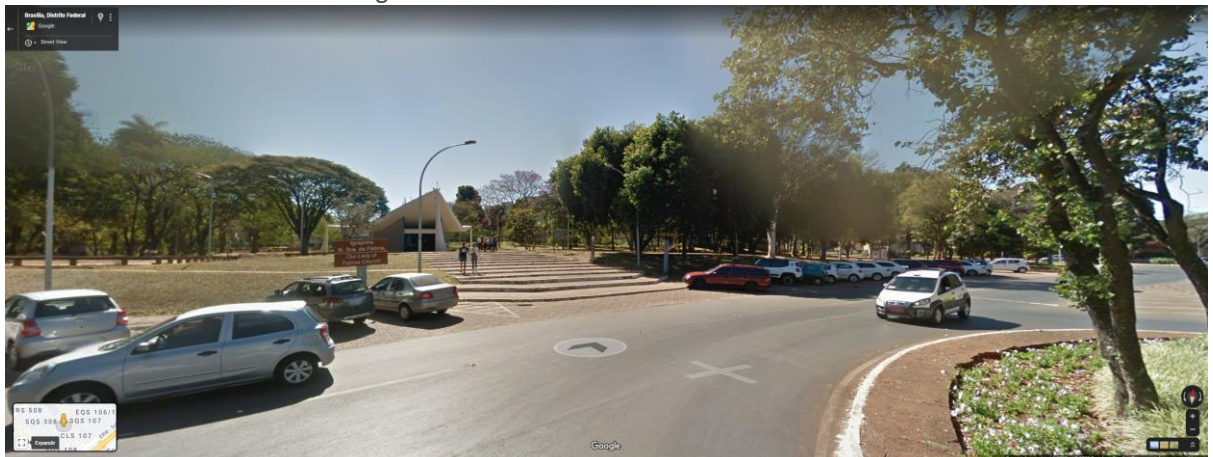

Figura 113: Igreja N. S. Fátima localizada na superquadra 107/108/307/308 Sul – imagem em 360 graus baseado em levantamento de fotografias no local

Fonte: Google Maps.

O outro serviço é o Google Earth (GOOGLE, 2020). Nele, podemos encontrar um modelo 3D da superquadra através de um mosaico de imagens de satélite obtidas de fontes diversas, imagens aéreas e GIS 3D semelhante ao encontrado no Google Maps.

# **4.1.4.2 PORTAL DE INFORMAÇÕES ESTATÍSTICAS DO DISTRITO FEDERAL**

Além do GEOPortal, o GDF mantem outro portal controlado pela CODEPLAN (Companhia de Planejamento do Distrito Federal), vinculado à Secretaria de Economia do Distrito Federal, com informações socioeconômicas, urbanas, informações da metrópole de Brasília, mercado de trabalho, mapas de ocupação territorial, serviço WMS (Web Map Service) das ortofotos do Distrito Federal, sistema de GPS e georreferenciamento interativo de acordo com o CEP do local e um catálogo de metadados da CODEPLAN foi criado para compartilhamento de mapas e informações geográficas. A seguir, exemplos de camadas do ambiente GIS da CODEPLAN, demonstrado nas figuras 114, 115, 116, 117 e 118.

Figura 114: Base de dados socioeconômicos da Brasília metropolitana, baseados em ambiente GIS da CODEPLAN.

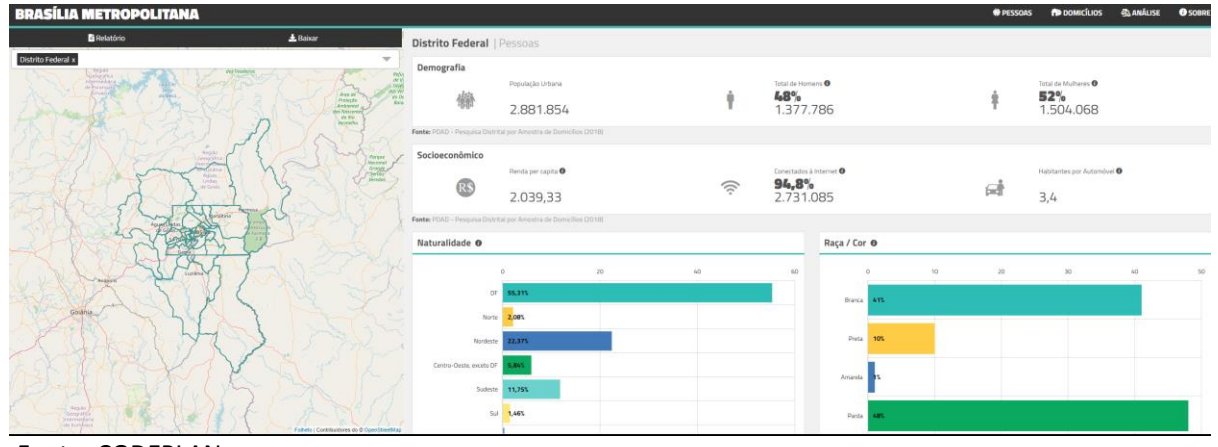

Fonte: CODEPLAN.

 Figura 115: Base de dados da cobertura de terra da Brasília metropolitana, baseados em ambiente GIS da CODEPLAN - mapeamento da vegetação e água.

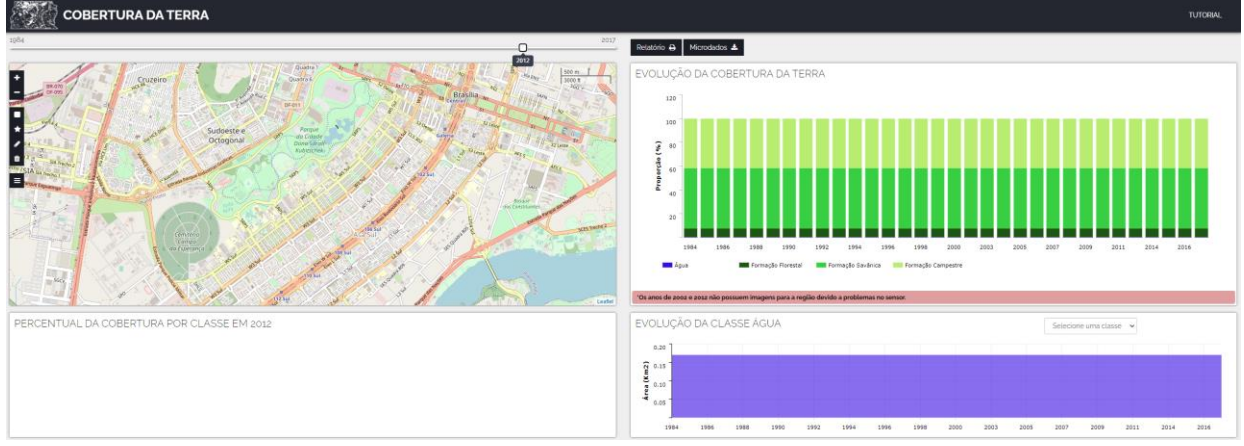

Fonte: CODEPLAN.

 Figura 116: Mosaico da superquadra variando com os anos – mosaico de 2009 x mosaico de 2015, baseados em ambiente GIS da CODEPLAN.

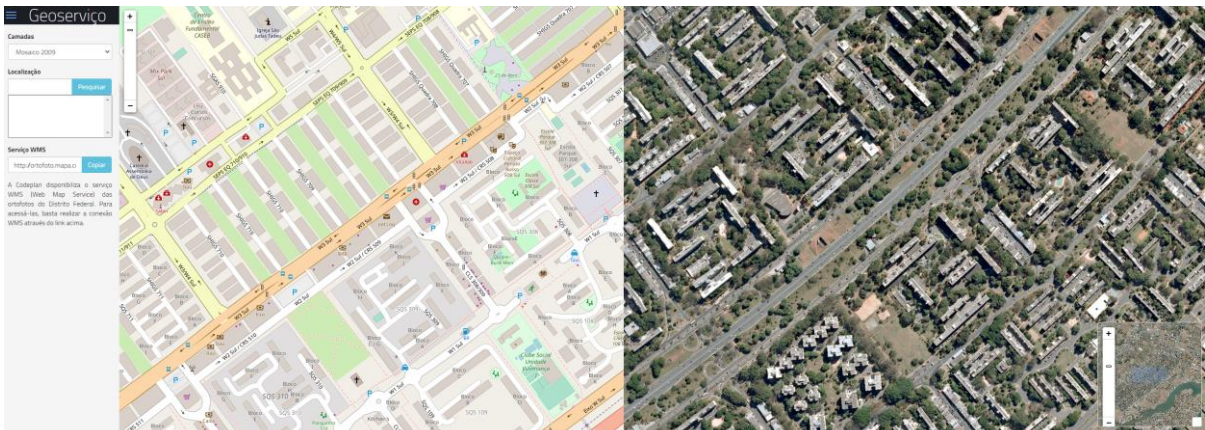

Fonte: GEOServiço – CODEPLAN.

codeplan Manas Documentos Usuários  $\alpha$ Camadas Search **Explorar Camadas** Subir Camadas Total: 139  $\frac{1}{2}$ Cart Add resources through the "Add to cart" buttons. 曾 ENVIRONMENT

Figura 117: Exemplos de Camadas de mapas baseadas em ambiente GIS da CODEPLAN – Geonode

Create a map

Limns

 $\odot$ 

 $\circledcirc$ 

Eilters

Search by text

 $\blacktriangleright$  CATEGORIAS

> OWNERS

 $\rightarrow$  DATA

 $\blacktriangleright$  REGIÕES

> EXTENSÃO

Raster

Vector

Fonte: Geonode – CODEPLAN.

O mapeamento da cobertura da terra do Distrito Federal tem o objetivo de estruturar uma base de dados anual a partir do ano de 1984 em escala regional (1:100.000) por meio de dados orbitais multitemporais, a fim de contribuir com políticas de ordenamento territorial.

Mapa da Cobertura da Terra do Distrito Federal - 1990

Mana da Cobertura da Terra do Distrito Federal - 1991

políticas de ordenamento territorial.

políticas de ordenamento territorial.

ENVIRONMENT

ENVIRONMENT

O mapeamento da cobertura da terra do Distrito Federal tem o obietivo de estruturar uma base de dados anual a partir do ano de 1984 em escala regional

(1:100.000) por meio de dados orbitais multitemporais, a fim de contribuir com

Mapa da Cobertura da Terra do Distrito Federal - 1989

O mapeamento da cobertura da terra do Distrito Federal tem o objetivo de

estruturar uma base de dados anual a partir do ano de 1984 em escala regional (1:100.000) por meio de dados orbitais multitemporais, a fim de contribuir com

Figura 118: Mapa da Cobertura Arbórea-arbustiva intraurbana por RA do Distrito Federal 2016

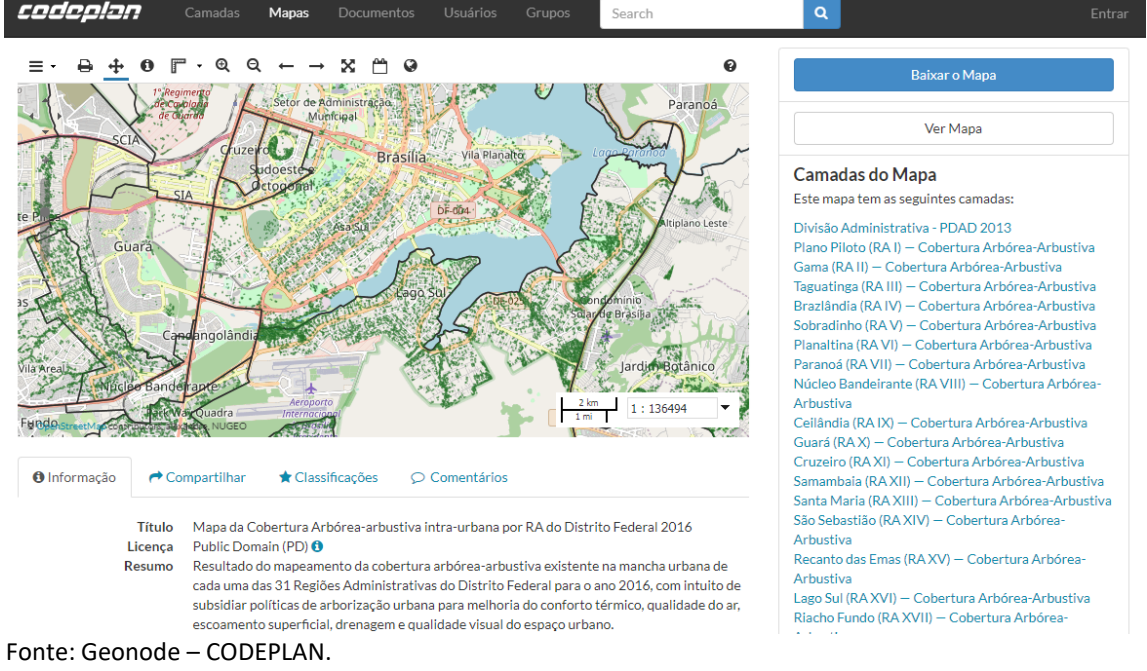

**P** 

P

#### **4.1.4.3 MALHA VIÁRIA**

A superquadra possui vias de acesso local, pavimentadas em asfalto, que ligam as quadras internas que são separadas por blocos com as edificações residenciais e edificações de uso público (escola, igrejas etc.) A ligação é feita através de rótulas de ligação que dão acesso ao setor comercial e acesso às vias principais (W3 Sul e Eixo Rodoviário).

Essa malha viária local dentro do Plano Piloto é controlada por 3 órgãos distintos que trabalham em paralelo: O planejamento das vias é controlado pelo DER/DF. A sinalização e fiscalização dessa mesma malha é de responsabilidade do DETRAN/DF e a responsabilidade sobre a manutenção sobre a pavimentação asfáltica é da CODEPLAN.

Através do GEOPortal, esses órgãos citados conseguem acesso às informações dos desenhos 2D dessa malha viária a fim de desenvolver seus projetos e executar suas ações de trabalho. É importante observar que o GEOPortal apenas serve de base para esses órgãos tirarem informações. Quando dentro dos seus ambientes de trabalho, o desenvolvimento de projetos não retorna para o GEOPortal com as atualizações.

Ao acessar o GEOPortal como um cidadão, não obtive acesso às plantas e arquivos CAD para download. Através de acesso interno, com login no sistema como servidor público, os profissionais dos órgãos citados têm acesso a dados que não aparecem no GEOPortal para demais usuários, demonstrado na figura 119.

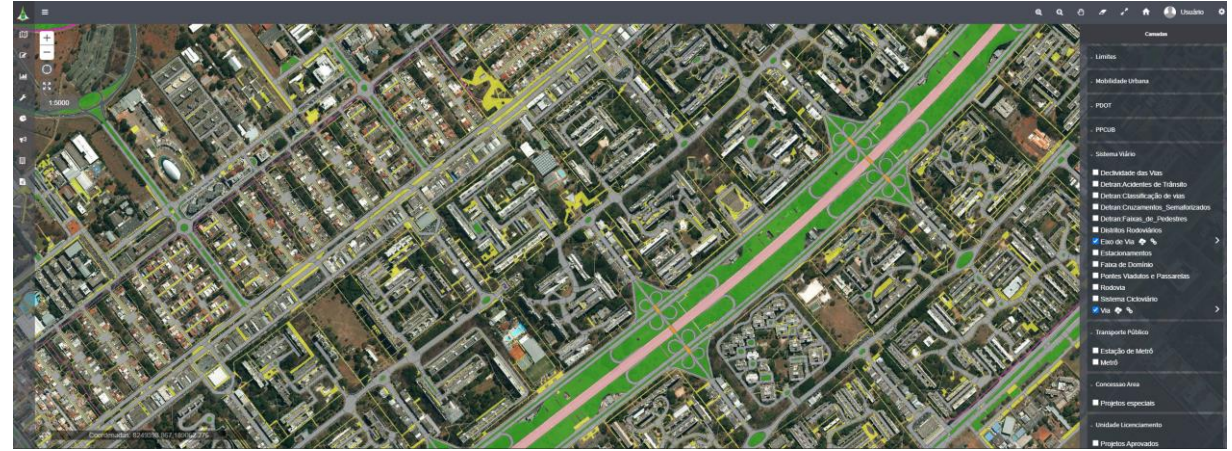

Figura 119: tela do GEOPortal mostrando camada da malha viária da superquadra em estudo.

Fonte: GEOPortal do Governo do Distrito Federal.

Além da malha viária para deslocamento de veículos automotores, as quadras da Asa Sul são servidas pelo metrô. De acordo com o GEOPortal, a linha subterrânea passa muito próximo à superquadra, com estações localizadas na legenda na cor azul, demonstrado na figura 120.

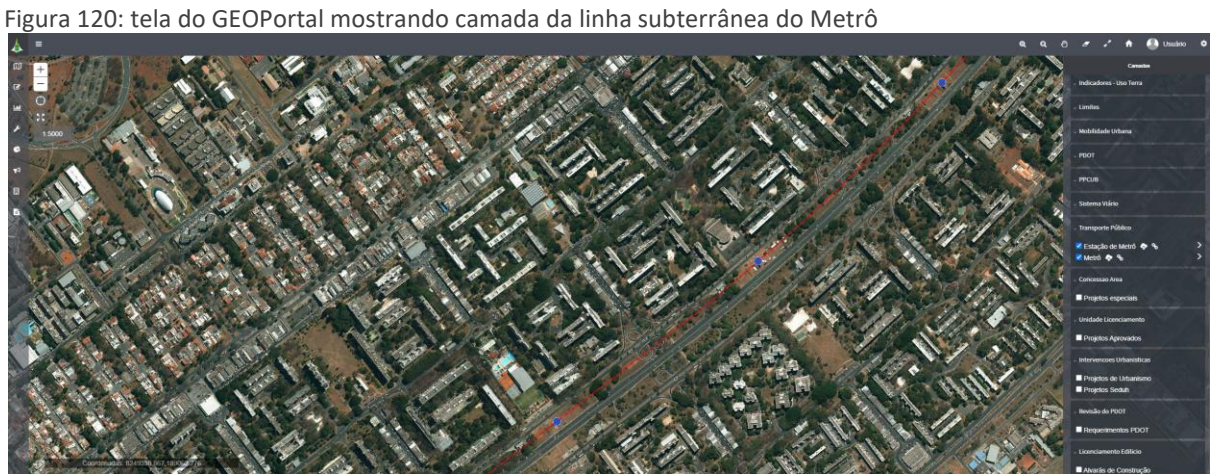

Fonte: GEOPortal do Governo do Distrito Federal.

## **4.1.4.4 SINALIZAÇÃO DE TRÂNSITO**

O DETRAN DF é o responsável por toda a sinalização de trânsito e projetos das vias locais do Distrito Federal. Em visita ao órgão, foi possível observar a inexistência de informações centralizadas dos projetos das vias, onde em cada área projetada é feito um levantamento de dados junto a outros órgãos que possam fornecer desenhos suficientes para desenvolverem os projetos ou, por fim, fazerem levantamentos nos locais para, posteriormente, utilizar de software CAD 2D (MicroStation da empresa Bentley).

A localização da sinalização de trânsito como placas, faixas de pedestre, semáforos, radares de velocidade etc., são projetados pontualmente nos locais específicos, gerando diversos desenhos separados de cada rua e cruzamento. Não foi possível encontrar desenhos em arquivo vetorial em CAD 2D ou 3D da região estudada.

O órgão não possui softwares para projetos em 3D e não tem previsão de atualização para processos em BIM, apesar da vontade de seus profissionais.

#### **4.1.4.5 REDE DE ÁGUA E ESGOTO**

Para levantamento das informações das redes de água e esgoto da Superquadra, foi solicitado acesso à diversas informações à CAESB que é a concessionária responsável. De acordo com os procedimentos legais e burocráticos para acesso às informações, e por conta da pandemia que limitou os funcionários da concessionária a trabalharem de forma remota, não foi possível acesso completo de todas as informações importantes para a pesquisa.

Apesar disso, foi possível ter acesso à informações pontuais de extrema importância como a descoberta sobre que a CAESB foi a única concessionária pública que demostrou ações de trabalho com ambiente GIS e com o BIM, onde os dados geoespaciais são produzidos, mantidos e compartilhados com softwares ArcGIS Pro, ArcMap, ArcGIS Server e Portal for ArcGIS e que as informações geoespaciais são armazenadas em banco de dados SQL Server com cartucho espacial ArcSDE. Em resumo, usam da solução ArcGIS da Esri para as camadas de informações em GIS.

A implantação de BIM está em andamento desde 2017, quando lançaram o edital de implantação de BIM ao mercado. Para tal, tiveram que atualizar o parque tecnológico a fim de suportar o novo processo de trabalho em BIM. De acordo com a CAESB, os Hardwares utilizados para projetos, levantamentos, controle e fiscalização das obras são: para projetos, utilizam *Workstation* HP, Z440, Windows 10 Pro, Torre, Xeon Six-Core, 32 GB, DDR4, HD 3.50 Pol., 1 TB, SATA, SSD 2.50 Pol., 256 GB, NVIDIA, 8 GB, Controladora Raid 0 e 1, Duas Monitores de 23". Para levantamentos topográficos e cadastro são utilizadas estações totais, drones, *laser scan* e GPS, conforme a necessidade do projeto. E para a fiscalização de obras utilizam um Sistema Eletrônico desenvolvido pela Companhia, para lançamento dos diários de obra, medições, bem como a gestão de riscos e confecção de relatórios de acompanhamento mensais, elaborados por uma empresa de apoio à Fiscalização. O Referido sistema á acessado por meio de *tablets*, *notebooks* ou *desktops*.

A Metodologia de levantamento de dados da malha urbana para projetar a rede ou atualizar os dados da rede, quando não se dispõe dos cadastros de infraestrutura, são realizados levantamentos planialtimétricos cadastrais, onde as informações de campo são coletadas e tratadas, gerando as plantas desse levantamento em formato DWG.

A CAESB segue várias legislações. Para projetos de redes utilizam a ABNT, decretos regionais, regulamentações da ADASA e legislações Ambientais para Licenciamento e Outorga.

Já é possível encontrar os primeiros testes de modelagem BIM de galerias de acesso e manutenção de redes de esgoto desenvolvidas no software Revit. No exemplo, a seguir, podemos visualizar o projeto de estruturas com seu detalhamento de armação de um interceptador, demonstrado na figura 121.

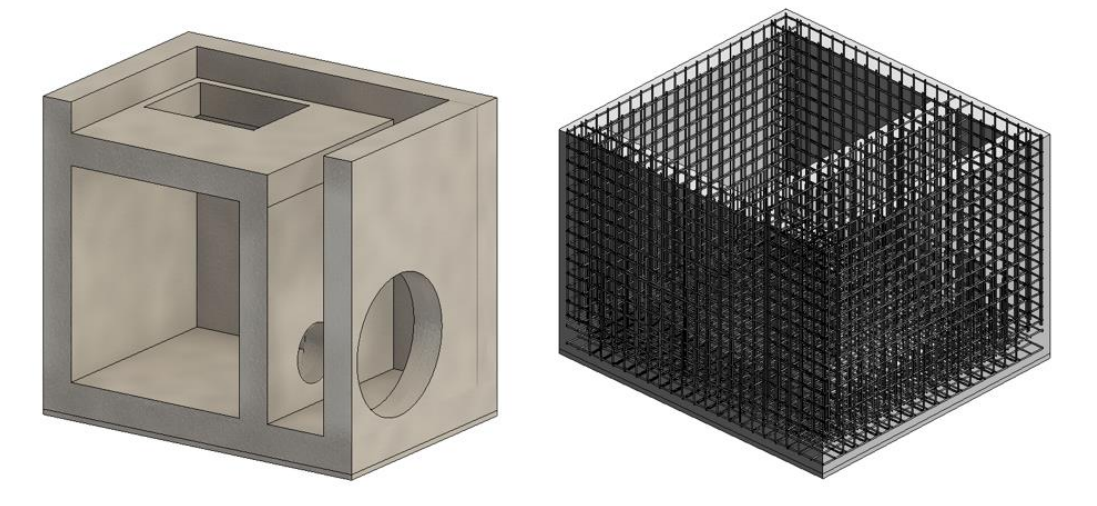

Figura 121: Modelagem BIM de interceptor.

Fonte: CAESB.

A CAESB forneceu plantas em formato CAD 2D da rede de abastecimento de água e da rede de esgoto da região. Os arquivos fornecidos são em formato SDF (AutoCAD Map 3D), onde é possível extrair as informações das redes. Entre as informações existentes dentro dos arquivos SDF, podemos encontrar: informações como diâmetro das tubulações, inclinações, profundidades, identificação de equipamentos como bombas, cotas de tampa, terreno e fundo do PVs e Caixas de redes por gravidade, materiais, cotas de entrada e posicionamento de unidades operacionais. Esse tipo de arquivo não é compatível com o software Revit, utilizado durante a pesquisa exploratória. Dentro desses arquivos é possível encontrar a informação das datas de cadastro e atualização da rede.

Além da rede, a CAESB forneceu um exemplo de uma elevatória desenvolvida em software BIM (Revit) como um dos primeiros casos de trabalho com essa metodologia, demonstrado na figura 122.

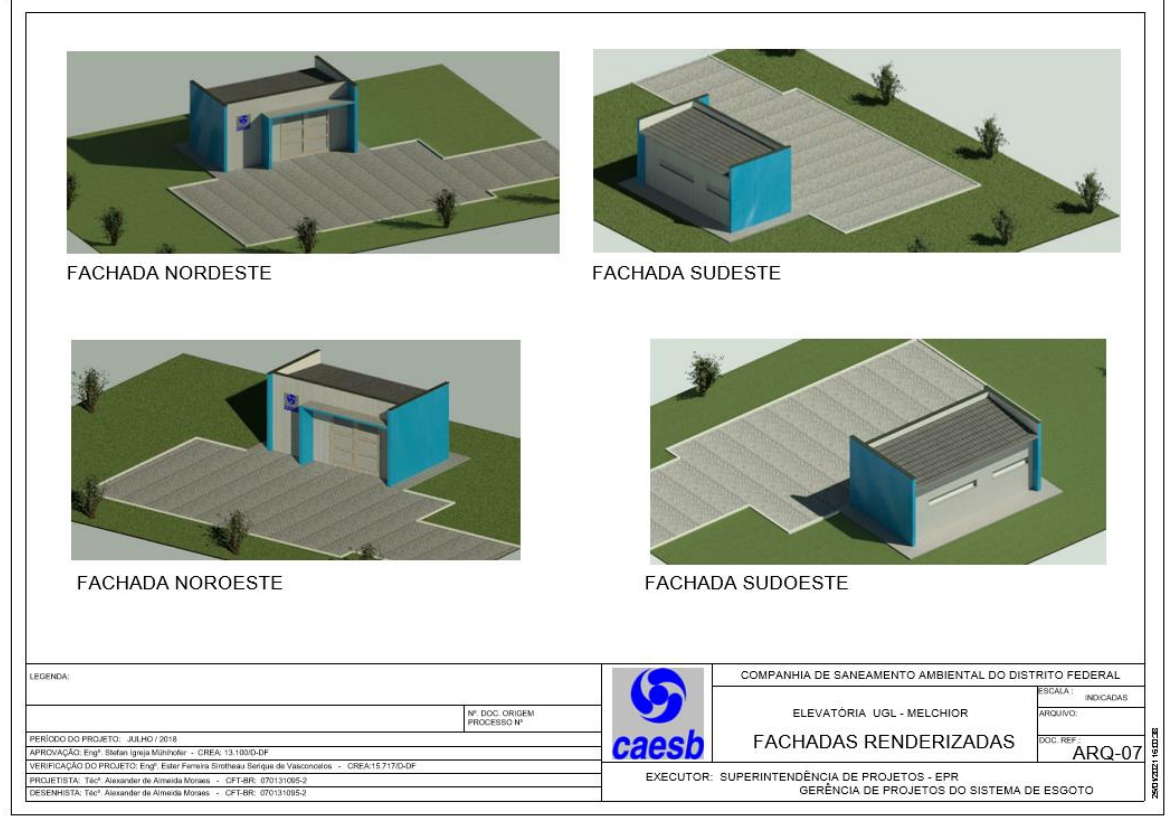

Figura 122: Modelagem BIM de elevatória.

Fonte: CAESB.

Em conversa com a equipe técnica da CAESB, foi discutido sobre quais problemas enfrentam diariamente com as redes. A resposta da concessionária foi:

> A principal dificuldade, além de não dispor dos cadastros e projetos de outras infraestruturas, é não ter acesso a dados básicos de implantação de novos empreendimentos, como superfícies de implantação, para a definição correta das cotas de implantação em relação à terraplenagem planejada. Isso acarreta que algumas redes são implantadas e após a implantação do urbanismo, não é compatível para possibilitar as ligações dos clientes.

Essa informação confirma a necessidade urgente de uma integração entre todos os agentes públicos em uma mesma base de dados.

Além disso, foi a única concessionária que forneceu arquivo vetorial em CAD 2D da sua rede para o desenvolvimento da pesquisa exploratória, encontrados no ANEXO C desse material. Os arquivos fornecidos possuem informações simplificadas da malha viária e edificações, além das redes de água e esgoto, que permitiram a modelagem necessária da superquadra.

#### **4.1.4.6 REDE DRENAGEM**

A rede de águas pluviais está sob responsabilidade da NOVACAP. De acordo com o ANEXO A desse material, temos as plantas originais da época da construção de Brasília que foram digitalizadas em formato PDF para acesso público.

Ao analisar as plantas, é facilmente percebida a falta de diversas informações como as cotas, níveis e inclinações das tubulações. Numa tentativa de conseguir essas informações, ao analisar as pranchas e seus carimbos, foi descoberta a empresa que executou a obra e, possivelmente, tenha feito um *as built* final. A tentativa de contato com essa empresa aconteceu, mas não foi obtida resposta.

Dessa maneira, não é possível confirmar se os projetos originais fornecidos pela NOVACAP estão de acordo com a realidade da construção, ou seja, se as tubulações estão passando pelos locais onde foram desenhados/projetados. Além disso, faltam informações das cotas e níveis.

Da mesma maneira que a rede de água e esgoto, seria necessário fazer um levantamento local através de equipamentos de sonar para saber a localização das tubulações e sua profundidade, e conferir posicionamento das bocas de lobo e outros pontos de captação das águas de chuva.

## **4.1.4.7 REDE ELÉTRICA**

Conforme já explicado, não foi possível acesso às informações dessa concessionária. A modelagem da rede no modelo CIM foi desenvolvido através de observação direta através da nuvem de pontos, sendo possível o erro ou a falta de informações por não ter um projeto de referência ou orientativo.

### **4.1.4.8 APROVAÇÃO DE PROJETOS**

A Central de Aprovação de Projetos (CAP) é responsável por receber e analisar todos os projetos que serão aprovados dentro do Distrito Federal, seguindo o código de obras e a legislação vigente. O grande problema da CAP é que a metodologia de trabalho é baseada em receber projetos desenvolvidos em CAD 2D e depende da interpretação da legislação pelos servidores responsáveis por essa análise. Tal procedimento gera interpretações divergentes entre esses analistas, fazendo um processo de aprovação levar mais tempo que o necessário e obrigando os projetistas a refazerem os projetos ou alimentarem com mais informações a fim de aprovarem os projetos com atrasos. Não que essa fase não seja importante, mas atrasa uma licença de construção ou um habite-se.

A aprovação de projetos com agilidade permite que obras importantes sejam realizadas a tempo para gerarem retorno financeiro ou que possam prestar bons serviços aos usuários e a população. O atraso pode gerar prejuízo financeiro para as construtoras e demora na prestação de serviços à população.

O GDF não possui nenhum sistema de aprovação de projetos automático ou automatizado como encontramos em Cingapura, e recém lançado, na cidade de Salvador/BA que conseguem analisar projetos em BIM. O sistema é baseado em *code checking*, sendo um dos usos que podemos tirar do BIM através de softwares como o Solibri, da empresa Nemetschek ou do SuperMAP iDesktop, da empresa SuperMAP.

O interessante do uso do BIM nesse caso é que também podemos parametrizar o sistema com toda a legislação existente (código de obras, bombeiros, meio ambiente, DETRAN etc.) e fazer mostrar os limites impostos pela legislação dentro do modelo ou então, analisar o modelo e mostrar as inconsistências, dizendo se foi aprovado ou não, e se não foi aprovado, o motivo.

Outra situação importante para o GDF é saber quais são os imóveis em processo de legalização para fins de controle e cobrança de impostos e taxas. Para tal, o GDF possui no GEOPortal uma camada para identificar os alvarás de construção, identificando os lotes ou edificações que estão em processo de construção na região. Devemos entender, nesse caso, que o Plano Piloto é tombado pelo Patrimônio Histórico mundial, porém, no conjunto urbanístico. Isso permite que, atendendo os padrões urbanísticos ditados por Lúcio Costa, podem existir novas construções e reformas nas edificações existentes atendendo à essas normas, demonstrado na figura 123.

Figura 123: tela do GEOPortal mostrando edificações novas em fase de aprovação.

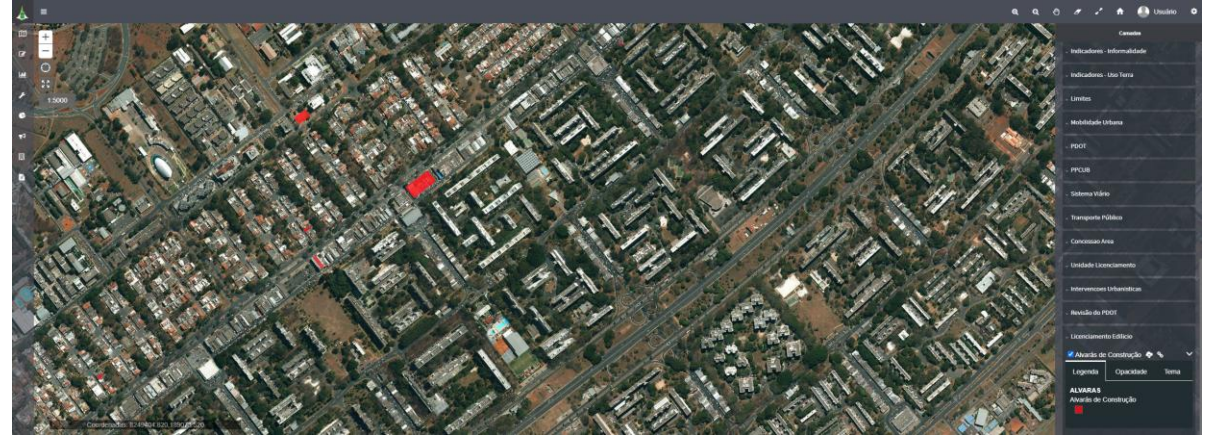

Fonte: GEOPortal do Governo do Distrito Federal.

#### **4.2 PESQUISA EXPLORATÓRIA**

## **4.2.1 PESQUISA EXPLORATÓRIA – MODELAGEM DA SUPERQUADRA**

A pesquisa exploratória foi desenvolvida com a criação de um modelo CIM da superquadra estudada. Para tal, foi necessário acumular as informações dos poucos projetos existentes da área e do levantamento de nuvem de pontos realizado no local.

Para a criação do modelo CIM completo, de acordo com o estudo, seria necessário unir, pelo menos, arquivos IFC das edificações, infraestrutura e equipamentos urbanos com o arquivo CityGML da base GIS do GDF. Além disso, unir outras fontes de dados, se possível, para a criação do ambiente 3D como o exemplo da nuvem de pontos. O GEOPortal trabalha apenas com uma base de dados 2D com arquivos WMS, WFS, *Feature Service* e *Shape*. Por conta disso, não foi possível obter um arquivo CityGML da base de dados do GDF para completar o modelo CIM.

Foi realizado, em 2019, pela empresa FLUG, um levantamento da superquadra com um drone para a criação de uma nuvem de pontos e posterior modelo tridimensional com informações reais. O levantamento gerou 2 arquivos, sendo o primeiro em formato LAS (bruto) e o segundo em RCS (convertido para importação no Revit). O tamanho de cada um ficou em torno dos 5 GB, demonstrado na figura 124.

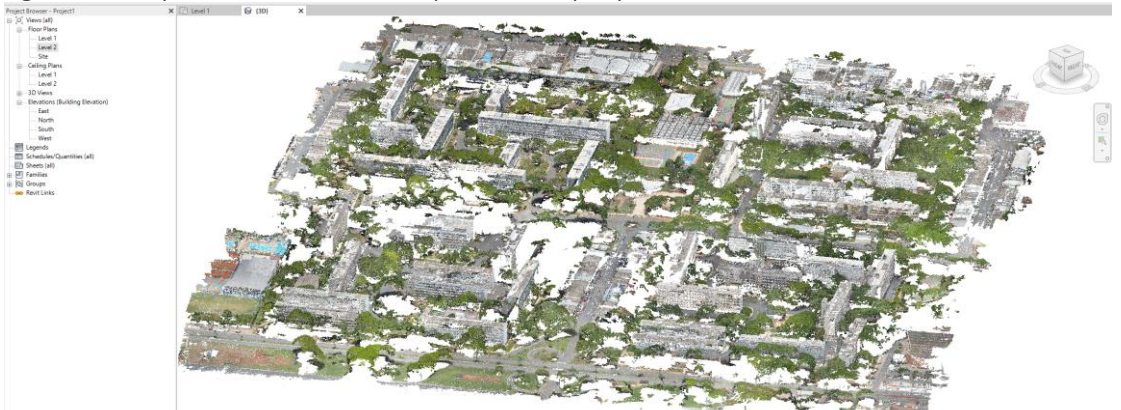

Figura 124: Arquivo RCS com nuvem de pontos da superquadra no software Revit 2021.

Fonte: FLUG – imagem gerada pelo autor.

Incorporado ao ambiente do software Revit, foi possível a movimentação em qualquer posição e retirar imagens de perspectivas, demonstrado na figura 125.

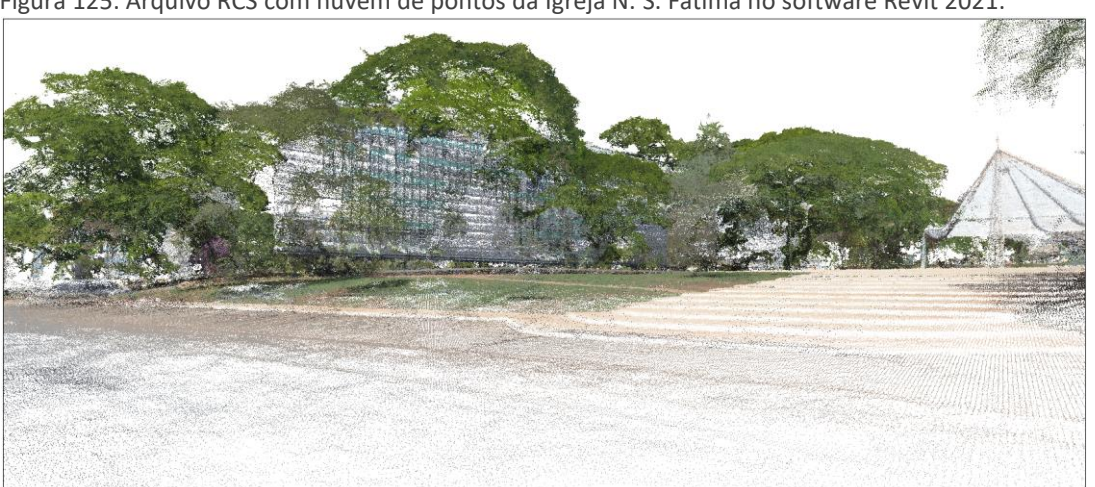

Figura 125: Arquivo RCS com nuvem de pontos da Igreja N. S. Fátima no software Revit 2021.

Fonte: FLUG – imagem gerada pelo autor.

Foi possível navegar pelo modelo 3D gerado e retirar qualquer tipo de informação visual, como planta de implantação, cortes, elevações e perspectivas, demonstrado na figura 126.

Figura 126: Arquivo RCS com nuvem de pontos da Superquadra – *Skyline.*

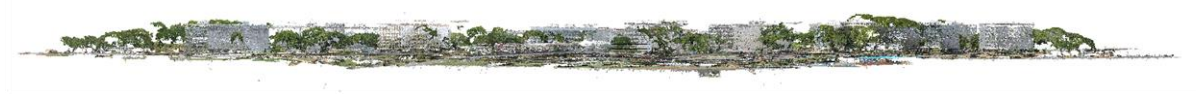

Fonte: FLUG – imagem gerada pelo autor.

Durante o levantamento da nuvem de pontos com drone, a base da nuvem é formada por uma série de fotografias executadas em sequência, de acordo com o plano de voo. Esse plano de voo foi dividido em 4 menores e, dada a natureza não comercial do serviço, foram alocados recursos limitados para o projeto, como por exemplo a quantidade de voos e de pontos. Vale ressaltar que, devido à grande quantidade de interferências presente nas quadras, houve diversas seções onde o drone ficou momentaneamente sem sinal e, por consequência, interrompeu a aquisição de imagens.

A nuvem de pontos foi realizada em uma qualidade menor do que seria possível obter caso fosse um serviço de cunho comercial, pois os vazios encontrados na nuvem poderiam ter sido reduzidos pela realização de um plano de voo com mais posições de captura, e em conjunto com uma nuvem de pontos captada por *scanners* a laser diretamente no solo, interpolando os pontos, demonstrado na figura 127.

Figura 127: Imagens retiradas do vídeo gerado com a movimentação através da nuvem de pontos realizado na superquadra em estudo

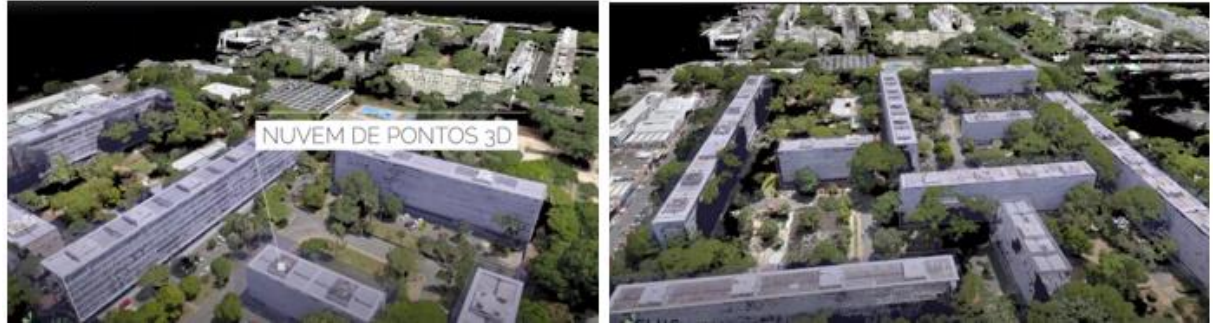

Fonte: FLUG.

Vale ressaltar que a nuvem de pontos não é um modelo BIM com informações vinculadas. É a partir desse levantamento que podemos fazer uma modelagem tendo a referência dos pontos e a precisão do posicionamento das edificações e objetos, frente à um projeto desatualizado ou não realização de um *as built*. Como a região da superquadra não possui projetos de *as built* em nenhum formato (no papel e em CAD), a nuvem de pontos permite essa atualização de forma bastante prática e visual, podendo comparar com a base de dados existente e corrigi-la posteriormente.

O levantamento por sonar de solo para conferência do posicionamento das redes de infraestrutura enterrada também não foi possível de ser realizada. A empresa Leica até se prontificou a ajudar, mas o equipamento só seria disponibilizado no Brasil a partir de março de 2021, inviabilizando o levantamento do local.

As plantas da rede de drenagem da superquadra não foram vetorizadas e não possuem cotas, níveis e inclinações, inviabilizando a modelagem.

As plantas das redes de água e esgoto foram cedidas pelas concessionárias em arquivo vetorial CAD 2D com as informações necessárias para a modelagem completa. Ao serem importadas para o ambiente do SuperMAP iDesktop 10.0, a partir de ferramentas de modelagem interna, foi possível transformar todos os vetores 2D em objetos 3D representando as tubulações existentes e os principais registros.

Além disso, o SuperMAP permitiu a leitura dos arquivos da base de dados GIS do GEOPortal dos lotes e edificações, do arruamento e vegetação. A partir dessa leitura, o sistema conseguiu gerar modelagem 3D de todos esses elementos. Por fim, permitiu uma visualização híbrida entre os mapas carregados e sua base de dados, em conjunto com a nuvem de pontos.

Demais órgãos públicos e a concessionária de energia elétrica não disponibilizaram material para serem modelados ou terem seus dados alimentados no banco de dados do modelo CIM.

Nesse trabalho, por questões práticas, a modelagem se limitou às construções em LOD 200 para edificações e LoD 2 para elementos baseados no GIS 3D, com sólidos modelados sobre o espaço ocupado pela nuvem de pontos das edificações. A superfície da superquadra.

### **4.2.2 PESQUISA EXPLORATÓRIA – CENÁRIOS**

A partir das informações disponíveis para a modelagem do CIM da superquadra, foi possível gerar um cenário de um ambiente digital em 3D com informações integradas entre modelos BIM em formato IFC e camadas da base GIS provenientes do GEOPortal do GDF, em conjunto com a nuvem de pontos de forma híbrida.

Para tal, foi utilizado o software SuperMAP iDesktop 10.0 para a importação de todas as fontes de dados internas. Dentro dele, existe uma ferramenta que importa os dados externos. No exemplo a seguir, é demonstrado como foi feita a importação dos arquivos CAD 2D (DWG) das redes de água e esgoto provenientes da CAESB.

O SuperMAP possui uma ferramenta nomeada *IMPORT DATASET* que configura a importação desses arquivos, definindo sua nomenclatura dentro do modelo CIM, fator de escala, precisão, entre outros controles, demonstrado na figura 128.

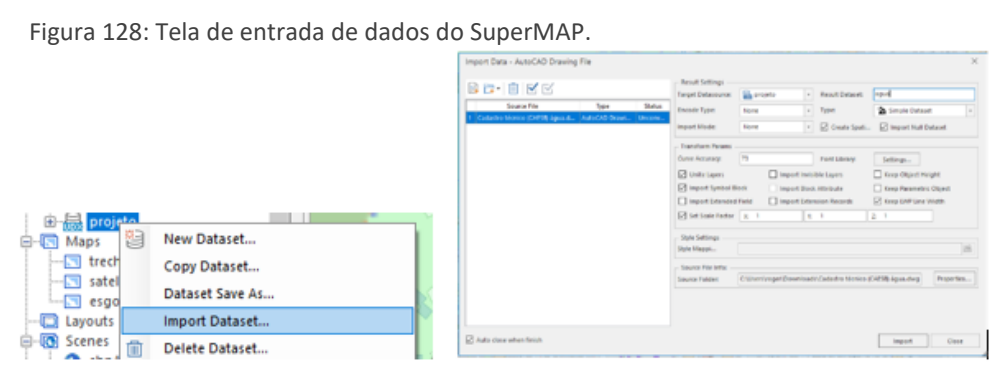

Fonte: SuperMAP - – imagem gerada pelo autor.

É importante verificar o arquivo DWG para saber a origem do arquivo e sua orientação, a fim de posicioná-lo de forma correta entre do ambiente do SuperMAP. A preocupação deve se estender a todos os demais arquivos externos, como a nuvem de pontos, por exemplo.

O resultado de importação da rede de água pode ser mostrado a seguir, onde é observada a orientação correta da superquadra, demonstrado na figura 129.

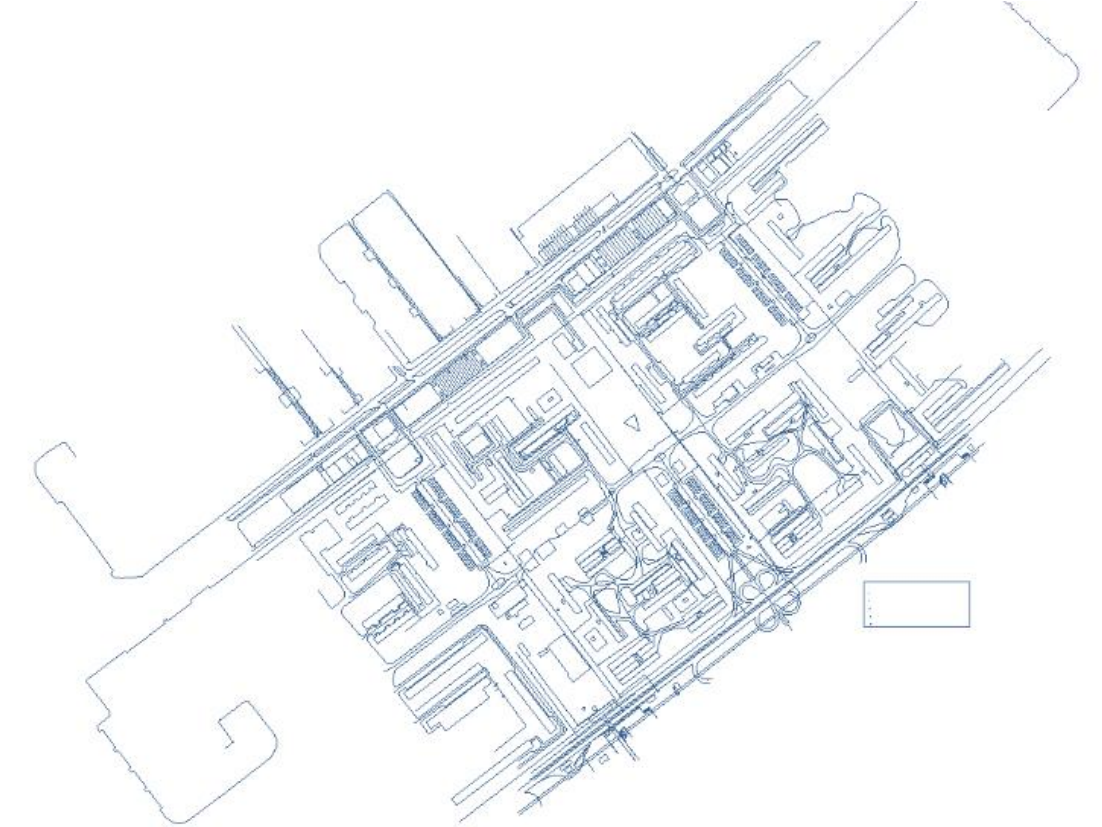

Figura 129: Arquivo DWG da rede de água da CAESB importado para dentro do SuperMAP.

Fonte: CAESB - – imagem gerada pelo autor.

Após a importação, já como uma camada dentro do ambiente GIS do SuperMAP, é necessário fazer a seleção dos dados necessários, através de filtros de seleção, a fim de criar as ações de modelagem no próprio software. É possível perceber as diversas camadas já incorporadas na base de dados SQL dentro do sistema. Na escolha de um *dataset*, que pode ser proveniente de uma *Layer* importada do CAD 2D (DWG), é possível aplicar atributos diversos e selecionar apenas os elementos que interessam, que nesse caso, são os elementos da rede de água, demonstrado na figura 130, a seguir.

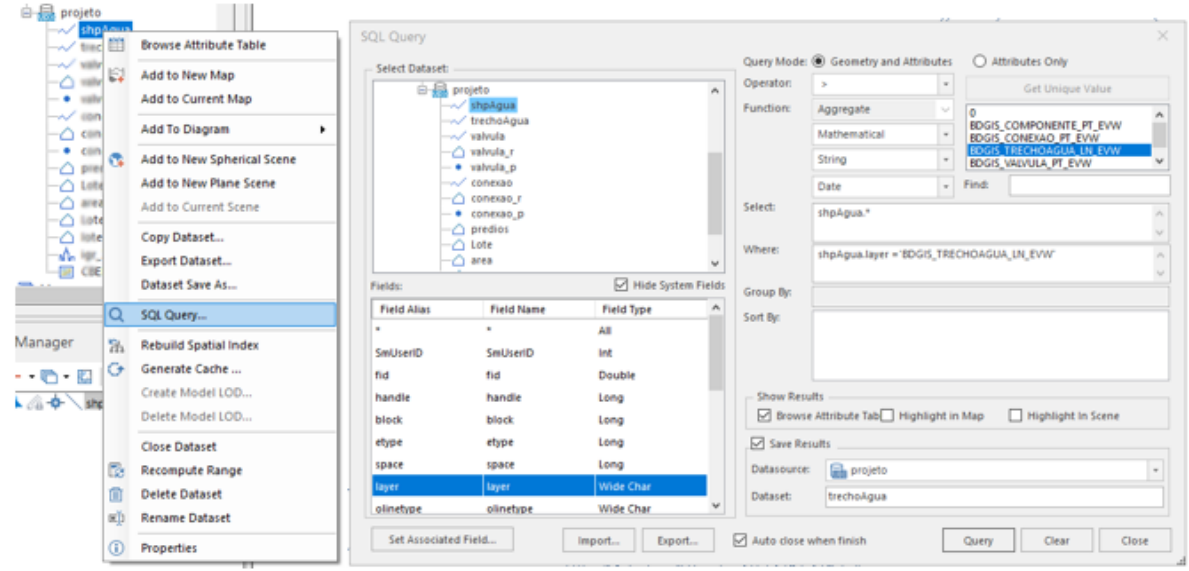

Figura 130: Organização das camadas de diversas fontes de dados dentro do SuperMAP.

Fonte: SuperMAP – imagem gerada pelo autor.

Após a aplicação do filtro, apenas os elementos da rede de água são selecionados e ficam visíveis no sistema, demonstrado na figura 131.

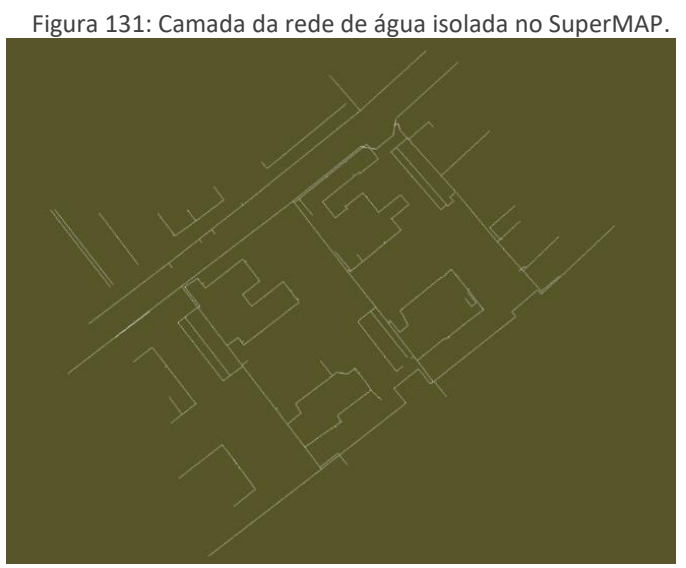

Fonte: SuperMAP - – imagem gerada pelo autor.

O SuperMAP permite a criação de modelagem 3D diretamente dentro dele a partir da seleção dos seus elementos. Também é possível inserir modelos baseados em arquivos IFC externos, e até mesmo arquivos RVT diretamente do software Autodesk Revit.

Para essa modelagem, o sistema consegue transformar os vetores 2D provenientes dos arquivos DWG em elementos 3D fazendo alteração dos estilos de feição. Através do comando *LINE SYMBOL* é possível selecionar os vetores e transformá-los diretamente em tubulação por conta de uma biblioteca de símbolos 3D já existente no sistema. Na biblioteca, é possível determinar as medidas e profundidade da tubulação, demonstrado na figura 132.

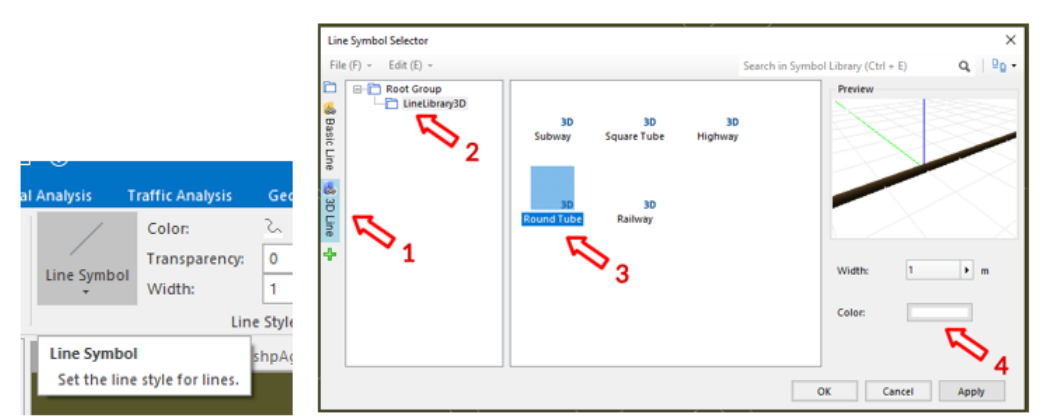

Figura 132: Transformação de vetores 2D em tubulações 3D no SuperMAP.

Fonte: SuperMAP - – imagem gerada pelo autor.

Com isso, o resultado dos estilos é a rede de água sendo representada em 3D com atributos que a identificam com informações de tipo de rede, diâmetro da tubulação, válvulas vinculadas etc, demonstrado na figura 133.

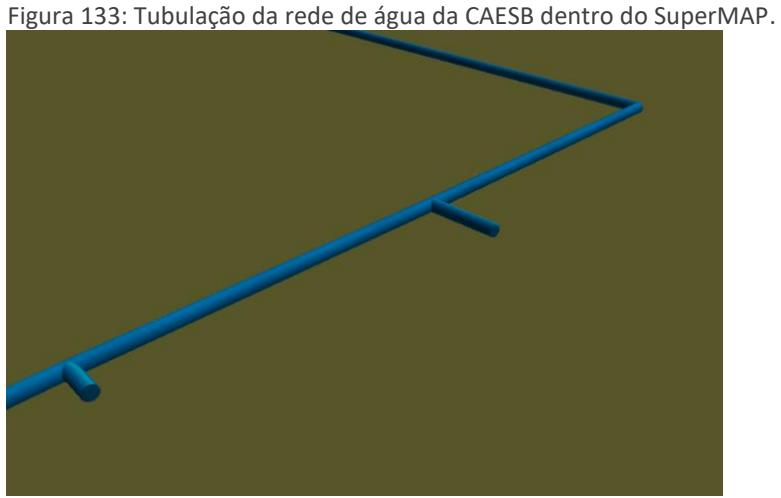

Fonte: SuperMAP - – imagem gerada pelo autor.

Outros *datasets* inseridos são a base de dados da rede de esgoto baseado em CAD 2D (DWG), os lotes com a projeção das edificações baseado em shapes provenientes do GEOPOrtal do GDF, o mapa da superquadra, a base de vegetação, demonstrado na figura 134.

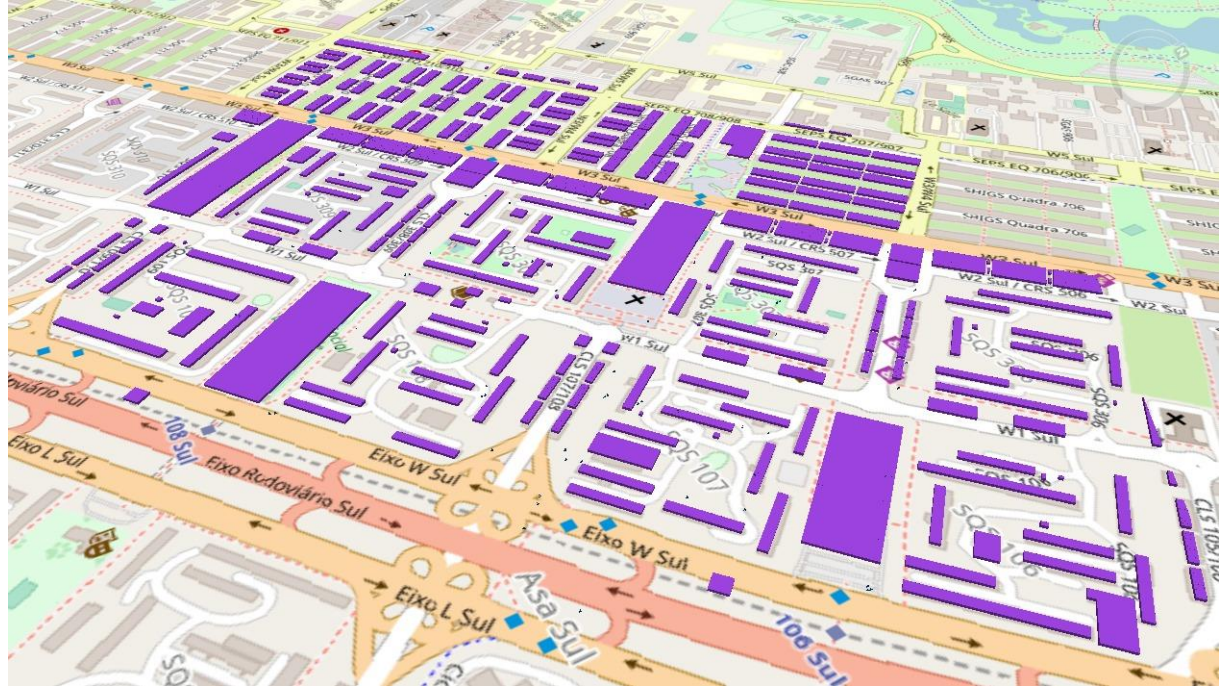

Figura 134: Tela do SuperMAP com *datasets* inseridos (base de dados externas).

Fonte: SuperMAP - – imagem gerada pelo autor.

Através da camada de projeções das edificações, dentro do próprio SuperMAP, é possível gerar modelos 3D dessas mesmas edificações. Os atributos internos já vêm preenchidos da base de dados do GEOPortal, identificando os prédios com o endereço. O atributo de altura de cada edificação não existe dentro da base de dados do GEOPortal, e para isso acontecer, é necessário um trabalho de modelagem sobre a nuvem de pontos existente. Para fins de teste do sistema, para dar agilidade ao trabalho, foram modeladas as projeções em uma altura padrão em todas as edificações. A modelagem de acordo com as alturas demandaria de mais tempo por serem diversas edificações com alturas diferentes, demonstrado na figura 135.

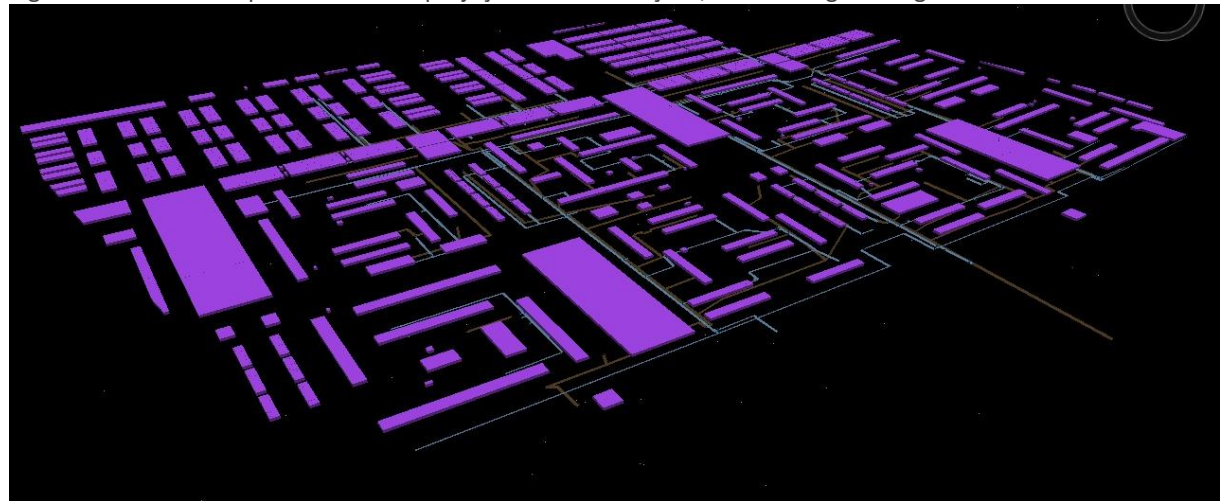

Figura 135: Tela do SuperMAP com as projeções das edificações, redes de água e esgoto em 3D.

Fonte: SuperMAP - – imagem gerada pelo autor.

Para fins de testes do SuperMAP como um ambiente de modelo CIM, algumas edificações foram executadas em outras plataformas, como o Autodesk Revit. Dessa maneira, foram inseridas as edificações baseadas em arquivos IFC e RVT diretamente no modelo CIM dentro do SuperMAP, com a modelagem mais detalhada e com a aplicação de texturas das fachadas.

O software SuperMAP tem um potencial muito grande para se tornar o ambiente de controle do modelo CIM da superquadra. As limitações estão na base de levantamentos de informações e dados a serem alimentados dentro dele. Nesse trabalho, devido à essas limitações de dados, não foi possivel fazer outros tipos de analises que o software é capaz de fazer. Apesar disso, foi possivel realizar testes de Realidade Mista e WebGL, mesmo sendo de forma mais simples, onde é possivel visualizar o modelo 3D das redes de água e esgoto diretamente nas ruas da superquadra, assim como visualizar, como em um vídeo game, um movimento do modelo 3D da superquadra mostrando metade da tela com a modelagem das edificações na parte superior da solo e a modelagem das tubulaçoes enterradas na parte inferior do solo, com controles em qualquer direção.

Os testes realizados nesse pequeno cenário demostram o potencial do uso do modelo CIM para a gestão publica, permitindo existir um banco de dados central e integrado, e em 3D, com todas as informações da superquadra. Além disso, permitiu o uso de tecnologias abarcadas como a da Realidade Mista, Realidade Virtual e WebGL.

#### **4.3 DISCUSSÕES – SOLUÇÕES BASEADAS EM MODELOS CIM PARA CIDADES**

De acordo com Khemlani (2005), "Um modelo CIM pode permitir a simulação em toda a cidade (para arquitetos e planejadores) de vários aspectos, como tráfego, congestionamento, energia, impacto de desastres naturais, como terremotos ou furacões, controle de enchentes etc."

Sem um levantamento preciso da geometria da cidade, das informações sobre o solo urbano, seu uso, sobre suas ruas e estradas, sobre sua infraestrutura, entre outras diversas informações importantes que são necessárias para entendermos como ela vive e se transforma, nenhuma cidade poderá se tornar uma cidade inteligente para oferecer facilidades aos seus cidadãos pois ficaria inviável medir valores a serem investidos e analisados em questão de viabilidade sem a leitura de dados desses mesmos levantamentos.

Sabendo que a necessidade de levantamento de dados é de grande importância, e fazendo uma comparação com a metodologia de trabalho atual baseada em CAD e informações bidimensionais, é bem nítido que a mudança para um modelo 3D da cidade totalmente integrada só irá gerar benefícios a quem for usar essas informações.

Diversas soluções de softwares já estão disponíveis no mercado para serem utilizadas, porém devemos separar os softwares BIM dos softwares GIS.

Entrando na área de hardware, podemos utilizar equipamentos para Realidade Virtual (VR), Aumentada (AR) e de Realidade Mista (MR), com uso direto sobre os modelos 3D da cidade. Para isso, é importante conceituar essas tecnologias para entendermos suas diferenças. VR, AR e MR são acrônimos usados para descrever a maneira de participar de jogos e fazer simulações permitindo que pessoas sintam como se estivessem em um mundo virtual, demonstrado na figura 136, a seguir.

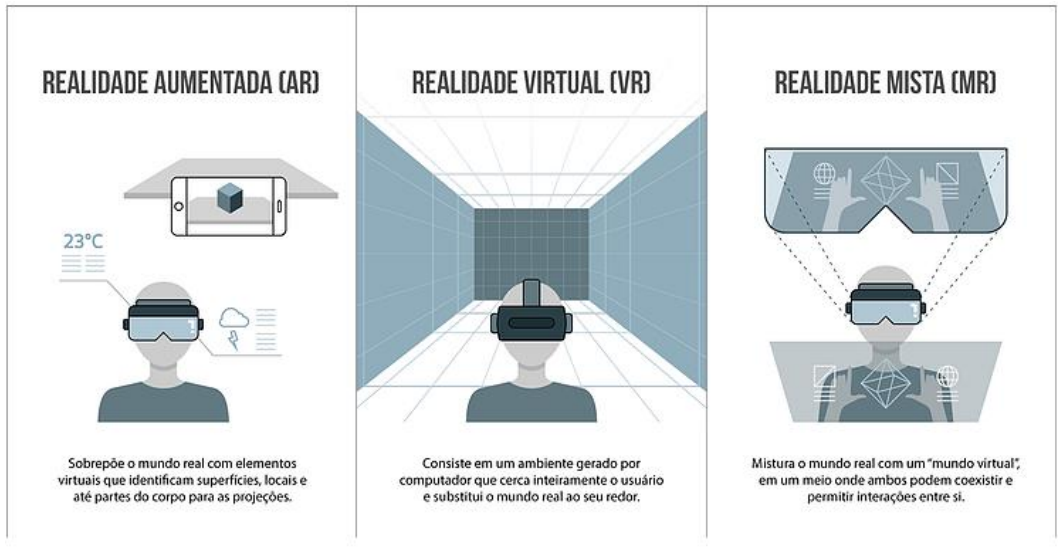

Figura 136: Diferença entre as tecnologias VR, AR e MR.

Fonte: AZUBA Inc.

A Realidade Virtual (Virtual Reality) é imersiva, o usuário fica dentro de um ambiente virtual, normalmente com apoio de um óculo de realidade virtual, sem ter a visão do mundo real. Significa, basicamente, uma simulação computacional. Em alguns casos, além do óculo, temos elementos completares que dão sensações de movimento, de som, de vibração, odores etc.

A Realidade Virtual é bastante utilizada para jogos de alta definição e, na construção civil, para apresentar um ambiente ou modelo tridimensional de um projeto. Entre os equipamentos mais conhecidos, temos o HTC Vive e o Google Cardboard, demonstrado na figura 137.

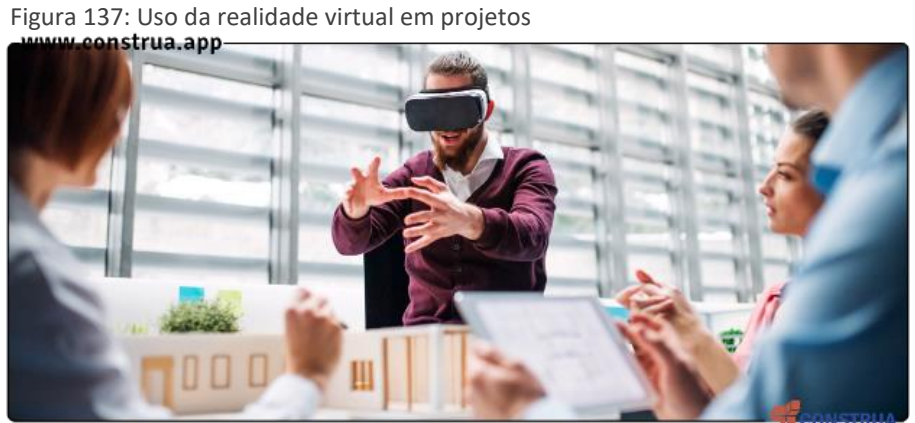

Fonte: CONSTRUA.APP

A Realidade Aumentada (*Augmented Reality*) permite a adição de elementos a uma visualização ao vivo, normalmente vista através de uma câmera de celular ou *tablet*. Tal tecnologia permite a inserção de aprimoramentos sobre uma realidade. No caso da construção civil, podemos encontrar soluções desde estudos de projeto até a identificação de equipamentos com seus manuais dentro do visor do celular apenas direcionando a câmera para um objeto real. Um ponto importante é saber que, normalmente, depende de QR *codes* posicionados sobre esses elementos e também fica limitado ao espaço da tela do celular, demonstrado na figura 138.

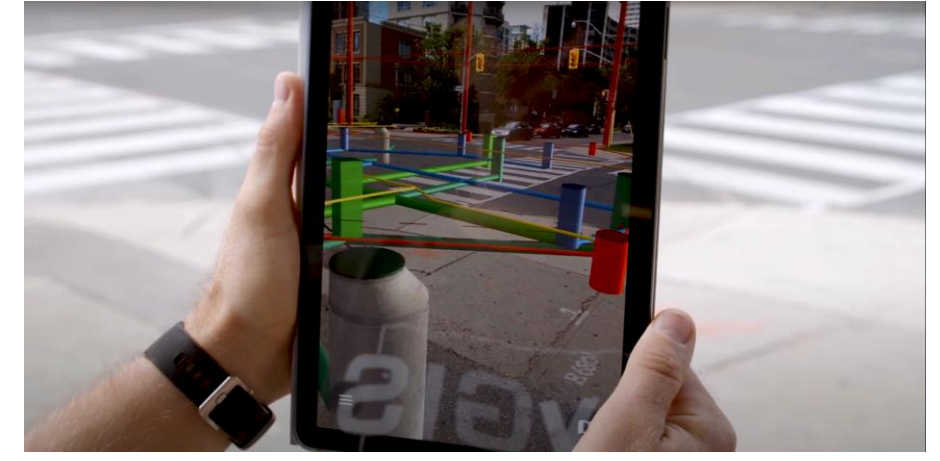

Figura 138: Realidade Mista sendo utilizada para infraestrutura urbana.

Fonte: vGIS.

A Realidade Mista (*Mixed Reality*) junta o mundo real com o mundo virtual, com experiencias interativas que permitem situações como controlar e simular um equipamento, até mesmo encontrar informações de uma obra ou projeto diretamente no espaço real, de forma georreferenciada.

Em destaque, a realidade mista permite que um usuário, a partir de óculos com visores especiais que permitem que se veja a realidade através de um vidro ou acrílico transparente, em conjunto com a projeção do modelo 3D sobre esse mesmo vidro ou acrílico, permitindo visualizar a união da realidade com o virtual, em escala real ou reduzida, até de forma georreferenciada.

Uma solução de realidade mista bastante usada atualmente é o Microsoft Hololens, um equipamento semelhante à um óculo que é posicionado na cabeça do usuário, com as lentes na posição dos olhos. De acordo com a programação existente no software utilizado, é possível manusear a ferramenta com movimentação das mãos, como em um jogo de vídeo game com sensor de movimentos, demonstrado na figura 139.

Figura 139: Realidade Mista sendo utilizada para infraestrutura urbana.

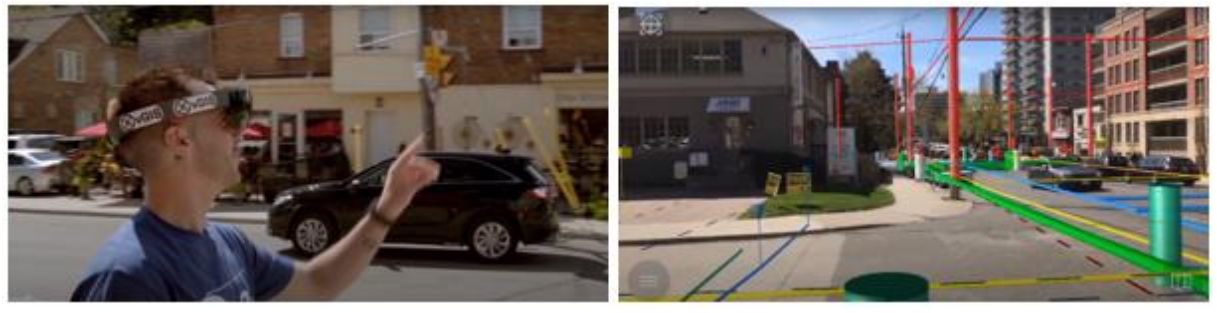

Fonte: vGIS.

Tal solução permite, por exemplo, que profissionais em campo possam se posicionar nas ruas e calçadas para ver o posicionamento de tubulações enterradas, evitando problemas para o caso de uma obra próxima à outra tubulação.

Quando há a integração entre o GIS 3D com a Realidade Aumentada ou Mista, percebemos que a qualidade das informações melhora sensivelmente. Antes, baseado em mapas e desenhos, e no caso especial da região de estudo, plantas feitas à mão, e hoje, com condições de facilitar o trabalho de todos os profissionais envolvidos na gestão pública, nas obras e na manutenção de uma cidade. Fora o fato de economizar tempo, recursos e aumentar a eficiência dos serviços.

O uso do AR e do MR para visualização das redes subterrâneas de distribuição de água, redes de drenagem e de esgoto é apenas alguns exemplos que podem ser trabalhados com hologramas gerados e projetados nos seus locais exatos.

Dependendo do sistema, pode contar com um GIS que rastreia a localização de cada tubulação, válvula, conexão e interseção, com precisão de centímetros. Com isso, diminuímos a possibilidade de conflitos e de problemas de tubulações sendo rompidas de forma desnecessária. Porém, ponto importante é frisar que isso somente dará certo se o banco de dados for compartilhado entre todos os agentes públicos.

Outros equipamentos que completam as informações que podemos ver numa realidade virtual ou dentro de um modelo CIM são os drones e os scanners a laser.

Ambos geram nuvem de pontos que permitem a criação de um modelo tridimensional da região ou objeto levantado. Os drones fazem, normalmente, levantamentos fotográficos. E a partir da união de diversas fotos interpoladas, temos um modelo tridimensional, demonstrado na figura 140.

Figura 140: Levantamento por drones.

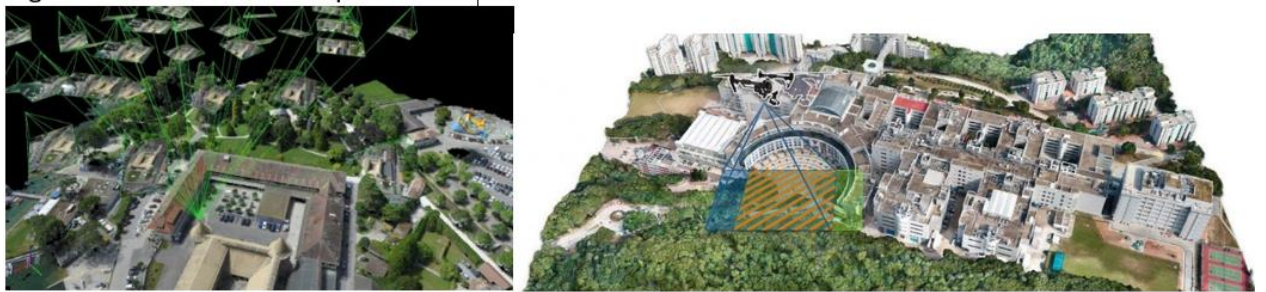

Fonte: SANTIAGO & CINTRA GEO-TECNOLOGIAS LTDA.

Já o *scanner*, ele reúne o levantamento de fotos e o laser. Com o laser, ele irá gerar o modelo tridimensional com precisão milimétrica. Um ponto interessante sobre esse levantamento é que o laser não captura as cores e texturas, gerando um modelo tridimensional sem cor. Porém, a cada disparo do laser, ele também dispara uma foto colorida na mesma direção e com isso, conseguimos que o modelo tridimensional tenha cores e texturas no final do processo, demonstrado na figura 141.

Figura 141: Levantamento de nuvem de pontos por *scanner* a laser.

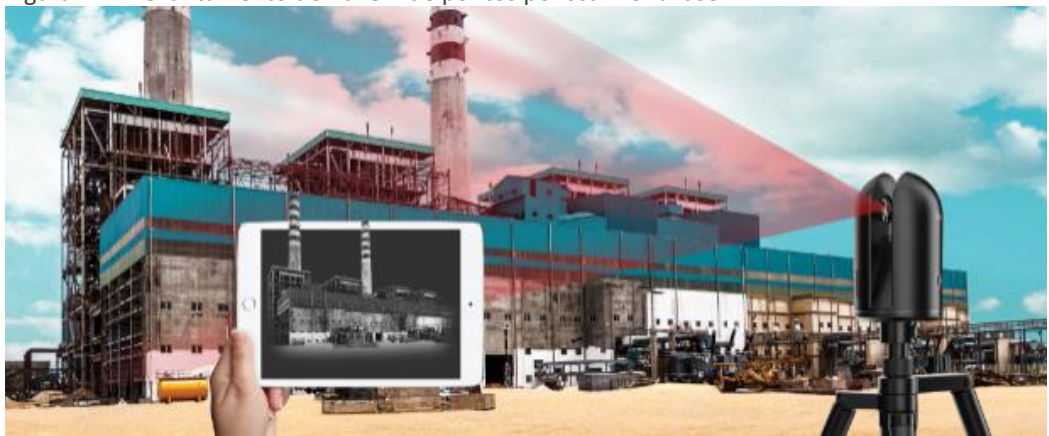

Fonte: GTA LEVANTAMENTOS LTDA.

E com a união dessas tecnologias, de realidade mista ou aumentada, com o levantamento de nuvem de pontos, podemos ter toda documentação de obras realizadas em campo, com um histórico visual do *as built*, sem que haja a necessidade de representação gráfica em uma prancha em papel. Isso facilita o trabalho de equipes diferentes em campo, para terem a noção exata do que aconteceu no local por uma ação de outro agente público diferente, demonstrado na figura 142.

Figura 142: Realidade aumentada – Antes e depois de obra em tubulação enterrada

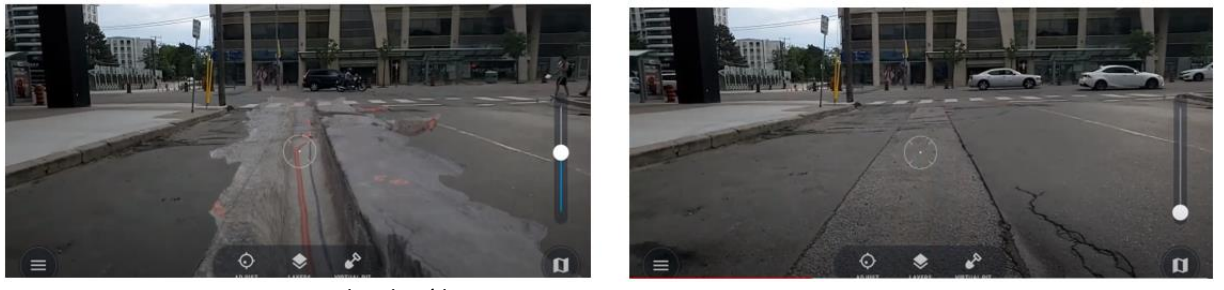

Fonte: vGIS – Imagens capturadas de vídeo.

Unindo todas essas tecnologias, podemos ver que o CIM é uma realidade bem próxima às cidades brasileiras. Passamos a ter um modelo tridimensional que concentra modelos 3D das edificações e obras através do BIM e modelo tridimensional da superfície, contendo informações geográficas e espaciais, em conjunto com modelos tridimensionais de sua infraestrutura (enterrada e de superfície). Estamos andando na direção do CIM e dos Gêmeos digitais. Vários desses softwares apresentados como exemplos, já são usados por algumas prefeituras e concessionárias. Basta integrá-los.

Nesse ponto, temos uma tecnologia intermediária que se alimenta desse modelo tridimensional da cidade para oferecer algumas vantagens para a gestão pública que é a Realidade Aumentada e a Realidade Mista. Esse é a condição de termos uma cidade digital sendo levantada de forma rápida e precisa.

Os benefícios são diretos e imediatos:

• Compartilhamento de informações entre todos os agentes públicos e população;

- Atualização de dados com agilidade em um banco de dados único e comum a todos;
- Visualização em 3D da cidade e toda sua malha urbana com prédios, ruas, equipamentos públicos, sinalizações, vegetação etc.;
- Acesso ao banco de dados sobre legislação urbana dos lotes e espaços urbanos, sobre matérias e equipamentos, contratos de manutenção vinculados, informações cadastrais dos lotes, registro de IPTU etc.;
- A partir do modelo CIM pode-se criar qualquer parâmetro dentro do banco de dados para ser analisado e gerados relatórios diversos para uso público e privado;
- Solução de conflitos em obras por falta de informações do banco de dados do outro agente que interfere na mesma região;
- Redução de gastos desnecessários sobre as obras desses mesmos conflitos;
- Compartilhamento de responsabilidades e ações conjuntas;
- Facilidade e agilidade na análise e aprovação de projetos pelas prefeituras, Detran, Corpo de Bombeiros etc.;
- Uso dos benefícios do BIM para controle de obras, execução de projetos, controle de manutenção, orçamentos mais precisos, planejamento de execução mais assertivo etc.;
- Criar o modelo CIM e o banco de dados geral permitirá a criação de sistemas e serviços a serem oferecidos para a população através de aplicativos móveis, dando condições de criarmos uma Cidade Inteligente;
- Dar agilidade nas decisões sobre a cidade pelos gestores. A tomada de decisões parte de informações mais confiáveis e completas. Sempre mantidas atualizadas no sistema comum;
- Dar essa agilidade aos gestores permite oferecer um serviço de mais qualidade ao cidadão sobre os problemas que enfrentam no seu dia a dia;
- Fazer estudos sobre os impactos naturais como inundações, deslocamento de terra etc. Os sistemas permitem que, a partir do modelo CIM de uma cidade, possamos testar cota de inundação, testar o impacto de inundação em suas margens, testar deslocamento de terra em terrenos em encostas que podem

acontecer acidentes etc. e com isso, prevenir mortes e tomar decisões sobre relocação de famílias e possíveis desabrigados;

- Fazer estudos sobre os impactos de desastres como rompimento de barragens como acontecido da cidade de Brumadinho/MG e como a massa de lama afetou as margens e cidades que ficaram na direção da lama;
- Possuir os prédios públicos modelados em BIM para ações de segurança pública contra situações e assaltos, reféns e para ajudar no resgate de pessoas em incêndios, ou outros episódios de acidentes. Os modelos BIM permitirão que agentes de segurança pública, bombeiros e defesa civil possam analisar os espaços antes de enfrentarem a situação de risco;
- Aplicação de sensores em bueiros, postes de iluminação etc., que permitam integrar ao modelo CIM informações sobre avisos de entupimento, queima da luz ou algum serviço que precisa ser prestado pelo Governo ou concessionária em prol da população de forma mais ágil;
- Aplicação de chips de controle de patrimônio público, identificados dentro do Modelo CIM da cidade, dos equipamentos públicos e edificações públicas. Facilitando a localização desse patrimônio através do modelo CIM;

Dentre as soluções apresentadas anteriormente, se destacou a solução da empresa chinesa SuperMAP, sendo um dos maiores desenvolvedores de sistemas integradores entre o GIS e o BIM para gerenciamento de dados em modelos CIM. De acordo com suas soluções que englobam modelos BIM provenientes de qualquer outro fabricante a partir de modelos IFC, e dos dados CityGML de qualquer base GIS, é possível montarmos um modelo CIM completo, com diversos usos desse modelo como demostrado a seguir:

> • Dar apoio à Defesa e Inteligência do país com resposta às ameaças de segurança com inteligência acionável usando o GIS (figura 143);

Figura 143: Modelo CIM dando apoio à defesa.<br>Terrain Visualizations A terrain apprendient inte apoio and perform some ample terrain visualizations.

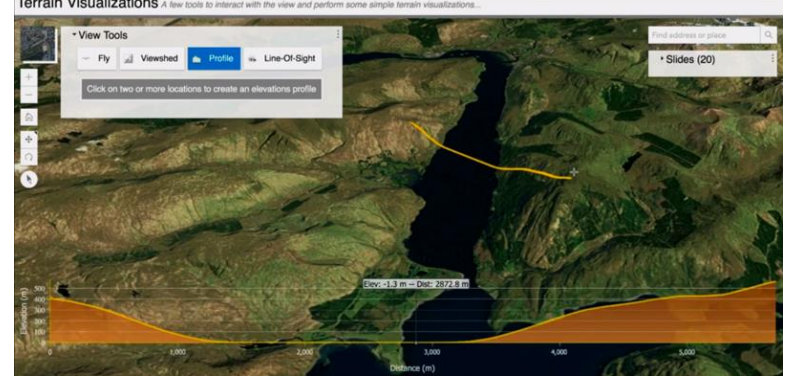

Fonte: SuperMAP.

• Dar apoio à Saúde e serviços humanos com o fornecimento de mapas e análises de dados espaciais para visualizar populações vulneráveis, identificar recursos da comunidade, permitir o monitoramento de doenças e conectar as partes interessadas (figura 144);

Figura 144: Modelo CIM dando apoio à serviços de saúde.

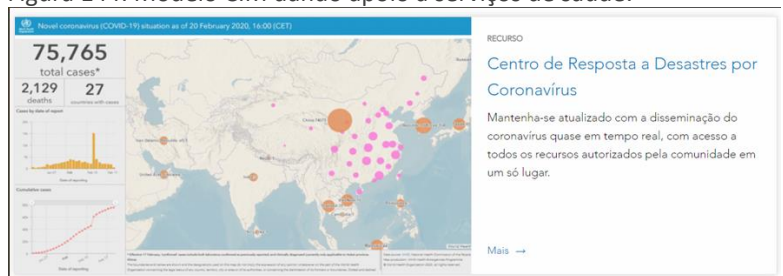

Fonte: SuperMAP.

• Dar apoio à Segurança Pública com a inteligência de localização, *machine learning* e policiamento preditivo ajudando a prever e prevenir crimes (figura 145);

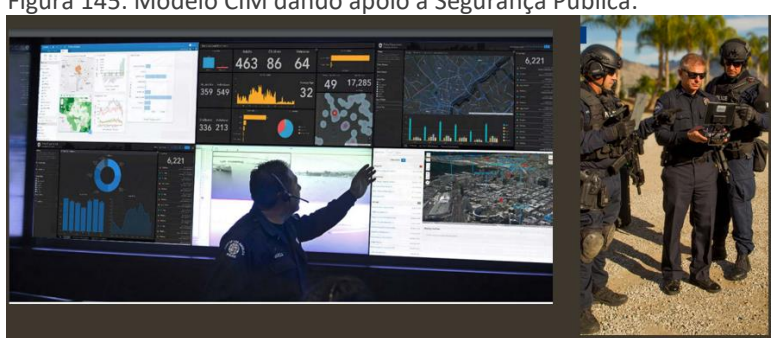

Figura 145: Modelo CIM dando apoio à Segurança Pública.

Fonte: SuperMAP.

E ainda, com um sistema de detecção de vídeo implementa funções para dados de pontos de vigilância por vídeo, tais como: navegação, posicionamento, visualização de informações e navegação de vídeo, e combina os dados perceptuais da plataforma de compartilhamento de vídeo, demonstrado na figura 146.

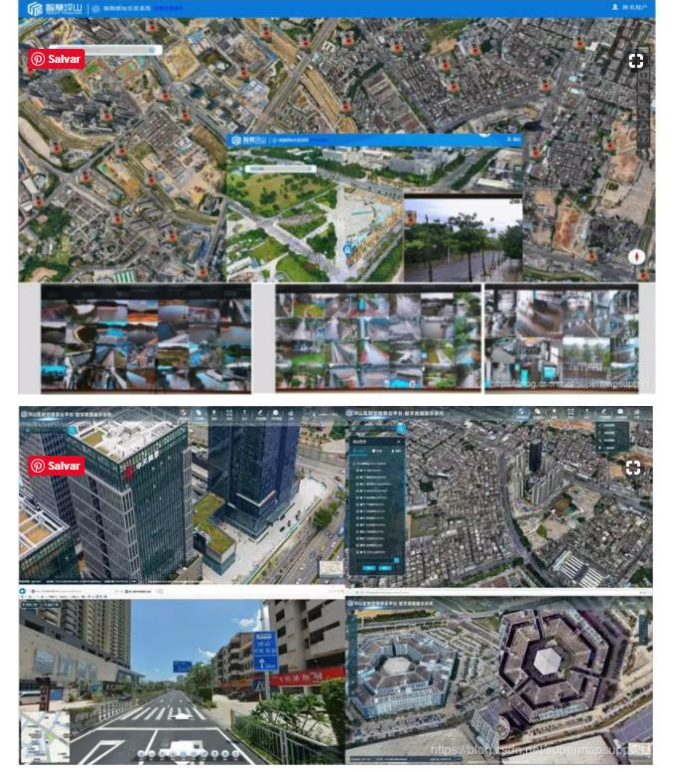

Figura 146: Modelo CIM dando suporte ao controle de câmeras.

Fonte: SuperMAP.

• Dar acesso aberto aos dados governamentais sendo ponto de acesso central para avaliar, baixar e compartilhar dados oficiais do governo e suas secretarias (figura 147);

Figura 147: Tela do SuperMAP como portal integrado de acesso de todos os órgãos de governo.

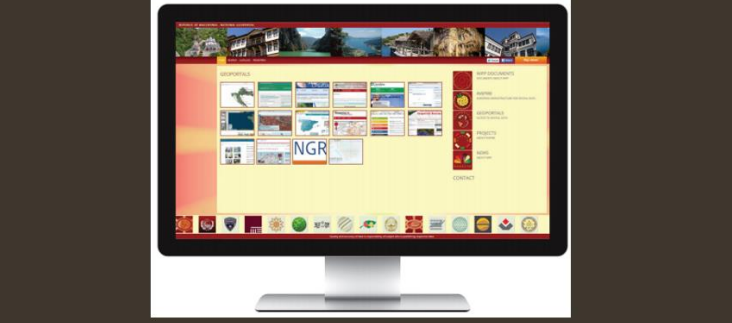

Fonte: SuperMAP.

- Plataforma pública para Big Data de transporte;
	- o Através da integração abrangente dos dados de tráfego, dados de informações geográficas do sistema de informações de tráfego e outros dados da internet, uma plataforma de *Big Data* de tráfego público pode ser construída. Ele pode cobrir as principais áreas urbanas e sua precisão é maior do que as atuais plataformas de *Big Data* de tráfego público doméstico, como Google e Baidu;
	- o Fornece ao público as condições das estradas, controle de tráfego, índice de tráfego e outras informações sobre as condições das estradas;
	- o Por meio da mineração e análise de dados históricos, os aplicativos de análise de big data, como previsão de tráfego, avaliação e diagnostico de índice de tráfego etc., podem ser formados para fornecer a base de tomada de decisão para o departamento de gerenciamento de tráfego.
- Dar apoio ao sistema de monitoramento de águas de hidrantes;
	- Com base na tecnologia de realidade virtual e tendo dados como núcleo, processo como pista, evento especial como dirigido, o sistema de monitoramento de água do hidrante da cidade integra GIS, Internet das Coisas, inteligência artificial, visualização de dados, controle de automação e outras tecnologias para estabelecer um GIS 3D de controle municipal de hidrantes. Por meio da fusão de informações de múltiplas fontes e multimodais, análise de dados, descoberta de padrões e exibição de informações, o sistema pode servir a aplicações de negócios, como monitoramento e gerenciamento de estado de hidrantes municipais, alerta e previsão antecipada de acidentes, análise de incidentes e tomada de decisão, tarefa liberação e liberação etc. Além disso, possui as funcionalidades de visualização de dados, informação de processos, lixamento plano, visualização *in loco* e gerenciamento refinado.
- Dar apoio ao planejamento, construção e gerenciamento;
	- o Através da integração de tecnologias BIM, GIS e IoT, a representação visual abrangente do céu, solo e dados subterrâneos de múltiplas fontes pode ser alcançada, uma biblioteca de modelos de tomada de decisão inteligente pode ser construída, um sistema de gerenciamento de modelos pode ser criado, e as funções do aplicativo podem ser personalizadas, o que fornece suporte de decisão para todo o processo de planejamento, construção e gerenciamento da cidade inteligente;
	- o O sistema de tomada de decisão para planejamento e projeto: a fim de tornar o planejamento e a tomada de decisão de projeto mais científicos, o sistema fornece funções de análise profissional, como análise de fluxo dinâmico, análise de distribuição de população, análise de intensidade de desenvolvimento e análise de serviço de instalação pública, e avalia a racionalidade do plano de design a partir de vários indicadores profissionais. De acordo com as regras técnicas para planejamento e projeto, ele também fornece análise de índice, análise de visão, análise de visão e análise de horizonte e outras funções de avaliação de impacto de programa, orienta as características da paisagem de planejamento e projeto para promover entidades de paisagem urbana e espaço de paisagem. E também fornece resultados de análises precisos para a construção e melhoria do ambiente urbano;
	- o O sistema de gerenciamento de construção: Com a construção de informatização, o sistema fornece meios de supervisão de informatização para departamentos funcionais do governo e fornece suporte de gerenciamento de informatização para empresas de construção. Reduz efetivamente os custos de supervisão do governo, melhora a eficiência da supervisão e resolve problemas como insuficiência de pessoal de supervisão do governo, meios de supervisão retrógrados e escassez de construção de informações de supervisão. Ao mesmo tempo, a empresa de construção pode compreender a situação de segurança e a poluição por poeira do canteiro de obras em tempo real e o andamento da

construção, reduzir os custos de gerenciamento e melhorar a qualidade da construção (figura 148);

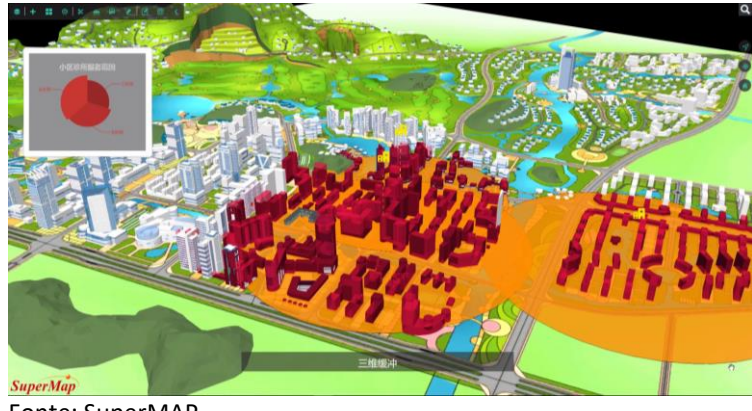

Figura 148: Tela do SuperMAP com sistema de gerenciamento de construção urbano.

Fonte: SuperMAP.

- o O sistema de gestão da operação urbana: O sistema destina-se a operadores urbanos e fornece principalmente funções de governança urbana inteligente, gestão visual de emergências e gestão de ativos espaciais. A governança inteligente urbana fornece principalmente funções de comando e análise no monitoramento e governança do ambiente ecológico, governança de tráfego e outros aspectos para auxiliar nas decisões de governança urbana; a gestão visual de emergências aplica internet das coisas, big data, computação em nuvem e outras tecnologias para fornecer planos, monitoramento, alerta antecipado, descarte, rastreamento, análise de possíveis situações de emergência em cidades e para tomar medidas mais científicas de descarte após acidentes emergenciais. Além disso, o módulo de gerenciamento de ativos do espaço urbano fornece gerenciamento de informações integradas 2D e 3D de imóveis, mineração de big data e funções de análise;
- o Com base na plataforma de nuvem de informação espaço-temporal, o cenário urbano real pode ser automaticamente alterado e detectado. Sob a cena real 3D, a comparação de dados de mapas da vida real urbana em diferentes períodos pode ser executada automaticamente. Ao detectar

as mudanças na mesma área e área de expansão da franja urbana, a plataforma também pode comparar os novos desenvolvimentos em planejamento urbano e construção, e pode desenvolver novas aplicações em planejamento urbano, gestão urbana e construção urbana (figura 149).

Figura 149: comparação de dados de mapas da vida real urbana em diferentes períodos.

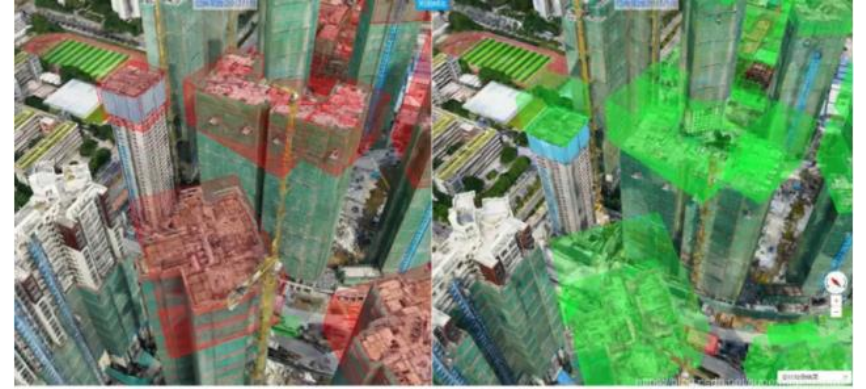

Fonte: SuperMAP.

- Permitir análise espacial da cidade (figura 150);
	- o Análise de enquadramento visual;
	- o Análise de sombra;
	- o Extrato do mapa da seção do horizonte;
	- o Mapa do contorno do terreno;
	- o Mapa do declive do terreno;

Figura 150: Exemplos de análises espaciais de uma cidade pelo SuperMAP.

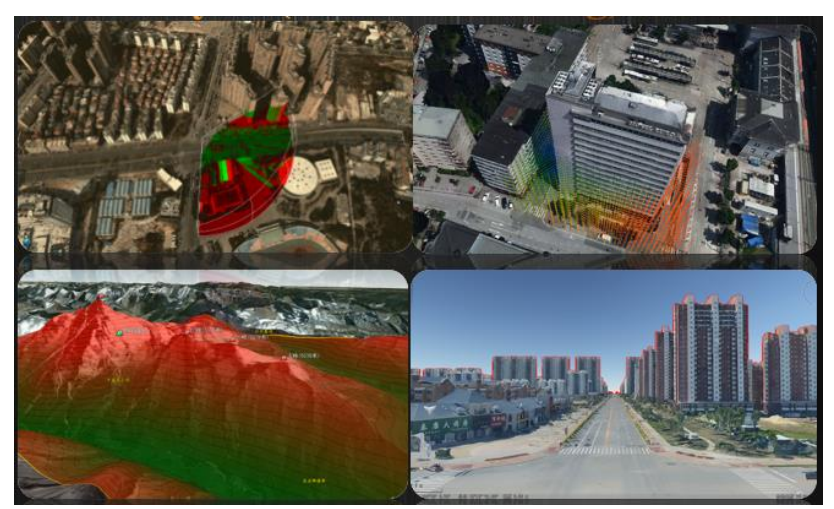

Fonte: SuperMAP.
- Trabalhar com realidade aumentada;
	- o Permite a análise do ambiente dentro de um ambiente virtual 3D sem que haja necessidade de deslocamento da equipe de técnicos para um local (figura 151).

Figura 151: Realidade Virtual de infraestrutura da cidade.

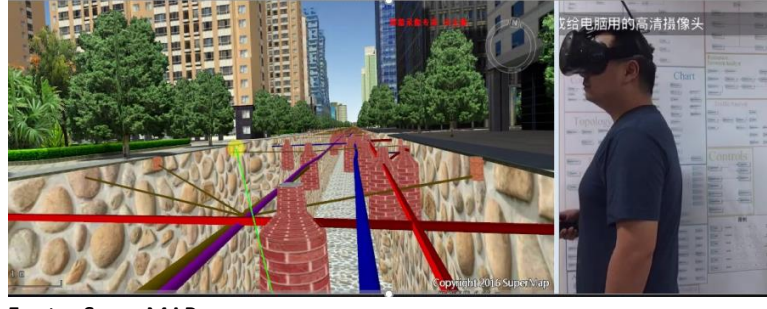

Fonte: SuperMAP.

- Trabalhar com realidade aumentada ou mista;
	- o Permite a análise do ambiente de forma presencial, diretamente sobre o local, com o modelo 3D aplicado sobre a realidade (figura 152).

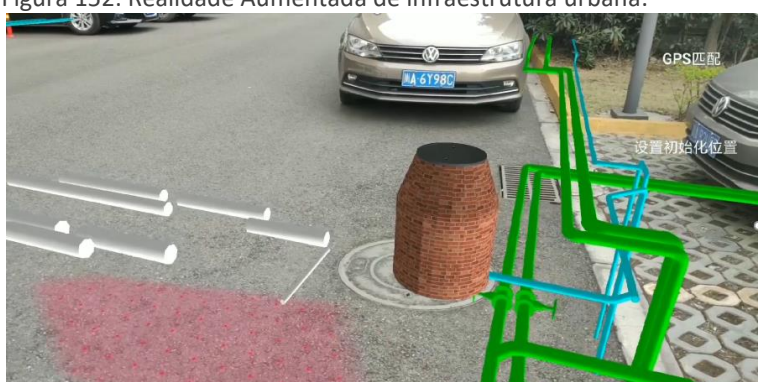

Figura 152: Realidade Aumentada de infraestrutura urbana.

Fonte: SuperMAP.

- Fazer comparação de cenários diferentes para propostas urbanísticas;
	- o O sistema permite gerar opções diversas de projetos em BIM sobre a representação da malha urbana, permitindo estudar possibilidades ou possíveis problemas por conta de cada opção gerada (figura 153).

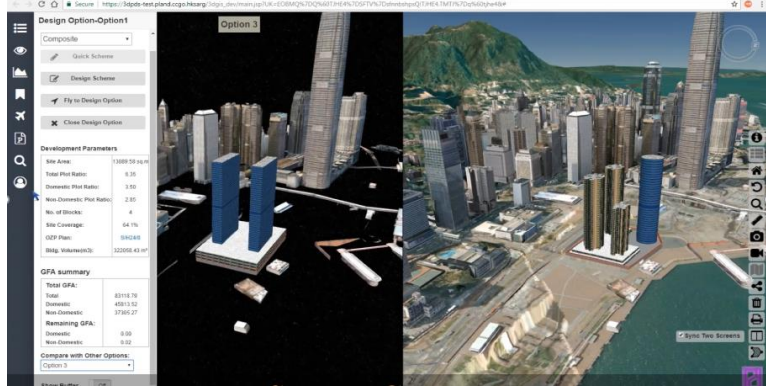

Figura 153: Opções diversas de projetos em BIM sobre a representação da malha urbana.

Fonte: SuperMAP.

Além disso, é possível demonstrar uma análise espacial da cidade inteira, formando uma skyline completa com os prédios e toda a topografia (figura 154).

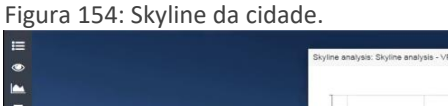

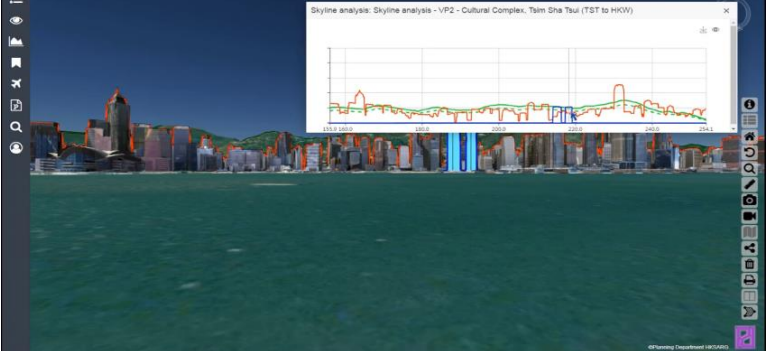

Fonte: SuperMAP.

- Dar apoio ao sistema de aprovação de projetos;
	- o Análise de áreas para cálculo de IPTU, sendo possível registrar qualquer tipo de área a ser computada (figura 155);

Figura 155: Análise de áreas para cálculo de IPTU.

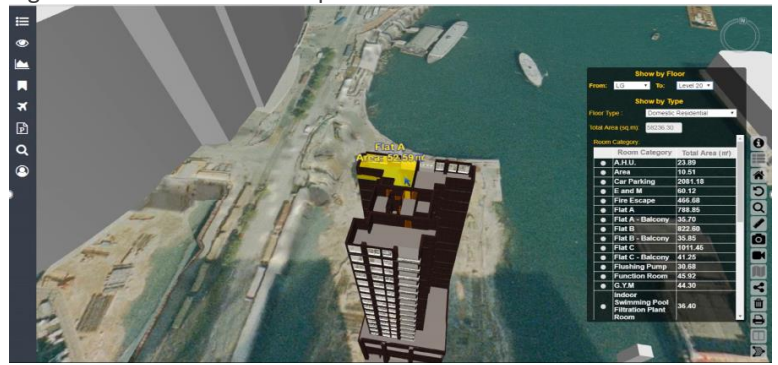

Fonte: SuperMAP.

- o É possível registrar regras diversas para aplicar sobre o modelo de acordo com o zoneamento urbano.
- Dar apoio a manutenção de equipamentos urbanos (figura 156);

Figura 156: apoio a manutenção de equipamentos urbanos.

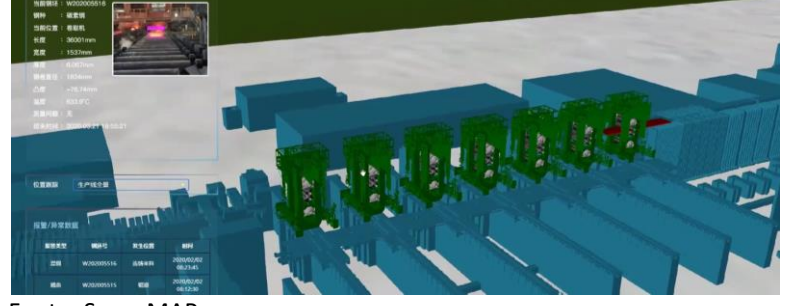

Fonte: SuperMAP.

• Dar apoio ao gerenciamento de emergências (figura 157);

Figura 157: apoio ao gerenciamento de emergências.

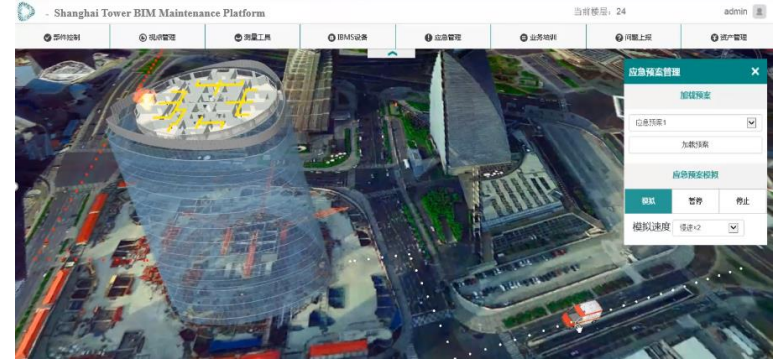

Fonte: SuperMAP.

• Entender a infraestrutura enterrada em conjunto com a cidade modelada em 3D através de WEBGL, usando simulador de jogos em tempo real (figura 158);

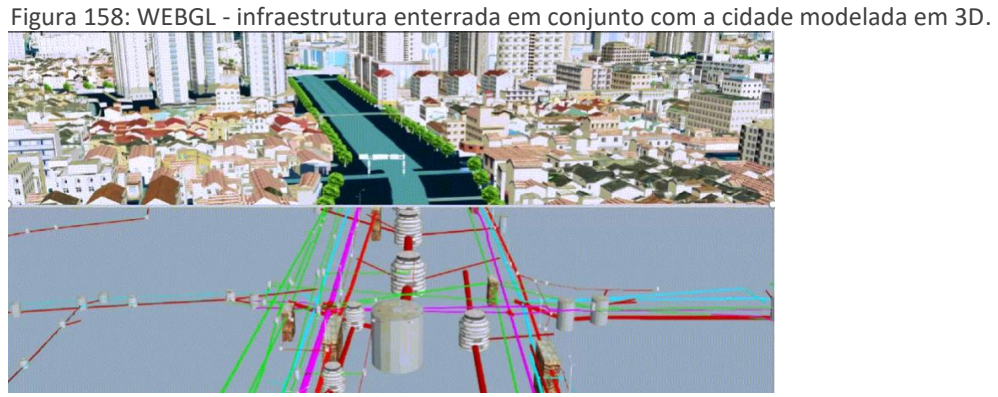

Fonte: SuperMAP.

• Sensoriamento da rede de água – Através de sensores espalhados pela tubulação, quando há um problema de vazamento, a pressão é alterada e aparece no modelo CIM a posição do problema (figura 159);

> Figura 159: Sensoriamento da rede de água. Fonte: SuperMAP.

• Controle de propriedades geológicas (figura 160);

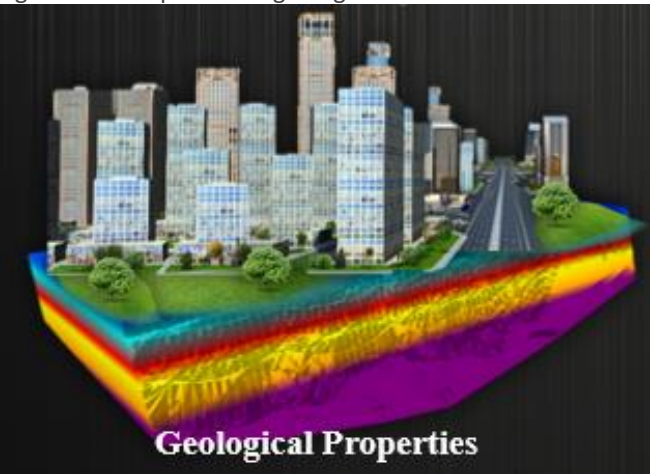

Figura 160: Propriedades geológicas no modelo CIM.

Fonte: SuperMAP.

- o Análise de terremotos.
- Controle de campos espaciais;
	- o Análise do campo de poluição (figura 161).

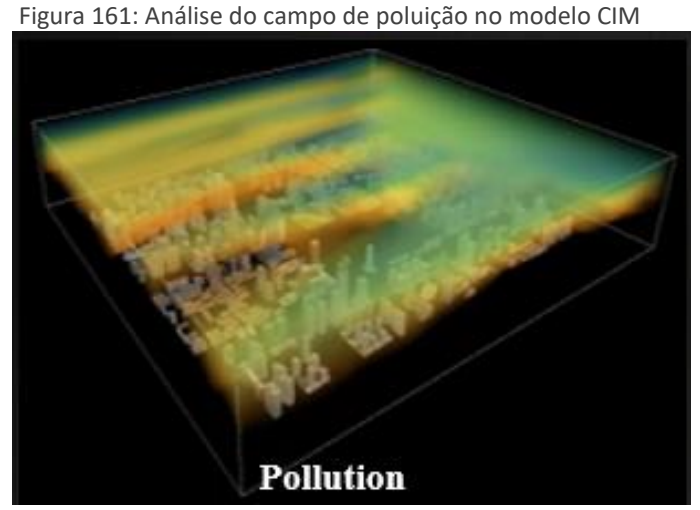

Fonte: SuperMAP.

- o Análise do campo de sinal 5G;
- o Análise de ilhas de calor (figura 162);

Figura 162: Análise do campo de ilhas de calor no modelo CIM.

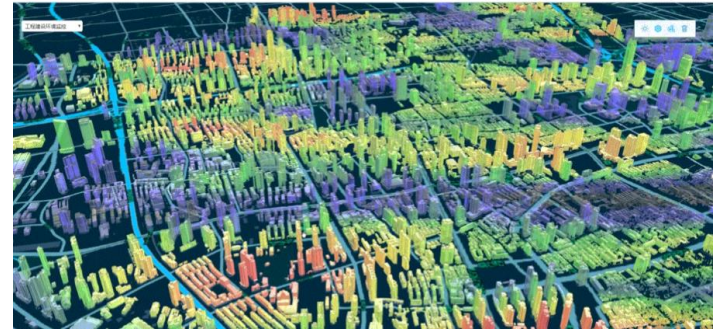

Fonte: SuperMAP.

• Análise de consumo de energia (figuras 163 e 164);

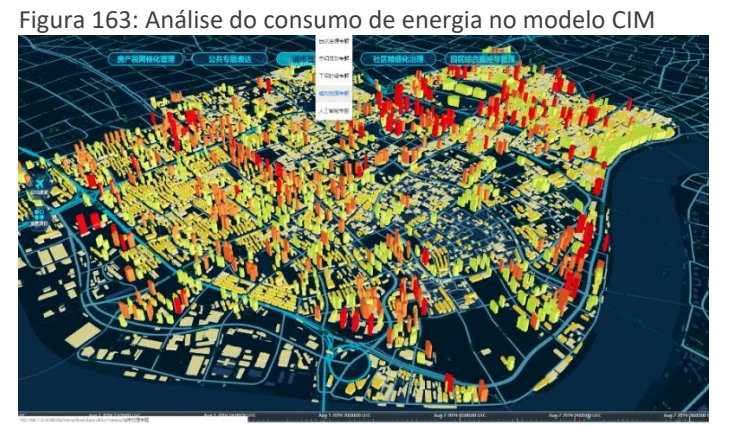

Fonte: SuperMAP.

Figura 164: Análise do consumo de energia no modelo CIM

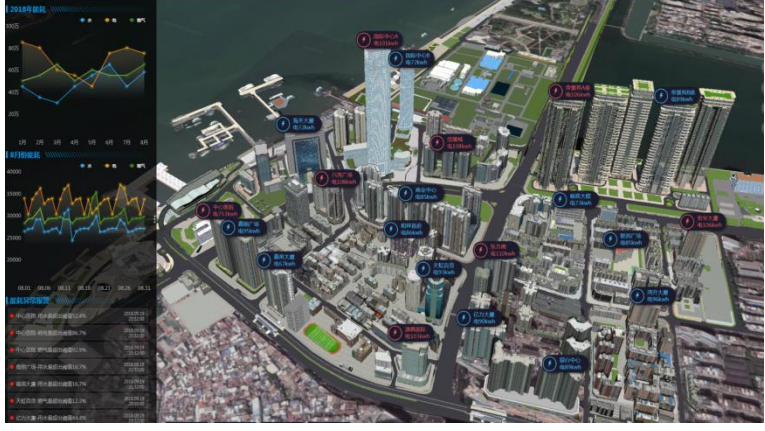

Fonte: SuperMAP.

• Análise de distribuição espacial da cidade (amarelo-residencial, verdeescritórios, vermelho – comercial) (figura 165).

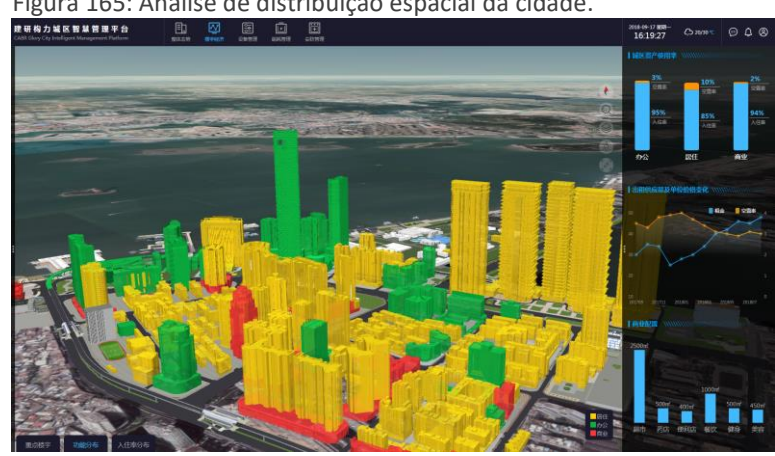

Figura 165: Análise de distribuição espacial da cidade.

A partir daqui, podemos observar que todos os fatores para implantação do modelo CIM e seus benefícios, diretos ou indiretos, servirão para criar as futuras cidades inteligentes do amanhã.

De acordo com o governo de Cingapura, uma das primeiras cidades que criaram um modelo CIM para gestão pública, foi criada uma plataforma própria para gestão do modelo CIM de sua cidade-estado. Com isso, observaram que a funcionalidade seria variável de acordo com os tipos de usuários e que precisava ser implementada em fases, considerando a confidencialidade de diversos dados e protocolos de privacidade para os diversos segmentos.

Fonte: SuperMAP.

A plataforma Virtual Cingapura foi disponibilizada para agências governamentais para permitir a tomada de decisões em relação a várias iniciativas de todo o governo. Em um momento futuro, o modelo 3D da cidade seria adotado no nível empresarial.

Demostrada que a união entre o BIM e o GIS permite várias facilidades e vantagens, encontramos, isoladamente, o conceito da união apenas dessas duas tecnologias com um novo acrônimo nomeado GeoBIM. Essa nomenclatura é baseada na integração perfeita de BIM e GIS, de acordo como Thomas Pramotedham, CEO da Esri Cingapura.

#### **4.4 DISCUSSÕES – DESAFIOS A SEREM ENFRENTADOS**

Para que possamos tirar proveito do modelo CIM da superquadra, são necessários alguns passos importantes para serem realizados:

- *As Built* da superquadra levantamento completo da superquadra;
	- o Levantamento das edificações, ruas, espaços urbanos etc., baseado em imagens captadas por drones ou scanners a laser, em conjunto com as imagens de satélite. A última opção, que é atualmente oferecida aos usuários, tem uma imprecisão muito grande devido a distância que os satélites se posicionam sobre o planeta Terra e tiram as fotos. Como devemos levar em consideração a curvatura da Terra, temos imprecisão de medidas. As soluções de medições baseadas em drones e scanner geram precisão que pode chegar à milímetros, de acordo com o tipo de equipamento usado;
	- o Levantamento dos dados das edificações, equipamentos públicos, sinalizações etc. Com a finalidade de montar o banco de dados para uso futuro da gestão pública para fins de obras, manutenção etc;
	- o Levantamento da infraestrutura urbana, ou seja, levantar tubulações enterradas de água, esgoto, drenagem etc. de todas as concessionárias. Já existe tecnologia que permite a criação de um modelo tridimensional baseado em um sonar de solo. Tal equipamento é movimentado por cima do terreno, como um pequeno trator, jogando seu sinal para o solo e aguardando o retorno. A partir do momento que encontra um obstáculo,

ele começa a modelar o objeto (de forma bem tosca) com informações suficientes para sabermos qual tipo de tubulação, devido a espessura, e qual sua profundidade (figuras 166 e 167). Em seguida, levado para softwares BIM para modelagem definitiva, visto que o levantamento pode ser feito de forma georreferenciada;

Figura 166: Levantamento da tubulação enterrada com sonar 3D/georadar de solo

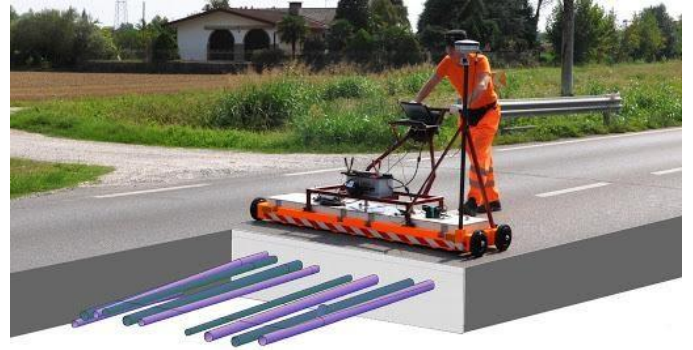

Fonte: crescitadigitaleincomune.it

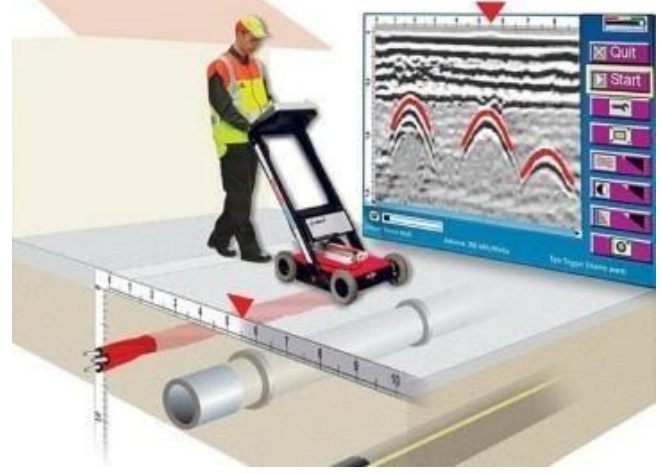

Figura 167: Levantamento da tubulação enterrada com sonar 3D/georadar de solo

Fonte: geopro.com

o Levantamento de arruamento com sensores laser (figura 168).

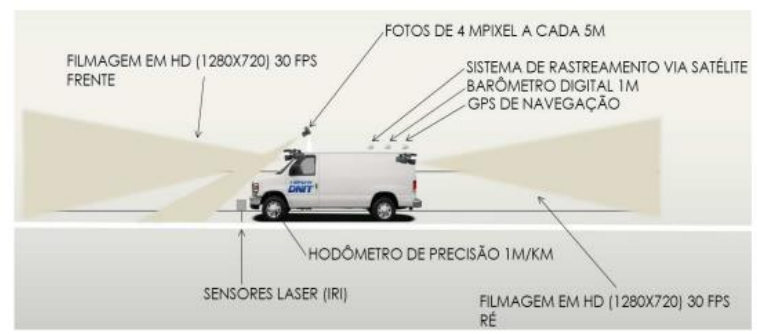

Figura 168: Levantamento do arruamento com sensores laser

Fonte: DNIT.

- Alteração das leis distritais para recebimento de modelos BIM para análise, fiscalização, aprovação, manutenção etc;
- Alteração do parque tecnológico municipal para ter capacidade de armazenamento, leitura e edição de modelos BIM;
- Investimento na criação de um ambiente comum de dados entre os envolvidos (prefeituras, órgãos públicos, concessionárias);
- Investimento em segurança de dados, com a criação de políticas de controle de acesso, edição etc;
- Vínculos dos modelos BIM com o GIS em um ambiente acessível para todos;
- Trabalhar com diversas fontes de dados diferentes (figura 169).

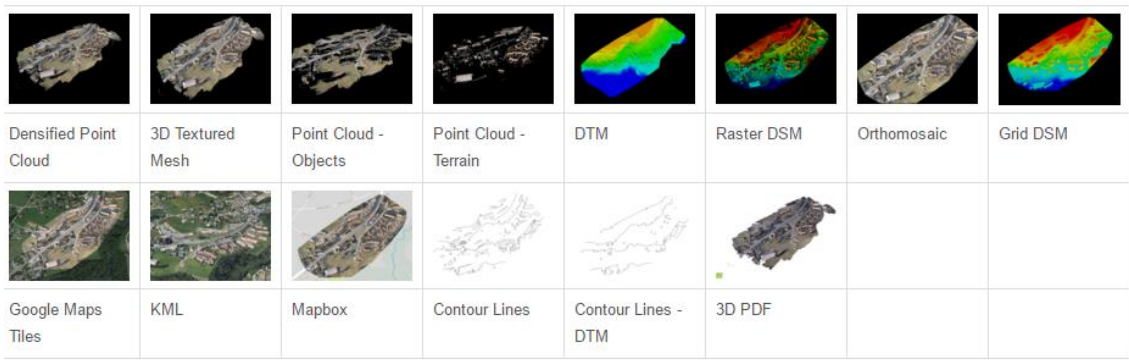

#### Figura 169: Variedade de fontes de dados para um modelo CIM

FONTE: ATLAS AERIAL.

Os desafios enfrentados na adoção do modelo 3D da cidade foram semelhantes aos desafios enfrentados na adoção de qualquer tecnologia em seu estágio inicial:

- Custo muito alto: O alto custo da coleta de dados para modelos 3D de cidades, juntamente com o alto custo de configuração de uma infraestrutura capaz de realizar análises em dados 3D, leva a custos iniciais muito altos. O custo futuro de manutenção também se soma ao custo total, devido à atualização regular dos dados dos sensores em tempo real;
- Interoperabilidade de dados: os dados 3D e 2D coletados de várias fontes são de diferentes tipos de dados e devem ser combinados usando padrões de dados abertos, o que gera custos adicionais;
- Licenciamento: A adoção mais ampla do modelo 3D de cidade requer a compra de novas licenças de software capaz de carregar e analisar dados 3D;
- Capacidade e facilidade de uso do usuário: Semelhante à adoção de qualquer tecnologia, os usuários precisam ser treinados para se familiarizar com os dados 3D e obter insights da análise desses dados.

Desafios semelhantes também foram enfrentados durante a implementação do Sistema de Informação Geográfica 2D (GIS).

Os altos custos de coleta de dados foram minimizados pelo uso de técnicas muito rápidas de coleta e manipulação de dados, reduzindo assim os dias de recursos e os custos associados. O SLA trabalhou junto com a Bentley para implementar o esquema CityGML, que é um padrão gerenciado pelo Open Geospatial Consortium (OGC) para permitir a interoperabilidade e a troca de dados. A tarefa desafiadora de gerenciar e atualizar os dados foi tratada com o Bentley Map, que ajudou na criação, manutenção e disseminação de informações 3D e no fornecimento de acesso multiusuário ao banco de dados por meio de conexão direta e *Web Feature Services* (WFS). O uso de padrões abertos (CityGML) e serviços (WFS) permitiu que as partes interessadas acessassem e usassem dados sem reformar os sistemas existentes, o que, por sua vez, levou à redução de custos.

Ultrapassadas as barreiras citadas anteriormente, e principalmente as políticas e financeiras, os modelos CIM poderão ajudar a gestão pública na tomada ágil e assertiva de decisões em prol da cidade. A Superquadra estudada nesse material, através do banco de dados criado e controlado pelo GDF em GIS, numa base CityGML, possui uma quantidade considerável de informações que são disponibilizadas a todos os demais órgãos públicos e população através do GEOPortal com acesso gratuito. Apesar desse enorme banco de dados, não existem informações vinculadas às edificações e rede de infraestrutura, além de não existir uma base integrada entre os órgãos, sendo necessário um trabalho de levantamento de dados individualizada para que possam trabalhar em projetos, reformas etc. Há a necessidade de atualização das informações existentes em um novo banco de dados integrado baseado em modelos IFC, com os projetos dos prédios e redes existentes.

Do ponto de vista técnico e tecnológico, devemos considerar que, para ter um modelo CIM da Superquadra, foi necessário executar várias ações e unificá-las em um ambiente que permitisse a leitura do modelo CIM e seus dados. A base de dados CityGML já estava pronta, apesar de incompleta e a base de dados IFC simplesmente não existia e precisa ser criada. Nesse caso, em particular, não foi possível ter acesso ao arquivo CityGML da base de dados GIS do portal do GDF, limitando os resultados da pesquisa.

Dessa maneira, o trabalho precisava ter um processo de levantamento de dados sobre as edificações, redes, equipamentos urbanos e o urbanismo em geral a serem modeladas em 3D. Esse levantamento se deparou com limites da qualidade e dos formatos das informações existentes, onde maioria das informações não foi digitalizada ou vetorizada, se mantendo em documentação de papel arquivados no Arquivo Geral do GDF ou espalhados por diversos órgãos públicos, apenas digitalizados em formato PDF para evitar acesso aos documentos originais.

Para completar, na época da construção de Brasília, não existia a cultura de se fazer *as built*. Os projetos executivos que sofreram alterações durante a construção não tiveram atualizações das informações. Na tentativa de buscar informações mais detalhadas desses projetos executivos, a pesquisa pelas empresas que executaram as obras de Brasília, alguns já não existem mais e outras que ainda existem, não responderam às solicitações de ajuda na busca desses dados.

Em visita ao DETRAN/DF, foi observado o Modus operandi da grande maioria dos órgãos públicos ligados ao GDF que trabalham com projetos e obras. Diversas informações descentralizadas e fracionadas. Quando um órgão precisa de uma informação precisa passar por alguns tramites legais, burocráticos e administrativos para acesso às informações dos demais órgãos, e quando há a necessidade de um projeto em formato digital, em CAD, é desenvolvido o levantamento e vetorização apenas do trecho a ser projetado. Em resumo, não temos a cidade de Brasília em formato digital 2D, tendo apenas raras exceções de trechos maiores em alguns órgãos como a CAESB, que inclusive, já iniciou o processo de implantação de tecnologia BIM e já usa o GIS para seus projetos e controle das informações de toda a rede de água e esgoto da cidade.

Foi executado o levantamento de nuvem de pontos da Superquadra através de um drone, porém, por ter sido um levantamento voluntário cedido por uma empresa que trabalha de forma comercial com esse serviço, a qualidade da nuvem ficou limitada. Apesar disso, o arquivo gerado é capaz de mostrar o potencial do uso do modelo 3D da região, dando possibilidade de analisar, de perto, e em qualquer direção, os prédios, a vegetação, as ruas etc. A nuvem de pontos não gera nenhum tipo de informação por não conter um banco de dados. Para isso, se faz necessário modelar em 3D a maioria dos elementos que foram levantados e que precisam armazenar informações.

Sobre a nuvem de pontos, através de qualquer software BIM que possa modelar sobre o arquivo RCS gerado, é necessário um novo passo de leitura e interpretação das imagens para a modelagem 3D mesclada com a nuvem de pontos. Dependendo das informações disponíveis dessas edificações, podemos ter todas as informações modeladas em 3D e com banco de dados contendo informações dos projetos de arquitetura, estrutura e instalações prediais, assim como materiais em geral e informações sobre o uso e ocupação dessas edificações, que normalmente ficam armazenadas em arquivos CityGML.

Passando para a malha urbana, também é necessário modelar elementos que não são edificações, mas que são controlados pela gestão pública, como ruas, calçadas, postes de iluminação, semáforos, ralos, bocas de lobo, redes enterradas etc. Na modelagem desses elementos, podemos concentrar todos as informações que todos os órgãos públicos precisam trabalhar, e com isso, gerar um modelo 3D com um banco de dados realmente integrado.

O passo seguinte é disponibilizar essas informações do banco de dados CityGML com o banco de dados IFC dentro de um ambiente que receba a união dessas informações e que tenha capacidade de visualizar e controlar as informações. O sistema estudado para esse estudo foi da empresa chinesa SuperMAP que possui a capacidade de integrar todos esses dados e tirar proveito deles em diversos tipos de análise e métodos de visualização que permitem qualquer gestor público tomar suas decisões de forma mais fácil e com qualidade sobre a análise desses dados existentes, de forma integrada com todos os órgãos em conjunto.

Uma das limitações possíveis é a não criação do gêmeo digital da cidade se aproveitando do modelo CIM criado. Se a gestão pública não se aproveitar de todo esse investimento para colocar sensores diversos e que o modelo CIM reaja de forma automática ou automatizada às situações da realidade, o modelo CIM pode ficar fadado a ficar desatualizado, gerando um efeito cascata de informações falhas para todos os órgãos e setores da administração pública.

Devemos pensar também que o banco de dados do modelo CIM poderá ser usado pela iniciativa privada, pensando em soluções diversas que usam os dados do banco de dados do modelo CIM. Se esse modelo CIM possuir uma gestão das informações que possam controlar a qualidade desses dados inseridos, assim como uma segurança para evitar problemas com a alimentação de dados errados, ou mesmo a deleção de informações importantes e sua autoria, podemos ter um banco de dados sendo atualizado por empresas e pessoas comuns, além do próprio Governo.

Dessa maneira, informações de cunho comercial também poderão ser inseridas e trabalhadas dentro do modelo CIM. Como exemplo, o mercado imobiliário poderá ver o uso e ocupação das edificações residências e comerciais, assim como os valores de aluguéis e de venda de imóveis em uma determinada região, através da visualização dos dados diretamente no modelo CIM, com legendas coloridas que possam informar que imóveis estão vazios, que

estão ocupados, quem é residencial, comercial, industrial, informações de códigos de obras, legislação urbana, legislação fazendária etc.

Ter um modelo CIM da Superquadra, e no futuro próximo da própria cidade inteira de Brasília, permitirá a integração entre todos os agentes públicos e de todos os serviços distritais. Ao invés dos profissionais ficarem procurando fragmentos das informações em diversos órgãos diferentes, será possível encontrá-los em um único local comum a todos. A possibilidade de replicar a Superquadra em um modelo 3D digital, capaz de ser visualizado e analisado através de um computador ou até mesmo uma tela de celular, reduzirá o tempo de resposta à problemas que obrigariam equipes de campo irem a um local apenas para analisar e entender o local e seu contexto em conjunto com os demais equipamentos urbanos ou elementos construídos que são de responsabilidade de terceiros. Permitir a utilização de tecnologia que integre a realidade com uma realidade digital, evitará falhas de interpretação das equipes e poupará dinheiro público que poderia ser desperdiçado desnecessariamente.

# **4.5 DISCUSSÕES – QUAIS SÃO OS LIMITES DE UM CIM POSSIVEL NO SUPORTE À TOMADA DE DECISÕES PARA A GESTÃO PÚBLICA**

Considerando a hipótese de ter um modelo CIM completo da superquadra, com a integração de arquivos IFC e CityGML em conjunto com outras fontes de dados, com as informações de todos os órgãos do governo e concessionárias, dentro de um ambiente para manipulação e visualização desses dados, podemos observar uma quantidade enorme de possibilidades de uso do modelo CIM pela gestão pública.

O ambiente usado para esse estudo foi o SuperMAP iDesktop que permitiu a união de todas as fontes de dados que foram disponibilizadas. O sistema apresentou uma variedade de opções de uso da base de dados do modelo CIM, porém, algumas delas não sendo uteis à realidade da superquadra, como por exemplo, a análise geológica para estudos de terremotos. Apesar disso, diversas outras opções de análise de uma cidade são disponibilizadas e atenderão ao interesse da gestão pública para solucionar problemas do dia a dia da cidade. Nesse caso, podemos citar análises de fluxo de trânsito, de uso de energia elétrica na região, quantidade de poluição, entre outras.

Mesmo apresentando uma variedade grande de opções, é possível personalizar novas e conseguir análises diferentes das que já existem através de programação aplicada ao sistema. Através de programação, é possível parametrizar qualquer coisa dentro do modelo CIM a fim de ter qualquer tipo de informação vinculada, seja textual, numérica, imagem, vídeos etc.

Uma limitação importante é o momento de convencer pessoas a mudar a forma de trabalhar pois depende de uma evangelização sobre seus benefícios. Sempre vai haver pessoas que são contra o novo fluxo, por estarem acostumadas ao fluxo antigo. Basta olharmos para a história recente da migração da prancheta para o CAD e do CAD para o BIM, e observarmos o tempo que se levou ou se leva atualmente para mudar de uma metodologia para a outra.

Dentro do momento de convencimento, temos a análise do investimento para concretizar todo o trabalho. Nesse ponto, várias situações deverão acontecer em paralelo para que o dinheiro seja liberado para execução dos trabalhos. Todo um movimento político deve acontecer para a liberação de verbas; alteração da legislação; criação de editais de contratação dos serviços; fiscalização dos trabalhos; análise pelo Tribunal de Contas, ou seja, toda uma fase burocrática que depende de diversas pessoas num fluxo de análises sobre os custos e sobre o retorno direto ou indireto desse investimento.

Resolvidas as partes de investimento e de legislação, e considerando que a parte técnica tenha sido resolvida através de contratação externa, será necessário olhar para a própria infraestrutura de TI para saber se irá comportar o enorme banco de dados que será gerido. Além disso, observar as questões de segurança dos dados e acesso entre os agentes públicos e serviços disponibilizados para a população em geral.

A partir do momento que a legislação determina a preferência ou a obrigatoriedade do BIM em projetos dentro do âmbito do GDF, é necessário um movimento para que editais de licitação e contratos sejam baseados em BIM, seguindo a lógica de trabalho colaborativo entre os participantes. Além disso, com uma visão para o controle de patrimônio e

196

manutenção predial, o GDF deverá pensar em levantar informações de tudo já construído e que está sobre sua responsabilidade que não são projetos de arquitetura ou engenharia.

Ultrapassada a barreira de evangelização dos servidores públicos, se faz necessária a formação desses servidores no uso das ferramentas BIM, GIS, CIM e tecnologias abarcadas.

E por fim, a orientação do uso do modelo CIM e tecnologias abarcadas pelos gestores públicos. Os administradores que controlam a cidade, e em especial, a superquadra estudada, devem aprender a lidar com essas tecnologias e mudar seus hábitos. Ao serem solicitados para uma demanda ou um problema, deverão utilizar o modelo CIM para entender a situação diretamente na tela do computador tendo acesso à todas as informações necessárias para a tomada de decisão assertiva e ágil. E para os casos que haja a necessidade de deslocamento ao local, o uso do modelo CIM em realidade aumentada irá permitir acesso às mesmas informações de forma híbrida com a visão da realidade.

#### **5 CONCLUSÃO**

A conclusão desse material é que o objetivo principal de caracterizar o processo de trabalho com o City Information Modeling e Gêmeo Digital restringindo-se a uma superquadra em Brasília através de análise de suas potencialidades como perspectiva de uso pela gestão pública foi alcançado parcialmente.

Devido ao momento que aconteceram as pesquisas durante a Pandemia do COVID-19, muitas informações que deveriam ser coletadas em alguns Órgãos Públicos ficaram restritas pelo fato de servidores públicos estarem trabalhando em formato de home office e não terem acesso aos arquivos dos seus setores de forma presencial, unido à burocracia para acesso às informações em alguns casos.

Apesar disso, foi possível desenvolver pesquisas documentais, bibliográficas e exploratórias que permitiram atender ao objetivo principal e aos objetivos específicos dessa dissertação. Principalmente com o acesso à base de dados do GDF que se encontra aberta ao público, pela internet, e através de alguns órgãos e concessionárias que conseguiram fornecer informações de projetos (CAESB, CEB e DETRAN/DF, por exemplo), foi possível desenvolver uma pesquisa exploratória para simular o uso do CIM na Superquadra, mesmo com informações restritas.

Através da pesquisa documental sobre a Superquadra, foi possível conhecer parte dos seus projetos de edificações e infraestrutura, a lista completa de serviços distritais atuantes no local e suas bases de dados e tecnologias usadas pelo Governo e concessionárias públicas, e descrevê-la para dar embasamento para a pesquisa exploratória, onde foi possível modelar a Superquadra e gerar alguns cenários. Chamo atenção que a replicação da pesquisa em outras cidades irá oferecer uma lista de serviços municipais diferentes do que a lista de secretarias, concessionárias e agencias de governo do Distrito Federal. Para completar, o GDF já possui informações coletadas e unidas dentro de um GEOPortal, onde se difere de diversas cidades em metodologia de levantamento de dados e tipologia de dados da Superquadra em comparação a qualquer outro município.

Através de uma pesquisa bibliográfica qualitativa foi possível a conceituação das tecnologias Building Information Modeling (BIM), Geographic Information System (GIS) e Digital Twins (Gêmeos Digitais) para embasamento da conceituação sobre o City Information Modeling (CIM). Nessa pesquisa, foi possível observar que o assunto ainda é um paradigma para a maioria dos pesquisadores e autores, porém, todos tem em comum o fato de considerar que o CIM é uma união de tecnologias e que sua base principal é o BIM e o GIS, unindo informações BIM das edificações e obras e as informações GIS de uma cidade, todas dentro de um mesmo ambiente tridimensional para acesso aos dados e desenvolvimento de diversos tipos de análises da cidade. Como um ponto de início para as discussões, foi possível considerar o CIM como um BIM para escala urbana, mas sendo algo muito além disso.

Na contextualização de Cidades Inteligentes e Gêmeos Digitais, foi observado, teoricamente, que as Cidades Inteligentes são cidades que se utilizam de tecnologias diversas, e a utilização de modelos 3D das cidades acoplado à sistemas integrados ao IoT e outras tecnologias, como sensores, permitirá um Gêmeo Digital de um cidade dando agilidade à gestão pública em olhar os problemas da mesma, em tempo real, diretamente na tela de um computador através de um modelo tridimensional da cidade com toda sua base de dados.

Para demonstrar o potencial do uso do CIM para a gestão pública, foi desenvolvido a modelagem da Superquadra dentro de um ambiente o SuperMAP, sendo possível criticar o atendimento do modelo CIM obtido visando a integração com a informação dos serviços distritais, também permitindo discutir aplicações possíveis do modelo CIM e Gêmeos Digitais com a finalidade de se tornar uma Cidade Inteligente. Não foi possível executar exemplos com sensores para testar o Gêmeo Digital da Superquadra dentro do SuperMAP, mesmo sabendo que o sistema permite tal ação.

Foi possível criar um modelo CIM da Superquadra com informações restritas à topografia, à infraestrutura de água e esgoto, energia elétrica, vias de acesso e ilustrar edificações em 3D contendo informações dos lotes e seus usos. Como as informações encontradas no GEOPortal e nas demais bases de dados e projetos recolhidos da Superquadra não estavam completas, não foi possível realizar mais testes.

No modelo CIM executado foi possível atender à problemática apresentada sobre as dificuldades da gestão pública em trabalhar com diversas informações descentralizadas. A sobreposição de algumas informações provenientes de agentes diferentes demonstrou, na prática, que a falta de atualização de informações ou a não centralização de informações pode gerar conflitos nos projetos e nas análises do ambiente urbano. No teste do modelo CIM da Superquadra foi percebido que a centralização de informações em um mesmo ambiente, na possibilidade de acesso por todos os agentes públicos dentro de um mesmo local, permite informações de qualidade e sempre atualizadas. A facilidade de visualização das informações sobre um modelo 3D permite que pessoas que não sejam técnicas entendam o espaço, seus limites e condições do entorno. Ainda permite que façam estudos e análises diversas sobre um espaço e tenham acesso a qualquer tipo de informação do local para tomar decisões sobre o controle e gestão da cidade, mesmo sendo uma informação proveniente de uma secretaria ou agente público diferente.

Apesar das diversas vantagens encontradas, foi facilmente percebido que também serão grandes os desafios para conseguirmos chegar ao ponto de termos um modelo CIM e usá-lo como como gêmeo digital da Superquadra. A necessidade de uma orientação de mudança de cultura de trabalho das equipes técnicas e a necessidade de convencimento sobre as tecnologias e metodologias a serem implantadas junto aos gestores e legisladores que precisam entender a necessidade de mudanças na legislação a fim de colocar em pratica o uso do BIM principalmente.

A cidade de Brasília está adiantada para ter o CIM implantado. A base de dados GIS, apesar de incompleta, já permite não começar do zero. Faltam coisas como levantamentos mais precisos e atualização dos projetos de arquitetura, engenharia e infraestrutura, tanto das benfeitorias e edificações na superfície quanto às redes enterradas.

O potencial do sistema utilizado SuperMAP não foi totalmente explorado, dependendo de mais tempo para recolhimento de dados, enfrentando a burocracia da gestão pública e das restrições impostas pela pandemia. A falta de diversos dados impossibilitou um trabalho mais detalhado. Tal limitação se transformou em desafio para uma próxima etapa junto ao doutorado.

### **REFERÊNCIAS**

3DCityDB, **THE CITYGML DATABASE**. Disponível em: <https://www.3dcitydb.org/3dcitydb/>. Acesso em: 02 nov. 2020.

ABDI (Agência Brasileira de Desenvolvimento Industrial). **ESTRATÉGIA BIM BR**, 2018. Disponível em: <http://www.mdic.gov.br/images/REPOSITORIO/sdci/CGMO/26-11-2018 estrategia-BIM-BR-2.pdf>. Acesso em: 16 nov. 2020.

ABDI (Agência Brasileira de Desenvolvimento Industrial). **PLANO BRASIL MAIOR**. Brasilia, 2013, p. 139. <http://www.mdic.gov.br/index.php/comercio-exterior/pnce/9 assuntos/categ-comercio-exterior/460-certificado-form-130>. Acesso em: 08 jun. 2020.

ABNT (ASSOCIAÇÃO BRASILEIRA DE NORMAS TECNICAS). **NORMAS BIM.**

\_\_\_\_\_\_**NBR 15965-1: SISTEMA DE CLASSIFICAÇÃO DA INFORMAÇÃO DA CONSTRUÇÃO – PARTE 1**: terminologia e estrutura. Rio de Janeiro, 2011, p. 6.

\_\_\_\_\_\_**NBR 15965-2: SISTEMA DE CLASSIFICAÇÃO DA INFORMAÇÃO DA CONSTRUÇÃO – PARTE 2**: características do objeto da construção. Rio de Janeiro, 2012, p. 36.

\_\_\_\_\_\_**NBR 15965-3: SISTEMA DE CLASSIFICAÇÃO DA INFORMAÇÃO DA CONSTRUÇÃO – PARTE 3**: processos da construção. Rio de Janeiro, 2014, p. 19.

\_\_\_\_\_\_**NBR 15965-7: SISTEMA DE CLASSIFICAÇÃO DA INFORMAÇÃO DA CONSTRUÇÃO – PARTE 7**: informação da construção. Rio de Janeiro, 2015, p. 24.

ALMEIDA, F.A.S. **MODELANDO A INFORMAÇÃO DA CIDADE**, 2018, p. 21, 24 e 25. Disponível em:

<https://repositorio.ufpe.br/bitstream/123456789/32185/1/DISSERTA%C3%87%C3%83O%2 0Fernando%20Ant%C3%B4nio%20da%20Silva%20Almeida.pdf>. Acesso em: 03 abr. 2019.

ALMEIDA, F.A.S; ANDRADE, M.L. **ESCALA TRADICIONAL DO GIS E DO BIM,** 2015. Disponível em: <https://www.researchgate.net/figure/Figura-1-Sintese-das-escalas-tradicionais-deaproximacao-em-GIS-e-BIM\_fig1\_301464420>. Acesso em: 14 dez. 2020.

# ALMEIDA, F.A.S.; ANDRADE, M. **CIM OU NÃO? CONSIDERAÇÕES**

**SOBRE CITY INFORMATION MODELING**. ESPAÇOS E FRONTEIRAS DA MODELAGEM DA INFORMAÇÃO DA CIDADE (CIM): CONCEITOS E TEORIAS, p. 4, 2016. Disponível em: <https://www.researchgate.net/profile/Fernando\_Almeida23/publication/305766451\_CIM\_ ou nao Consideracoes sobre City Information Modeling/links/579f93eb08aece1c721566

36/CIM-ou-nao-Consideracoes-sobre-City-Information-Modeling.pdf>. Acesso em: 04 jun. 2019.

ALMEIDA, F. A. S.; ANDRADE, M. L. V. X. **CONSIDERAÇÕES SOBRE O CONCEITO DE CITY INFORMATION MODELING**. InSitu – Revista Científica do Programa de Mestrado Profissional em Projeto, Produção e Gestão do Espaço Urbano, 4(1), São Paulo, 2018, p. 21-38. Disponível em:

<http://revistaseletronicas.fiamfaam.br/index.php/situs/article/view/633#:~:text=%C3%80% 20medida%20que%20as%20cidades,se%20mais%20sofisticadas%20e%20volumosas.&text=E sta%20vis%C3%A3o%20sist%C3%AAmica%20das%20redes,CIM%20%E2%80%93%20City%20 Information%20Modeling)>. Acesso em: 02 ago. 2019.

AMORIM, S.R.L e KASSEM, M. **DIÁLOGOS SETORIAIS PARA BIM NO BRASIL E NA UNIAO EUROPEIA – parte do estudo "EXPERIENCES EXCHANGE IN BIM – "BUILDING INFORMATION MODELING" NO AMBITO DO PROJETO DE COOPERAÇÂO MDIC,** UE – UNIÃO EUROPEIA "APOIO AOS DIALOGOS SETORIAIS EU-BRASIL, FASE III, 2015, p. 40, 87-97. Disponível em:

<http://sectordialogues.org/sites/default/files/acoes/documentos/bim.pdf>. Acesso em: 03 set. 2019.

AMORIM, A. L. **DISCUTINDO CITY INFORMATION MODELING (CIM) E CONCEITOS CORRELATOS**: Gestão e Tecnologia de Projetos. São Paulo. v. 10. n. 2, p. 87, 2015. Disponível em:

<https://www.researchgate.net/publication/283517099\_Discutindo\_City\_Information\_Mod eling CIM e conceitos correlatos>. Acesso em: 22 mai. 2019.

AMORIM, A.L. **ESTABELECENDO REQUISITOS PARA A MODELAGEM DA INFORMAÇÃO DA CIDADE (CIM).** IV ENANPARQ. Anais eletrônicos. Porto Alegre. 2016a. p. 3-9. Disponível em: <https://enanparq2016.files.wordpress.com/2016/09/s14-02-amorim-a.pdf>. Acesso em: 22 mai. 2019.

AMORIM, A.L. **CIDADES INTELIGENTES E CITY INFORMATION MODELING SMART CITIES AND CITY INFORMATION MODELING**. SIGraDi 2016b, XX Congresso f the Iberoamerican Society of Digital Graphics 9-11, Buenos Aires, Argentina, 2016b. p. 486. Disponível em: <https://www.researchgate.net/publication/311583249\_Cidades\_Inteligentes\_e\_City\_Infor mation Modeling Smart Cities and City Information Modeling>. Acesso em: 04 jun. 2019.

ANDRADE, M.L; RUSCHEL, R.C. **BIM: CONCEITOS, CENÁRIO DAS PESQUISAS PUBLICADAS NO BRASIL E TENDÊNCIAS,** SBQP, 2009, p. 603. Disponível em:

<https://www.iau.usp.br/ocs/index.php/SBQP2009/SBQP2009/paper/view/166>. Acesso em: 21 set. 2020.

ANDRADE, M.L.; RUSCHEL, R.C. **INTEROPREABILIDADE ENTRE ARCHICAD E REVIT POR MEIO DO FORMATO IFC**, IV TIC Rio de Janeiro, Brasil, 2009, p. 4. Disponível em: <https://www.irb.fraunhofer.de/CIBlibrary/search-quick-resultlist.jsp?A&idSuche=CIB+DC14790>. Acesso em: 27 nov. 2020.

AQUILINO, A.K.S. **UM MODELO PARA ANÁLISE QUALITATIVA DE CIDADES INTELIGENTES NA AMERICA LATINA,** p. 52, 2017. Disponível em: <https://dissertacoes.poli.ufrj.br/dissertacoes/dissertpoli2402.pdf>. Acesso em 16 nov. 2020.

ARANTES, E.M.; DIAS, E.R. **FLUXOGRAMA FERRAMENTAS – TROCA DE DADOS ENTRE SOFTWARES – MODELO DE PROJETO**, 2016**.** Disponível em: <https://www.makebim.com/2016/11/29/interoperabilidade-de-ferramentas-demodelagem-parametrica-em-projetos-de-plantas-industriais/>. Acesso em: 19 dez. 2020.

ARQUIVO PÚBLICO DE BRASÍLIA. **FOTO DA SUPERQUADRA 107/108/307/308 SUL.**

ARTSTATION. **MODELO CIM DA CIDADE DE SHANGAI (CHINA).** Disponível em: <https://www.artstation.com/marketplace/p/gGAW/shanghai-city-china-3d-model>. Acesso em: 06 dez. 2020.

ATLAS AERIAL. **3D MODELS SURVEYS**. Disponível em: <http://atlasaerial.bbimage.ca/3dmodels-and-rendering/>. Acesso em: 01 out. 2020.

AUTODESK Inc. Disponível em: < https://www.autodesk.com.br/>. Acesso em: 03 mar. 2019.

AUTODESK Inc. **UNDERSTANDING THE SURVEY CONCEPT: HELP OF AUTODESK AUTOCAD MAP 3D,** 2014. Disponível em:

<http://docs.autodesk.com/MAP/2014/ENU/index.html?url=filesMAPUSE/GUID-2526EA2B-6554-424C-9D1B-CF99FAF2BCFC.htm,topicNumber=MAPUSEd30e336115>. Acesso em: 17 dez. 2020.

AUTODESK Inc. **REVIT IFC MANUAL**, 2018. Disponível em:

<https://damassets.autodesk.net/content/dam/autodesk/draftr/2528/180213\_IFC\_Handbu ch.pdf>. Acesso em 07 out. 2020.

AZUBA Inc. **DIFERENÇA ENTRE AS TECNOLOGIAS VR, AR E MR**. Disponível em: <https://www.azuba.com.br/post/vr-ar-mr-xr-qual-a-diferenca>. Acesso em: 21 dez. 2020.

BARRIONUEVO, J.M. *ET AL.* **SMART CITIES, SUSTAINABLE PROGRESS: OPPORTUNITIES FOR URBAN DEVELOPMENT,** p. 50, 2012. Disponível em:

<https://www.researchgate.net/publication/276088190\_Smart\_Cities\_Sustainable\_Progress \_Opportunities\_for\_Urban\_Development>. Acesso em 20 set. 2020.

BENNER, J.; GEIGER, A.; LEINEMANN, K*.* **FLEXIBLE GENERATION OF SEMANTIC 3D BUILDING MODELS. PROCEEDINGS OF THE 1ST INTERNATIONAL WORKSHOP ON NEXT GENERATION 3D CITY MODELS, BONN**, 2005, p. 21. Disponível em:

<https://www.researchgate.net/publication/228363028\_Flexible\_generation\_of\_semantic\_ 3D\_building\_models>. Acesso em: 02 out. 2020.

**BENTLEY SYSTEMS Inc**. Disponível em: <https://www.bentley.com/pt/>. Acesso em: 19 dez. 2020.

BERALDI, M. **OPEN STANDARDS FOR BIM**, 2018. Disponível em: <https://estudiobim.com.br/o-que-significa-interoperabilidade-em-bim/>. Acesso em: 18 dez. 2020.

BILIJECKI, F. **CLASSIFICAÇÃO DE LOD EM AMBIENTE GIS**, 2019. TUDELFT. Delfet University of Technology. Disponível em: <https://github.com/tudelft3d/Random3Dcity>. Acesso em: 19 dez. 2020.

BIM CORNER. **DADOS DE ENTRADA COMO O ELEMENTO MAIS IMPORTANTE DA DOCUMENTAÇÃO BIM.** Disponível em: <https://bimcorner.com/input-data-bim/>. Acesso em: 17 dez. 2020.

BIM FÓRUM. **ESPECIFICAÇÃO DE NÍVEL DE DESENVOLVIMENTO 2020**. Disponível em: <https://bimforum.org/lod/>. Acesso em: 19 dez. 2020.

BIMMODEL. **WHAT DOES INTEROPERABILITY REALLY MEAN IN A BIM CONTEXT?** Disponível em: <https://www.bimmodel.co/single-post/2016/09/05/What-Interoperability-reallymeans-in-a-BIM-context>. 2016. Acesso em: 18 dez. 2020.

BIM Standards for infrastructure. **ESQUEMA DE ESTRUTURAÇÃO DO NOVO IFC 5**, 2016. Disponível em: <https://bimzeiro.com/ifc5-o-ifc-para-infraestrutura/>. Acesso em: 28 nov. 2020.

BIM TOOLBOX. **FORMATOS DE ARQUIVO COMUNS E INTEROPERABILIDADE.**  Disponível em: <https://bimtoolbox.org/employers-information-requirements/common-fileformats-interoperability/>. Acesso em: 27 dez. 2020.

BRASIL. Presidência da República.

\_\_\_\_\_\_**DECRETO - Resolução CE-BIM 1/2017,** de 05 de junho de 2017**.** Criação do Comitê Estratégico de Implementação do *Building Information Modeling* (BIM). Disponível em: <http://www.planalto.gov.br/ccivil\_03/\_ato2015-2018/2017/dsn/dsn14473.htm>. Acesso em 11 set. 2019.

\_\_\_\_\_\_**DECRETO Nº 9.377/2018**. Estratégia Nacional de Disseminação do Building Information Modeling e institui o Comitê Gestor da Estratégia do Building Information Modeling. Disponível em:

<http://www.planalto.gov.br/ccivil\_03/\_Ato2015-2018/2018/Decreto/D9377.htm>. Acesso em: 20 nov. 2019.

\_\_\_\_\_\_**DECRETO Nº 9.983/2019**. Estratégia Nacional de Disseminação do Building Information Modeling e institui o Comitê Gestor da Estratégia do Building Information Modeling. Disponível em: <http://www.planalto.gov.br/ccivil\_03/\_Ato2019- 022/2019/Decreto/D9983.htm#art15>. Acesso em: 11 set. 2019.

\_\_\_\_\_\_**DECRETO Nº 10.306/2020.** Estabelece a utilização do *Building Information Modeling* na execução direta ou indireta de obras e serviços de engenharia realizada pelos órgãos e pelas entidades da administração pública federal, no âmbito da Estratégia Nacional de Disseminação do *Building Information Modeling* - Estratégia BIM BR, instituída pelo Decreto nº 9.983, de 22 de agosto de 2019. Disponível em: <http://www.planalto.gov.br/ccivil\_03/\_ato2019-2022/2020/decreto/D10306.htm>. Acesso em: 22 ago. 2020.

\_\_\_\_\_\_**LEI FEDERAL 8.666**, de 21 de junho de 1993. Institui normas para licitações e contratos da Administração Pública e dá outras providências. Disponível em: <http://www.planalto.gov.br/ccivil\_03/leis/l8666cons.htm>. Acesso em: 07 out. 2020.

BRASIL. IPHAN. **PORTARIA Nº 314**, de 08 de outubro de 1987. Tombamento Federal do Conjunto Urbanístico de Brasília. Disponível em:

<http://portal.iphan.gov.br/uploads/legislacao/Portaria\_n\_314\_de\_8\_de\_outubro\_de\_1992 .pdf>. Acesso em 12 jun. 2020.

buildingSMART International Ltd.

\_\_\_\_\_\_**INDUSTRY FOUNDATION CLASSES Release 4 (IFC 4)**. Disponível em <https://standards.buildingsmart.org/IFC/RELEASE/IFC4/FINAL/HTML>. Acesso em: 06 dez. 2020.

\_\_\_\_\_\_**INDUSTRY FOUNDATION CLASSES Release 4.1 (IFC 4)**. Disponível em: <https://standards.buildingsmart.org/IFC/RELEASE/IFC4\_1/FINAL/HTML>. Acesso em: 06 dez. 2020.

\_\_\_\_\_\_**BUILDINGSMART INTERNACIONAL STANDARDS IMPLEMENTATION DATABASE.** Disponível em:

<https://technical.buildingsmart.org/resources/software-implementations/>. Acesso em: 27 dez. 2020.

CAESB. **ANEXO II. PROCEDIMENTO DE MODELAGEM DA INFORMAÇÃO DA CONSTRUÇÃO (BUILDING INFORMATION MODELING – BIM.** Manual de Modelagem da Informação da Construção.

CACHOEIRO DE ITAPEMIRIM/ES. **DECRETO 28.831,** de 04 de setembro de 2019. Estratégia Municipal de Disseminação do *Building Information Modeling* – BIM Disponível em: <https://prefeitura.cachoeiro.es.gov.br/transparencia/diario/arq/Diario5901-09.pdf>. Acesso em: 10 out. 2019.

CAMPO GRANDE/MS. **LEI 6.476/2020,** 02 de julho de 2020. Estratégia Municipal de Disseminação do *Building Information Modeling* no Município de Campo Grande - MS. Disponível em:

<http://portal.capital.ms.gov.br/egov/downloadFile.php?id=8131&fileField=arquivo\_dia\_ofi &table=diario\_oficial&key=id\_dia\_ofi&sigla\_sec=diogrande>. Acesso em: 19 dez. 2020.

CARDOSO, A. *et al.* **DEVELOPMENT OF BIM CONCEPT APPLIED TO PROJECT OF SUBSTATIONS INTEGRATED WITH THE GEOGRAPHIC INTELIGENCE SYSTEM (GIS)** – XXV Seminário Nacional de Produção e Transmissão de Energia Elétrica. 2019, p. 4-7. Disponível em: <http://www.bvr.com.br/snptee/xxvsnptee/public/GTL/3963.pdf>. Acesso em: 24 nov. 2020.

CARTOGRAFIA CRÍTICA NA VEIA. **CARTA INTERNACIONAL DO MUNDO AO MILIONÉSIMO**, 2015. Disponível em:

<https://geografiacriticanaveia.wordpress.com/2015/02/26/cartografia-facil/>. Acesso em: 15 dez. 2020.

CAVALCANTE, R. **APOSTILA DE INTRODUÇÃO AO SIG,** Pró-Reitoria de Planejamento e Desenvolvimento I – UFMG, 2015. Disponível em: <https://www.ufmg.br/proplan/wp-content/uploads/Apostila-de-Introdu%C3%A7%C3%A3o-ao-SIG-Proplan-2015.pdf>. Acesso em: 02 dez. 2020.

CHEN, K. *et al.* **AUTOMATIC BUILDING INFORMATION MODEL RECONSTRUCTION IN HIGH-DENSITY URBAN AREAS: AUGMENTING MULTI-SOURCE DATA WITH ARCHITECTURAL KNOWLEDGE**. Automation in Construction, 93, p. 22-34, 2018. Disponível em: https://www.researchgate.net/publication/325214733 Automatic building information m odel reconstruction in high-density urban areas Augmenting multisource data with architectural knowledge. Acesso em 01 nov. 2020.

**CITYZENITH Inc**. Disponível em <https://cityzenith.com/about>. Acesso em: 01 nov. 2020.

COELHO, S.; NOVAES, C. **MODELAGEM DE INFORMAÇÕES PARA CONSTRUÇÃO (BIM) E AMBIENTES COLABORATIVOS PARA GESTÃO DE PROJETOS NA CONSTRUÇÃO CIVIL**. WORKSHOP NACIONAL DE GESTÃO DO PROCESSO DE PROJETO NA CONSTRUCAO DE EDIFICIOS, 8., 2008, São Paulo. Anais...São Paulo: EP-USP, 2008. p. 3. Disponível em: <http://www2.pelotas.ifsul.edu.br/~gpacc/BIM/referencias/COELHO\_2008.pdf>. Acesso em: 07 jul. 2020.

COHEN, B. (Fastcoexist.com); / RODRIGUES, H. (Imagem). **PUBLIMETRO - LISTA DE 8 CIDADES INTELIGENTES**. Disponível em:

<https://www.publimetro.co/co/noticias/2013/12/04/infografia-las-8-ciudades-inteligentesde-latinoamerica.html> . Acesso em: 19 dez. 2020.

COMPANHIA URBANIZADORA DA NOVA CAPITAL DO BRASIL. **REVISTA BRASÍLIA,**

\_\_\_\_\_\_ **EDIÇÃO NO. 9**, Capa e p.8. Disponível em: <http://www.arquivopublico.df.gov.br/wp-content/uploads/2018/07/NOV-D-4-2-Z-0001- 9d.pdf>. Acesso em: 08 ago. 2020.

\_\_\_\_\_\_**EDIÇÃO NO. 15**, p.3,11,12. Disponível em: <http://www.arquivopublico.df.gov.br/wp-content/uploads/2018/07/NOV-D-4-2-Z-0001- 15d.pdf>. Acesso em: 08 ago. 2020.

\_\_\_\_\_\_E**DIÇÃO NO. 17**, p.11 a 17. Disponível em: <http://www.arquivopublico.df.gov.br/wpcontent/uploads/2018/07/NOV-D-4-2-Z-0001-17d.pdf>. Acesso em: 08 ago. 2020.

\_\_\_\_\_\_**EDIÇÃO NO. 19**, p.6. Disponível em: <http://www.arquivopublico.df.gov.br/wpcontent/uploads/2018/07/NOV-D-4-2-Z-0001-19d.pdf>. Acesso em: 08 ago. 2020.

### CONGRESSO NACIONAL.

\_\_\_\_\_\_**FRENTE PARLAMENTAR DO BIM,** 2015. Disponível em:

<https://cd.jusbrasil.com.br/noticias/248838281/nova-frente-parlamentar-lutara-por-maiseficiencia-em-obras-publicas> . Acesso em: 03 abr. 2019.

FRENTE PARLAMENTAR DO BIM, 2019. Disponível em: <https://www.fpbim.org/>. Acesso em: 12 fev.2020.

CONSTRUA.APP. **VOCÊ SABE A DIFERENÇA DE REALIDADE AUMENTADA, VIRTUAL E MISTA?**  Disponível em: <https://www.construa.app/voce-sabe-a-diferenca-de-realidade-aumentadavirtual-e-mista/>. Acesso em: 21 dez. 2020.

CORREA, F. R.; SANTOS, E. T. **Na direção de uma modelagem da informação da cidade (CIM)**. ENCONTRO BRASILEIRO DE TECNOLOGIA DE INFORMAÇÃO E COMUNICAÇÃO NA CONSTRUÇÃO, p. 7-10, 2015, Recife. Anais... Porto Alegre: ANTAC, 2015. Disponível em: <https://www.researchgate.net/publication/301464419\_NA\_DIRECAO\_DE\_UMA\_MODELAG EM\_DA\_INFORMACAO\_DA\_CIDADE\_CIM>. Acesso em: 14 nov. 2020.

# **COSUD (CONSÓRCIO DE INTEGRAÇÃO SUL E SUDESTE) – 5ª REUNIÃO ENTRE**

**GOVERNADORES**, em 29 de outubro de 2019. Disponível em: <https://www.aecweb.com.br/revista/noticias/estados-do-sul-e-sudeste-firmam-acordopara-implantar-modelagem-bim/19382>. Acesso em: 03 mar. 2020.

# **DISTRITO FEDERAL.**

\_\_\_\_\_\_**LEI nº. 6.620**, de 10 de junho de 2020. Dispõe sobre mecanismos, medidas e projetos para estímulo ao desenvolvimento científico, à pesquisa, à qualificação científica e tecnológica, à inovação e à economia criativa no Distrito Federal, cria a Política Distrital de Ciência, Tecnologia e Inovação, estabelece diretrizes ao Plano Diretor de Ciência, Tecnologia e Inovação da Cidade Humana, Inteligente, Sustentável e Criativa e dá outras providências. Disponível em:

<https://www.legisweb.com.br/legislacao/?id=396899>. Acesso em: 12 jun. 2020.

\_\_\_\_\_\_**DECRETO nº 10.829**, de 14 de outubro de 1987. Regulamenta o artigo 38 da Lei 3751, de 13 de abril de 1960, no que se refere a preservação da concepção urbanística de Brasília. Disponível em:

<http://portal.iphan.gov.br/uploads/ckfinder/arquivos/Icomos\_brasil\_aviao\_area\_entorno\_ atualizando\_discussao\_preservacao\_brasilia.pdf>. Acesso em: 12 jun. 2020.

\_\_\_\_\_\_**DECRETO nº 33.04**, de 14 de julho de 2011. Regulamenta o tombamento dos Jardins de Burle Marx, incluindo o projeto original do paisagismo da SQS 308. Disponível em:

<http://portal.iphan.gov.br/noticias/detalhes/1257/iphan-df-realiza-seminario-sobre-aunidade-de-vizinhanca-de-brasilia>. Acesso em: 12 jun. 2020.

\_\_\_\_\_\_**DECRETO nº 30.303**, de 27 de abril de 2009. Dispõe sobre o tombamento Distrital da Unidade de Vizinhança 107/307/108/308 Sul. Disponível em:

<http://www.sinj.df.gov.br/sinj/Norma/60273/Decreto\_30303\_27\_04\_2009.html#:~:text=D ECRETO%20N%C2%BA%2030.303%2C%20DE%2027,307%20e%20108%2F%20308%20Sul.&t ext=Considerando%2C%20ainda%2C%20o%20dever%20p%C3%BAblico,1%C2%BA>. Acesso em: 12 jun. 2020.

\_\_\_\_\_\_**DECRETO nº 28.519**, de 07 de dezembro de 2007. Dispõe sobre o tombamento do Cine Brasília como Bem Cultural do Distrito Federal, localizado na EQS 106/107 Sul. Disponível em:

<http://www.tc.df.gov.br/sinj/Norma/56516/Decreto\_28519\_07\_12\_2007.pdf>. Acesso em: 12 jun. 2020.

\_\_\_\_\_\_**DECRETO nº 6.617,** de 29 de abril de 1982. Dispõe do tombamento da Capela de Nossa Senhora de Fátima localizada na 307/308 Sul. Disponível em: <http://www.ipatrimonio.org/brasilia-capela-nossa-senhora-de-fatima/#!/map=38329>. Acesso em 12 jun. 2020.

\_\_\_\_\_\_**DECRETO nº 24.861**, de 04 de agosto de 2004. Dispõe sobre o tombamento da Escola Parque 307/308 Sul e sua área de tutela e dá outras providências. Disponível em: <http://www.sinj.df.gov.br/sinj/Norma/45319/Decreto\_24861\_04\_08\_2004.html#:~:text=D ECRETO%20N%C2%BA%2024.861%2C%20DE%2004,tutela%20e%20d%C3%A1%20outras%20 provid%C3%AAncias>. Acesso em: 12 jun. 2020.

\_\_\_\_\_\_**DECRETO nº 11.234**, de 02 de setembro de 1988. Dispõe sobre o tombamento da Escola Classe SQS 307/308. Disponível em: http://www.ipatrimonio.org/brasilia-escolaclasse-308-sul/#!/map=38329. Acesso em: 12 jun. 2020.

EASTMAN, C.M. **THE USE OF COMPUTERS INSTEAD OF DRAWINGS IN BUILDING DESING**, 1975, AIA Journal, p. 49, Disponível em:

<https://www.researchgate.net/publication/234643558\_The\_Use\_of\_Computers\_Instead\_o f Drawings in Building Design>. Acesso em: 06 jul. 2020.

# EASTMAN, C.M. *et al.* **BIM HANDBOOK: A GUIDE TO BUILDING INFORMATION MODELING FOR OWNERS, MANAGERS, DESIGNERS, ENGINEERS AND CONTRACTORS.** 2014, p. 13.

EL-MEKAWY, M. **INTEGRATING BIM AND GIS FOR 3D CITY MODELLING: THE CASE OF IFC AND CITYGML**, 2010. Disponível em:

<https://www.sciencedirect.com/science/article/pii/S1876610217329338>. Acesso em: 22 nov. 2020.

**ESRI Inc.** Disponível em: <https://www.esri.com/pt-br/home>. Acesso em: 08 dez. 2020.

PELLANDA, P.C.; NASCIMENTO, A. F., FERREIRA, E. C. **OPUS – O SISTEMA DE GESTÃO DE OBRAS DO EXÉRCITO BRASILEIRO BASEADO EM BIM – BUILDING INFORMATION MODELING.** Câmara dos Deputados – Comissão de Desenvolvimento Urbano. Sugestões para o Desenvolvimento Urbano 2015. Programa de PG em Engenharia de Defesa. 2015. Disponível em: <https://www.researchgate.net/publication/288993757\_OPUS\_o\_Sistema\_de\_Gestao\_de\_ Obras\_do\_Exercito\_Brasileiro\_Baseado\_em\_BIM\_-\_Building\_Information\_Modeling>. Acesso em 03 mar. 2019.

FERREIRA, R.B. **PLANO PILOTO DE BRASÍLIA: O VAZIO DAS ENTREQUADRAS E O ABANDONO DO SUJEITO** – p.13, 2016. Disponível em: <https://repositorio.uniceub.br/jspui/handle/235/9702>. Acesso em: 13 out. 2020.

FGV (Fundação Getúlio Vargas). **O QUE É UMA CIDADE INTELIGENTE?** Disponível em: https://fgvprojetos.fgv.br/noticias/o-que-e-uma-cidade-inteligente. Acesso em: 14/11/2020.

GASPAR, J.A.M. **O SIGNIFICADO ATRIBUIDO A BIM AO LONGO DO TEMPO,** 2019, p. 32. Disponível em:

<https://www.researchgate.net/publication/337716339\_O\_SIGNIFICADO\_ATRIBUIDO\_A\_BI M\_AO\_LONGO\_DO\_TEMPO>. Acesso em: 20 nov. 2020.

GEODEN (Geotecnologias Digitais no Ensino). **GEOPROCESSAMENTO**. Disponível em: <http://geoden.uff.br/geoprocessamento/>. Acesso em: 15 dez. 2020.

**GEOPortal do Governo do Distrito Federal.** Disponível em: <https://www.geoportal.seduh.df.gov.br/mapa/>. Acesso em: 01 ago. 2020.

GEOSPATIAL WORLD, 2020a. **GEOBIM MARKET IN AEC INDUSTRY**. Disponível em: <https://www.geospatialworld.net/blogs/geobim-maturity-model/>. Acesso em: 27 dez. 2020.

GEOSPATIAL WORLD, 2020b. **ANO DE INÍCIO DAS AÇÕES DE DISSEMINAÇÃO DE OBRIGATORIEDADE DO BIM EM ALGUNS PAÍSES**. Disponível em:

<https://www.geospatialworld.net/article/bim-adoption-around-the-world-how-good-arewe/>. Acesso em: 19 dez. 2020.

GIL, J.; ALMEIDA, J.; DUARTE, J. P. **THE BACKBONE OF A CITY INFORMATION MODEL (CIM): Implementing a spatial data model for urban design**. ResearchGate, 2011, p. 141. Disponível em:

<https://www.researchgate.net/publication/258242254\_The\_backbone\_of\_a\_City\_Informat ion Model CIM Implementing a spatial data model for urban design>. Acesso em: 21 out. 2020.

GOOGLE. **GOOGLE EARTH**. Pesquisa aplicada: 307 Sul, Brasília. Acesso em: 01 ago. 2020.

GRAPHISOFT Inc. Disponível em: <https://graphisoft.com/br>. Acesso em 04 mar. 2019.

GROGER, G; PLUMER, L. **CITYGML – INTEROPERABLE SEMANTIC 3D CITY MODELS**. 2012, p. 12-33. ISPRS Journal of Photogrammetry and Remote Sensing 71. Disponível em: <https://www.researchgate.net/publication/257346534\_CityGML\_- Interoperable semantic 3D city models>. Acesso em: 21 set. 2020.

GTA LEVANTAMENTOS LTDA. **LEVANTAMENTO POR SCANNER**. Disponível em: <https://www.gtalevantamentos.com.br/solucoes/escaneamento-a-laser/> . Acesso em: 21 dez. 2020.

**GW PRIME.** VIRTUAL SINGAPORE - BUILDING A 3D-EMPOWERED SMART NATION, **2020. Disponível em: <https://www.gwprime.geospatialworld.net/case-study/virtual-singaporebuilding-a-3d-empowered-smart-nation/>. Acesso em: 06 dez. 2020.**

GW PRIME. **MODELO CIM DA CIDADE DE CINGAPURA.** Disponível em: <https://www.gwprime.geospatialworld.net/case-study/virtual-singapore-building-a-3dempowered-smart-nation/>. Acesso em: 06 dez. 2020.

HEIN, N.; KROENKE, A. **MODELOS E MODELAGEM: SOBRE A MATEMATICA DAS COISAS,**  2013, p. 1. Disponível em: <http://www.conferencias.ulbra.br/index.php/ciem/vi/paper/viewFile/1436/531>. Acesso em: 09 out. 2020.

IBGE (Instituto Brasileiro de Geografia e Estatística). **AVALIAÇÃO DA QUALIDADE DE DADOS GEOESPACIAIS – Manuais Técnicos em Geociências**, No. 13, 2017, p. 8. Disponível em: <https://biblioteca.ibge.gov.br/visualizacao/livros/liv101152.pdf>. Acesso em: 10 dez. 2020.

IBGE (Instituto Brasileiro de Geografia e Estatística). **DADOS DE POPULAÇÃO ESTIMADA PARA O ANO DE 2020**. Disponível em: <https://www.ibge.gov.br/cidades-eestados/df/brasilia.html>. Acesso em: 10 dez. 2020.

INIST (Instituto Nacional de Ciência e Tecnologia de Ulsan). **A SMARTWATCH ON THE BRIDGE**. Bentley Infrastructure 2020 Awards, 2020. Disponível em <https://players.brightcove.net/5209582030001/SkqSbCcQW\_default/index.html?videoId=6 201805003001>. Acesso em 10 jan. 2021.

INPE (INSTITUTO NACIONAL DE PESQUISAS ESPACIAIS). **TUTORIAIS DE GEOPROCESSAMENTO – INTRODUÇÃO AO GEOPROCESSAMENTO,** 1991. Disponível em: <http://www.dpi.inpe.br/spring/portugues/tutorial/introducao\_geo.html>. Acesso em: 14 dez. 2020.

IPHAN (Instituto do Patrimônio Histórico e Artístico Nacional). **UNIDADE DE VIZINHANÇA DE BRASÍLIA**, 2011. Disponível em: <http://portal.iphan.gov.br/noticias/detalhes/1257/iphandf-realiza-seminario-sobre-a-unidade-de-vizinhanca-de-brasilia>. Acesso em: 08 ago. 2020.

ISIKDAG, U.; ZLATANOVA, S. **IN ORDER TO DEFINE A STRUCTURE FOR BUILDING GENERATION AUTOMATION IN CITYGML USING BUILDING INFORM MODELS**. p. 3-17, 2009a. Disponível em:

<https://www.researchgate.net/publication/226636624\_Towards\_Defining\_a\_Framework\_f or Automatic Generation of Buildings in CityGML Using Building Information Models>. Acesso em: 12 dez. 2020.

ISIKDAG, U.; ZLATANOVA, S. **TOWARDS DEFINING A FRAMEWORK FOR AUTOMATIC GENERATION OF BUILDINGS IN CITYGML USING BIM**. 3D Geo-information Sciences. Berlin: Springer p. 79-96, 2009b. Disponível em:

<https://www.researchgate.net/publication/226636624\_Towards\_Defining\_a\_Framework\_f or\_Automatic\_Generation\_of\_Buildings\_in\_CityGML\_Using\_Building\_Information\_Models>. Acesso em: 05 nov. 2020.

ISO (INTERNACIONAL ORGANIZATION FOR STANDARIZATION). **SMART CITY. PRELIMINARY REPORT 2014**. ISO/IEC. Geneva Switzerland, 2015. Disponível em: <https://www.iso.org/files/live/sites/isoorg/files/developing\_standards/docs/en/smart\_citie s\_report-jtc1.pdf>. Acesso em: 27 dez. 2020.

#### **ISO** (INTERNACIONAL ORGANIZATION FOR STANDARIZATION):

**\_\_\_\_\_\_ISO 19650-1:2018**. Organização e digitalização de informações sobre edifícios e obras de engenharia civil, incluindo modelagem de informações de construção (BIM) - Gerenciamento de informações usando modelagem de informações de construção - Parte 1: Conceitos e princípios. Disponível em: <https://www.iso.org/standard/68078.html>. Acesso em: 10 jan. 2021.

**ISO 16739-1:2018**. Industry Foundation Classes (IFC) para compartilhamento de dados nas indústrias de construção e gerenciamento de instalações - Parte 1: Esquema de dados. Disponível em: <https://www.iso.org/standard/70303.html>. Acesso em: 10 jan. 2021.

**\_\_\_\_\_\_ISO 12006-2: 2015**. Construção de edifícios - Organização de informações sobre obras de construção - Parte 2: Estrutura para classificação. Disponível em: <https://www.iso.org/standard/61753.html>. Acesso em: 10 jan. 2021.

JAIME, I.S. **AS CIDADES CONTEMPORÂNEAS E SUAS TECNOLOGIAS: A PERSPECTIVA DO CITY INFORMATION MODELING**. p.77 e 78, 2019. Disponível em: <http://repositorio.bc.ufg.br/tede/handle/tede/9626>. Acesso em: 06 jun. 2019.

JUSUF, S.K. *et al.* I**NTEGRATED MODELING OF CITYGML AND IFC FOR CITY/NEIGHBORHOOD DEVELOPMENT FOR URBAN MICROCLIMATES ANALYSIS** – Energy Procedia, 2017, p.145- 150. Disponível em:

<https://www.sciencedirect.com/science/article/pii/S1876610217329338>. Acesso em: 25 out. 2020.

KHEMLANI, L. **CORENET E-PLANCHECK: SINGAPORE´S AUTOMATED CODE CHECKING SYSTEM**, 2005. Disponível em: <http://www.novacitynets.com/pdf/aecbytes\_20052610.pdf>. Acesso em: 22 nov. 2020.

KHEMLANI, L. **CITY INFORMATION MODELING**, 2016. Disponível em <http://www.aecbytes.com/feature/2016/CityInformationModeling.html>. Acesso em: 20 ago. 2020.

KPMG; DELOITTE. **O QUE FAZ UM GÊMEO DIGITAL?** 2020. Disponível em: <https://www.iberdrola.com/wcorp/gc/prod/pt\_BR/comunicacion/docs/Infografico\_Gemeo s Digitais.pdf>. Acesso em: 15 dez. 2020.

LAAT, R.; BERLO, V. **TABELA DE MAPEAMENTO DE CLASSES DO IFC E OS TIPOS DE CITYGML**, 2011. Disponível em: <https://www.researchgate.net/publication/226107766\_Integration\_of\_BIM\_and\_GIS\_The\_ development of the CityGML GeoBIM extension>. Acesso em: 24 nov. 2020.

LÊDO, E. *et al.* **10 FONTES DE DADOS SIG GRATUITAS DO BRASIL E DO MUNDO**, 2020. Disponível em: <https://www.gtalevantamentos.com.br/artigo-10-fontes-de-dados-siggratuitas/>. Acesso em: 14 dez. 2020.

LIEBICH, T. **IFC4 – THE NEW BUILDINGSMART STANDARD**. **BUILDINGSMART – OFFICIAL RELEASE DATE OF BUILDINGSMART´S IFC4**, Março, 2013. Disponível em: <https://standards.buildingsmart.org/IFC/RELEASE/IFC4/buildingSMART\_IFC4\_What-isnew.pdf>. Acesso em: 11 nov. 2020.

LODPLANNER. **MANDATOS BIM GOVERNAMENTAIS,** 2018. Disponível em: <https://www.lodplanner.com/wp-content/uploads/2018/05/Government-BIM-Mandate.jpg> . Acesso em: 19 dez. 2020.

LONGLEY, P.A. *et al.* **GEOGRAPHIC INFORMATION SYSTEMS AND SCIENCE 2e**. Information systems journal. 2005, p. 158-173. Disponível em: <https://scholar.cu.edu.eg/?q=ahmedabdelhalim/files/geographic\_information\_systems\_an d\_science.pdf>. Acesso em: 20 ago. 2020.

MAGUIRE, D. **IMPROVING CAD-GIS INTEROPERABILITY**, ArcNews, Winter, 2003. Disponível em: <https://www.esri.com/news/arcnews/winter0203articles/improving-cad.html>. Acesso em: 20 ago. 2020.

MAINARDI NETO, A.I.B. **VERIFICAÇÃO DE REGRAS PARA APROVAÇÃO DE PROJETOS DE ARQUITETURA EM BIM PARA ESTAÇÕES DE METRÔ.** Politécnica da USP, São Paulo, 2016, p. 40. Disponível em: <https://www.teses.usp.br/teses/disponiveis/3/3153/tde-24082016- 075727/publico/AntonioIvodeBarrosMainardiNetoCorr16.pdf>. Acesso em: 20 nov. 2020.

**MICROSOFT DIGITAL TWINS.** Disponível em:

<https://www.youtube.com/watch?v=67k1CePkwXY>. Acesso em: 19 dez. 2020.

MINHA CAPITAL. **CURIOSIDADES DA SQS CLS 308.** Disponível em: <https://minhacapital.com.br/quadra/sqs-308-cls-308-309-asa-sul/8054-2/>. Acesso em: 10 dez. 2020.

MONTENEGRO,N. ; BEIRÃO, J.N.; DUARTE, J.P. **PUBLIC SPACE PATTERNS: TOWARDS A CIM FOR URBAN PUBLIC SPACE**. Conference on Education in Computer Aided Architectural Desing in Europe, 29. Ljubljana, Slovenia: Proceedings, p. 79-86, 2011. Disponível em: <https://www.researchgate.net/publication/254793241\_Public\_space\_patterns\_Towards\_a \_CIM\_standard\_for\_urban\_public\_space>. Acesso em: 08 abr. 2020.

NAGEL, C.; STADLER, A.; KOLBE, T.H. **CONCEPTUAL REQUIREMENTS FOR THE AUTOMATIC RECONSTRUCTION OF BUILDING INFORMATION MODELS FROM UNINTERPRETED 3D MODELS**. International Archives of Photogrammetry, Remote Sensing and Spatial Information Sciences v.38, p. 46-53. 2009. Disponível em:

<https://www.researchgate.net/publication/251597979\_Conceptual\_requirements\_for\_the automatic reconstruction of building information models from uninterpreted 3D mod els>. Acesso em: 29 nov. 2020.

**NEMETSCHEK Inc.** Disponível em: <https://www.nemetschek.com/> . Acesso em: 03 mar. 2019.

**OGC (Open Geospatial Consortium, Inc.).** Disponível em: <https://www.ogc.org/>. Acesso em: 12 dez. 2020.

OHATA, T.A; NEVES, A.M. **PROJETO DATAGEO: IMPLANTAÇÃO DA INFRAESTRUTURA DE DADOS ESPACIAIS (IDE)**, São Paulo/SP, agosto 2012. Disponível em: <http://arquivos.ambiente.sp.gov.br/cpla/2013/03/AP\_Datageo\_Publico.pdf>. Acesso em: 20 dez. 2020.

OHATA, T.A; NEVES, A.M. **PROJETO DATAGEO.** Sistema Ambiental Paulista. Maio, 2015. Disponível em: <http://www.ambiente.sp.gov.br/?s=idea+sp>. Acesso em: 20 dez. 2020.

PENTTILA, H. **EARLY ARCHITECTURAL DESIGN AND BIM**, 2007, p.292. Disponível em:

<https://www.researchgate.net/publication/227060860\_Early\_Architectural\_Design\_and\_BI M>. Acesso em: 01 nov. 2020.

PIXABAY. **IMAGENS GRATUITAS DA INTERNET.** Disponível em: <https://pixabay.com/pt/>. Acesso em: 14 dez. 2020.

PORTAL BIM PARANÁ. **Aprovação de projetos em BIM pela prefeitura de Salvador/BA**, 2018. Disponível em: <http://www.bim.pr.gov.br/2017/06/51/Prefeitura-de-Salvador-BApassara-a-analisar-projetos-elaborados-em-BIM.html>. Acesso em: 20 fev. 2020.

**PORTUGAL SMART CITIES SUMMIT 2020**. Disponível em: <https://portugalsmartcities.fil.pt>. Acesso em: 15 nov. 2020.

**QGIS**. Disponível em: <https://qgis.org/pt\_BR/site/about/features.html>. Acesso em: 20 dez. 2020.

RIO DE JANEIRO. **DECRETO 46.471/2018**, 24 de outubro de 2018. Disponível em: <http://aeerj.net.br/file/2018/noticias/10- 2018/DECRETO%20N%C2%B0%2046.471%20.pdf>. Acesso em: 10 nov. 2018.

**SAFE SOFTWARE** – Disponível em: <https: //www.safe.com/how-it-works/>. Acesso em: 06 dez. 2020.

SANTA CATARINA, Secretaria de Estado do Planejamento - Diretoria de Planejamento - Comitê de Obras Públicas. **CADERNO DE APRESENTAÇÃO DE PROJETOS EM BIM, 2014** Disponível em: <http://www.spg.sc.gov.br/visualizar-biblioteca/acoes/comite-de-obraspublicas/427-caderno-de-projetos-bim/file>. Acesso em: 02 fev. 2020.

SANTIAGO & CINTRA GEO-TECNOLOGIAS LTDA. **LEVANTAMENTO POR DRONES.** Disponível em: <https://www.santiagoecintra.com.br/blog/geo-tecnologias/pix4dmapperfotogrametria-para-mapeamento-com-drones>. Acesso em: 21 dez. 2020.

SAVAGE, A. **COMO A CHINA CLONOU XANGAI**, 2020. Disponível em: <https://www.theb1m.com/video/how-china-cloned-shanghai>. Acesso em: 06 dez. 2020.

SENADO FEDERAL BRASILEIRO. **PROJETO DE LEI 4.253/2020**, de 10 de dezembro de 2020. Disponível em: <https://www12.senado.leg.br/noticias/materias/2020/12/10/senadoaprova-nova-lei-de-licitacoes>. Acesso em: 10 out.2020.

**SMART CITY EXPO WORLD CONGRESS 2019**. Disponível em: <https://www.smartcityexpo.com>. Acesso em: 15 nov. 2020.

**SMART CITY SUMMIT & EXPO 2021 (Taipei).** Disponível em: <https://en.smartcity.org.tw>. Acesso em: 15 nov. 2020.

**SMART CITIES AWARDS 2020**. Disponível em: <https://via.ufsc.br/smart-cities-awards-2020>. Acesso em: 15 nov. 2020.

**SMARTCITY SESSION 2020**. Disponível em: <https://www.smartcitysession.com>. Acesso em: 15 nov. 2020.

SMITH, T.R *et al.* **REQUIREMENTS AND PRINCIPLES FOR THE IMPLAMENTATION AND CONSTRUCTION OF LARGE-SCALE GEOGRAPHIC INFORMATION SYSTEMS**, Internacional Journal of Geographical Information Systems – Volume 1, p. 13-31, 1987. Disponível em: <https://www.tandfonline.com/doi/abs/10.1080/02693798708927790?journalCode=tgis19> . Acesso em: 23 dez. 2020.

SOLV3D. **LEVANTAMENTO POR NUVEM DE PONTOS E MODELO 3D DE VIADUTO**. Disponível em: <https://solv3d.com/wp-content/uploads/2018/06/eclipse.png>. Acesso em: 02 out. 2020.

STAVRIC *et al.* **FROM 3D BUILDING INFOMRATION MODELING TOWARDS 5D CITY INFORMATION MODELING**, ResearchGate, 2012, p. 3. Disponível em <https://www.researchgate.net/publication/236210198\_From\_3D\_Building\_Information\_M odeling Towards 5D City Information Modeling>. Acesso em: 20 out. 2020.
STOJANOVSKI, T. **CITY INFORMATION MODELING (CIM) AND URBANISM: BLOCKS, CONNECTIONS, TERRITORIES, PEOPLE AND SITUATIONS**. Proceedings of the Symposium on Simulation for Architecture & Urban Design. 2013, p. 4-12. Society for Computer Simulation International. Disponível em:

<https://www.researchgate.net/publication/288205937\_City\_information\_modeling\_CIM\_a nd urbanism Blocks connections territories people and situations> . Acesso em: 27 dez. 2020.

STOTER. J; OHORI, K.A; LEDOUX, H. **INTEGRAÇÂO DE DADOS GEO-BIM: MAIS FACIL FALAR DO QUE FAZER?** 2018. Disponível em: <https://www.geospatialworld.net/article/geo-bimdata-integration-easier-said-than-done/>. Acesso em: 27 dez. 2020.

SUCCAR.B; KASSEM.M. **MACRO-BIM ADOPTION: CONCEITUAL STRUCTURES**. Elsevier, Automation in Construction, volume 57, p. 68, 2015 Disponível em: <https://www.sciencedirect.com/science/article/abs/pii/S0926580515001028>. Acesso em: 19 abr. 19.

SUN, Q.; ZHOU, X.; HOU, D. Disponível em: <https://www.mdpi.com/2076- 3417/10/20/7218/pdf>. Acesso em: 15 set. 2020.

SUPERMAP Inc. Disponível em: < https://www.supermap.com/pt/>. Acesso em 02 mar. 2019.

SUN, Q.; ZHOU, X.; HOU, D. **A SIMPLIFIED CITYGML-BASED 3D INDOOR SPACE MODEL FOR INDOOR APPLICATIONS** – Applied Sciences p. 1-22, 2020. Disponível em: <https://www.mdpi.com/2076-3417/10/20/7218>. Acesso em: 26 out. 2020.

**SUPERMAP Inc.** Disponível em: <https://www.supermap.com/>. Acesso em: 19 dez. 2020.

TURBOSQUID. **GÊMEO DIGITAL DA CIDADE DE CINGAPURA.** Disponível em: <https://www.turbosquid.com/pt\_br/3d-models/singapore-cityscape-3d-model/911474>. Acesso em: 14 nov. 2020.

URUPÁ, M. **USO DA TECNOLOGIA**, Correio Braziliense, 23 de agosto de 2020, Página 15.

UNIST (INSTITUTO NACIONAL DE CIÊNCIA E TECNOLOGIA DE ULSAN). **A SMARTWATCH ON THE BRIDGE**, 2020, Ulsan, Uljun-gun, República da Korea do Sul. Disponível em: <https://players.brightcove.net/5209582030001/SkqSbCcQW\_default/index.html?videoId=6 201805003001>. Acesso em: 17 nov. 2020.

VECTORWORKS Inc. Disponível em: <https://www.vectorworks.net/en-US>. Acesso em: 04 mar. 2019.

**VGIS Inc**. Disponível em: <https://www.vgis.io>. Acesso em: 02 nov. 2020.

Wikipedia. **LIDAR (LIGHT DETECTION AND RANGING)**. Disponível em: <https://pt.wikipedia.org/wiki/LIDAR>. Acesso em: 27 dez. 2020.

XU, X.; DING, L.; LUO, H.; MA, L. **FROM BUILDING INFORMATION MODELING TO CITY INFORMATION MODELING**. Journal of Information Technology in Construction, 16v. 19, p. 292-307, 2014. Disponível em: <https://www.researchgate.net/publication/302415237\_From\_building\_information\_model

ing to city information modeling>. Acesso em: 04 mar. 2019.

ZEISS, G. **A PROPOSAL TO REPLACE LANDXML WITH A NEW STANDARD INFRAGML**, 2013**,**  Blog Between the Poles. Disponível em: <https://geospatial.blogs.com/geospatial/2013/12/a-proposal-to-replace-landxml-withinfragml.html>. Acesso em: 17 dez. 2020.

### **ANEXO A - PLANTAS DA NOVACAP – REDE DE DRENAGEM DE ÁGUAS PLUVIAIS**

De acordo com consulta à NOVACAP e baseado em dados constantes no Arquivo Técnico (SEAU) - NOVACAP, seguem Arquivos Digitais em PDF dos **CADASTROS** do Sistema público de Drenagem Pluvial implantado nas proximidades da mencionada área.

Sito: QUADRAS 107/108/307/308 Sul – Asa Sul

Data dos projetos: variando entre 1968 e 1979.

Tipo de dados: projetos arquivados em papel. Digitalizados em arquivos PDF para consulta pública (figuras 170 à 177).

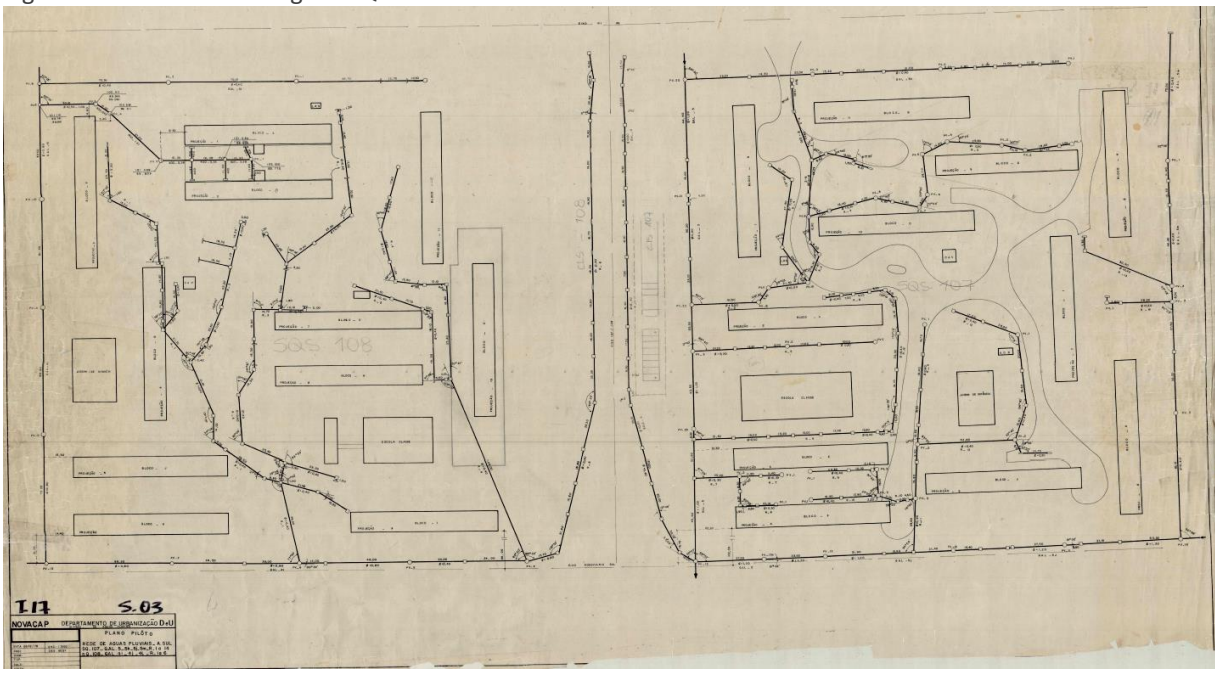

```
Figura 170: Rede de Drenagem - Quadras 107 e 108 Sul
```
Fonte: NOVACAP

A visualizar as plantas com um zoom maior no leitor de PDF, é possível observar que apenas temos identificação dos diâmetros das tubulações, suas medidas entre os pontos de coleta das águas pluviais e não temos os níveis nem detalhamento das caixas para informar a profundidade das caixas e das tubulações.

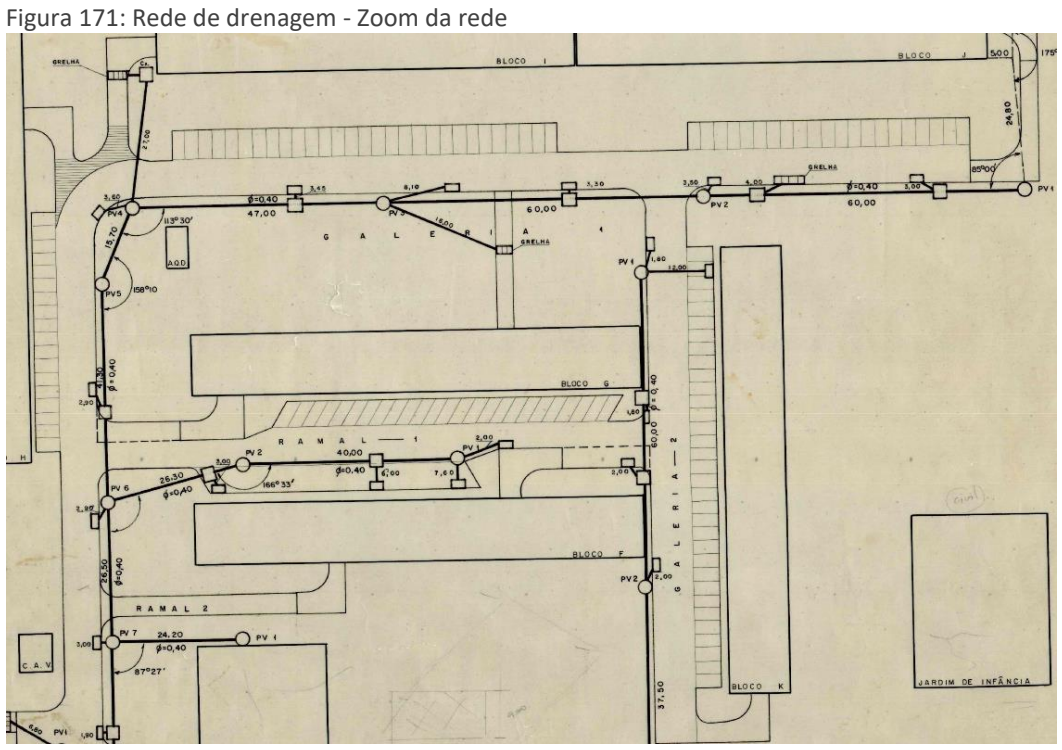

Fonte: NOVACAP

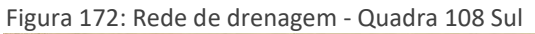

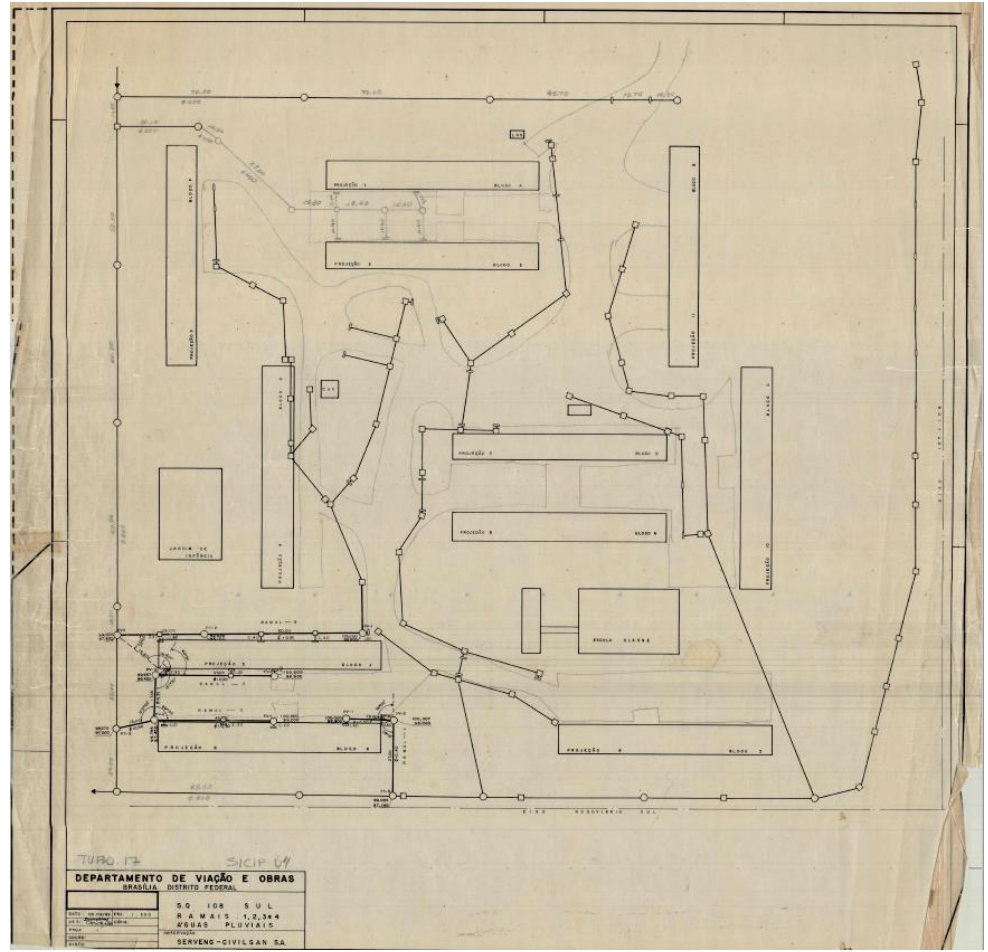

Fonte: NOVACAP

220

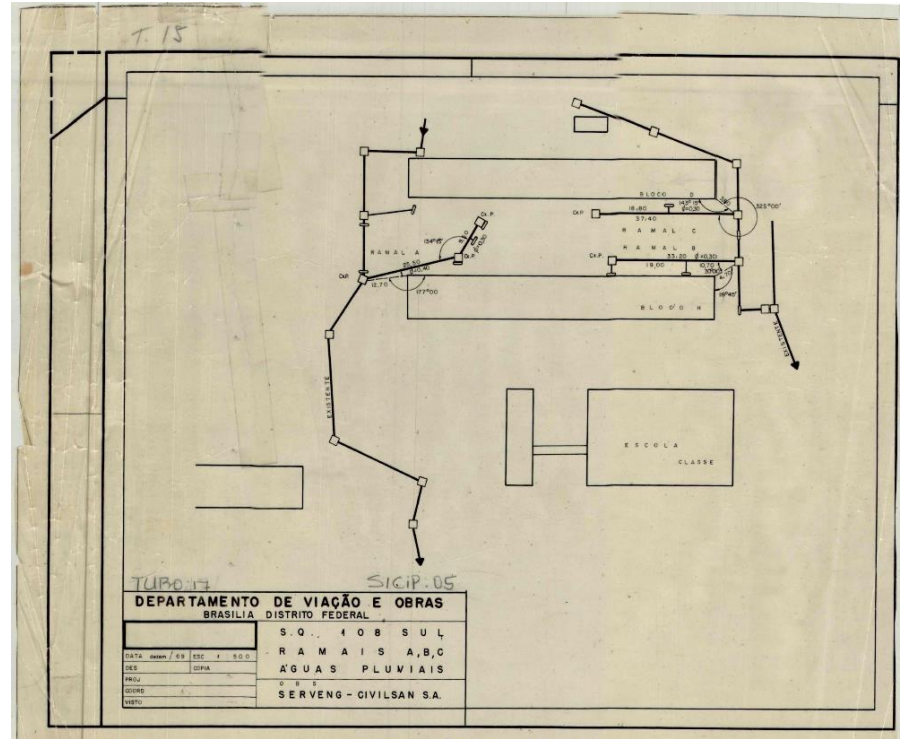

Figura 173: Rede de drenagem - Quadra 108 Sul - zoom

Fonte: NOVACAP

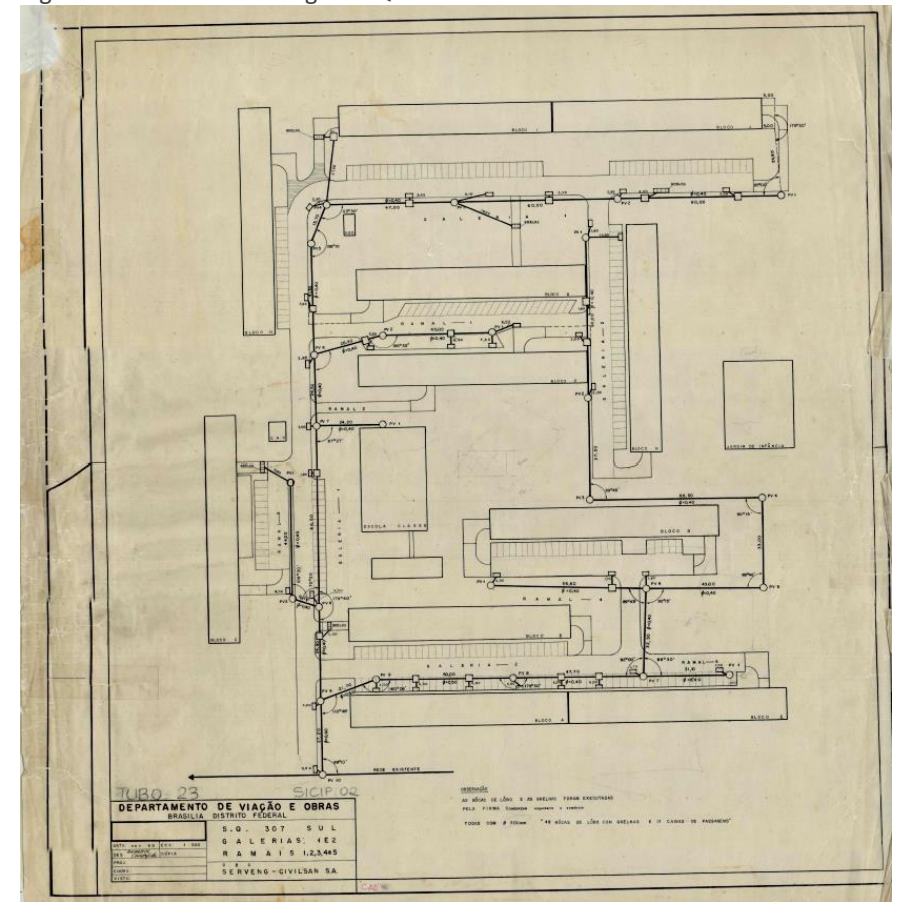

Figura 174: Rede de drenagem - Quadra 307 Sul

Fonte: NOVACAP.

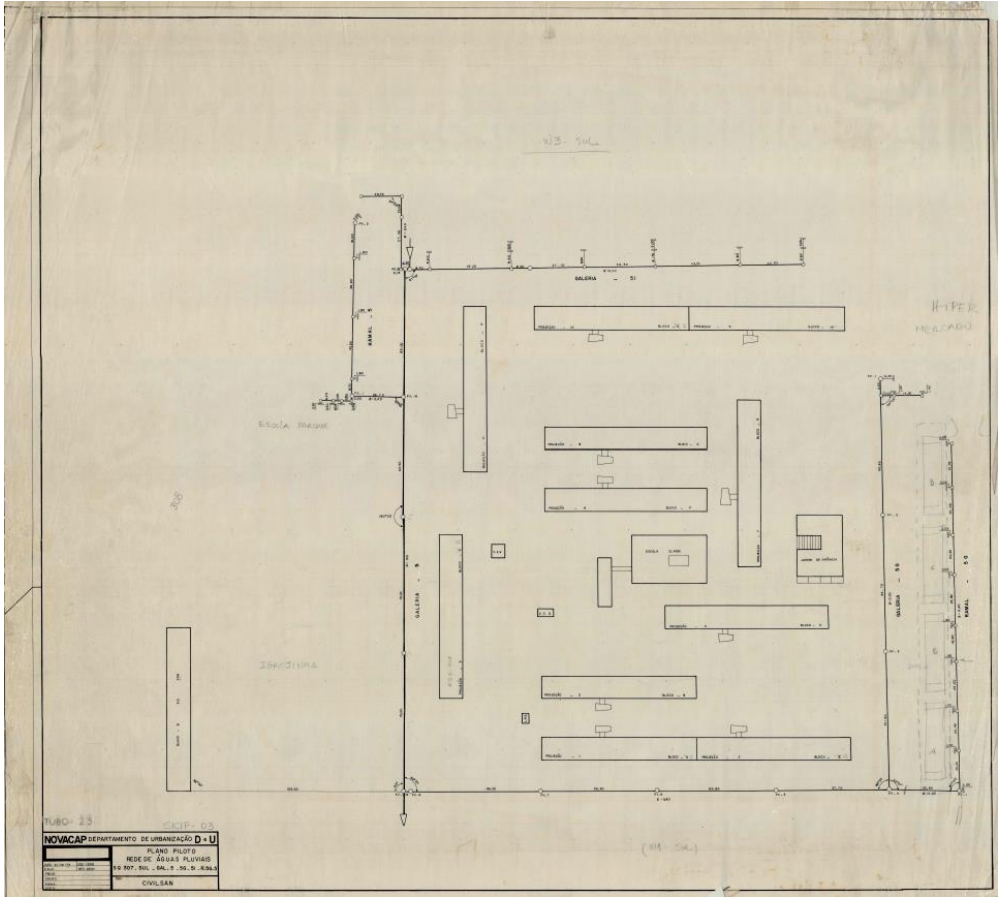

Figura 175: Rede de drenagem - Quadra 307 Sul - zoom

Fonte: NOVACAP

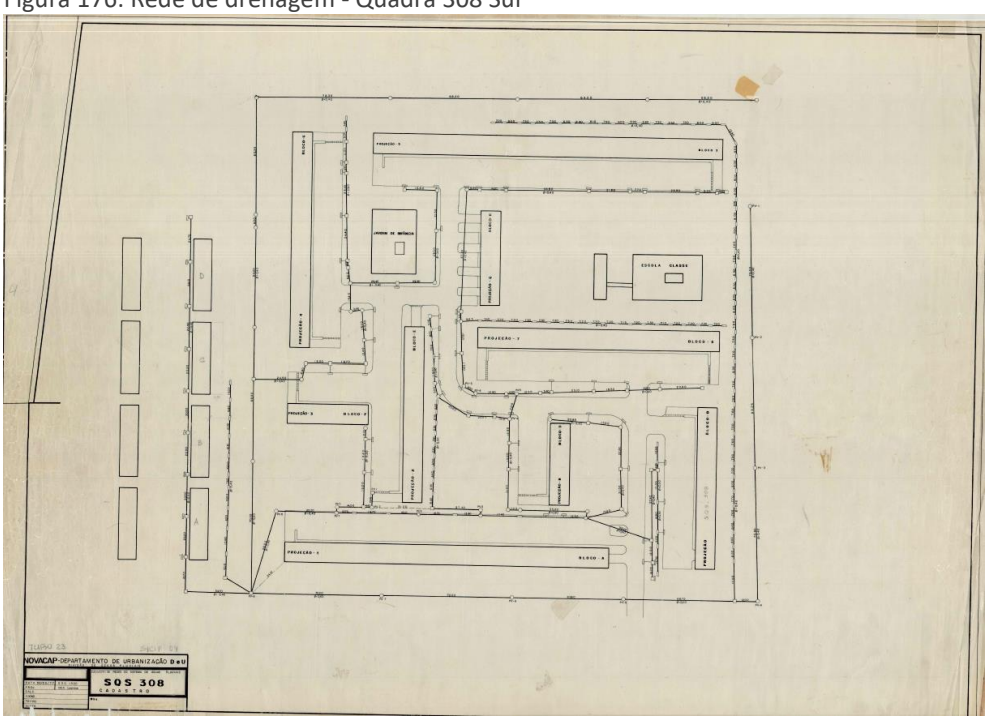

Figura 176: Rede de drenagem - Quadra 308 Sul

Fonte: NOVACAP.

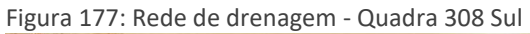

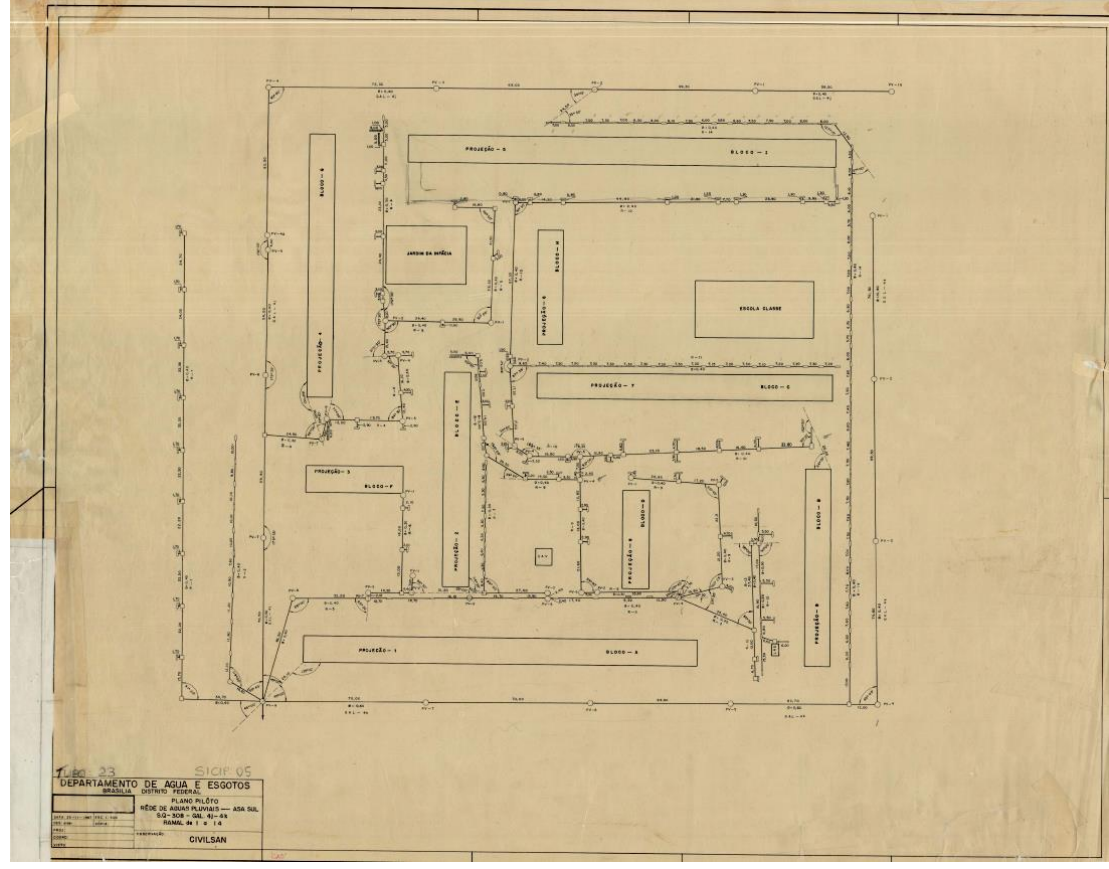

Fonte: NOVACAP.

#### **ANEXO B - PLANTAS DO DETRAN DF – VIAS LOCAIS E SINALIZAÇÃO**

De acordo com consulta ao DETRAN DF e baseado em dados constantes no Arquivo Técnico (NUPRO) – Núcleo de Elaboração de Projetos, seguem Arquivos Digitais em PDF dos **CADASTROS** da malha rodoviária da superquadra. O material do DETRAN resume-se apenas a projetos pontuais dentro da superquadra, não contendo todas as informações das vias.

De acordo com informações do NUPRO, a responsabilidade de projetos das vias locais dentro do Distrito Federal é do DENTRAN/DF e não, do DER. O DETRAN DF possui um núcleo responsável pelo georreferenciamento dos projetos existentes, porém, trabalham por demanda em um local que está sendo projetado.

O DETRAN DF tem acesso ao QGIS como sistema GIS gratuito para alimentar o GEOPortal do GDF, porém, não mantem o banco de dados atualizado dentro do QGIS e nem no GEOPOrtal atualmente.

Data dos projetos: variando entre 2019 e 2020.

Tipo de dados: projetos desenvolvidos em software CAD 2D (MicroStation) apenas dos trechos estudados (figuras 178 e 179).

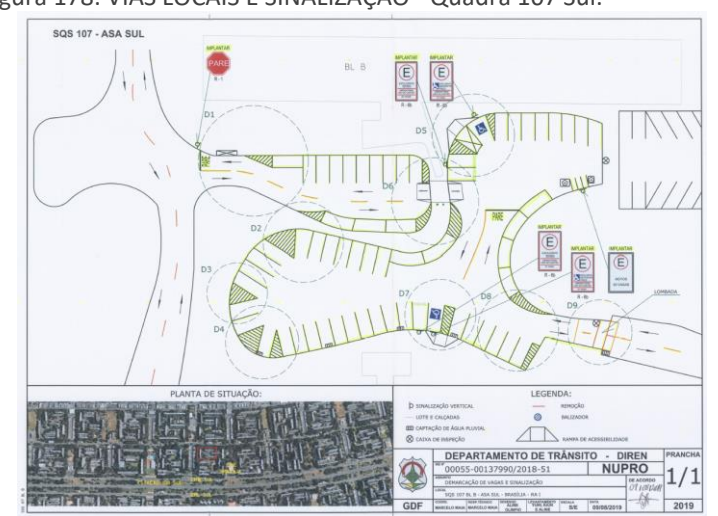

Figura 178: VIAS LOCAIS E SINALIZAÇÃO - Quadra 107 Sul.

Fonte: DETRAN DF.

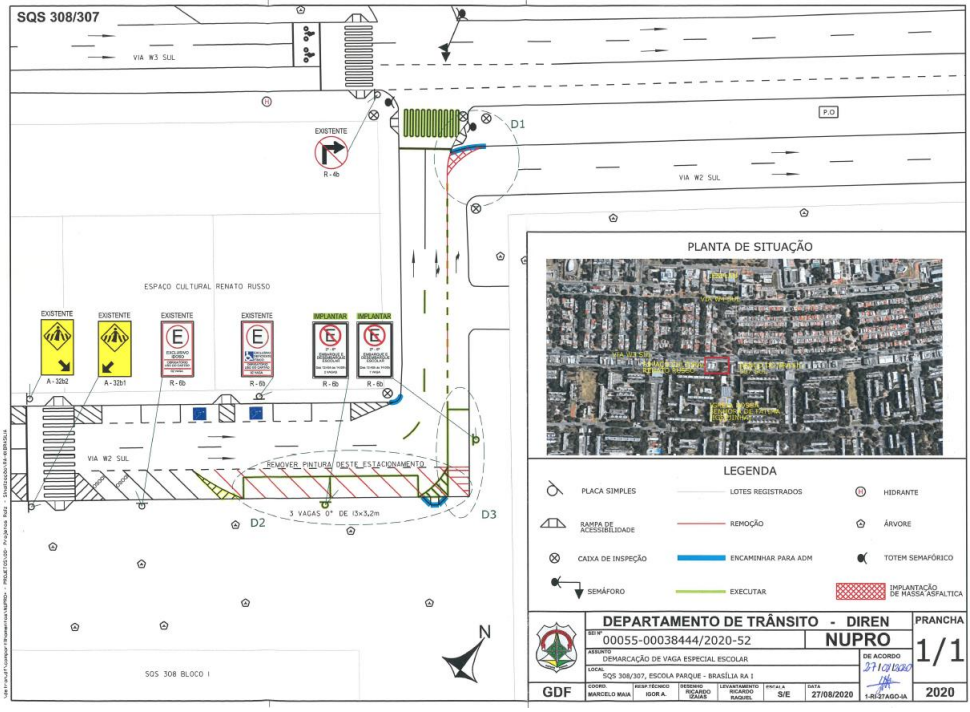

Figura 179: VIAS LOCAIS E SINALIZAÇÃO - Quadra 308 Sul.

Fonte: DETRAN DF.

Para uma completa migração do sistema viário e da sinalização, é necessário um levantamento de campo manual ou através do passeio virtual pela nuvem de pontos realizada na região em estudo. Dessa maneira, seria possível levantar a quantidade de placas de sinalização, sinalização de superfície pintada diretamente no chão, semáforos e radares de trânsito.

### **ANEXO C - PLANTAS DAS REDES DE ÁGUA E ESGOTO DA CAESB**

De acordo com consulta a CAESB, a região estudada foi levantada e transcrita em arquivos vetoriais através do software AutoCAD MAP3D. Posteriormente, levada para um ambiente GIS baseado na plataforma ArcGIS (Esri). A concessionária está no momento dessa pesquisa, passando pelo processo de implantação de BIM e já faz pequenos trabalhos com a tecnologia.

Data dos projetos: Não foi possível identificar as datas dos levantamentos registrados nos arquivos devido à falta de acesso ao software AutoCAD MAP3D para a leitura das informações dentro dos arquivos .SDF disponibilizados.

Tipo de dados: Arquivos vetoriais em CAD 2D (DWG) com base de dados georreferenciado das tubulações e elementos que pertencem à rede como bocas de lobo, bueiros etc. (figuras 180 a 183).

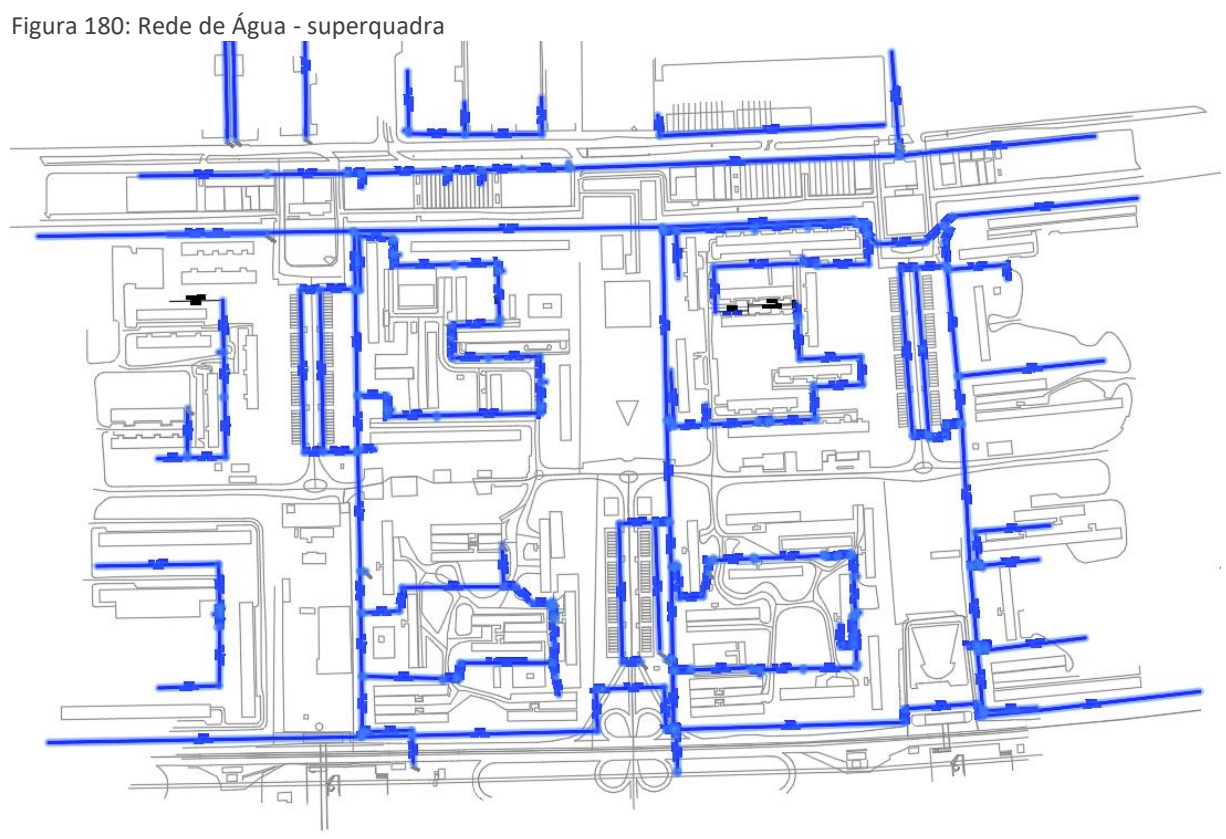

Fonte: CAESB

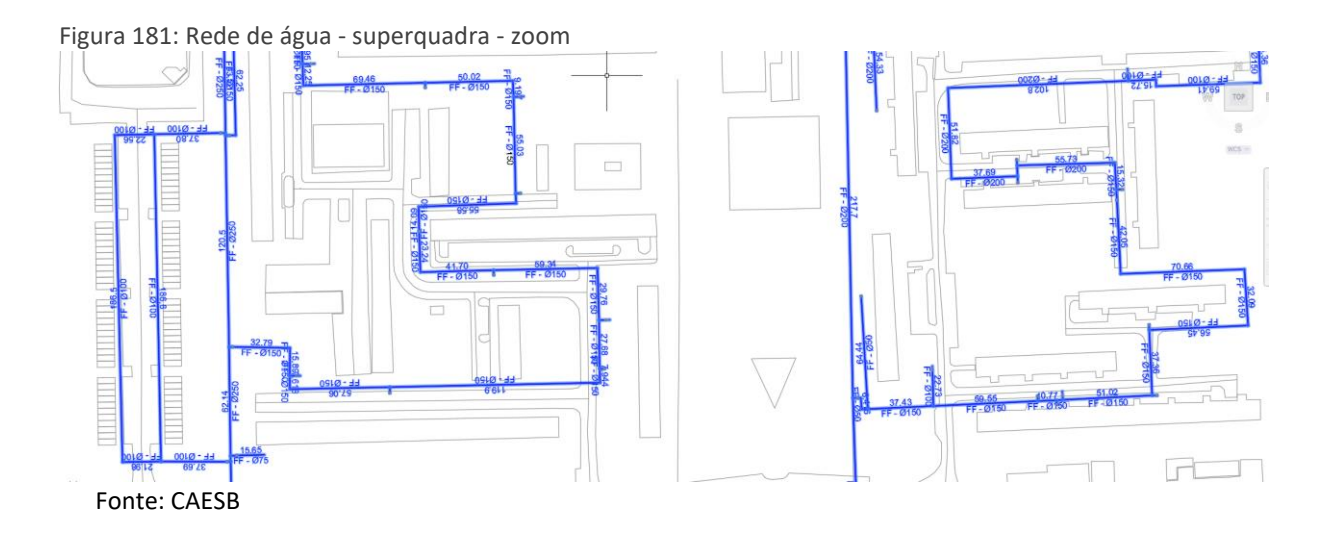

Ao aproximar o zoom das plantas, é possível observar todas as cotas e diâmetro das tubulações. Como é uma rede de água, não possui a preocupação com inclinação das tubulações, visto que a rede normalmente possui uma pressão que permite levar a água para níveis mais baixos ou mais altos. Apesar disso, não foi encontrado um ponto de nível inicial e nem uma cota de profundidade das tubulações.

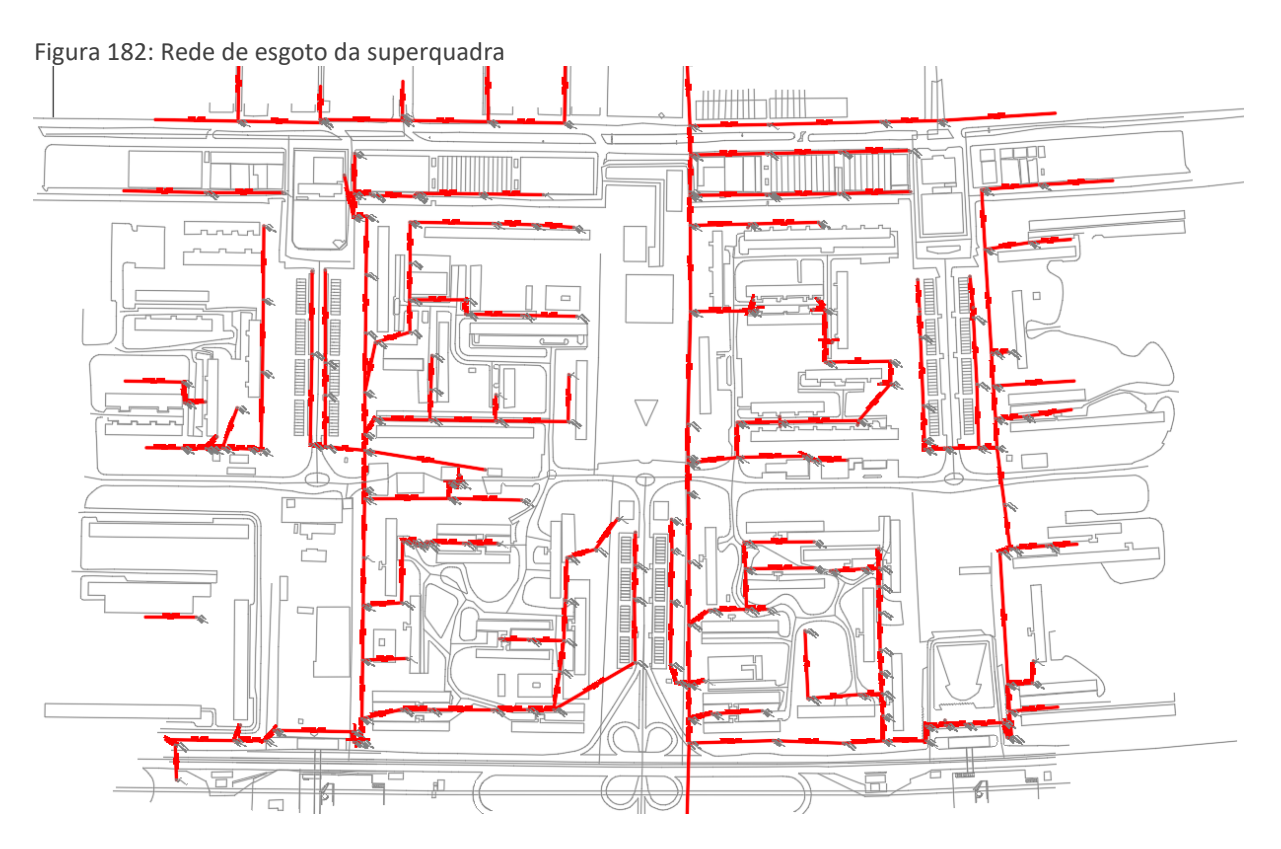

Fonte: CAESB

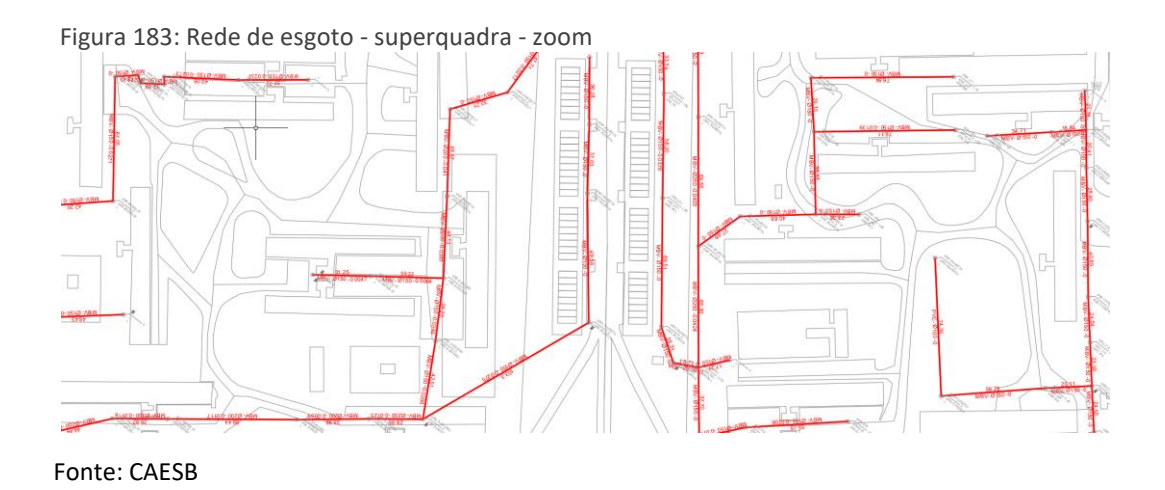

Da mesma maneira que a rede de água, a rede de esgoto também não apresentou informações sobre as direções de queda do esgoto ou recalque. Também não foram apresentados detalhes das caixas de esgoto e nem da profundidade das tubulações.

Para uma modelagem mais precisa, é necessário um trabalho mais aprofundado de levantamento local, se possível com o apoio do sonar de solo, e a obtenção das informações de níveis e inclinações das caixas e tubulações.

A CAESB está em processo de implantação de BIM e já consegue demonstrar alguns resultados de trabalhos desenvolvidos com essa tecnologia. A intenção é de migrar completamente e substituir toda a metodologia e processos baseados em CAD 2D. Como exemplo, a CAESB apresentou uma planta da armadura estrutural de um interceptador desenvolvido em software BIM (Revit) (figura 184).

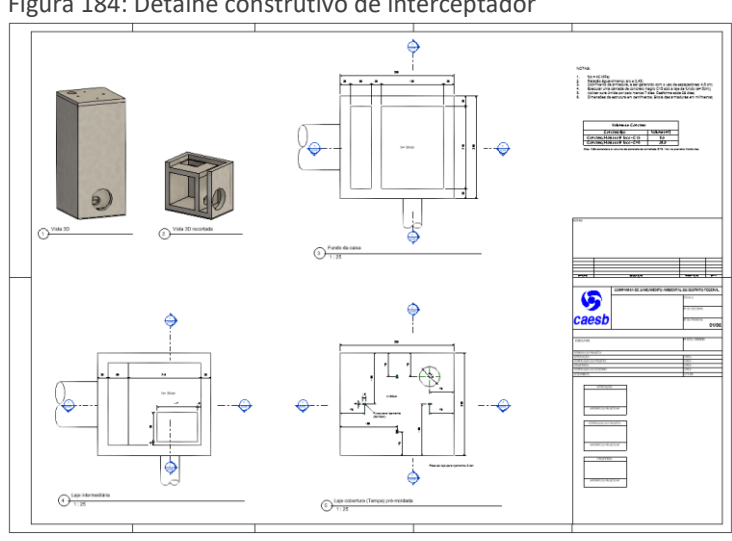

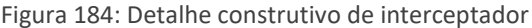

Fonte: CAESB

## E a modelagem de uma elevatória (figura 185).

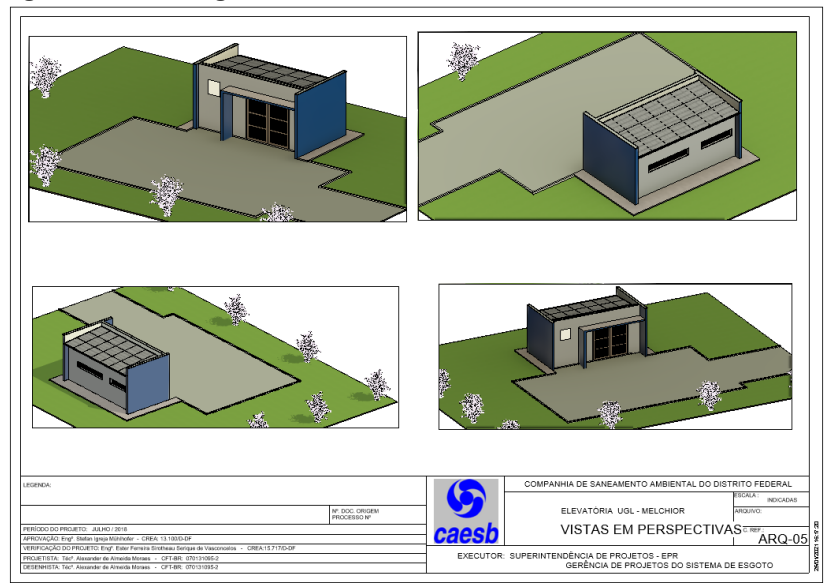

Figura 185: Modelagem BIM de elevatória

Fonte: CAESB

# **ANEXO D - PROCEDIMENTOS DE MODELAGEM DA INFORMAÇÃO DA CONSTRUÇÃO DA CAESB.**

A CAESB já avançou no seu processo de implantação de BIM, visto que tem trabalhado para essa migração desde 2017. Resultado desse processo foi a criação de um documento nomeado PROCEDIMENTO DE MODELAGEM DA INFORMAÇÃO DA CONSTRUÇÃO (*BUILDING INFORMATION MODELING* – BIM) que funciona com um manual utilizado pelos funcionários da companhia (figura 186).

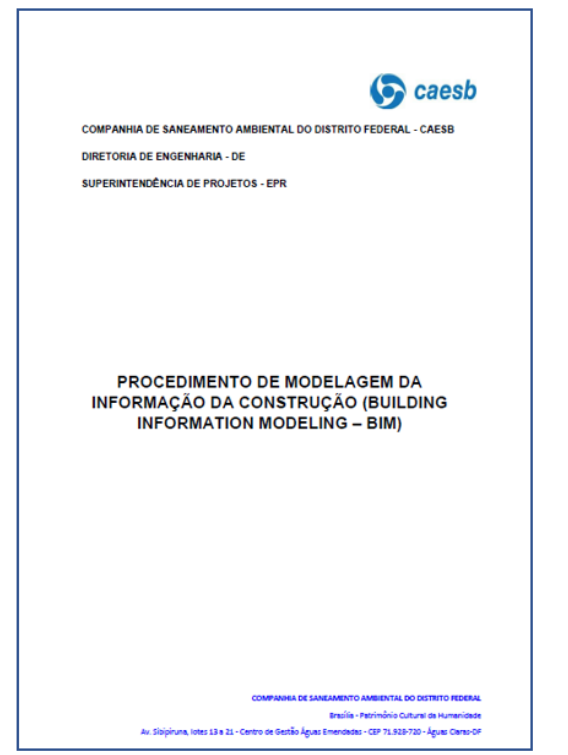

Figura 186: Capa do manual de procedimentos de modelagem BIM da CAESB.

Fonte: CAESB.

Tal documento aborda os procedimentos que deverão ser adotados nas licitações para contratação de projetos e "*As Built*" em BIM, servindo como orientação de trabalho.

De acordo com esse documento, o LOD é definido de acordo com as fases de projeto conforme as figuras 187 e 188, a seguir:

Figura 187: Etapas de projeto e LOD.

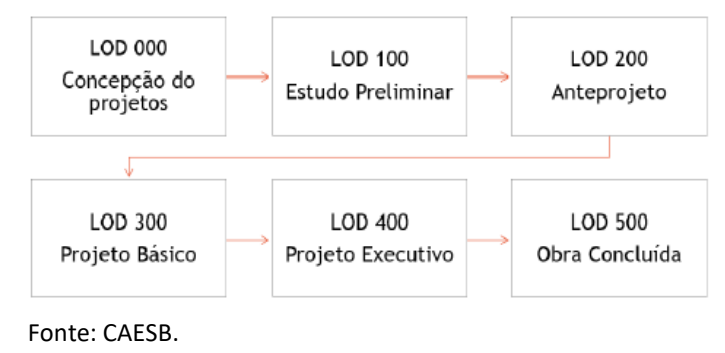

Figura 188: Etapas de projeto e LOD.

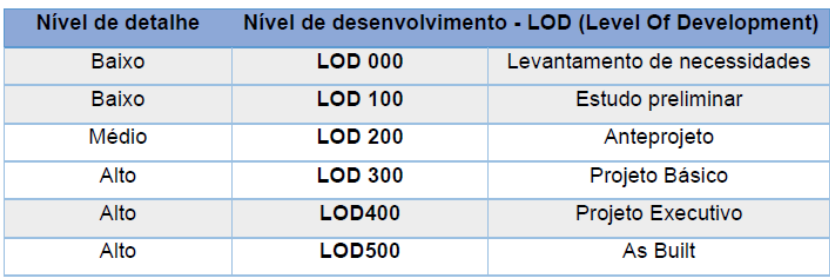

Fonte: CAESB.

Os fluxos de trabalho também foram alterados e seguem uma nova ordem, conforme a figura 189, a seguir:

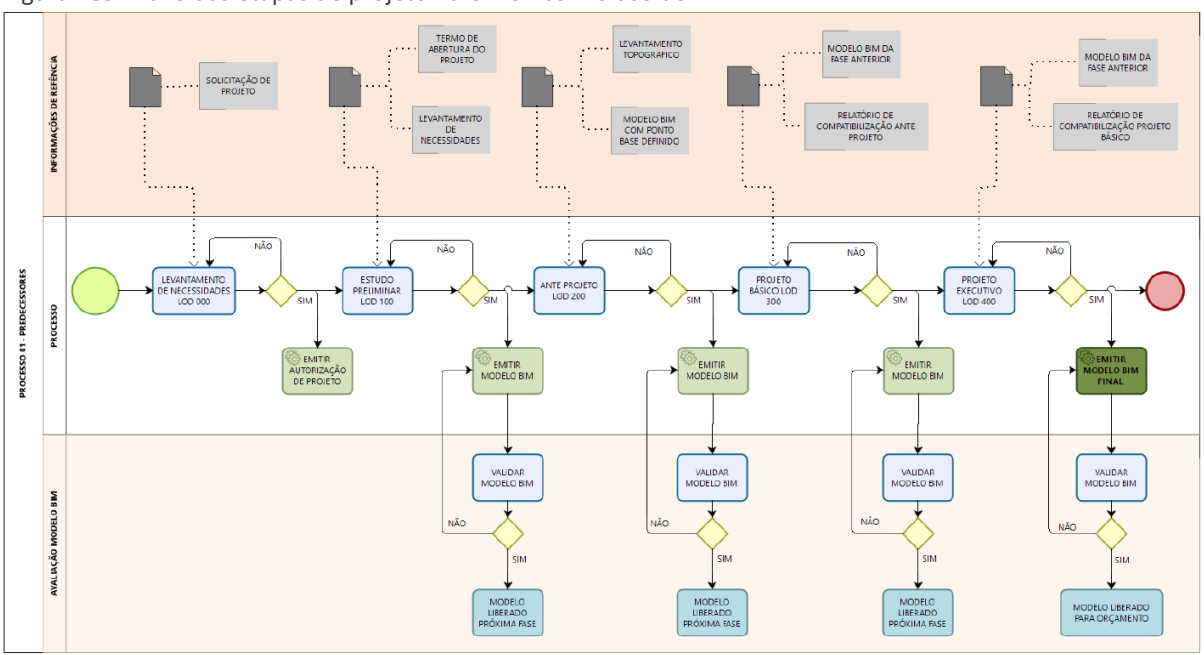

Figura 189: Fluxo das etapas de projeto na CAESB com o uso do BIM.

Fonte: CAESB.

A CAESB possui diversas atividades ao trabalhar as redes de água e esgoto. Todas elas devem ser, futuramente, pensadas em formato 3D dentro de um modelo CIM. Entre elas, podemos citar:

Rede de água:

- Estudos de Concepção;
- Diagnóstico Operacional;
- Estudo de Viabilidade Financeira, Econômica e Social;
- Projeto de Captação;
- Projeto de Estação de Bombeamento de Água Bruta e tratada;
- Projeto de Adutora de Água Bruta e tratada;
- Estudos de transientes hidráulicos;
- Projetos da Estação de Tratamento de Água ETA;
- Projeto dos Reservatórios;
- Projeto das Redes de Distribuição.

Rede de Esgoto:

- Projeto das redes coletoras;
- Projeto dos Coletores Tronco e dos Interceptores;
- Projeto das Estações Elevatórias de Esgoto;
- Projeto das Linhas de Recalque e Emissários Finais;
- Estudos de Transientes hidráulicos;
- Projeto da Estação de Tratamento de Esgoto ETE.

Cada um desse projetos, pode conter as seguintes disciplinas:

- Projeto de Arquitetura e/ou Civil;
- Projeto Estrutural;
- Projeto Elétrico;
- Projeto Hidromecânico;
- Projeto Hidráulico;
- Projeto de Terraplanagem;
- Projeto de Pavimentação;
- Projeto de Drenagem;
- Projeto de Paisagismo;
- Projeto contra incêndio.

Dentro da CAESB, os softwares que trabalham na metodologia BIM foram separados de acordo com as necessidades de cada etapa dos projetos. Podemos observar o quadro a seguir, listando os softwares para cada tipo de projeto e as ações aplicadas (figura 190).

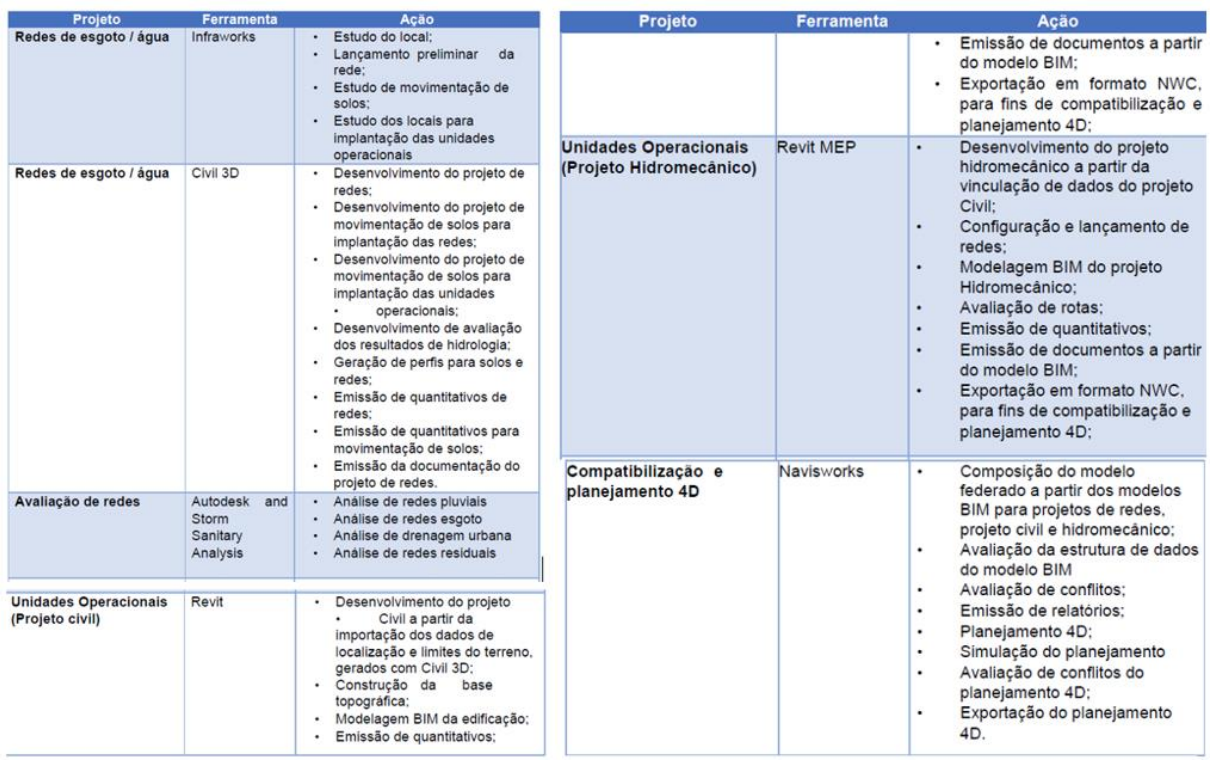

Figura 190: Softwares BIM relacionados na CAESB

#### Fonte: CAESB

De acordo com esse documento e as informações colhidas da CAESB, é a única concessionária/órgão do governo que tem a possibilidade de utilização de um modelo CIM em médio prazo, visto que já usam o GIS e estão migrando para o BIM.

A experiência dessa concessionária servirá como exemplo para os demais órgãos e o próprio GDF, servindo de teste para aplicações no modelo CIM e criação dos novos processos de trabalho com a metodologia baseada no BIM.